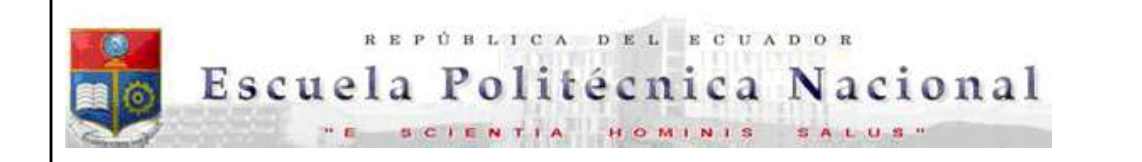

La versión digital de esta tesis está protegida por la Ley de Derechos de Autor del Ecuador.

Los derechos de autor han sido entregados a la "ESCUELA POLITÉCNICA NACIONAL" bajo el libre consentimiento del (los) autor(es).

Al consultar esta tesis deberá acatar con las disposiciones de la Ley y las siguientes condiciones de uso:

- Cualquier uso que haga de estos documentos o imágenes deben ser sólo para efectos de investigación o estudio académico, y usted no puede ponerlos a disposición de otra persona.
- Usted deberá reconocer el derecho del autor a ser identificado y citado como el autor de esta tesis.
- No se podrá obtener ningún beneficio comercial y las obras derivadas tienen que estar bajo los mismos términos de licencia que el trabajo original.

El Libre Acceso a la información, promueve el reconocimiento de la originalidad de las ideas de los demás, respetando las normas de presentación y de citación de autores con el fin de no incurrir en actos ilegítimos de copiar y hacer pasar como propias las creaciones de terceras personas.

Respeto hacia sí mismo y hacia los demás.

# ESCUELA POLITÉCNICA NACIONAL

## FACULTAD DE INGENIERÍA ELÉCTRICA Y ELECTRÓNICA

## IMPLEMENTACIÓN DE UN PROTOTIPO PARA BRINDAR EL SERVICIO DE VIDEO BAJO DEMANDA A TRAVÉS DE UNA RED LAN PRIVADA HACIENDO USO DEL SOFTWARE PLEX MEDIA **SERVER**

## TRABAJO DE TITULACIÓN PREVIO A LA OBTENCIÓN DEL TÍTULO DE INGENIERO EN "ELECTRÓNICA Y TELECOMUNICACIONES"

DARWIN JULIAN GUASGUA POMATOCA

darwin.guasgua@epn.edu.ec

DIRECTOR: MSc. WILLAMS FERNANDO FLORES CIFUENTES

fernando.flores@epn.edu.ec

Quito, septiembre 2019

## AVAL

Certifico que el presente trabajo fue desarrollado por Darwin Julian Guasgua Pomatoca, bajo mi supervisión.

> MSc. WILLAMS FERNANDO FLORES CIFUENTES DIRECTOR DEL TRABAJO DE TITULACIÓN

## DECLARACIÓN DE AUTORÍA

Yo, Darwin Julian Guasgua Pomatoca, declaro bajo juramento que el trabajo aquí descrito es de mi autoría; que no ha sido previamente presentada para ningún grado o calificación profesional; y, que he consultado las referencias bibliográficas que se incluyen en este documento.

A través de la presente declaración cedo mis derechos de propiedad intelectual correspondientes a este trabajo, a la Escuela Politécnica Nacional, según lo establecido por la Ley de Propiedad Intelectual, por su Reglamento y por la normatividad institucional vigente.

DARWIN JULIAN GUASGUA POMATOCA

## **DEDICATORIA**

A mi madre, que es la única persona que siempre estuvo, está y estará para apoyarme y soportarme a pesar de que cometa acciones equivocadas. También a mi padre, del cual puedo decir que, gracias a su siempre estricta manera de ser, ha evitado que cometa errores y llegar a este punto.

## AGRADECIMIENTO

A mi madre y a mi padre, por el apoyo incondicional que me siempre me han brindado.

A mi hermana y hermano, que a pesar que en algunas ocasiones hemos tenido nuestras diferencias, sé que siempre puedo contar con ustedes, aunque sea para brindarme un momento de distracción, que muchas veces mucha falta me hizo.

A MSc. Fernando Flores, que siempre me dio luz verde para guiarme en la realización del presente trabajo.

Por último y no por eso menos importante, a mis compañeros del grupo de Danza EPN, que en las últimas instancias de mi transcurso por esta universidad, me dieron la oportunidad de vivir nuevas y divertidas experiencias.

## ÍNDICE DE CONTENIDO

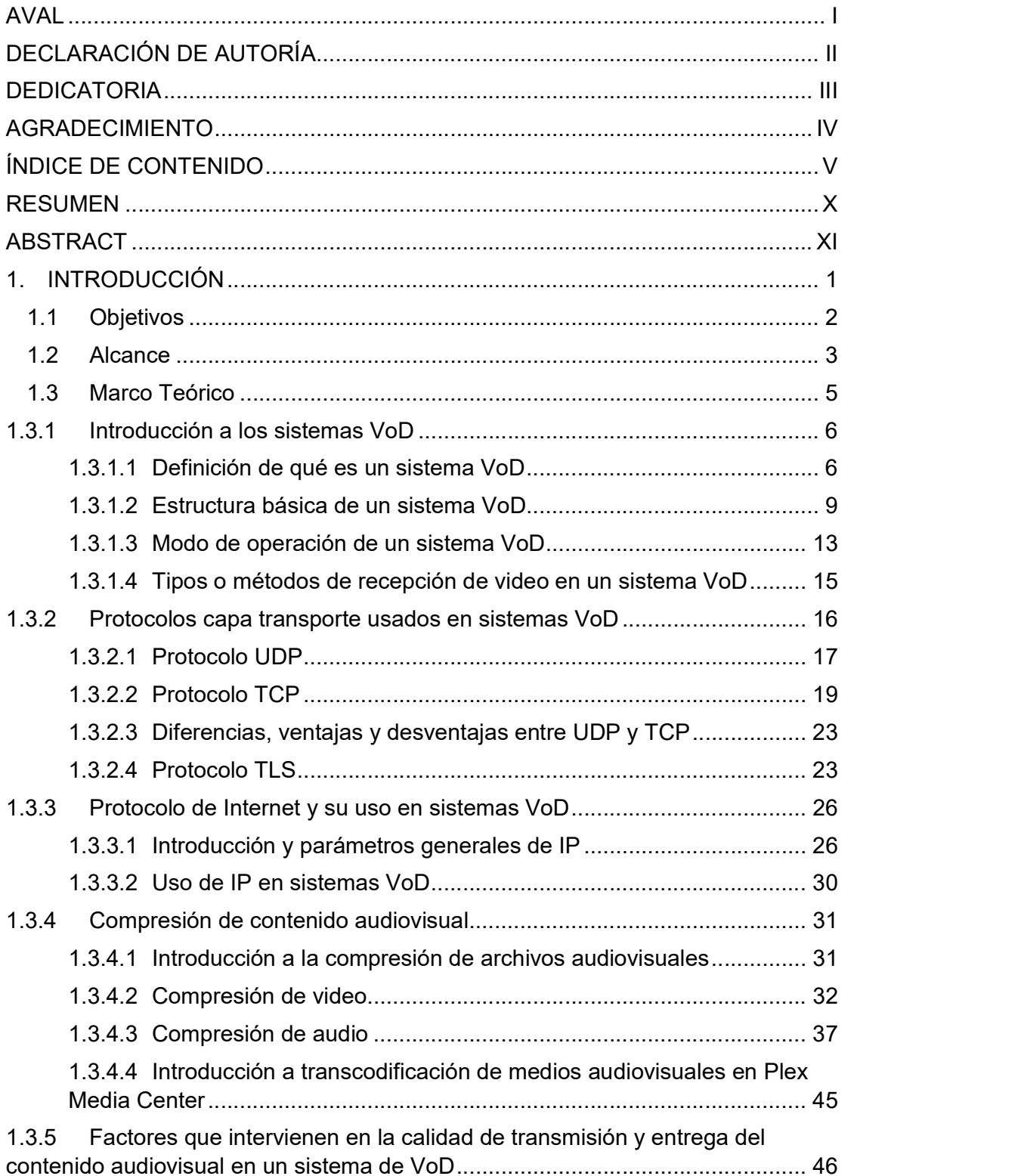

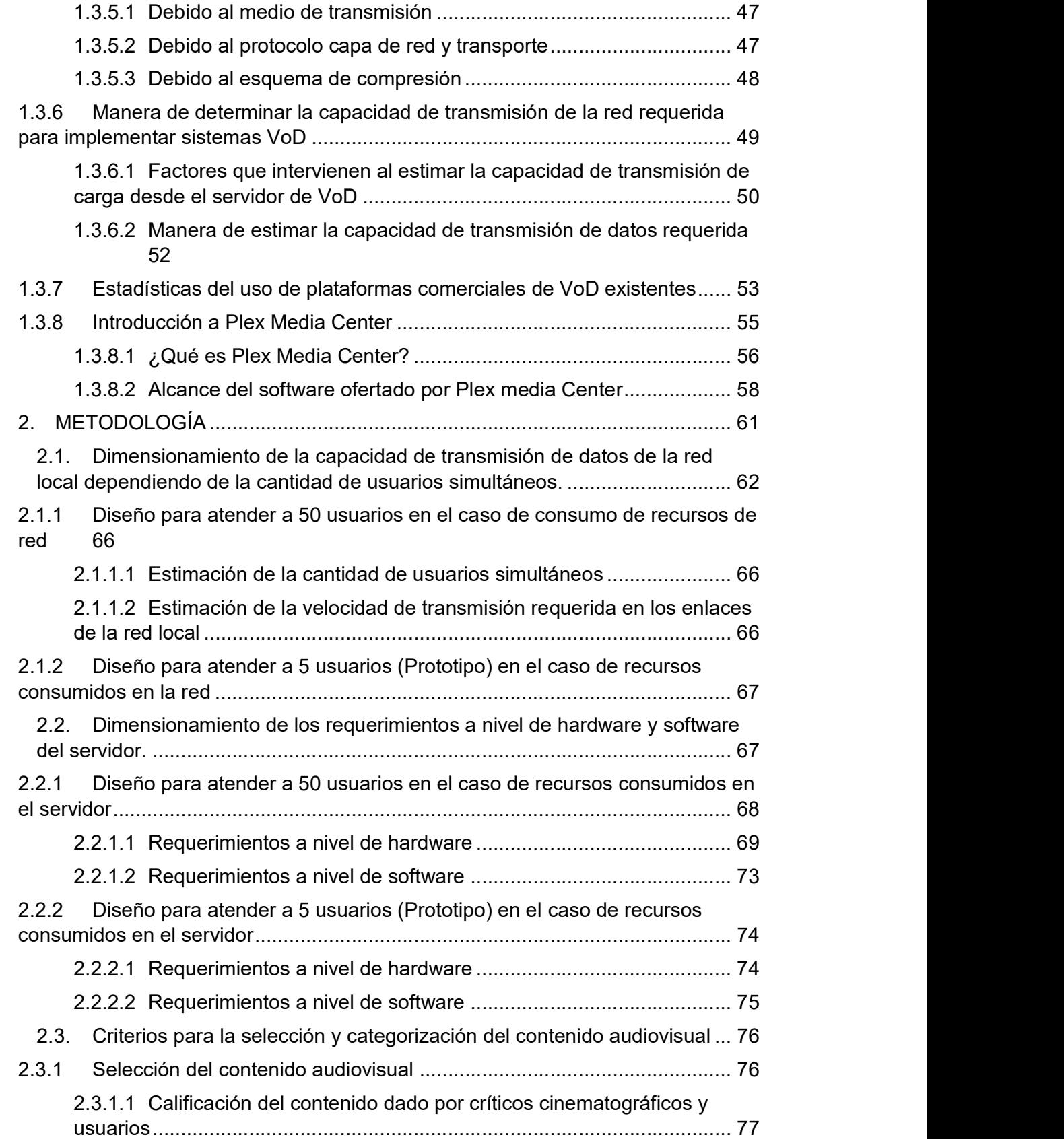

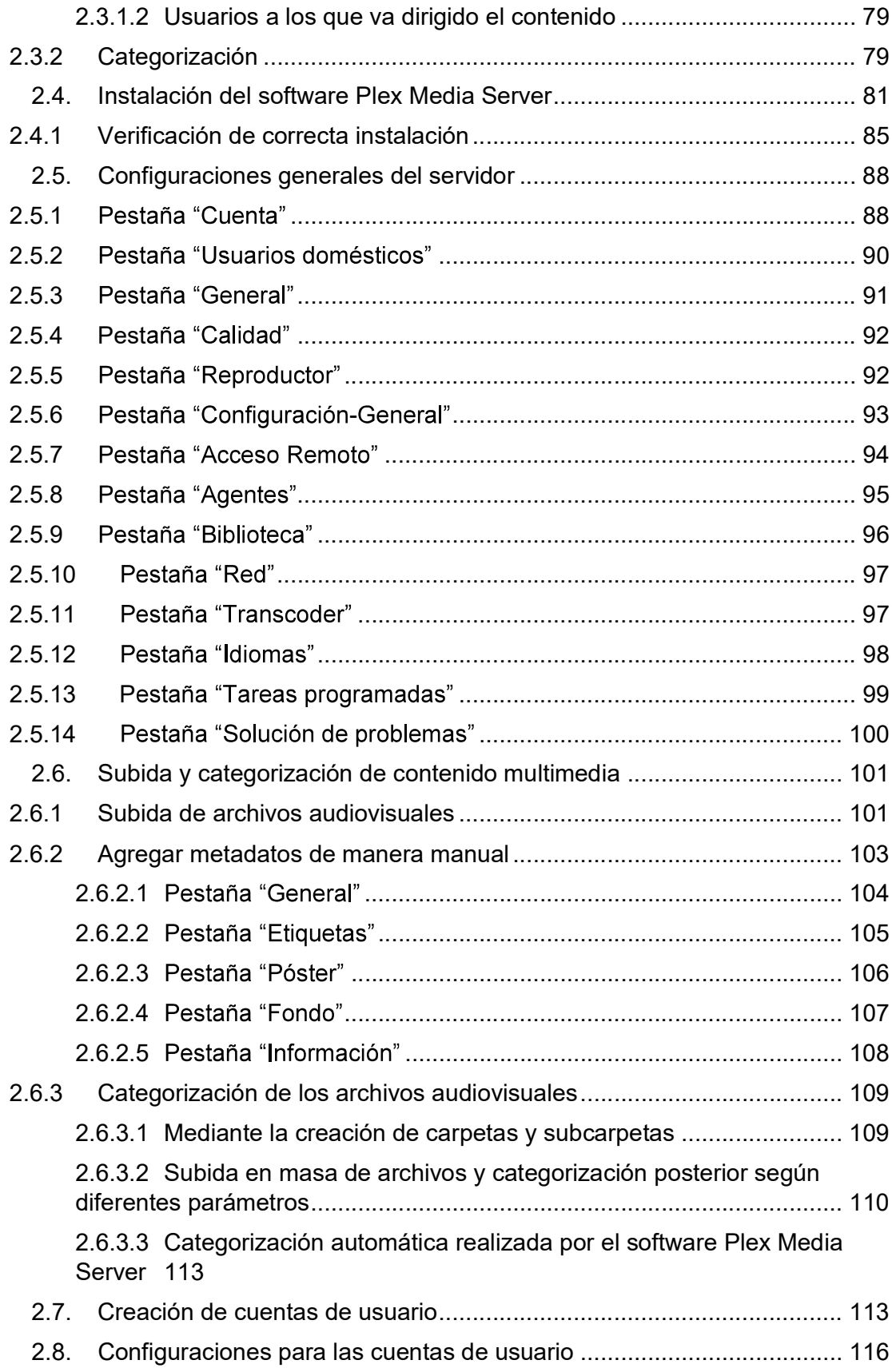

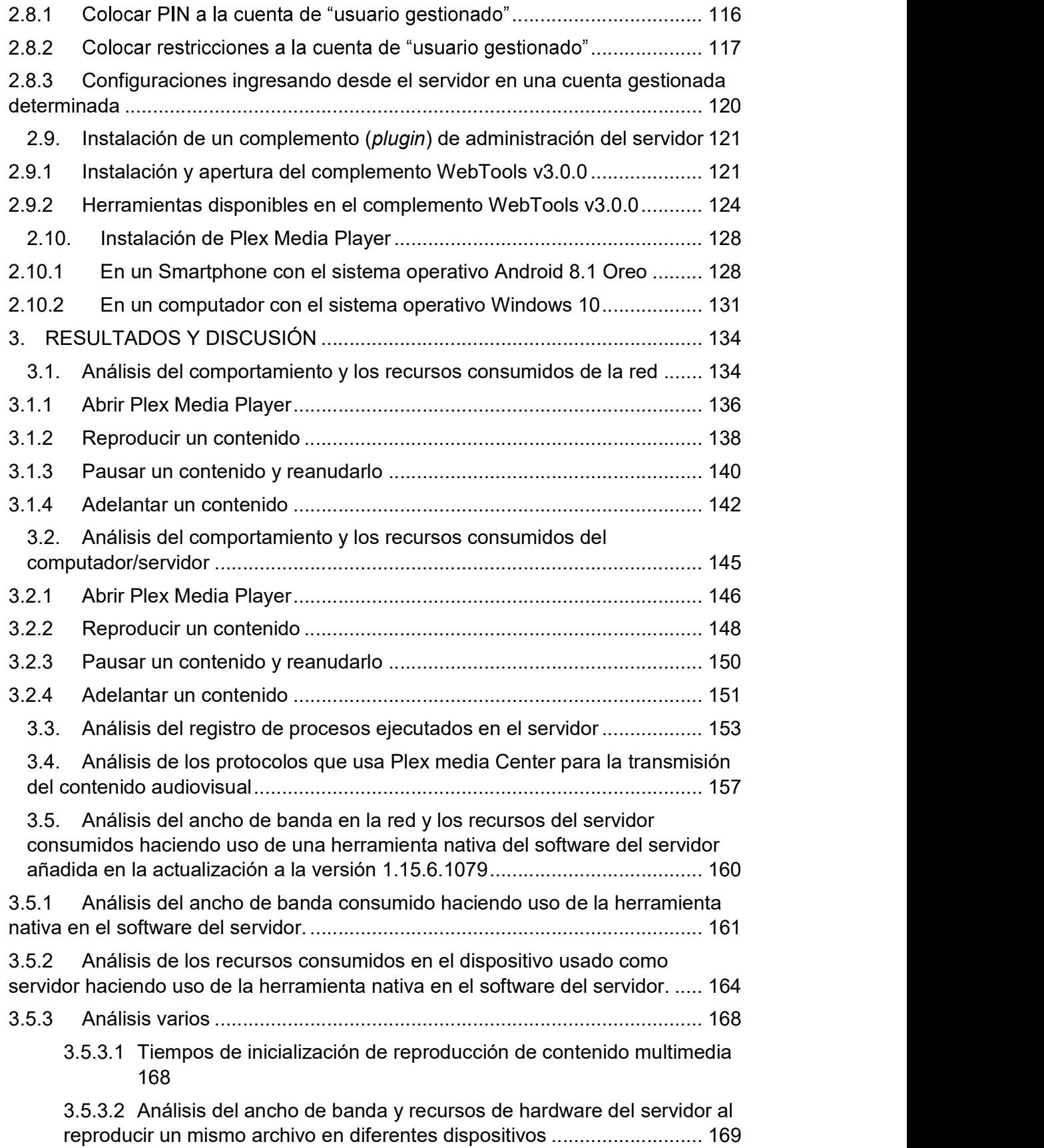

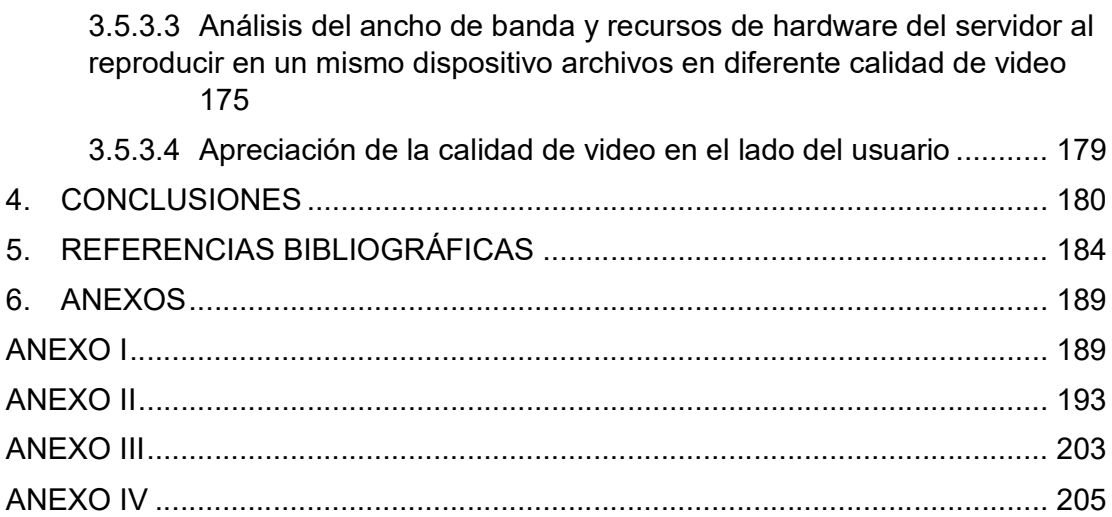

 $\sim$ 

 $\sim$  $\overline{\phantom{a}}$ 

#### RESUMEN

Durante los últimos años el consumo de servicios de Video Bajo Demanda ha tenido gran aceptación, por eso ya existen plataformas posicionadas en el mercado y otros proyectos futuros para brindar este tipo de servicios.

En el presente trabajo se realiza el diseño y la implementación de un sistema de Video Bajo Demanda básico, mediante la utilización de un software, que permite la creación de este tipo de sistemas.

En el primer capítulo se abordarán los fundamentos teóricos en los que se sustenta el diseño e implementación de estos sistemas. Temáticas como: infraestructura de un sistema de VoD, estándares y protocolos necesarios, consideraciones de diseño, etc.

En el segundo capítulo se procederá con la estimación de recursos de red y del servidor necesarios, y un detalle paso a paso de la instalación y configuraciones necesarias en el software del servidor del sistema.

En el tercer capítulo se presenta un análisis de: los recursos consumidos en la red y en el servidor, los registros de los procesos que se ejecutan en el servidor (obtenidos del mismo software del servidor), el tráfico y protocolos usados (mediante Wireshark).

En el cuarto capítulo se presentan las conclusiones pertinentes al trabajo realizado.

Finalmente, en anexos se presenta un listado detallado de los archivos multimedia presentes en el prototipo implementado, la manera de instalar el cliente de Plex en dos dispositivos adicionales, los tipos de transmisión de contenido que se puede dar, además de analizar algunos conceptos no tratados pero que es necesario conocer.

PALABRAS CLAVE: Video Bajo Demanda, Plex Media Server, Sistema de entrega de video, análisis de los recursos consumidos en la red, categorización de contenido multimedia, tráfico de video.

### ABSTRACT

During the last years, the consumption of Video On Demand services has been widely accepted, this is the reason why platforms already exist in the market and other future projects to provide this type of services.

In the present work the design and implementation of a basic Video On Demand system is carried out through the use of a software. Which one allows the creation of this type of systems.

In the first chapter, the theoretical foundations about the design and implementation of these systems are based will be described. Topics such as infrastructure of a VoD system, needful standards and protocols, design considerations, etc.

In the second chapter, we will proceed with the estimation of needful network and server resources and, a step-by-step detail of the installation and needful configurations in the software of the system server.

The third chapter presents an analysis of: the resources consumed in the network and the server, the records of the processes that are running on the server (obtained from the same server software), the traffic and protocols used (through Wireshark).

In the fourth chapter, the conclusions pertinent about the work are presented.

Finally, in appendices is presented a detailed list of the multimedia files present in the implemented prototype, the way to install the Plex client in two additional devices, the types of content transmission that can be given, besides analyzing some concepts not treated but that is necessary to know.

KEYWORDS: Video On Demand, Plex Media Server, Video delivery system, analysis of resources consumed on the network, categorization of multimedia content, video traffic.

### 1. INTRODUCCIÓN

Al inicio, Internet solo se trataba de una red que permitía el intercambio de información entre determinadas instituciones, dicha información era básicamente texto y unas cuantas imágenes, esto debido al escaso ancho de banda que manejaban para el envío de datos. Además, en ese entonces no se necesitaba casi para nada más que para establecer una comunicación entre dos puntos con contenido básico.

Pero con el pasar del tiempo esto ha ido cambiando, tanto el desarrollo de la tecnología usada para las redes de datos, que actualmente poseen anchos de banda relativamente elevados, como el hecho de que se ha encontrado nuevos usos al Internet, ya no solo para aspectos académicos, sino también con fines de entretenimiento.

Uno de los medios de entrenamiento a través de Internet, que se encuentra en auge actualmente son los servicios de Video bajo Demanda, los cuales básicamente consisten en que un usuario adquiere una suscripción o crea una cuenta en una plataforma que brinda este tipo de servicios, y puede disfrutar de diferente tipo de contenido sin estar ligado a un horario para consumir su contenido favorito. Tal es el caso de plataformas como YouTube, Netflix y Amazon Prime, que son de las empresas que brindan este tipo de servicios y que han tenido mayor acogida por los usuarios. Son empresas que la mayor parte de su contenido multimedia no es de su autoría, sino que adquieren los derechos para su transmisión.

Pero este tipo de servicios brindan su servicio a través de una conexión a Internet, por lo cual la calidad y los retardos que se pueden generar están directamente relacionados con el ancho de banda de la conexión a Internet que el usuario posee. Pero existen otros sistemas que pueden ser creados mediante software que permite crear plataformas con contenido multimedia, y que además permiten compartir su contenido solo a nivel de una red local, por lo cual solo se dependerá de la velocidad de la conexión entre el servidor y el usuario que, por estar dentro de una misma red, los datos solo atravesarán dispositivos locales de red, como enrutadores. Actualmente existen equipos para la creación de redes locales que son de costos reducidos y presentan velocidades elevadas, tanto para una conexión cableada como inalámbrica.<br>Este tipo de sistemas se trata de aprovechar en el presente trabajo, mediante un software

gratuito que permite crear un sistema de Video Bajo Demanda de manera simple, pero que a su vez genera una buena experiencia de usuario.

Además, cuando se crea un sistema de este tipo relativamente propio, se puede tener un control total del tipo de contenido, por lo cual se le puede dar diferentes usos, desde contenido para mero entretenimiento, hasta contenido de tipo académico que sirva para que otros usuarios los consuman y adquieran nuevos conocimientos, como puede ser el caso de implementarlo en una universidad para almacenar video-tutoriales para los estudiantes.

En el presente trabajo se busca dar los dos tipos de servicios, no obstante, el prototipo del sistema albergará en su mayor parte contenido para mero entretenimiento, pero también albergará cierto contenido académico, con lo cual se busca acoger a diferentes tipos de usuarios y sus diferentes necesidades.

Durante el desarrollo de este trabajo se tratarán diferentes temas que permitirán comprender cómo se implementa un sistema de este tipo y su funcionamiento básico.

### 1.1 Objetivos

El objetivo general de este Estudio Técnico es: Implementar un prototipo para brindar el servicio de video bajo demanda dentro del ambiente de una red local mediante el uso del software libre Plex Media Server.

Los objetivos específicos de este Estudio Técnico son:

- Realizar una descripción teórica de los estándares y fundamentos básicos que sustentan la transmisión de video bajo demanda a través de una red local.
- Realizar la configuración del servidor de VoD en el software Plex Media Server.
- Realizar el dimensionamiento de la cantidad máxima de usuarios que el sistema VoD puede atender de manera simultánea, tanto para la edificación asumida como para el prototipo, sin presentar problemas.
- Realizar la selección y clasificación de contenidos por categorías bien definidas.
- Verificar el funcionamiento del prototipo.

#### 1.2 Alcance

El presente trabajo se centra en la implementación de un prototipo que permita brindar el servicio de video bajo demanda dentro de un ambiente LAN (Local Area Network, Red de Área Local), con lo cual se puede delimitar la cantidad de usuarios simultáneos que podrían acceder a los contenidos audiovisuales, mediante la utilización de un software Open Source como lo es Plex Media Server.

Dicho software será instalado como servidor en el sistema operativo Windows, se realizará todas las configuraciones necesarias, subida categorización de contenido en el servidor, además se procederá a instalar la aplicación Plex Media Player en diferentes dispositivos y sistemas operativos para verificar que se puede acceder al contenido desde múltiples plataformas. Todo esto está disponible de forma gratuita para múltiples plataformas y sistemas operativos.

Dicho sistema de video bajo demanda puede ser puesto en funcionamiento en cualquier edificación que cuente con una red de datos funcional. En el presente trabajo, para cuestiones de diseño, se asumirá que se tiene una edificación en la cual se requiere atender a 50 usuarios/dispositivos y que cuenta con la red local con la capacidad de manejar el nuevo flujo de datos que se inyectará sin problema alguno.

Pero no todos podrán acceder de manera simultánea, por lo cual se realizará un estimado de usuarios potenciales que se requiere que deban ser atendidos de manera simultánea, para los cuales se hará el diseño de la cantidad de usuarios simultáneos máximo teniendo en cuenta un margen de tolerancia, es decir, que se diseñará para una cantidad mayor que el mínimo de usuarios potenciales.

Por otro lado, el prototipo al cual se le someterá al respectivo análisis y pruebas de funcionamiento, solo tendrá el requerimiento de atender a 5 usuarios, para el cual se realizará el respectivo diseño teniendo en cuenta las condiciones ya mencionadas en el párrafo anterior.<br>Además, se realizará un análisis del comportamiento de la red una vez que se inyecte el

tráfico de VoD, haciendo uso de herramientas de software que permitan medir los diferentes parámetros del comportamiento de la red, como: tasa de datos, tipo de tráfico, cantidad de datos que fluyen en la red, entre otros.

Esto para las diferentes plataformas que los usuarios pueden usar consumir dicho contenido. Todo esto, para el caso del prototipo a implementarse. También se realizará un análisis de los recursos tanto en hardware como en software que requiere tener el dispositivo que va a funcionar como servidor, en este caso un computador con el sistema operativo Windows, además de realizar un análisis de cómo se comporta y cuantos recursos son consumidos cuando diferentes usuarios acceden al sistema y reproducen el contenido desde diferentes plataformas y con formatos de reproducción asimétricos, ya que al variar de dispositivo y/o de sistema operativo, también varía la manera en cómo se reproduce el contenido en el lado del usuario.

El usuario por medio de la aplicación de cliente llamada Plex Media Player, podrá consumir el contenido audiovisual almacenado en el servidor, siempre y cuando esté conectado a la misma red local.

Las temáticas que se describirán y/o analizarán para comprender de mejor manera el funcionamiento teórico básico de un sistema VoD y de la manera de cómo se llevará a cabo la implementación del prototipo son:

- Fundamentos y estructura básica de un sistema VoD
- Estándares y protocolos usados con diferentes fines para la implementación sistemas de video por streaming.
- Forma de realizar un adecuado dimensionamiento de la cantidad de usuarios que podrán acceder al contenido de manera simultánea.

El prototipo estará compuesto por las siguientes secciones:

- Servidor creado mediante el software Plex Media Server
- Dispositivo de almacenamiento del contenido audiovisual
- Red local
- Dispositivo de usuario final con el software/aplicación Plex Media Player

En la Figura 1.1 se presenta un diagrama esquemático básico del prototipo de sistema de VoD a implementar:

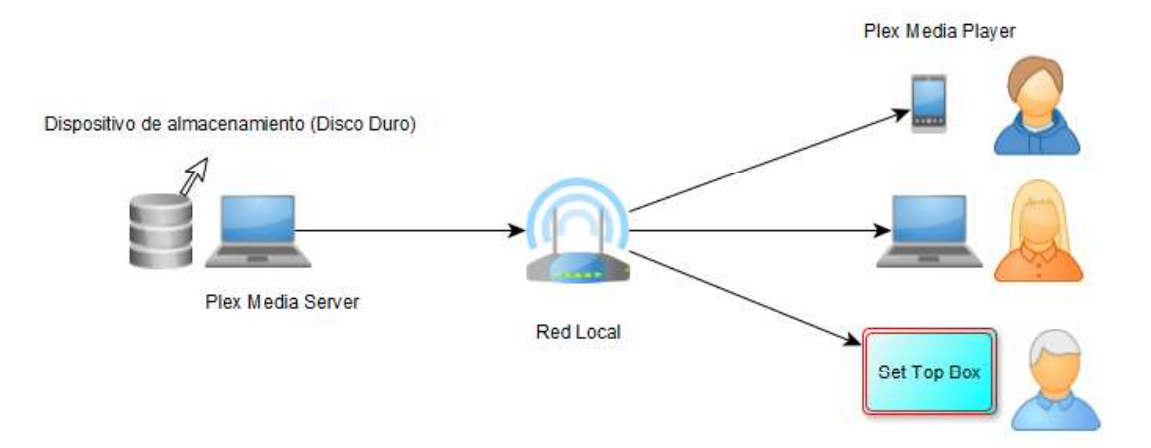

Figura 1.1. Diagrama esquemático del prototipo a implementar.

Además, se realizará un análisis de:

- Comportamiento de la red una vez que se inyecte el tráfico de VoD.
- Comportamiento y cuántos recursos son consumidos cuando diferentes usuarios acceden al sistema y reproducen el contenido desde diferentes plataformas y con formatos de reproducción.

Una vez se tiene en claro el alcance del trabajo a realizar, se procede con la redacción del mismo.

## 1.3 Marco Teórico

En esta sección se abordarán las temáticas teóricas implicadas para el desarrollo del prototipo del sistema de VoD que es el fin principal de este trabajo. Sin más dilaciones, se procede a analizar de manera resumida temas como: las características de un sistema VoD, consideraciones a tener en cuenta para su implementación, algunos de los estándares y protocolos implicados, características del software que se ha decido usar para su implementación, entre otras temáticas pertinentes.

#### 1.3.1 Introducción a los sistemas VoD

En esta sección se detallarán algunas de las características de los sistemas de VoD (Video on Demand, Video bajo Demanda), estructura básica para su operación y la manera en cómo funciona este tipo de sistemas.

#### 1.3.1.1 Definición de qué es un sistema VoD

El concepto básico detrás de estos sistemas se centra en el almacenamiento y en la posterior entrega a los usuarios finales de contenido audiovisual cuando lo solicitan, todo esto a través de una red de datos [1].

Antes de continuar hablando sobre estos sistemas de entrega de contenido audiovisual, existe la necesidad que comprender qué es un video y cuáles son sus características representativas, ya que es el tipo de archivo que será enviado a través de la red.

#### Video: definición y características

Básicamente se puede decir que un video no es más que la sucesión de imágenes fijas conocidas como fotogramas. El movimiento no es más que una ilusión creada por la reproducción de dichos fotogramas en una sucesión rápida.

Entre las características sobresalientes de un archivo de video, se puede mencionar las siguientes:

- Tamaño de fotograma: esta característica describe el tamaño (ancho y alto) que presenta un cuadro de video y es medido en píxeles (ancho x alto).
- Relación de aspecto del fotograma: esta característica describe la relación existente entre el ancho y el alto de un cuadro de video que son medidos en píxeles. La relación 4:3 es conocida como "estándar", mientras que la relación 16:9 se conoce como "pantalla panorámica".
- Relación de aspecto de píxeles: esta característica describe si los píxeles son cuadrados o no y se obtiene al dividir el ancho para la altura. Por ejemplo, para el formato de video DV-PAL 4:3 puede tener diferentes cantidades de píxeles en el eje horizontal del cuadro o fotograma, es decir, que puede tener 768 píxeles (con píxeles cuadrados) o 720 píxeles (con píxeles no cuadrados), en el segundo caso

se requiere menor cantidad de píxeles ya que cada uno es más ancho y por ende para tener un mismo tamaño de fotograma se requiere menor cantidad de píxeles. En la Tabla 1.1 se muestran las características ya mencionadas, para diferentes formatos de video.

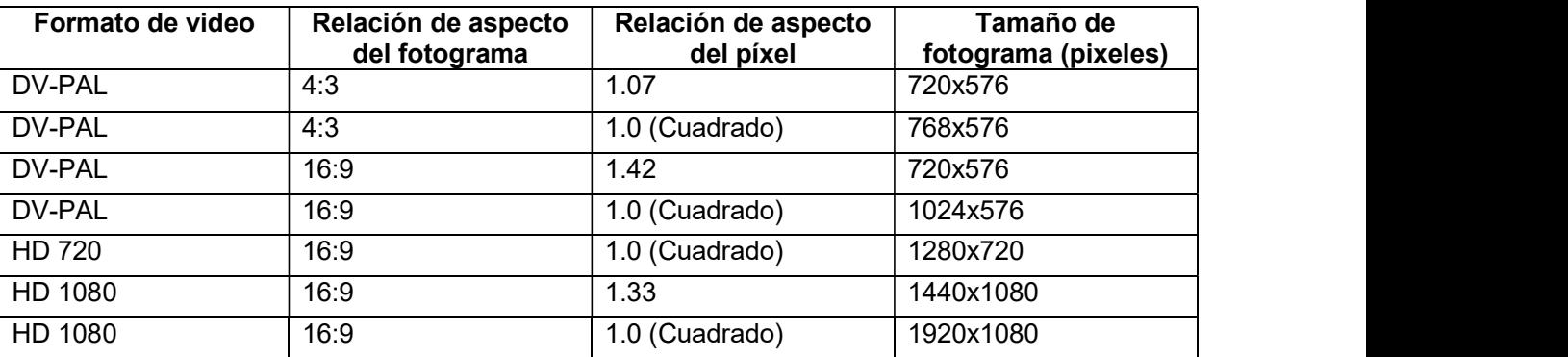

Tabla 1.1. Características del fotograma para diferentes formatos de video [2]

- Velocidad de fotogramas: esta característica describe la cantidad de fotogramas por segundo (fps: frames per second) existentes cuando se graba o se reproduce un video. A mayor fps, mayor espacio de almacenamiento se requiere para guardar el archivo de video.
- Método de escaneo: esta característica describe la manera en que se escanea cada línea horizontal de izquierda a derecha, que puede ser: escaneo entrelazado, en el que escanea primero las líneas impares y luego las pares. Por otro lado, se tiene el escaneo progresivo, en el que cada línea se lee en orden.
- Formato de video: esta característica describe la forma en que se graba o almacena un video. Generalmente sus especificaciones son: Códec/compresor, fotogramas por segundo, tamaño de fotograma, relación de aspecto del fotograma, relación de aspecto de píxel, etc.
- Códec: es la abreviación de codificador-decodificador, describe el método en el que el flujo de datos del video se codifica al almacenar el archivo de video y su posterior decodificación, cuando se reproduce dicho archivo de video.
- Transcodificación: es el proceso que permite la conversión de un códec a otro. [2]
- Nomenclatura 1080p, 720p, 480p: los números indican la cantidad de píxeles existentes en el eje vertical (alto) del fotograma, y "p" indica que es un escaneo progresivo. [3]

 Tasa de bits: es la cantidad de bits transmitidos en un intervalo de tiempo y esto está estrechamente relacionado directamente con la calidad de video debido a que, a mayor tasa de bits, la calidad de video será mayor. Esto varía dependiendo del códec usado y/o del formato de grabación del video original.

#### Almacenamiento de contenido y tipos de servicio VoD

En un sistema VoD, la manera de realizar el almacenamiento de contenido puede ser en un servidor centralizado, desde el cual se distribuyen los medios audiovisuales a los usuarios finales. Pero, por otro lado, se puede tener el almacenamiento distribuido en toda la red, es decir, existe un dispositivo de almacenamiento para cada usuario.

Por tal motivo, se puede decir que existen diferentes tipos de servicios de VoD, de los cuales, los más populares se muestran en la Tabla 1.2.

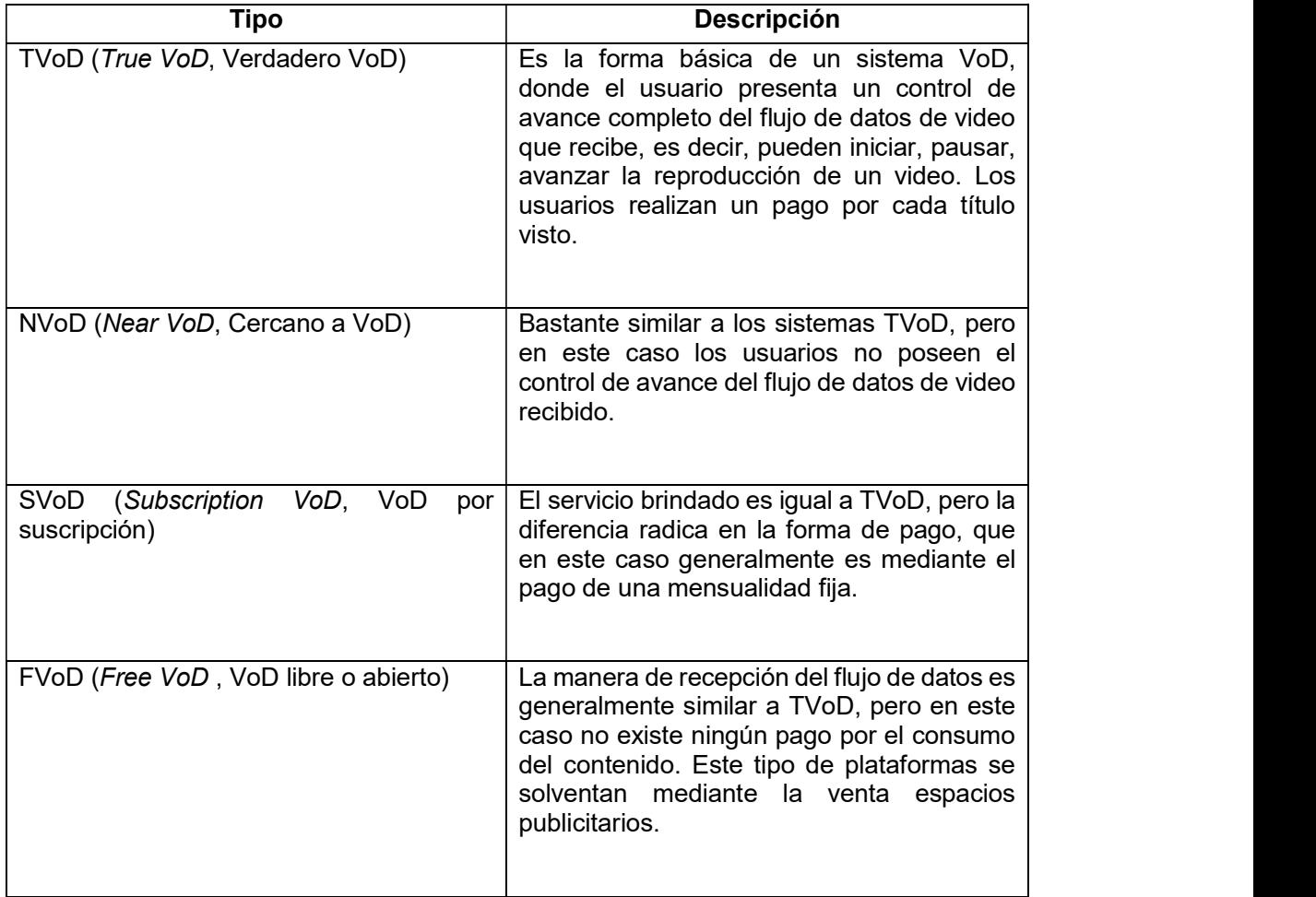

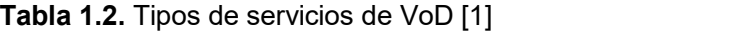

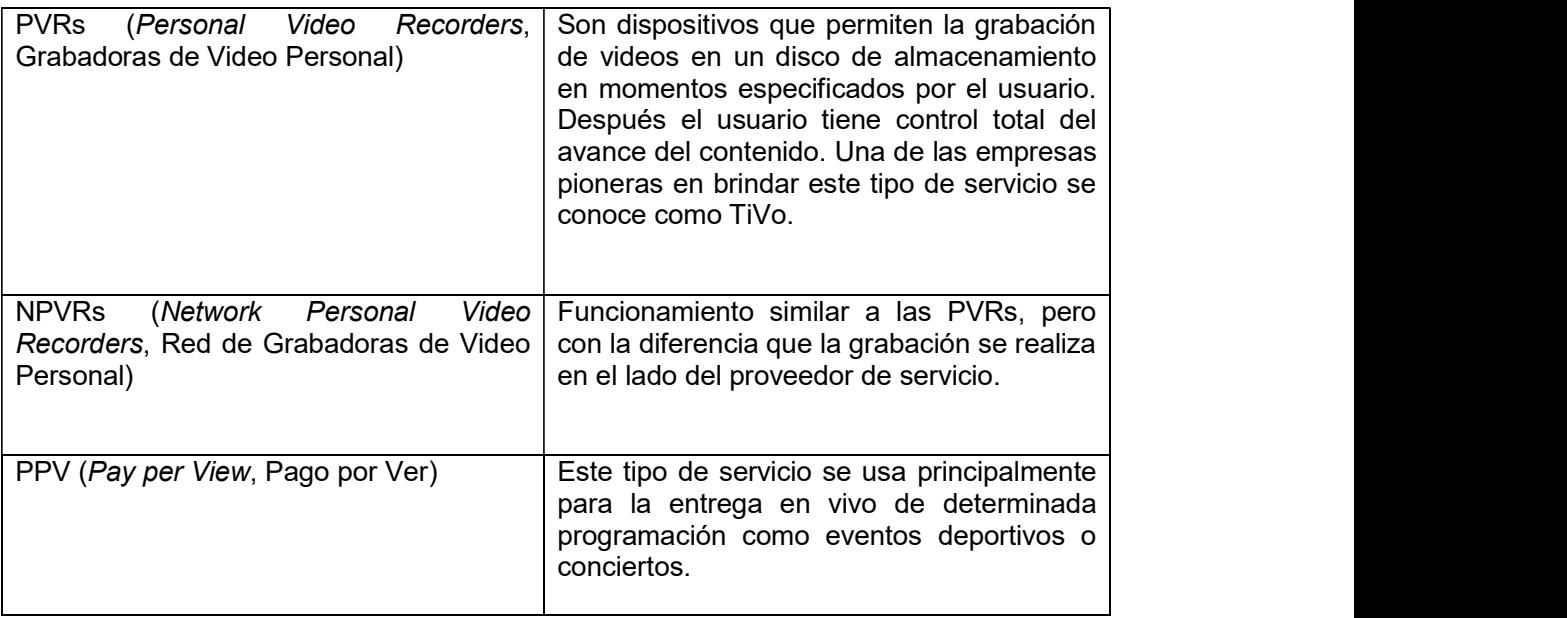

Por lo visto en la Tabla 1.2, se puede dar dos ejemplos de las plataformas más usadas y representativas:

- Netflix: esta plataforma puede ser clasificada como SVoD.
- YouTube: esta plataforma puede ser clasificada como FVoD.

Una vez que se tiene claro qué es un video y sus características, y lo que en definición es un sistema VoD, se procede con el análisis de otros temas relacionados a los sistemas VoD.

#### 1.3.1.2 Estructura básica de un sistema VoD

Con el avance tecnológico que se tiene en la actualidad, todo el hardware requerido para la puesta en marcha de un sistema VoD, que generalmente entrega su contenido a través de Internet, puede estar alojado un dispositivo ya que actualmente existen equipos con un gran poder de procesamiento. Pero cuando se trata de entregar el contenido a una enorme cantidad de usuarios, el uso de hardware distribuido en diferentes espacios geográficos es una solución factible para evitar fallos en los equipos debido a sobrecargas de procesamiento de datos.

La estructura básica de un sistema VoD se presenta en la Figura 1.2.

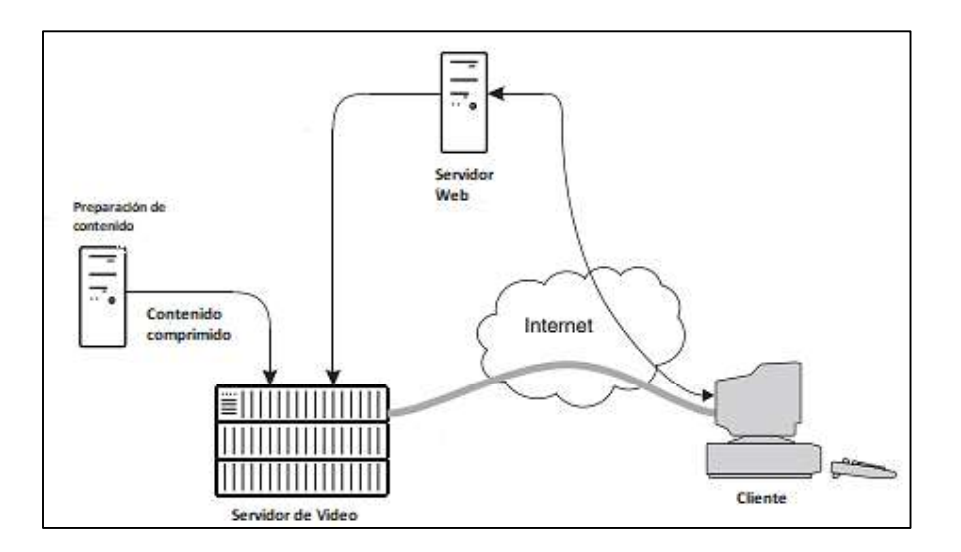

Figura 1.2. Estructura básica de un sistema VoD [1].

A continuación, se realiza la descripción de cada elemento de la red que conforma el sistema VoD.

#### Subsistema de preparación de contenido

Al momento en que se realiza la filmación de un video haciendo uso de cualquier tipo de dispositivo de filmación, los archivos generados no son los adecuados para su transmisión directa.

Por tal razón, este subsistema se encarga de procesar el contenido para que esté listo para su transmisión. Dicho proceso consiste de:

- Conversión de formato.
- Compresión del archivo audiovisual. Categorización de contenidos.
- $\bullet$

El proceso de grabación y preparación del contenido puede convertirse en un proceso simple o complejo, todo depende de la finalidad y requerimientos de los usuarios. Para algunos casos es suficiente transmisión de video comprimido obtenido desde una videocámara doméstica, pero en otros casos se requiere una producción profesional e incluso varias versiones de un mismo archivo.

Los usuarios pueden acceder al sistema desde diferentes dispositivos con diferentes características, y el contenido también debe ser adaptado mediante un proceso de transcodificación, ya que caso contrario, se necesitaría tener diferentes versiones de un mismo archivo [1].

#### Servidor Web

En el servidor Web se almacenarán todos los datos referentes a una página Web. La página Web es la interfaz entre el sistema VoD y el usuario, generalmente se trata de una interfaz gráfica de fácil utilización para el usuario.

En estas páginas Web se tendrá el contenido organizado, indexado y clasificado por categorías para que el usuario pueda acceder a ellos sin problema. Estas páginas Web pueden ser abiertas desde un navegador común (Google Chrome, Firefox, Opera, etc.).<br>Pero algunos proveedores de servicios de VoD han optado por crear aplicaciones de usuario para diferentes plataformas, las cuales más profundamente estarán haciendo uso de un servidor Web.

Algunas de las funciones adicionales de un servidor Web son:

- Procesos de inicios de sesión y pago para acceder a la página o a parte de sus contenidos.
- Recopilación de comentarios, valoraciones y críticas de parte de los usuarios para obtener retroalimentación del nivel de satisfacción.
- Administración de anuncios, ya que algunos sitios Web se sustentan mediante ese medio. Para esto requiere recopilar datos personales de usuario o solo su ubicación geográfica, y con dicha información mostrar solo los anuncios que pueden resultar relevantes para el usuario [1].

#### Servidor de Video

El servidor de video es el núcleo de un sistema de VoD, se encarga de almacenar el contenido audiovisual de manera segura. Por otro lado, también se encarga de crear la secuencia de paquetes de datos del video y el cifrado de las secuencias de datos salientes, con la finalidad de evitar el acceso no autorizado al contenido. Por lo tanto, las funciones del servidor Web son:

 Almacenamiento: esta funcionalidad significa que el servidor debe tener la capacidad necesaria para almacenar los archivos de video. Un servidor puede ser de gran capacidad o de pequeña capacidad, todo depende de la cantidad de contenido que se desee albergar, y esto depende del uso que se le vaya a dar al sistema de VoD, por ejemplo, para un servidor con fines educativos que atenderá a una cantidad relativamente pequeña (puede llegar a ser unos cientos) la capacidad de almacenamiento puede resultar pequeña en comparación a sistemas que tienen alcance internacional (como ejemplo Netflix, YouTube). En estos, el espacio de almacenamiento requerido será grande y por lo general requieren sistemas de respaldo.

- Creación del fluyo y secuencia de paquetes de datos: esta funcionalidad se refiere a que el servidor debe crear un flujo de paquetes de datos cuando un usuario específico realiza la petición de un contenido, ya que cada paquete debe contener la dirección IP destino para alcanzar al usuario. Los recursos requeridos en el servidor de video se incrementan a medida que más usuarios consumen contenido simultáneamente.
- Seguridad: esto se realiza principalmente para evitar que usuarios que no tengan el permiso acceden al contenido, dicho contenido está encriptado de tal manera que para des-encriptarlo se requieran las claves o un software determinado. Esto se realiza principalmente en servicios que requieren de una suscripción y pago. Un ejemplo claro de esto es Netflix, que primero, mediante el servidor Web realiza la autenticación, pero una vez dentro puede consumir todo el contenido el cual está encriptado, además permite la función de descarga de contenidos, pero solo podrán ser reproducido desde la aplicación de Netflix y no desde cualquier otro reproductor. En el lado opuesto se tiene a YouTube, que para consumir un video no se requiere autenticación, ni suscripción de pago; pero la opción de descarga a penas y se está en fase de implementación, a la fecha de realización de este documento. Pero desde paginas o programas de terceros, se puede descargar y reproducir el contenido desde cualquier reproductor de medios multimedia ya que no se encuentra encriptado [1].

#### Red de distribución

Es la red de datos por la que se transmiten los paquetes de video, puede ser a través de una red LAN, MAN (Metropolitan Area Network, Red de Área Metropolitana), WAN (Wide Area Network, Red de Área Amplia) e Internet. Todo depende del tipo de servicio y el alcance del sistema.

Para un sistema VoD, por ejemplo, para un ámbito educativo de un campus universitario, basta con una red LAN con las capacidades y características debidas. Pero cuando se trata de sistemas de alcance mundial, como YouTube o Netflix, la transmisión de los datos se hace a través de Internet, ya que son de alcance mundial.

La calidad de video y velocidad de descarga van directamente relacionados a las características de implementación de la red física ya sea alámbrica o inalámbrica, ya que una red de alta capacidad permitirá transmisión sin problemas de video de alta calidad y recepción sin pausas.

#### Usuario o cliente final

En la actualidad existen diferentes dispositivos que los usuarios utilizan para consumir video y los servicios de VoD. Cada uno de estos dispositivos deben ser capaces de recibir los datos con información del archivo audiovisual y convertirlos en imagen de video para que sea mostrada por su respectiva pantalla.

Para que esto sea posible, se requiere del software adecuado para su decodificación, ya que la mayoría de plataformas que brinda servicios de VoD requieren la instalación de un software de usuario en específico, ya que solo este puede decodificar el contenido adecuadamente [1].

#### 1.3.1.3 Modo de operación de un sistema VoD

La manera de operar de un sistema VoD se puede describir de la siguiente manera:

- En el subsistema de preparación de contenido se obtiene el contenido y se realiza el debido procesamiento para prepararlo para su transmisión.
- Se almacena el contenido en el servidor de video y se realiza la encriptación de ser el caso.
- El usuario hace una petición de un determinado contenido a través de una página Web o aplicación de usuario, para lo cual debe estar autenticado y con los permisos necesarios de ser el caso.
- Los datos referentes a la petición viajan a través de la red de distribución, en el servidor de video se realiza la búsqueda del contenido solicitado y se crea el flujo

de paquetes de datos, el cual a su vez se comunica con el servidor de preparación de contenido para realizar el debido procesamiento del contenido multimedia para adaptarlo al tipo de usuario.

 Dicho contenido encriptado y procesado viaja por la red en forma de paquetes de datos hasta llegar al lado del usuario.

En el lado del cliente debe existir algo denominado "búfer", que es un espacio de memoria que se usa para almacenar parte del contenido antes de su reproducción. La existencia de un búfer permite una tolerancia a variaciones de retardo en la red y la variación de la velocidad de transmisión de la red en un instante debido a la cantidad de usuarios simultáneos. Los paquetes de datos son enviados a los búferes de los usuarios cada cierto periodo de tiempo para de esa manera lograr una reproducción continua en el lado del usuario. Diferentes dispositivos, presentan diferentes espacios de memoria en búfer,<br>mientras mayor almacenamiento en búfer posea, mayor será la tolerancia a retardos en la transmisión y recepción de paquetes [4].

En el lado del servidor también se requiere de un búfer que almacene los paquetes que serán transmitidos posiblemente a continuación, los cuales ya deben estar procesados para evitar la introducción de nuevos retardos. Todo esto se puede apreciar de manera gráfica en la Figura 1.3.

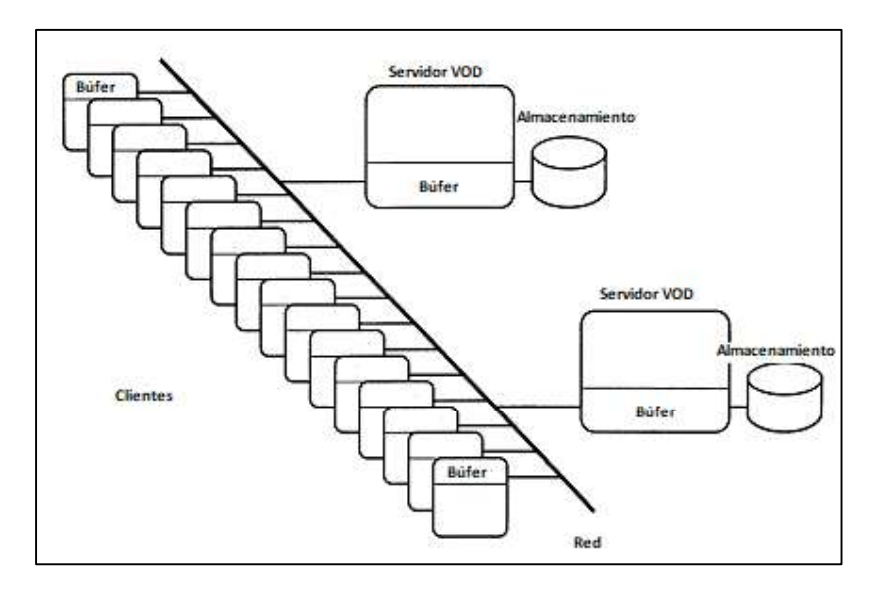

Figura 1.3. Búferes en el lado del servidor y de los clientes [4]

El software de acceso para el usuario es vital, ya que permite buscar el contenido y reproducirlo. Dicho software, en principio está formado por 4 partes:

 Portal Web: proporciona un punto común de encuentro para los usuarios y los proveedores de contenido, consiste en una serie de páginas Web que permiten la interacción con el usuario y proporciona enlaces a la ubicación en donde se encuentra ubicado el contenido. Representa la parte gráfica de la interfaz de usuario.

El video no está alojado en la página Web, por lo cual la navegación a través de la misma es más rápida. Lo que el usuario visualiza es la página Web con un video reproduciéndose, pero en realidad las dos partes están separadas y solo están unidas a través del software del navegador.

- Motor de transmisión: su función es específicamente la creación del paquete de video IP, el cual debe contener direcciones IP origen y destino para que los paquetes lleguen al destino correcto.
- Buscador Web: es el software del navegador web en el lado del usuario, el cual le permite navegar a través de diferentes páginas Web. Mediante complementos tiene la capacidad de reproducir contenido audiovisual.
- Reproductor multimedia: su función es tomar los paquetes de datos y convertirlos en imágenes y audio. Se diferencia de un complemento del navegador Web es que este no está ligado a Buscador Web, y puede ejecutarse por sí solo y puede reproducir contenido alojado en el dispositivo local de usuario y contenido disponible desde alguna página web [1].

#### 1.3.1.4 Tipos o métodos de recepción de video en un sistema VoD

Sin importar si el servicio prestado por el sistema de VoD sea de paga o no, la forma en que el usuario recibe los paquetes de datos puede ser de tres diferentes maneras:

• Streaming verdadero: en esta manera, la señal de video llega al usuario en tiempo real, por lo cual estos sistemas requieren de protocolos que no añadan demasiado overhead, ya que son muy sensibles a retardos. En este caso el contenido casi no se almacena en el búfer en el lado del usuario, ya que apenas recibe un paquete inmediatamente se reproduce.

- Descarga y reproducción: en este método, primero se descarga todo el contenido al dispositivo de usuario, para solo una vez terminado la descarga, iniciar con la reproducción.
- Descarga y reproducción progresiva: es un híbrido de las dos maneras presentadas anteriormente, en el cual el video se descarga por partes y se reproduce secuencialmente [1].

El tipo de recepción que se utiliza en el sistema de VoD a implementar es el de descarga y reproducción progresiva, esta forma es la que implementa el software Plex Media Player. Seguramente debido a que es el óptimo, ya que no se requiere de una visualización en tiempo real, que complicaría el sistema, debido a que requiere del uso de más protocolos sobretodo en capa transporte (como RTP: Real Time Protocol, Protocolo para Tiempo Real), además no necesita que se descargue todo el contenido antes de iniciar la reproducción, lo cual sería muy molesto para el usuario, y más aún si posee una red de baja velocidad.

#### 1.3.2 Protocolos capa transporte usados en sistemas VoD

La capa "Transporte" corresponde a la capa 4 del modelo de referencia OSI (Open Systems Interconnect, Interconexión de Sistemas Abiertos) o capa tres del modelo TCP/IP (Transmission Control Protocol / Internet Protocol, Protocolo de Control de Transmisión / Protocolo de Internet), como se puede observar en la Figura 1.4. Entre las funciones de esta capa, según el modelo de referencia OSI, se tiene que es la encargada de recibir los datos de capa superior (Sesión), dividirlos en entidades más pequeñas de ser el caso y llevarlos a la capa de red. También se encarga de asegurar que todos los fragmentos arriben correctamente al otro extremo.

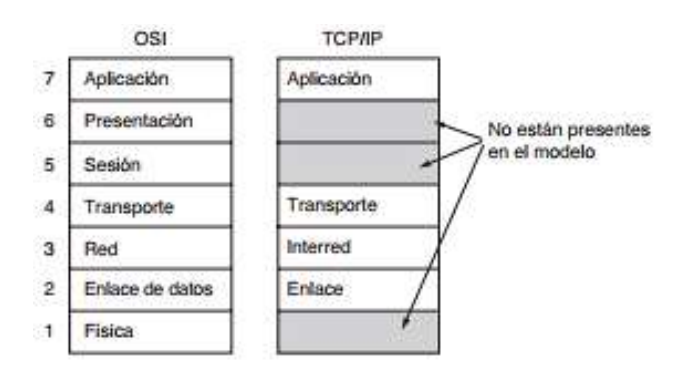

Figura 1.4. Capas en los modelos OSI y TCP/IP [5]

Esta es la primera capa que tiene una conversación extremo-extremo entre origen y destino, ya que capas inferiores solo mantienen conversaciones con sus vecinos inmediatos, como se puede observar en la Figura 1.5.

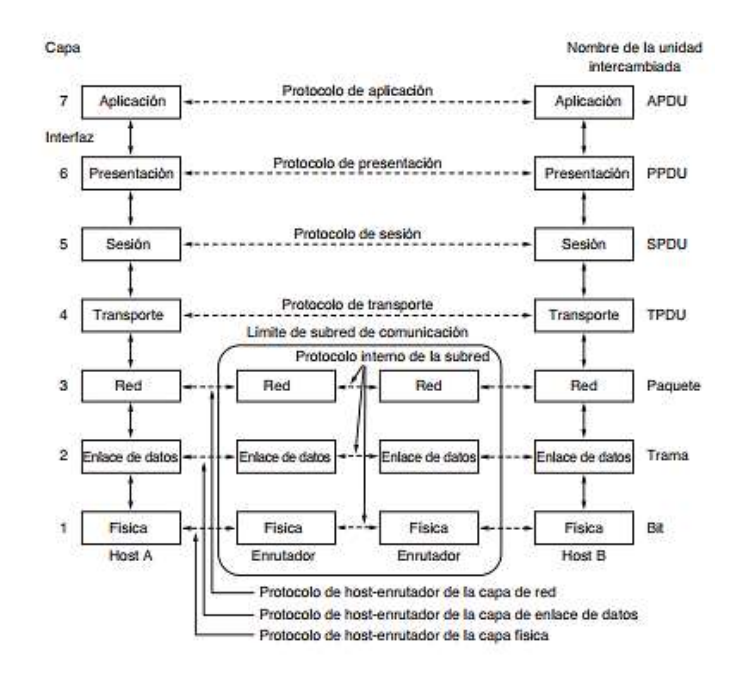

Figura 1.5. Capas en el modelo OSI y su inter-relación [5]

En esta capa, la unidad de medida se conoce como "Segmentos". Las direcciones que se manejan a este nivel se conocen como "Puertos", que son diferentes para diferentes protocolos o aplicaciones. De acuerdo al modelo TCP/IP se definieron dos protocolos de capa transporte que son UDP y TCP [5], los cuales se tratan más en detalle a continuación.

#### 1.3.2.1 Protocolo UDP

UDP (User Datagram Protocol, Protocolo de Datagramas de Usuario), se trata de un protocolo no orientado a conexión y no confiable.

Básicamente, lo único que hace este protocolo es intercambiar paquetes entre aplicaciones, y deja el resto de funciones a protocolos de capas superiores. Permite que las aplicaciones intercambien datagramas IP encapsulados, sin la necesidad de un establecimiento de sesión. En otras palabras, proporciona una interfaz para el protocolo IP y permite la multiplexación y demultiplexación de varios procesos mediante el uso de puertos.

Los segmentos que transmite este protocolo consiste de 8 bytes en la parte de encabezado seguido del payload o carga útil. El encabezado consiste de 4 campos:

- Puerto origen (2 bytes): permite conocer la aplicación origen que ha enviado un segmento, es útil principalmente cuando se requiere responder a una petición.
- Puerto destino (2 bytes): permite conocer la aplicación destino a la que va dirigido un segmento UDP, sin este campo, cuando un segmento llega a una máquina destino, no sabría qué hacer con el mismo, ya que no sabría a qué aplicación va dirigido.
- Longitud de UDP: incluye el encabezado de 16 bits, pero además en este campo se incluyen los datos o payload. Por lo tanto, la longitud mínima del segmento UDP son 8 bytes (Segmento vacío, solo encabezado) y como máximo puede llegar hasta 65515 bytes. Este campo del encabezado, mediante los 16 bits indica la cantidad de bytes del payload del segmento.
- Suma de verificación UDP (2 bytes): campo opcional que permite agregar cierto grado de confiabilidad.

En la Figura 1.6 se muestra la organización de los campos del encabezado, recalcando que el tamaño del campo "longitud de UPD" puede incrementarse ya que allí se incrustan los datos.

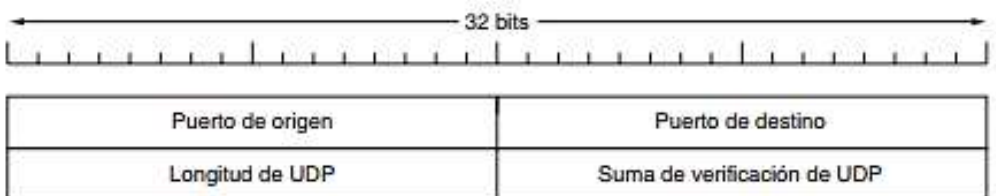

#### Figura 1.6. Campos del encabezado de un segmento UDP [5]

Algunas de las funcionalidades que este protocolo no brinda es que no realiza control de flujo (evitar que un transmisor rápido sobrecargue a un receptor lento), ni control de congestión (evitar que la red se sobrecargue con demasiados datos que pueden generar cuellos de botella) y, tampoco pide retransmisión en caso de recepción de segmentos con errores.

El ámbito en el que se usa este protocolo, es en ambientes en donde se requiere una transmisión continua, con reducido overhead para reducir retardos, en otras palabras, en aplicaciones susceptibles a retardos y que requieran una comunicación simple.

Un área en donde es muy utilizado es en ambientes de cliente-servidor, ya que con mucha regularidad el cliente envía solicitudes al servidor y a su vez espera respuestas, y de darse el caso de que se pierda la solicitud o la respuesta, simplemente deberá esperar a que expire el temporizador propio del proceso que se esté usando e intentar de nuevo. Con esto el proceso es simple y se requiere de pocos mensajes, esto reduce el tráfico en la red.

También es usado para aplicaciones de transmisión de contenido en tiempo real, ya que el protocolo TCP generaría retardos lo cual no es tolerado en transmisión en tiempo real. En estos casos, generalmente va acompañado por el protocolo RTP. La pila de protocolos que se usa para estas aplicaciones se muestra en la Figura 1.7.

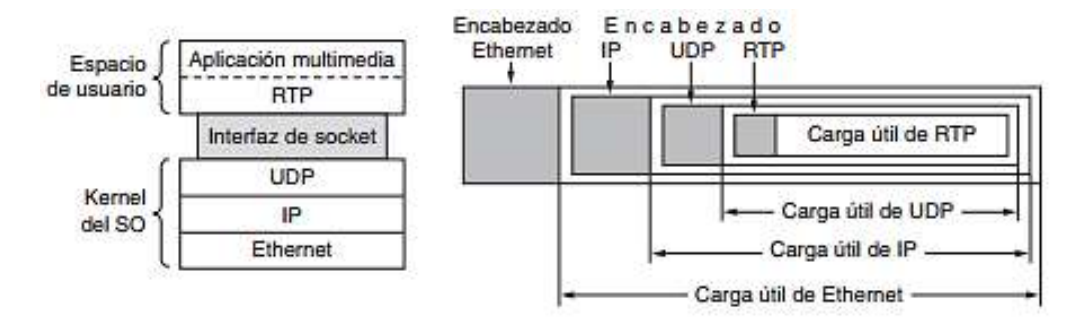

Figura 1.7. Pila de protocolos para aplicaciones de tiempo real [5]

Otro uso que tiene es al usar el servicio de un servidor DNS (*Domain Name Service,*<br>Servicio de Nombres de Dominio), en donde el cliente solicita una dirección IP de un dominio y el servido responde con la respectiva dirección IP. Allí no se necesita un inicio de sesión ni liberación posterior [5].

#### 1.3.2.2 Protocolo TCP

TCP (Transmission Control Protocol, Protocolo de Control de Transmisión), se trata de un protocolo orientado a conexión (realiza establecimiento, mantenimiento y liberación de la conexión) y confiable (Control de errores y flujo).

Fue diseñado con la idea básica de proporcionar un flujo de segmentos confiables extremoextremo a través de una red o en diferentes redes. Las redes pueden variar entre sí en aspectos como: topología, anchos de banda, retardos, etc. Por lo cual TCP está orientado a adaptarse a las diferentes propiedades que puede presentar una red y sobrellevar las diferentes fallas.

La manera de operar de este protocolo es que una entidad TCP acepta datos de usuario de los procesos locales y, los divide en fragmentos los cuales teóricamente no exceden los 64 KB. Pero en la práctica, los fragmentos, máximo son de 1495 bytes para que puedan estar dentro de una sola trama Ethernet incluidos todos los encabezados que se agregarán.<br>Estos fragmentos se envían como datagramas IP independientes y en el receptor se reensamblan en la secuencia adecuada.

Para el funcionamiento de este protocolo se ha creado el concepto de "Sockets", que está conformado de una dirección IP y un número de puerto de 16 bits. Todas las conexiones TCP son full dúplex y punto-punto y, no soporta conexiones multicast ni broadcast. Es decir, que no puede enviar un flujo de bytes a varios receptores por una misma conexión lógica, pero sí mediante diferentes conexiones punto a punto.

Una entidad TCP también tiene la capacidad de decidir si enviar los datos de inmediato, o, por el contrario, almacenar en un búfer con el fin de recolectar información y enviar todos los datos al mismo tiempo. Para forzar la salida de los datos de una entidad TCP se tiene la denominada bandera PUSH, que evita retardar la transmisión. También posee otra bandera que es conocida como URGENT, la cual se usa en raras ocasiones, pero hace que se interrumpa la acumulación de datos y hace que dicha conexión transmita en ese momento, pero no es compatible con todas las aplicaciones.

TCP usa el protocolo de ventana deslizante de tamaño dinámico (realizar control de flujo mediante el conocer cuántos segmentos puede procesar el receptor a la vez). En el que, al iniciar una transmisión, también se inicializa un temporizador, para de darse el caso de que expire, se produzca una retransmisión. Cuando el segmento de datos llega al destino, este responde con otro segmento de datos, el cual puede contener datos, o simplemente con una confirmación de recepción junto con el tamaño de ventana y el número de secuencia que espera recibir.

Un segmento TCP está conformado por un encabezado de tamaño fijo de 20 bytes más una parte de opciones que son 0 o más palabras de 32 bits, seguido de los bytes de datos. El tamaño total se determina en función de dos aspectos:

- El payload del paquete IP es de 65515 bytes.
- El segmento TCP debe caber en la MTU (Maximum Transmission Unit, Máxima Unidad de Transferencia) para evitar en lo posible la fragmentación. Como generalmente se usa Ethernet en capa física, el límite máximo del segmento TCP es de 1495 bytes. Pero esto ya es para el caso de transmisión.

La cantidad de datos máxima en un segmento sin fragmentación es de 65535 - 20 - 20 = 65495 bytes, donde los primeros 20 bytes son debido al encabezado IP y los segundos son debido al encabezado TCP. Un segmento puede no llevar datos y solo ser usado para ACKs y otros mensajes de control.

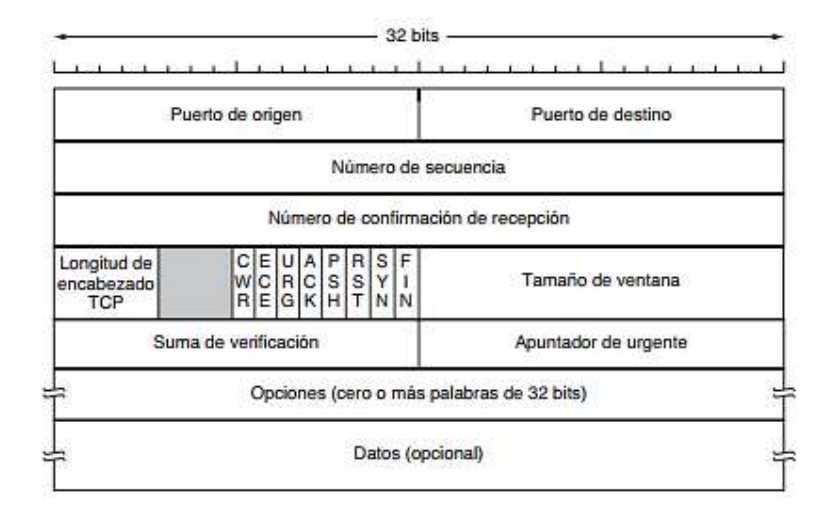

En la Figura 1.8 se tiene la conformación del segmento TCP.

Figura 1.8. Campos del segmento TCP [5]

A continuación, se presenta la función de cada uno de estos campos:

- Número de puerto de origen y destino: al igual que en el caso de un segmento UDP, permiten identificar la aplicación y su proceso de origen y destino respectivamente.
- Número de secuencia: se va incrementando con cada nueva transmisión, el transmisor envía el número de secuencia que corresponde y el receptor responde con el número de secuencia que espera recibir en la siguiente transmisión.
- Número de confirmación de recepción: es una confirmación de recepción acumulativa, es decir, que va incrementando cada vez que un segmento ha llegado de manera correcta.
- Longitud del encabezado TCP: permite indicar la cantidad de palabras de 32 bits que están contenidas en el encabezado del segmento TCP, esto es necesario ya que el campo de "opciones" es de longitud variable.
- 4 bits no usados: en el diseño original eran usados para ayudar en corrección de errores.
- CWE y ECE: banderas que se usan para control de congestión y de esta manera controlar la velocidad de transmisión.
- URG: bandera para el envío de datos urgentes, es similar a una interrupción, ya que, para procesos de acumulación de datos, hace que se transmita ciertos datos en ese instante.
- ACK: se pone en 1 para informar que el campo "número de confirmación de .
- PSH: bandera que obliga una transmisión, hace que lo que se tenga almacenado en búfer se transmita de inmediato.
- RST: bandera que se usa para reestablecer conexión fallida, para rechazar un segmento no valido o también para rechazar un intento de conexión.
- SYN: bandera para permitir el establecimiento de una conexión.
- FIN: bandera usada para liberar una conexión e informar que el transmisor ya no posee datos que enviar.
- Tamaño de ventana: indica la cantidad de bytes de datos que se puede enviar/recibir en una transmisión. Un cero puede indicar que ya no desea o no puede recibir más datos.
- Suma de verificación: permite adicionar confiabilidad a la conexión, a diferencia de UDP, este campo es obligatorio.
- Opciones: permite la adición de más funciones. Es un campo de longitud variable y que es múltiplo de 32. Algunas de estas opciones pueden servir para: informar acerca de las capacidades de transmisión disponibles. Una opción muy usada es para indicar a cada host el MSS (Maximum Segment Size, Tamaño máximo de segmento) que puede recibir. Otra opción es la "estampa de tiempo", que permite realizar un muestreo de los tiempos de ida y vuelta en la trasmisión, y usar estos datos para determinar posibles pérdidas de paquetes. Además de las ya mencionadas, existen otras opciones que pueden resultar de utilidad.

A continuación, se procede a analizar algunas semejanzas, diferencias, ventajas y desventajas de estos dos protocolos de capa transporte.

#### 1.3.2.3 Diferencias, ventajas y desventajas entre UDP y TCP

Como ya se mencionó anteriormente, el protocolo UDP es utilizado muy a menudo cuando se trata de transmisión en tiempo real ya que el overhead que introduce es reducido, pero los firewalls tienden a ser configurados de tal manera que bloqueen los paquetes UDP ya que sus paquetes no están numerados, esto posibilita la inserción de paquetes maliciosos.<br>Por tal motivo, mantener una transmisión UDP resulta difícil de mantener en todos los dispositivos de los usuarios.

Por otro lado, el protocolo TCP hace que sea difícil la inserción de paquetes malintencionados, pero este protocolo no es adecuado para aplicaciones de tiempo real ya que introduce retardos no tolerables.

Si bien UDP resulta como la opción a escoger entre estos dos protocolos debido a que reduciría retardos y tiempos de espera, en la mayoría de casos se usa TCP en sistemas VoD, o una combinación de ambos para diferentes tareas. Por lo tanto, para aplicaciones que no funcionarán en tiempo real (como es el caso del prototipo del sistema a implementar en este trabajo), TCP es la mejor opción ya que permite la transmisión adecuada de paquetes, además tiene maneras de lidiar con la pérdida de paquetes. UDP sería la mejor opción si se tratara de enlaces ideales, sin problemas de pérdidas y con elevada capacidad de transmisión disponible.

TCP posee maneras de forzar la transmisión inmediata y reducir retardos, a través de banderas en su segmento TCP, pero siempre será necesario el establecimiento y liberación de conexión, esto hace que sea poco usado en aplicaciones que operan en tiempo real.

En un sistema VoD, el protocolo UDP se puede usar para el intercambio de paquetes de consultas del tipo petición-respuesta entre el cliente y el servidor.

Por otro lado, TCP se adapta con facilidad a las diferentes características que puede presentar una red, ya que en las premisas del usuario la red puede variar en varios aspectos, entre ellos la principal sería la velocidad de transmisión máxima que acepta.

#### 1.3.2.4 Protocolo TLS

TLS (Transport Layer Security, Protocolo de Seguridad Capa Transporte), es una versión mejorada del protocolo SSL (Secure Sockets Layer, Capa de Sockets Seguros), que en el modelo TCP/IP se encuentra entre la capa aplicación y transporte. Tiene como finalidad principal el permitir que aplicaciones que funcionan mediante el modelo cliente/servidor
puedan comunicarse de una manera que no se permita escuchas ilegales y falsificación de mensajes [6].

Existen algunas versiones de este protocolo, 4 para ser exactos (v1.0, v1.1, v1.2, v1.3), la última versión fue lanzada en 2018, y para la fecha de redacción del presente documento, la versión ampliamente utilizada es la versión TLS v1.2 que está especificado en el RFC 5246.

Algunas de las funciones que presenta esta versión del protocolo TLS son:

- Previene escuchas no autorizadas.
- 
- Evita falsificación de identidad. Crea un canal de comunicación mediante el uso de algunos algoritmos de encriptación, específicamente usa la combinación MD5/ SHA-256 (Message-Digest Algorithm 5 / Secure Hash Algorithm, Algoritmo de Resumen del Mensaje 5/ Resumen del Mensaje 5/ Algoritmo de Hash Seguro 256) [7].

El protocolo presenta tres fases en su funcionamiento:

Negociación: en esta fase se define el tipo de algoritmo de encriptación a usarse, que para el caso de la versión TLS v1.2 es uno de claves asimétricas (que existe una clave pública por cada usuario o proceso que es conocida el resto de miembros, al enviar los datos, estos son cifrados con la clave pública de un destinatario en particular, y la única forma de desencriptar los datos será que el usuario destino use su clave privada, la cual es solo de su conocimiento [7], esto se puede entender de mejor manera mediante la Figura 1.9). Pero en esta versión, se usa además la combinación MD5/SHA-256.

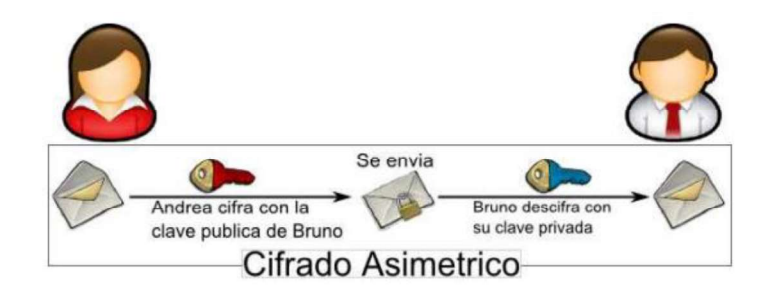

Figura 1.9. Mecanismo del cifrado asimétrico [7]

- Autenticación: cada extremo se autentica mediante certificados digitales (clave pública y privada) que consiste en el intercambio de la pareja de claves criptográficas, la pública y la privada, con esto solo el usuario autorizado podrá desencriptar los datos.
- Encriptación y transmisión segura: se encripta los datos y cada extremo puede proceder con la transmisión de los datos cifrados, con la seguridad que solo los que posean la clave privada correcta pueda des-encriptarlos [6].

Por otro lado, las fases anteriormente descritas se llevan a cabo mediante el protocolo TLS que se divide en 2 niveles, capas o protocolos.:

- Capa Handshake TLS: ubicado sobre la capa de Registro TLS. Permite la autenticación de ambas partes involucradas y negociar el tipo de cifrado a usar, que para la versión 2.1 es la combinación MD5/SHA-256.
- Capa de Registro TLS: ubicado inmediatamente sobre la capa transporte. En esta capa donde se ejecutan los algoritmos de encriptación/des-encriptación. Es decir, recibe los mensajes de la capa de Handshake TLS y realiza el debido procesamiento para el envío de datos encriptados o des-encriptados según sea el caso [7].

Para entender cómo se organizan estas capas, se puede dar un vistazo a la Figura 1.10.

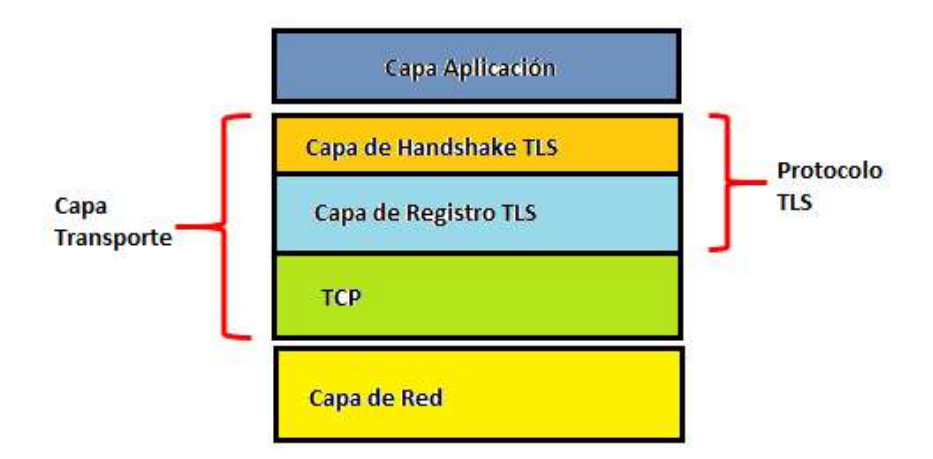

Figura 1.10. Parte del modelo TCP/IP y la ubicación del protocolo TLS

Uno de los usos más importantes del protocolo TLS, es en conjunto con el protocolo HTTP, para formar lo que se conoce como HTTPS, para generar conexiones extremo a extremo seguras, con lo cual se ofrece seguridad a las páginas Web [7].

### 1.3.3 Protocolo de Internet y su uso en sistemas VoD

El protocolo de capa 3 que es ampliamente utilizado es el IP (Internet Protocol, Protocolo de Internet). Por otro lado, como el servicio de VoD usa como protocolo de capa transporte a IP, se hace necesario analizar algunas de sus características básicas.

#### 1.3.3.1 Introducción y parámetros generales de IP

Es un protocolo definido como de mejor esfuerzo, no orientado a conexión (no realiza establecimiento, mantenimiento y liberación de conexión), no confiable (no comprueba errores de transmisión). Deja a protocolos de capas superiores el control de errores de transmisión, control de flujo, creación de conexiones, etc. Debido a ello, los datagramas IP solo contienen la información necesaria como para que viaje a través de la red sin necesidad de crear conexiones permanentes.

En la actualidad existen 2 versiones del protocolo IP, pero la que se encuentra en mayor uso hoy por hoy es la versión 4, por lo cual en este documento solo se analiza esta versión del protocolo.

Para crear conexiones a través de esta capa, se necesita conocer origen y destino, y es allí donde entra en juego las direcciones IP, que para el caso de la versión 4 del protocolo está formado de 32 bits. Mediante estas direcciones se realiza el encaminamiento de los datagramas, con la ayuda de protocolos de enrutamiento como OSPF (Open Shortest Path First, Primer Camino Más Corto), EIGRP (*Enhanced Interior Gateway Routing Protocol,*<br>Protocolo de Enrutamiento de Puerta de enlace Interior Mejorado), RIP (*Routing* Information Protocol, Protocolo de Información de Encaminamiento), etc.

La dirección IP es como el nombre de un host dentro de una red, mediante la cual se le puede buscar y diferenciar del resto de hosts de la red. Estas direcciones IP están formadas de dos partes:

- Parte de red: estos bits identifican a una red y no varían si pertenecen a una misma red
- Parte de host: diferente para cada dispositivo de una misma red.

La cantidad de bits destinado a cada una de estas partes varía de acuerdo a la clase, en el caso de enrutamiento con clase, ya que en el caso de enrutamiento sin clase o VLSM (Variable Length Subnet Mask, Máscaras de Subred de Tamaño Variable), varía la cantidad de bits usado para cada porción ya que la longitud de la máscara de red es variable y permite una mayor eficiencia en el uso de las direcciones IP.

En la Figura 1.11 se puede visualizar la cantidad de bits en cada una de las porciones, según la clase.

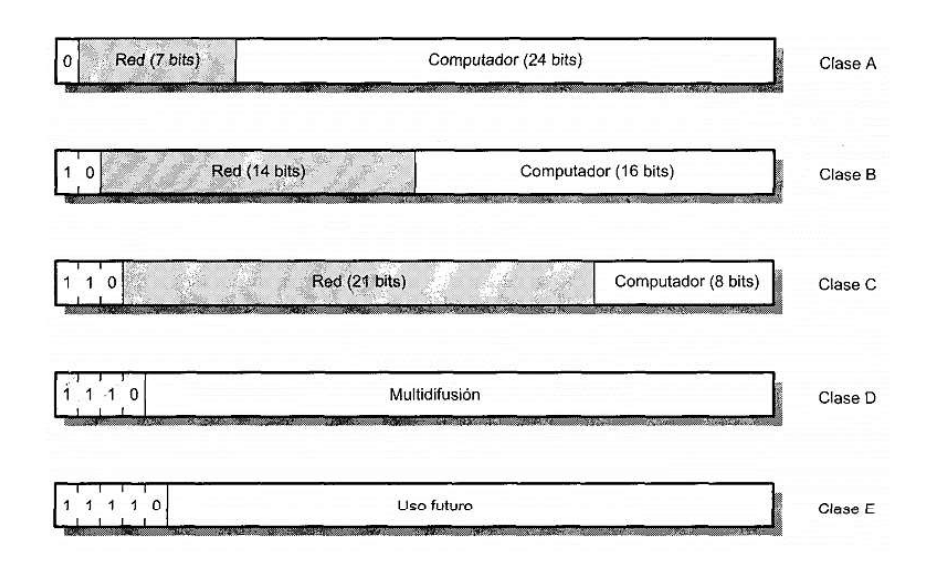

Figura 1.11. Formatos de direcciones IP según su clase [8]

Convencionalmente se usan las clases A, B y C, las cuales deben ser usadas teniendo en cuenta los siguientes criterios:

- Clase A: cuando se tiene pocas redes y en cada red, muchos hosts.
- Clase B: cuando se tiene un número medio de redes y en cada red, un número medio de hosts.
- Clase C: cuando se tiene muchas redes y en cada red, pocos hosts [8].

Una vez que se tiene una idea de qué es una dirección IP, se procede a analizar el encabezado del datagrama IP para la versión 4 del protocolo.

Teóricamente los datagramas IP podrían tener tamaños de hasta 65535 bytes, pero como por lo general son colocados dentro de una trama Ethernet, el tamaño en la práctica no sobrepasan los 1500 bytes.

El datagrama de IPv4 está conformado por dos partes, un encabezado y el payload o carga útil. El encabezado consiste de una parte fija de 20 bytes más una parte de opciones de longitud variable [5]. El formato que presenta el encabezado IPv4 se puede visualizar en la Figura 1.12.

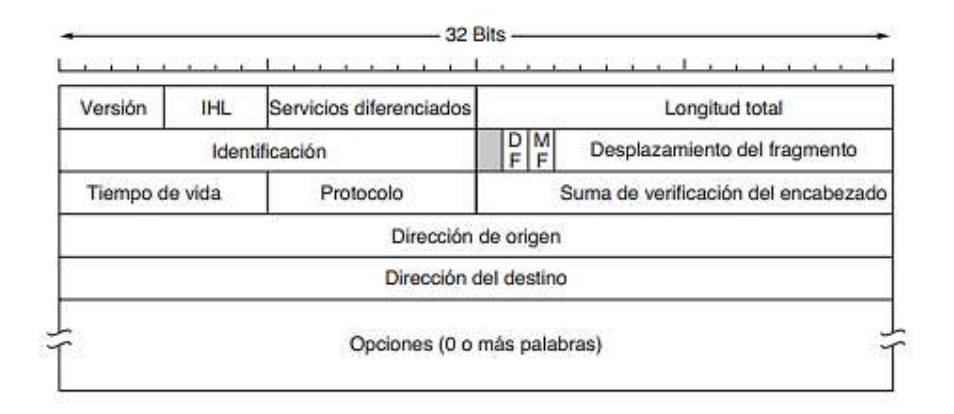

Figura 1.12. Formatos de encabezado del datagrama IP [5]

A continuación, se presenta el listado de los campos que tiene el encabezado y su función principal.

- Versión (4 bits): señala el número de versión del protocolo. En este caso sería 4.
- Longitud del encabezado Internet (IHL: Internet Header Length) (4 bits): indica el tamaño del encabezado, el cual es variable ya que el campo "opciones" es de tamaño variable.
- Servicio Diferenciado (8 bits): permite realizar una clasificación de los tipos de servicios y sus combinaciones de confiabilidad y velocidad. Permite especificar las características como prioridad, seguridad, rendimiento y retardo admitido.
- Longitud total (16 bits): indica el tamaño total del datagrama, encabezado mas payload, que teóricamente puede llegar a ser de 65535 bytes.
- Identificación (16 bits): permite determinar a qué paquete pertenece un fragmento recién llegado a su destino. Todos los fragmentos de un mismo paquete tendrán un mismo valor en este campo.
- Bit sin uso (1 bit)
- DF (no fragmentar) (1 bit): ordena a los enrutadores que no fragmenten el paquete que se va a enviar. Cuando se encuentra en 1L, inmediatamente el receptor sabe que el paquete llegará en una sola pieza.
- MF (Más fragmentos) (1 bit): usado cuando se ha dado una fragmentación del paquete, todos los fragmentos tendrán este bit en 1L, y el ultimo estará en 0L, de esa manera sabe que es el último fragmento. Si no se ha dado ninguna fragmentación, estará en 0L.
- Desplazamiento del fragmento (13 bits): le permite al receptor conocer a que parte del paquete pertenece el fragmento que se está receptando.
- Tiempo de vida (8 bits): usado para limitar el tiempo de vida de un paquete. Una vez que este contador llega a cero se descarta el paquete y se avisa al emisor.
- Protocolo (8 bits): indica a qué protocolo capa transporte será entregado el paquete, los cuales pueden ser TCP, UDP u otros.
- Suma de verificación del encabezado (16 bits): permite detectar errores en la transmisión, se realiza una suma en complemento a uno de todas las palabras de 16 bits y al final se obtiene el complemento a uno del resultado, el cual debe ser cero si no hay errores.
- Dirección origen (32 bits): dirección IP de la interfaz origen. Usado en el proceso de encaminamiento.
- Dirección destino (32 bits): dirección IP de la interfaz destino. Usado en el proceso de encaminamiento.
- Opciones: permite agregar funciones extras al encabezado, como: seguridad o que tan secreto es el datagrama, etiqueta de tiempo, etc. En la actualidad este campo se encuentra casi en desuso. [5]
- Datos: después del encabezado viene el payload, y la longitud máxima entre el encabezado más el payload sería de 1500 bytes aproximadamente si se adapta a una trama Ethernet.

Hasta este punto ya se tiene una noción del funcionamiento del protocolo IP, ahora se procede a conocer su uso en los sistemas de VoD.

#### 1.3.3.2 Uso de IP en sistemas VoD

El protocolo IP brinda un grupo de funciones que lo hacen fácil de implementar para diferentes aplicaciones como pueden ser: correo electrónico, navegación web o en este caso, para la transmisión de video.

Por otro lado, es muy flexible ya que se puede adaptar a diferentes protocolos y estándares de capa física. Una tecnología muy usada para el transporte de paquetes IP, es Ethernet, pero puede trabajar con muchas otras tecnologías como pueden ser: enlaces inalámbricos (WiFi), xDSL, etc. También permite una combinación de varias de estas tecnologías, es decir, los paquetes IP pueden viajar a través de una red e ir adaptándose al tipo de tecnología de capa física según amerite, hasta alcanzar el destino.

Se usa el protocolo IP en sistemas VoD y en un sinnúmero de aplicaciones ya que es el protocolo que se ha sido adoptado en la mayoría de equipos a nivel mundial, a pesar de que es un protocolo no confiable ya que no proporciona un mecanismo como retransmisiones en caso de que se den pérdidas de paquetes. Esa función se la deja a las capas superiores. Es por esto que se usa el modelo TCP/IP, ya que el protocolo TCP cubrirá funciones no realizadas por el protocolo IP, y con esto se complementan perfectamente.

Si se tuviese protocolos robustos en cada una de las capas, se generaría demasiado overhead, lo cual se traduce en mayores retardos en la trasmisión, lo cual es poco beneficioso para sistemas de VoD.

Cuando inicialmente aparecieron las redes IP, el uso principal que se le dio fue para redes IP multicast, es decir, que un mismo contenido se entregaba a múltiples usuarios, tal es el caso de los sistemas de IPTV. Pero para los sistemas de VoD, se usa redes IP Unicast.

El direccionamiento unicast en redes IP usadas para los sistemas de VoD, consiste en que cada flujo de datos se envía a un destinatario específico. Cuando un usuario desea un determinado video, deberá realizar una petición a la fuente o servidor del sistema, el cual reconoce la IP del usuario y crea un flujo de paquetes y coloca en su cabecera los campos necesarios para que puedan llegar a su destino.

Dado que la fuente debe crear flujos de paquetes independientes para cada usuario, a medida que se incrementa el número de usuarios simultáneos realizando peticiones, la carga sobre el servidor o fuente de video aumenta, y por ende requerirá el uso de mayor potencia de procesamiento para crear los flujos de paquetes, y una conexión de red saliente con la capacidad suficiente para transportar todo el tráfico saliente.

Mediante el uso de un sistema de entrega unicast se puede permitir a los usuarios tener el control de la secuencia del video como: pausa, reproducción, adelantar, reiniciar, etc. Lo cual con un sistema multicast no es posible sin que el deseo de un usuario moleste a otro usuario [1].

### 1.3.4 Compresión de contenido audiovisual

La compresión de archivos audiovisuales es de vital importancia en los sistemas de VoD, ya que, de lo contrario, para la transmisión de dichos archivos se necesitaría enlaces con un gran ancho de banda. Pero mediante el uso de técnicas de compresión, se puede transmitir los contenidos, con buena calidad y sin la necesidad de grandes anchos de banda en los enlaces.

Por tal razón, se procede a realizar una breve descripción de lo que es la compresión de archivos audiovisuales y los actuales estándares de compresión usados en el sistema de VoD que se pretende implementar.

#### 1.3.4.1 Introducción a la compresión de archivos audiovisuales

La compresión de un archivo audiovisual implica el reducir la cantidad de bits requeridos para representar el archivo. Un ejemplo claro para iniciar el análisis de lo que es la compresión de archivos audiovisuales son los archivos ".mp3", que son archivos de audio extensos que han sido reducidos para caber en el espacio de memoria de un dispositivo reproductor portátil, por supuesto que no tendrá la misma calidad de audio que el archivo original, pero suena casi igual que el original, o la diferencia es apenas notoria al oído humano.

Algunas de las razones por las que se usa técnicas de compresión en sistemas de VoD son:

 Los flujos de datos comprimidos pueden ser transportados mediante redes con tasas de bits menores con respecto a la tasa de bits requerida para transportar flujos sin comprimir.

- Más flujos de datos pueden ser llevados a través de un enlace de una determinada capacidad, esto permite transportar mayor cantidad de contenidos de manera simultánea.
- Un único flujo de video en calidad HD (High Definition, Alta Definición) requeriría hasta 1.5 Gbps de capacidad en el enlace, esto es impensable, sobretodo en el lado del usuario, cuyo enlace suele ser en general de unos 5 a 10 Mbps de acceso a internet. Pero gracias técnicas de compresión sí es posible que el usuario acepte señales HD.
- En un video, generalmente existen secuencias de fotogramas que son bastante similares (redundantes), de los cuales se puede prescindir y por ende reducir el ancho de banda requerido para su transmisión.
- Los archivos audiovisuales comprimidos ocupan menos espacio en memoria, esta característica es útil sobre todo cuando se permite descargas en el lado del usuario. Pero además ayuda a que el búfer en el lado del usuario contenga datos de video suficientes para evitar cortes y un avance normal de video, en lugar de estar lleno de fotogramas redundantes.

Pero como nada es perfecto, siempre se tendrá que lidiar con ciertos problemas cuando se usan técnicas de compresión, como:

- El hecho de tener que comprimir y descomprimir introduce retardos en la transmisión de archivos, ya que conllevan la ejecución de determinados algoritmos en el lado del usuario o en el lado del servidor, que a su vez consume potencia de procesamiento en ambos lados.
- La técnica de compresión/descompresión puede tornarse compleja cuando existe mucho ruido en la señal de datos, esto principalmente es un problema que se debe solventar en receptores inalámbricos [1].

#### 1.3.4.2 Compresión de video

#### a. Conceptos básicos de compresión de video

Con la finalidad de limitar el ancho de banda requerido para transmitir una señal de video se pueden tomar algunas acciones como:

- Limitar el número de FPS (Frames Per Second, Fotogramas Por Segundo).
- Disminuir el número de líneas por fotograma
- Disminuir el número de píxeles en la pantalla

Una imagen, fotograma o secuencia de fotogramas pueden tener redundancia, como se mencionó anteriormente, pero esto puede ser de dos tipos:

- Redundancia espacial: un mismo fotograma puede estar compuesto por grandes zonas de píxeles iguales, como por ejemplo al tener una imagen de una pared blanca.
- Redundancia temporal: cuando una secuencia de fotogramas contiguos presenta muy poca diferencia entre fotogramas, lo cual se da cuando en el video existe muy poco movimiento, como el video de un amanecer despejado [9].

Por otro lado, algunas propiedades del mismo ojo humano son tomadas en cuenta para realizar la compresión, como:

- Al pasar imágenes una tras otra con una determinada velocidad, se detecta como movimiento continuo.
- Interpreta contrastes en función del entorno que le rodea.
- Es mucho más sensible a movimientos y detalles horizontales, que los verticales.

Para el caso de eliminar información del fotograma que no es apreciado por el ojo humano debido a sus limitaciones, se puede usar lo cual se conoce como "TRANSFORMADA" DISCRETA DEL COSENO (DCT: *Discrete Cosine Transform*)".<br>El uso del algoritmo DCT permite concentrar los datos en las bajas frecuencias, con lo cual

se elimina componentes de alta frecuencia y valores pequeños, para esto se fija una determinada frecuencia de corte. Entonces, divide la imagen en secciones, y obtiene la DCT por secciones. Como se puede observar en la Figura 1.13, la información se concentra en la parte superior izquierda.

| Información original de pixeles |         |     |    |    |    | Información aplicando DCT |        |         |  |     |  |  |  |  |  |
|---------------------------------|---------|-----|----|----|----|---------------------------|--------|---------|--|-----|--|--|--|--|--|
|                                 | 108     | 100 |    |    |    | 99 109 129 152 166        |        | 700     |  | 200 |  |  |  |  |  |
|                                 | 109 102 | 95  |    |    |    | 94 104 124 146 161        |        | $-1.50$ |  |     |  |  |  |  |  |
| 99                              | 93      | 85  | 84 |    |    | 94 114 137 151            |        | 110     |  |     |  |  |  |  |  |
| 86                              | 80      | 72  | 71 |    |    | 82 102 124 138            |        |         |  |     |  |  |  |  |  |
| 73                              | 66      | 58  | 57 | 68 |    | 88 110 125                |        |         |  |     |  |  |  |  |  |
| 60                              | 53      |     |    | 55 | 75 |                           | 97 112 |         |  |     |  |  |  |  |  |
| 50                              | 43      |     |    |    | 65 |                           | 88 102 |         |  |     |  |  |  |  |  |
| 45                              | 38      |     |    |    | 60 | 82                        | 97     |         |  |     |  |  |  |  |  |

Figura 1.13. Aplicar DCT a un conjunto de datos [9]

Para en un proceso posterior realizar lectura en zigzag, como se muestra en la Figura 1.14 generando largas cadenas de ceros. No obstante, la aplicación del algoritmo DCT no comprime lo suficiente, pero sirve para que genere cadenas de ceros en la señal de datos codificada que pueden ser usados por otras técnicas como la codificación RLC para generar una verdadera compresión. La técnica del algoritmo DCT presenta pérdida de información.

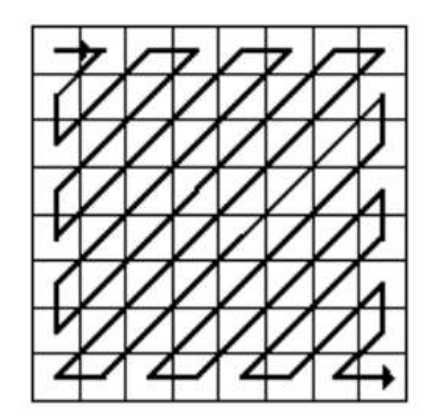

Figura 1.14. Lectura en zigzag [9]

Para eliminar redundancias propias del fotograma o secuencia de fotogramas, se puede hacer mediante "CODIFICACIÓN RLC" y "TRANFORMACIÓN PREDICTIVA".

La codificación RLC (Run Length Code, Codigo de Longitud Ejecutable) consiste en que al conjunto de datos se le introduce un indicador en el caso de series de bits de datos repetidos, y es allí en donde ayuda la DCT aplicada previamente, ya que, si se tiene largas secuencias de ceros, la compresión será mayor. Esta técnica no presenta pérdida de información, ya que solo es otra manera de representar la misma información. Con un ejemplo se puede entender mejor (asumiendo el uso del indicador "p"):

#### Datos originales: 5320000000

#### Datos codificados: 532p7

Por otro lado, la transformación predictiva consiste en que teniendo un elemento de un fotograma actual, se determina un valor estimado mediante la aplicación de un algoritmo de predicción, sobre un conjunto de elementos previos [9].

La predicción puede ser de dos tipos:

- Intraframe: cuando los elementos previos usados pertenecen al mismo fotograma. (redundancia espacial)
- Interframe: cuando los elementos previos usados pertenecen a un fotograma previo. (redundancia temporal) [9].

Una vez que se ha analizado conceptos básicos de la compresión de video se procede a analizar el protocolo de compresión de video usado por el software Plex Media Server.

## b. Protocolo de compresión de video más importante usado en Plex Media Center: H.264 AVC

Más adelante se realizará un análisis del software Plex Media Server, pero por lo pronto se va a analizar el protocolo de compresión de video que usa. En este caso se va dar algunos detalles técnicos básicos de lo que es el protocolo de compresión H.264 AVC.

H.264 AVC (Advanced Video Coding, Codificación de Video Avanzado), es un protocolo que fue desarrollado con la finalidad de tener un mejor rendimiento de compresión, es decir, que el proceso de compresión/descompresión no requiera gran consumo de poder de previo. (redundancia temporal) [9].<br>
Una vez que se ha analizado conceptos básicos de la compresión de video se procede a<br>
analizar el protocolo de compresión de video usado por el software Plex Media Server.<br> **b.** Protoco

transmisión por una red de datos.<br>Se usa el concepto de "bloques", que no es más que la división de una imagen en varios<br>pedazos y, generalmente se los agrupa para formar "macrobloques" para así tratar cada macrobloque de una imagen por separado. Este protocolo usa la técnica de DCT, pero sin duda, una de las principales mejoras que presenta este estándar con respecto a sus predecesores, está relacionado con la predicción del movimiento, y usa tanto predicción inter-frame como intra-frame.

Predicción intra-frame: en este caso se usa macrobloques que se encuentran arriba, abajo, izquierda o derecha del macrobloque actual. Puede ser de dos tipos: 4x4 o 16x16, lo cual indica la distancia entre macrobloque actual y el de referencia para la predicción. Dado que al usar otros macrobloques, y que, si ellos contenían errores, estos pueden propagarse, se usan diferentes modos de predicción, los cuales se diferencian entre sí, en el macrobloque previo que usan para la predicción y que varían según el estado de la red y otros aspectos propios de la imagen. En la Figura 1.15 se muestran 5 de los 9 modos. Para el modo 0 (predicción vertical): se usan los macrobloques superiores como referencia. Para el modo 1 (predicción horizontal): se usan los macrobloques del lado izquierdo como referencia. Para el modo 2: se usan los macrobloques adyacentes para realizar un promedio ponderado. Para los modos 3 y 4: se usan los macrobloques superiores diagonales hacia la izquierda o derecha.

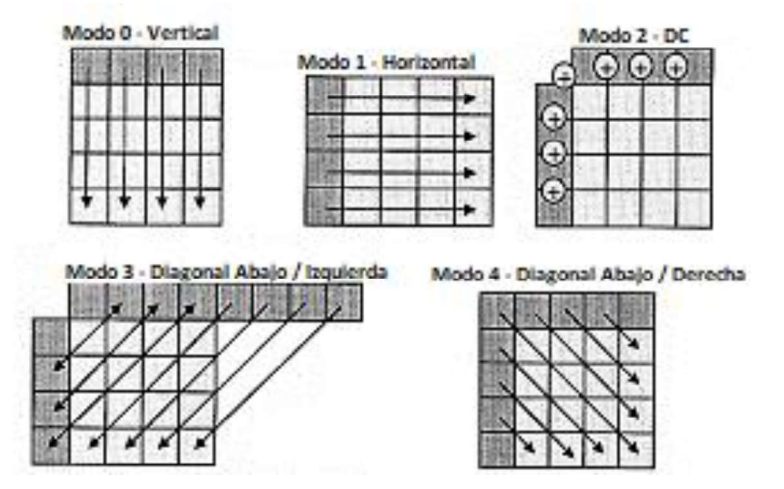

Figura 1.15. Modos de predicción de movimiento 4x4 intra-frame [10]

Predicción Inter-frame: como se usan macrobloques de diferentes fotogramas, esta técnica se usa para predicción y compensación de movimiento. En este caso se usa el concepto de "vector de movimiento", mediante el cual se realiza el barrido de los fotogramas. Esta técnica consiste en que se realiza desplazamiento del macrobloque, y mediante los vectores de movimiento se identifica variaciones. Si no existen variaciones, se evita la transmisión de dicho macrobloque y para la reconstrucción del fotograma se usará la información del fotograma de referencia. Pero si presenta variaciones significativas, el macrobloque que se transmite es una interpolación de macrobloques, referencia y actual. El vector de movimiento puede ser capaz de detectar similitudes con varios fotogramas anteriores y así detectar el movimiento de un objeto en una secuencia de fotogramas [10]. Esto se puede visualizar en la Figura 1.16.

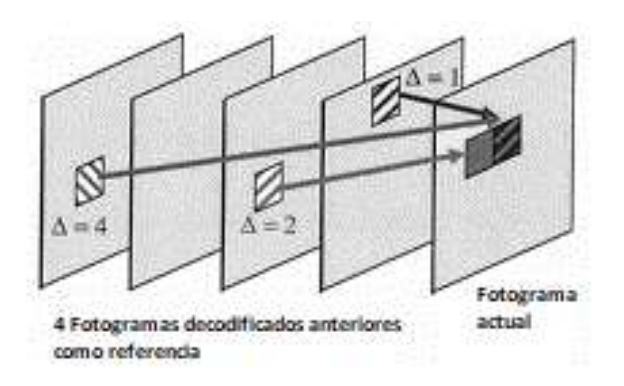

Figura 1.16. Desplazamiento del vector de movimiento en predicción inter-frame [10]

Otra técnica que hace que el proceso de compresión sea más eficiente, es la denominada "Reducción de la Redundancia Espacial". Los fotogramas origen y residuos de predicción generan redundancia espacial (información repetida) de la que se puede prescindir. Dado que el tamaño del macrobloque estándar es de 16x16 bloques, después de una predicción inter-frame se puede generar macrobloques bloques de tan solo 4x4 bloques, y estos serían los que se usen en el proceso de cuantificación al digitalizar la información. Debido a que se eliminó información, muchos de los coeficientes del macrobloque de 4x4 serán cero, con lo cual serán representados con menor cantidad de unidades de información (por ejemplo, mediante el uso de la codificación RLC).<br>Teóricamente, los algoritmos de compresión usados están divididos en 2 capas:

- Capa de codificación de video: que es la encargada de realizar la representación eficaz del video.
- Capa de adaptación a la red: permite adaptar el formato de los datos de video al estado del medio de transmisión [11].

No se ha realizado un análisis profundo del protocolo de compresión H.264 AVC, pero sí se ha tratado temas clave para comprender el porqué del uso de esta técnica en sistemas de VoD.

#### 1.3.4.3 Compresión de audio

#### a. Conceptos básicos de compresión de audio

La parte de audio de un archivo audiovisual generalmente representa una parte reducida del peso total del archivo, por lo cual su compresión no es de vital importancia, al menos no tanto como el caso de la compresión de la parte de video. Pero sin embargo existen técnicas y protocolos que permiten la compresión de audio.

Dichas técnicas de compresión aprovechan características propias de oído humano y características de la señal de audio como:

- El oído humano tiene un rango de frecuencias en las que escucha, que va desde los 20 Hz hasta los 20 KHz aproximadamente, por lo cual los sonidos fuera de este rango pueden ser suprimidos.
- Existe un fenómeno denominado enmascaramiento de sonidos, el cual consiste en que si dos tonos de frecuencias cercanas y uno de eso tonos poseen una altura (Volumen) lo suficientemente alta, esta puede hacer que el otro tono sea casi imperceptible al oído humano [9].
- Una característica propia de un audio, es que existen ciertos momentos de silencio, cuya información puede ser suprimida, para lo cual se necesita un algoritmo que funcione similar a lo que sería un VAD (Voice Activity Detector, Detector de Actividad de Voz) en el caso de telefonía IP, es decir, determinando si la potencia del audio se encuentra sobre un cierto umbral y solo en ese caso añadiendo al paquete de datos, información de la parte de audio.

Una vez que se ha analizado conceptos básicos de la compresión de audio, se procede a analizar protocolos de compresión de audio usados por el software Plex Media Server.

## b. Protocolos de compresión de audio más importantes usados en Plex Media Center: MP3, HE-AAC y AC3

Más adelante se realizará un análisis del software Plex Media Server, pero por lo pronto se va a analizar los protocolos de compresión de audio que usa. De la misma forma que se hizo con el protocolo de compresión de video, a continuación, se procede a realizar un detalle reducido de los puntos clave de cada uno de esto protocolos de compresión de audio.

#### MP3

MP3 es la abreviación de MPEG capa 3 (MPEG: Moving Pictures Experts Group, Grupo Experto en Fotografías en Movimiento), el cual es un formato de compresión de archivos de audio. Es parte del estándar MPEG-1 que está formado por tres partes: sistemas, video y audio.

Antes de proseguir, es necesario comprender algunos términos:

- Frecuencia de muestreo: cantidad de muestras por segundo tomadas al captar la señal, en este caso de audio.
- Tamaño de palabra código: cantidad de bits usados para representar un valor digitalizado.
- Velocidad de transmisión: cantidad de bits transmitidos en un intervalo de tiempo.

La calidad CD (Compact Disk, Disco Compacto) de audio implica una frecuencia de muestreo de 44100 Hz y 16 bits de palabra código. Por lo cual este tipo de archivos ocupa gran espacio de almacenamiento, y por ende para su transmisión se requiere un gran ancho de banda.

En el estándar MPEG-1, para la parte de audio, además se maneja al menos en su primera versión, un sistema de 3 capas de compresión, siendo la capa III la que implique mayor complejidad en el proceso de compresión en comparación a las otras, pero que requiere un menor consumo de ancho de banda, cuyas tasas de bit se detallan a continuación:

- $\bullet$  Capa 1: 384 Kbps.
- Capa 2: 192 Kbps.
- Capa 3 (MP3): 128 Kbps.

MP3 es un estándar de compresión con pérdida, el cual hace uso de la capacidad de percepción de sonidos del oído humano para descartar información innecesaria. La manera de operar del algoritmo de este estándar es que aplica un factor de escalamiento a las diferentes frecuencias del audio, detecta enmascaramientos, con lo cual se varía la potencia de las muestras de audio y en algunos casos elimina tonos, para finalmente aplicar la codificación Huffman. Con lo cual se logra tener un archivo de audio con una calidad aceptable y que ocupa menos espacio de almacenamiento.

La calidad del audio está definida principalmente por la frecuencia de muestreo, y en este estándar se permite cuatro diferentes: 16 KHz, 32 KHz, 44.1 KHz, 48 KHz.

Por otra parte, este estándar también define 4 modos o tipos de audio:

- Modo monofónico: en este modo se usa un solo canal para la codificación de todos los datos del audio.
- Modo monofónico doble: en este modo se usa dos canales mono independientes, pero los dos con la misma información de audio.
- Modo Estéreo: en este modo se usa dos canales de codificación, cada uno puede contener diferente información, pero a su vez son dependientes entre sí para reconstruir el audio.
- Modo Joint stereo: modificación del modo estéreo, en el que se elimina correlaciones y redundancias entre los dos canales, codifica dos canales mono en los que se mezclan los canales derecho e izquierdo, de esta manera ocupa menos espacio de almacenamiento. En el lado del receptor se realizan operaciones para decodificar recuperando los canal izquierdo y derecho original.

Una última característica técnica importante de este estándar es que los archivos MP3 son divididos en tramas, y cada trama guarda 1152 muestras de audio que en tiempo significan 26 ms. El tamaño de la trama dependerá de la tasa de bits [12].

MP3 fue uno de los primeros estándares de compresión de archivos de audio, y por ende es compatible con la mayoría de dispositivos y reproductores de audio. Por tal razón, es que aun hoy en día es muy usado en diferentes sistemas, tal es el caso en los sistemas de VoD, que a pesar de que existan otros estándares de compresión más actuales, aun se permite que se comprima con este estándar, ya sea debido al tipo de dispositivos o por que el archivo audiovisual en sí contiene audio en este formato.

#### HE-AAC

HE-AAC (High Efficiency Advanced Audio Coding, Codificador avanzado de audio de alta eficiencia), es un formato de compresión de audio, que es parte de una de las versiones más recientes del grupo MPEG, ya que forma parte del estándar MPEG-4, donde es la parte 3 de este estándar conformado por 8 partes [13].

Primero se va a analizar el códec AAC. Es un estándar de compresión con pérdida, permite almacenar archivo de audio de mejor calidad en un menor espacio de memoria, pero sin embargo el formato MP3 aún está muy difundido por su alto nivel de compatibilidad.

Pero en los últimos años este hecho ha ido cambiando, principalmente debido a que el estándar AAC permite la técnica DRM (Digital Rights Management, Administración de Derechos Digitales), esto permite administrar los derechos de autor en archivos de audio digital, y permite en cierta manera limitar la piratería y la distribución ilegal de contenidos. Por esto es que algunas compañías como Apple, usa este AAC en lugar de MP3 en su tienda virtual iTunes, también se usa en consolas de video juego como PlayStatio 3, PSP, Nintendo Wii. Otro uso destacable de este estándar de compresión es en el estándar de televisión digital terrestre conocido como DVB-T (*Digital Video Broadcast-Terrestrial,*<br>Transmision terrestre de Video Digital) [14].

Algunas de las mejoras que presenta este códec de audio frente a MP3, son:

- Rango de frecuencias de muestreo más amplio: que va desde los 8 KHz a los 96 KHz, mientras que MP3 solo tenía el rango de 16 KHz a 48 KHz. Con lo cual se puede tener un mejor control del objetivo buscado, ya que, si se desea que ocupe menos espacio de almacenamiento simplemente se puede usar una frecuencia de muestreo baja, sin que la calidad del audio se vea demasiada afectada. Pero si se busca una buena calidad de audio, se puede optar por una frecuencia de muestreo mayor, claro que implica que el archivo ocupe más espacio de almacenamiento, pero es controlado mediante algoritmos avanzados de compresión que no se detallan en el presente trabajo.
- Permite tener hasta 48 canales independientes de audio, mientras que MP3 permitía máximo 2 canales. Esto permite crear un sonido más envolvente y realista, muy útil al crear audio 3D.
- Tiene una alta eficiencia de codificación, es decir, eliminar redundancias y representar la señal de audio con la menor cantidad de bits posible.
- Usa la técnica de Joint stereo al igual que MP3, con lo cual combina la información de varios canales, eliminando redundancias y reduciendo la cantidad de bits de información totales.

Este códec de audio usa técnicas como:

- Eliminación de información irrelevante haciendo uso de las limitaciones del oído humano.
- Una alta eliminación de información redundante en la señal codificada.
- Usa la DCT conjuntamente con códigos de corrección de errores como o son: AAC Error Protection Toolkit, AAC Error Resilient y el algoritmo de Luhn que permite determinar la validez de una cadena de datos mediante la introducción de un

carácter de verificación, cuyo funcionamiento no se entra en detalle en el presente trabajo [14].

En pocas palabras, AAC permite una gran flexibilidad según la necesidad, ya que permite seleccionar una mayor variedad de frecuencias de muestreo, una mayor cantidad de número de canales, todo esto conservando lo mejor posible la calidad del audio. Además, presenta 4 perfiles que pueden ser seleccionados dependiendo de cuan compleja sea la señal de entrada.

- Baja complejidad: el modo más simple y que requiere menos poder de procesamiento.
- Modo principal: en este se incorpora la predicción hacia atrás, es decir, en base a una muestra actual, se estima una muestra pasada.
- Modo de frecuencia de muestreo escalable: en este, la señal se divide en cuatro bandas de frecuencia y sobre cada una se aplica una DCT modificada.
- Predicción a largo plazo: permite estimar muestras futuras en base a la muestra actual y a muestras anteriores.

Hasta este punto se ha visto las características base del formato de compresión AAC, pero las mismas se aplican para el formato de compresión HE-ACC, que es una versión de AAC con algunas mejoras, que se detallan a continuación.

HE-AAC también es un formato de compresión de audio con pérdida, que fue desarrollado principalmente para aplicaciones de Streaming de audio, ya que reduce el nivel de complejidad de procesamiento y se adapta a bajas tasas de bits.

Para lograr estos objetivos se introdujeron dos versiones:

- HE-AAC con SBR (Spectral Band Replication, Replicación de Banda Espectral): es la versión 1, en este solo se codifican las bajas frecuencias de la señal, y las altas frecuencias serán generadas en el decodificador a través de técnicas como la transposición de armónicos de baja y media frecuencia, para lo cual en la señal codificada solo se transmite cierta información que permite esta reconstrucción de las altas frecuencias de la señal de audio. No se pierde calidad, al menos no perceptible por el oído humano, ya que el oído humano es más sensible a las bajas y medias frecuencias.
- HE-AAC estéreo paramétrico: es la versión 2, similar a la técnica Joint stereo, permite la combinación de dos canales estéreo, en ese único canal se incluye

determinada información que permita recuperar la señal de audio original en el decodificador. Es de especial utilidad en redes de bajas tasas de bits, y que se requiere una buena calidad de audio [14]. Una manera de comprender el funcionamiento en el caso de trasmisión de una señal de audio codificada con esta versión de HE-AAC, se puede observar en la Figura 1.17.

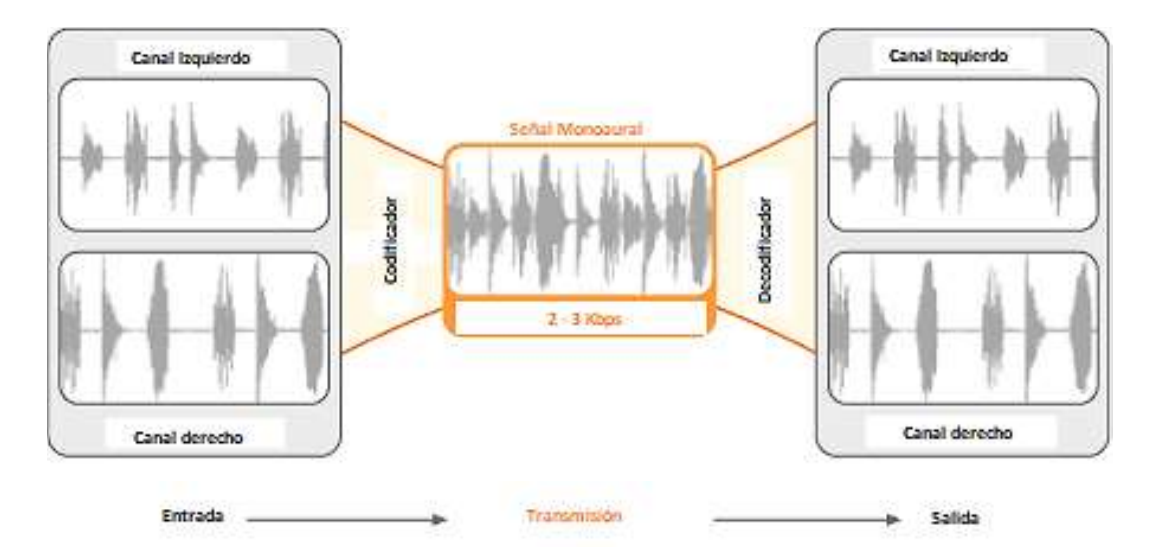

Figura 1.17. Esquema del funcionamiento de transmisión de audio usando el formato de compresión HE-AAC v2 [14]

#### AC3

AC3 (Audio Coding 3, Codificación de Audio 3), es un formato de compresión de audio que fue creado por Dolby Laboratories cuyo uso está orientado a DVDs, Reproductores de Blue-ray, HDTV y otros sistemas de entretenimiento. Fue estandarizado por la ATSC (Advanced Televisión Systems Committee, Comité de Sistemas Avanzados de Televisión), cuya documentación oficial se la puede encontrar en el estándar ATSC A/52.

La particularidad que presenta este formato de compresión de audio es que presenta 6 canales de audio, los cuales se encuentran distribuidos de la siguiente manera:

- 5 canales dedicados para altavoces de rango normal, cuyo rango de frecuencias va desde los 20Hz a los 20 KHz. Los canales están repartidos espacialmente así: frente derecho, centro, frente izquierdo, posterior derecho, posterior izquierdo.
- 1 canal exclusivo para sonidos de baja frecuencia en la banda de los 20Hz a los 120Hz.

La frecuencia de muestreo máxima es de 48 KHz, con lo cual la calidad de audio obtenida es menor si se compara con el formato AAC, ya que este operaba hasta con 96 KHz, además de poseer una mayor cantidad de canales para lograr determinados efectos de audio. Por otro lado, el formato AAC es compatible con una mayor gama de dispositivos reproductores. No obstante, este formato es adoptado principalmente en consolas de videojuegos y dispositivos móviles, ya que requiere un poder de procesamiento menor que el formato AAC [15].

El proceso de codificación se realiza en etapas sucesivas, es decir, que se toma trozos de la señal de audio original y se los codifica uno a uno. La codificación de los 6 canales de audio a partir de una señal PCM (Pulse Code Modulation, Modulación por Pulsos Codificados) puede tener una tasa de datos de 32 Kbps hasta los 640 Kbps. Cuando en el proceso están presentes todos los 6 canales, se conoce como codificación a 5.1 canales, el canal 0.1 se refiere al canal de baja frecuencia [16], una manera de visualizar estos 5.1 canales se tiene en la Figura 1.18.

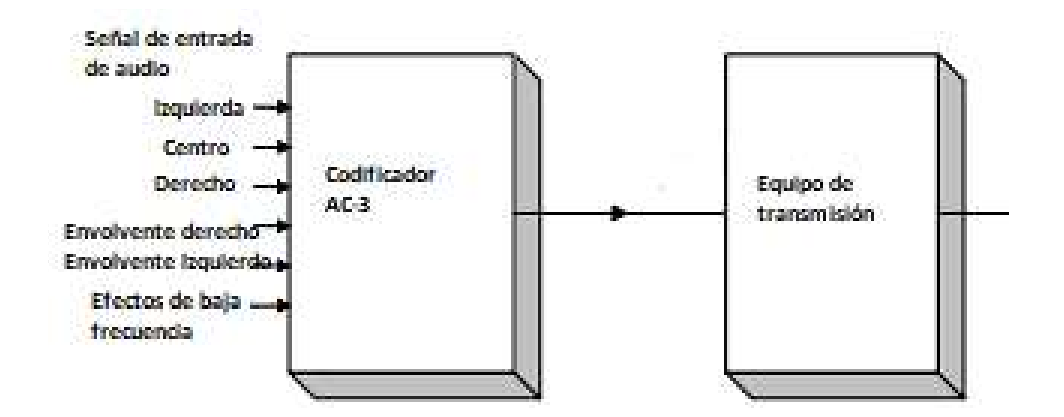

Figura 1.18. Codificación de 5.1 canales en formato AC3 [16]

El algoritmo de codificación toma en cuenta principalmente el fenómeno de enmascaramiento del sonido. Analiza la envolvente espectral del audio, y teniendo en cuenta los efectos del enmascaramiento, se determina el número de bits que se asignará a cada coeficiente de la señal de audio. Si un tono resultara casi inaudible al oído humano, el coeficiente respectivo será representado con pocos bits o incluso puede ser eliminado.

Pero para eliminar un determinado coeficiente, primero realiza una estimación del nivel de enmascaramiento en un trozo de audio, de ella obtiene un umbral de ruido por enmascaramiento y los valores inferiores serán eliminados.

Una situación especial en un archivo de audio de una película, por ejemplo, es que en un mismo audio puede darse el caso que presente diferentes niveles de amplitud (volumen del sonido). Dado que el algoritmo de utiliza principalmente el fenómeno de enmascaramiento del sonido, sonido a ciertas frecuencias y bajas amplitudes son eliminadas, lo cual genera que el audio presente un sonido de amplitud casi uniforme, esto ocasionaría que el sonido pierda naturalidad. Este problema se conoce como pérdida del rango dinámico en amplitud de un audio.

Para solucionar este problema, en el audio codificado se incluye valores de control de rango dinámico de ganancia del audio, los cuales son usados en el lado del decodificador, lo cual permite un cambio dinámico en la amplitud del audio [16].

Como se ha visto hasta este punto, el sistema de VoD que será implementado mediante Plex Media Center permite el uso de tres formatos de compresión de audio, cada uno presenta sus pros y sus contras. Se puede decir que MP3 es el más antiguo y que presenta mayor compatibilidad con una mayor gama de dispositivos y software de reproducción, pero el formato HE-AAC permite tener un sonido más realista debido a su mayor cantidad de canales. Por otro lado, AC3 se encuentra en el medio de los dos antes mencionados, presenta un número suficiente de canales para generar un audio bastante realista. Todos cumplen con la finalidad principal, que es la de comprimir el audio para su transmisión en enlaces de bajas tasas de bits, y que se usará uno u otro dependiendo de factores como: el audio original, el tipo de dispositivo receptor, el software de decodificación presente en el receptor, la calidad de audio deseada en el lado del usuario.

#### 1.3.4.4 Introducción a transcodificación de medios audiovisuales en Plex Media Center

Transcodificación consiste en la técnica que permite adaptar los códecs (estándares de compresión de audio y video) del contenido audiovisual al tipo de dispositivo en el que se desea reproducirlo, ya sea por las capacidades limitadas del dispositivo reproductor, condiciones de la red, adición de subtítulos, o de manera forzada ya que el usuario cambia alguna característica del video original.

Como ejemplo se puede tomar las diferencias existentes entre un computador y un dispositivo móvil.

- Los computadores generalmente poseen procesadores mucho más potentes que un dispositivo móvil, lo cual les permite reproducir archivos con alta definición sin problemas.
- Los computadores generalmente aceptan una gama más amplia de codificación y decodificación de medios, es decir, pueden reproducir archivos audiovisuales que se encuentran en una más amplia variedad de códecs, pero esto en los últimos años ya se ha ido resolviendo con el mayor desarrollo de los smartphones.
- Los dispositivos móviles generalmente poseen pantallas más pequeñas, mientras que los computadores presentan pantallas más amplias, por lo cual requerirán mayor resolución en los videos.

El servidor de Plex integra un software que realiza las funciones de transcodificación. Todo contenido multimedia que no sea compatible con el dispositivo de usuario será inmediatamente transcodificado a un códec que el dispositivo pueda reproducirlo, pero este proceso es el que más potencia del procesador consume en el lado del servidor.

El transcodificador integrado en el servidor de Plex es lo suficientemente potente, rápido e inteligente, como para permitir que cualquier contenido alojado en el servidor, en una amplia gama de formatos o contenedor (que usa determinados códecs) de archivo (mp4, mkv, avi, flv, wmv, etc.) y resoluciones (480p, 720p, 1080p, etc), pueda ser adaptado a un formato (códecs) y resolución aceptados en el dispositivo de usuario, ya que cada dispositivo puede o no ser compatible con un determinado códec o resolución de video [17].

# 1.3.5 Factores que intervienen en la calidad de transmisión y entrega del contenido audiovisual en un sistema de VoD

La calidad de entrega del contenido y el tiempo de espera para obtener un contenido, es un requisito indispensable para mantener satisfechos con el servicio a los usuarios. Ya que los usuarios consumirán los contenidos desde diferentes tipos de redes, diferentes dispositivos. Por esto a continuación se hace referencia a algunos de las causas que pueden generar problemas de retardos o entregas de contenido en mala calidad.

#### 1.3.5.1 Debido al medio de transmisión

El medio de transmisión es el principal causante de problemas, al menos uno que no puede ser totalmente controlado por el administrador del sistema de VoD. Ya que, el usuario puede intentar acceder al sistema desde redes que pueden variar en aspectos como:

- Para el caso de sistemas de VoD comerciales, la velocidad de acceso a Internet es un factor que puede determinar la calidad máxima que un usuario puede recibir el contenido, además, el usar una calidad alta, puede generar que se detenga la reproducción y tiempos de espera no deseados. Ya que, dependiendo de la calidad y resolución deseada, se requiere que la red disponga una determinada tasa de bits para su correcta recepción y reproducción [18].
- En la actualidad la mayoría de dispositivos tienen conexiones inalámbricas, ya sea mediante redes Wifi o redes celulares. Este tipo de redes incrementa la posibilidad de errores en la recepción, además de presentar menores velocidades de transmisión y recepción de datos con respecto a lo que se tendría en una red cableada. Toda red inalámbrica presenta mayores problemas con la atenuación, desvanecimiento o interferencia de la señal, inconvenientes que deben ser resueltos por los protocolos de las capas TCP/IP respectivos, pero esto genera retardos y disminución de la calidad, ya que resulta casi imposible recuperar todos los errores generados.

#### 1.3.5.2 Debido al protocolo capa de red y transporte

Ya se dijo que para el caso de sistemas que requieran transmisión en tiempo real, el protocolo capa a usar es el UDP, ya que es simple y no pide retransmisión en caso de pérdida de paquetes. Pero esa pérdida de paquetes causa que la calidad de audio y de video disminuya.

Por ello, para sistemas de VoD se usa en protocolo TCP, el cual sí realiza control de errores y de flujo, con lo cual se puede mejorar la calidad de audio y video recibido, pero implica un mayor overhead y por ende se requiere mayor tiempo para su transmisión. Pero los sistemas VoD no son diseñados para dar servicios en tiempo real, sino más bien, son sistemas que descargan parte del contenido en un búfer. Pero para etapas de autenticación y acceso al sistema sí usa el protocolo UDP, esto hace que dichas etapas se puedan realizar de manera más rápida.<br>Por otro lado, el protocolo capa de red que utiliza en el IP, el cual no es precisamente

confiable, ya que es un protocolo del mejor esfuerzo y que deja a capas superiores que lidien con los problemas, por esto el estar acompañado por el protocolo TCP en capa transporte es lo mejor.

Los retardos generados a causa de cuellos de botella en las redes IP, o debido a retransmisiones debido a pérdida de paquetes, puede generar pérdida de sincronización de audio/video, que también es conocido como "pérdida de labio". Si se genera este problema de sincronismo, es claro que el usuario estará insatisfecho por el servicio. Por esto es necesario asegurar un determinado ancho de banda en la red de datos.

El uso de redes basadas en IP en la capa de red puede llevar consigo algunos problemas como es la pérdida de paquetes y bits errados, dado que IP no lleva un control riguroso en control de errores, puede generar muchas retransmisiones solicitadas por protocolos capa transporte y por ende un uso ineficiente del ancho de banda del enlace [1].

Por ello, los sistemas de VoD deben tener la capacidad de detectar el estado de la red y determinar la cantidad de tráfico que puede ingresar a dicha red, con lo cual se debe variar la calidad del contenido en reproducción de forma automática para evitar pausas no deseadas.

#### 1.3.5.3 Debido al esquema de compresión

El esquema de compresión sin duda es un aspecto que tiene gran peso en la calidad de contenido que recibe el espectador, ya que un códec de audio o de video generalmente tiene pérdida de información inherente, pero generalmente sus algoritmos aprovechan las limitaciones de los sentidos humanos para que esas diferencias sean casi imperceptibles.

Pero cuando un códec, con el fin de comprimir la cantidad de datos a transmitir, genera demasiada pérdida de información, sin duda esto afectará significativamente la calidad del contenido audiovisual, que no es deseado por el usuario.

Por otro lado, si un códec, con la finalidad de presentar al usuario la mejor calidad de audio y video posible, hace que la compresión del archivo sea casi nula, hace que se requiera un mayor ancho de banda en la red, esto cual no puede ser suplido por la red de todos los usuarios.

Además, la complejidad del algoritmo que use un códec de compresión de medios mayor ancho de banda en la red, esto cual no puede ser suplido por la red de todos los<br>usuarios.<br>Además, la complejidad del algoritmo que use un códec de compresión de medios<br>audiovisuales también es un factor a tener en c de procesamiento se requiere para codificar o decodificar un archivo. Un esquema muy complejo, hace que se consuman más recursos de procesamiento, lo cual es un problema principalmente en el lado del servidor, que generalmente tendrá la necesidad de transmitir varios flujos codificados a varios usuarios de manera simultánea. Por esto es que el servidor debe estar dotado con los recursos en hardware y software suficientes para atender a sus usuarios, caso contrario, el servidor podría empezar a generar retardo en el procesamiento o incluso una caída del sistema, lo cual es totalmente indeseado.

Además, no todos los códecs son compatibles con todos los dispositivos de usuario, por esto se debe usar uno que sea compatible, que realice su función de compresión de manera adecuada, que no sea complejo, que reduzca el ancho de banda requerido para la transmisión, y que sea compatible con una amplia gama de dispositivos y software de reproducción.

# 1.3.6 Manera de determinar la capacidad de transmisión de la red requerida para implementar sistemas VoD

Cuando se trata de sistemas que permitirán acceder al contenido de manera remota, es decir, a través de internet, el principal problema sobretodo en el lado del servidor es la velocidad de carga de datos hacia internet, que generalmente suele ser menor que la de descarga, y es allí en donde se puede generar un cuello de botella.

No obstante, en sistemas que permitirán el acceso al contenido solo a nivel de red local (como es el caso del sistema que se plantea e implementa un prototipo en el presente trabajo), este no es un problema, y solo se está limitado a la velocidad de las interfaces de red de los dispositivos y al tipo de enlaces involucrados.

Pero este no es el único factor que se debe conocer cuando se desea implementar un sistema VoD y la capacidad de la red que se requerirá para su operación, ya que este solo es el factor limitante o capacidad de transmisión máxima [19].

#### 1.3.6.1 Factores que intervienen al estimar la capacidad de transmisión de carga desde el servidor de VoD

Existe varios factores que se deben tener en cuenta al momento de determinar la capacidad de transmisión requerida en el enlace de carga desde servidor. La capacidad de una conexión se mide en tasa de bits.

La tasa de bits es una medida que indica la cantidad de datos almacenados por unidad de tiempo, y en los archivos generalmente solo se puede conocer la tasa de bits promedio, que no es más que el su tamaño dividido para la duración del mismo.

Pero dicha tasa promedio no es utilizable para estimar la capacidad de transmisión que requiere un determinado archivo, sobre todo cuando se maneja flujos de video, ya que generalmente están codificados con tasas de bits variables.

Por tal razón, el software que se utilizará conocido como Plex, cuyos detalles se conocerán más adelante, realiza un análisis profundo de todos los picos y valles en la tasa de bits presentes en un archivo de video, para que, de esta manera, en un trabajo conjunto entre el software del servidor y la aplicación del cliente, puedan determinar la capacidad de transmisión óptima requerida [19].

Cuatro de los factores más importantes que se deben tener en cuenta son:

 Calidad de los videos a transmitir: la calidad del video a transmitir es sin duda el primer aspecto a tomar en cuenta, ya que de esto depende la tasa de bits necesaria en un enlace. Pero se puede decir que la tasa de bits es independiente de la resolución del video (ancho x altura), ya que videos con la misma resolución pueden tener diferentes tasas de bits y esto influye en que el video se aprecie con mayor o menor calidad o nitidez [20]. Pero lo que sí se puede tener, son valores de tasas de bits de subida referenciales requeridas en el lado del servidor por video, para su transmisión en una determinada resolución o calidad, como se puede observar en la Figura 1.19. Por otro lado, actualmente existe la calidad 4K, en donde la resolución es de 4096 x 2160 pixeles [21] y el ancho de banda requerido para transmitir video con esta resolución sería aproximadamente de 25 Mbps [22] (Pero al momento de realizar el presente trabajo, el software del servidor no posee soporte para dicha calidad de video).

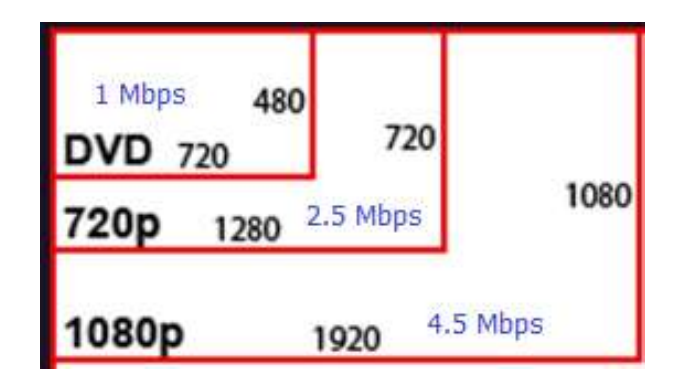

Figura 1.19. Resolución/calidad de video y su respectiva tasa bits mínima requerida para su transmisión [18]

- Tipo de usuarios: como estos sistemas están orientados a satisfacer las necesidades de los usuarios, que al fin de cuentas son los que consumirán el contenido, este es un factor importante a tener en cuenta, ya que existen usuarios que se conforman con una calidad de 720p, pero otros desearán calidad de 1080p o incluso 4K, y todas esas calidades deben ser manejadas por el servidor. Pero un aspecto determinante en el lado del usuario, es la velocidad en la conexión a la red que posee, ya que, si su velocidad de conexión es baja, simplemente deberá conformarse con una calidad de video aceptable. Pero el proveedor del servicio debe asegurarse que esa calidad limite aceptable para un usuario sea la máxima posible, ya que debe tratar de darle la mejor experiencia posible.
- Cantidad de usuarios simultáneos: este es un factor importante, sobre todo para sistema que realizan cobros por sus servicios, ya que más usuarios implican más ingresos. Pero manejar más usuarios requiere que el enlace de carga desde el servidor sea de mayor capacidad, ya que cada flujo de datos de un video, consume cierto ancho de banda de la red de acceso al servidor.
- Capacidad de la red que se posee en el lado del servidor: este último aspecto es el limitante para la cantidad de usuarios simultáneos que pueden acceder al sistema y con una determinada calidad, ya que, si se llega a ocupar la máxima capacidad de la red, ya no se podrá permitir el acceso a más usuarios o incrementar la calidad de recepción. Por esto siempre el sistema debe ser dimensionado teniendo en cuenta los usuarios potenciales que accederán al sistema de manera simultánea estimados mediante datos estadísticos adecuados, y siempre sobredimensionando

en cierta medida para poder suplir posibles picos de consumo de contenidos imprevistas.

#### 1.3.6.2 Manera de estimar la capacidad de transmisión de datos requerida

Una vez que se conoce los aspectos importantes a considerar al momento que se realiza la estimación de la capacidad de la red de carga de datos en el lado del servidor, se procede a dar un método simple para determinar dicha capacidad. esto se puede observar en la Ecuación 1.1.

 $C = (Tasa de bits del video) * (cantidad de usuarios simultáneos)$ 

Ecuación 1.1. Capacidad del enlace de subida del servidor [1]

Como ya se dijo, cada usuario podría consumir el contenido en diferentes calidades y tasas de bits, para sobrellevar esto, se puede establecer una tasa de bits máxima, con lo cual se restringe la calidad de recepción a un cierto nivel.

Por otro lado, se puede tener videos de una calidad máxima y otros de menor calidad, y para el dimensionamiento se debe usar la tasa de bits máxima.<br>Para determinar la cantidad de usuarios simultáneos de un sistema se debe usar métodos

estadísticos, ya que no se puede realizar el dimensionamiento asumiendo que todos los usuarios suscritos a la plataforma van a estar consumiendo el contenido todo el tiempo, ya que esto implicaría un sobredimensionamiento.<br>Además, se debe tomar en cuenta que existen horarios en los que el consume sube, por

esto el dimensionamiento siempre se debe hacer para los usuarios potenciales que accederán al sistema en la hora de mayor concurrencia.

Y para tratar de garantizar en la medida de lo posible, que los usuarios siempre puedan acceder al sistema sin problemas, se debe sobredimensionar la cantidad de usuarios simultáneos, ya que siempre pueden darse casos especiales en los que el consumo de contenido sobrepase las expectativas.

# 1.3.7 Estadísticas del uso de plataformas comerciales de VoD existentes

Actualmente el avance en tecnología relacionada con las redes de datos y telecomunicaciones ha influido en el desarrollo de plataformas que brindan diferentes servicios a través de Internet.

Según un estudio realizado por la encuestadora USAstreams en el año 2018 para la región de Latinoamérica, cuya encuesta estaba orientada a analizar el comportamiento en cuanto a consumo de servicios de Streaming. Dicha encuesta fue realizada con un tamaño muestral de 8785 personas en un rango de edades comprendido entre 16 y 65 años.

Una de las novedades que se encontró fue el dato relacionado con el consumo de contenido ilegal, ya que, del total de encuestados, solo el 40% dijo consumir contenido ilegal, y el restante 60% utiliza servicios de paga. Esto seguramente se debe a que en la actualidad existen plataformas que brindan el servicio de video bajo demanda a costos razonables y que ofrecen un catálogo de contenidos muy variado.

Según resultados arrojados por esta encuesta, se tiene que alrededor del 70% de las personas menores de 30 años consumen contenidos vía Streaming, siendo las plataformas preferidas YouTube, Netflix, Spotify y Amazon Prime Video. Por otro lado, para el caso de las personas mayores a 50 años, el consumo de contenidos vía Streaming es del 40%.

Resultados detallados obtenidos en esta encuesta se muestran a continuación:

Porcentaje de usuarios por país, que consumen contenidos multimedia por Streaming:

- Brasil: 65%
- Chile: 64%
- Argentina: 62%
- $\bullet$  Perú: 62%
- México: 60%
- Colombia: 55%
- $\bullet$  Fcuador:  $54\%$
- Venezuela: 46%

Dispositivos usados para el consumo de contenidos por Streaming:

- Teléfono: 51%
- Tablet: 31%
- PC: 10%
- Otros: 8%

Lugar preferido para el consumo de contenidos por Streaming:

- Hogar: 80%
- Otros: 20%

Tiempo que en promedio consumen contenidos vía Streaming:

- Más de 60 Minutos: 30%
- $\bullet$  De 30 a 60 Minutos: 40%
- Menos de 30 minutos: 30%

Plataformas preferidas para el consumo de videos vía Streaming:

- YouTube: 70%
- Netflix: alrededor del 20%
- Amazon Prime Video: alrededor del 10%

Plataformas preferidas para el consumo de música vía Streaming:

- El primer lugar es para Spotify
- El segundo lugar es para iTunes
- El tercer lugar es para YouTube

Según los resultados, se puede notar claramente que el consumo de contenidos audiovisuales por Streaming o Bajo Demanda en Latinoamérica presenta cifras elevadas,<br>por lo cual algunas empresas nuevas empiezan a nacer con fines de brindar servicios similares, tal es el caso de Disney, que en este año (2019) lanza su plataforma de video bajo demanda que se llama Disney+, pero su llegada a Latinoamérica aún no ha sido anunciada.

También se pudo apreciar que para el caso de nuestro país (Ecuador), más de la mitad de los encuestados ya consume contenidos audiovisuales vía Streaming, lo cual es un indicador que una plataforma creada en nuestro país podría tener gran aceptación entre los usuarios [23], pero se necesitaría un nivel de maketing realmente bueno para que pueda ingresar a un mercado en el que Netflix ya tiene enorme aceptación y confianza por parte de los usuarios.

En lo que se refiere a la cantidad de tráfico que los servicios de video bajo demanda generan, Netflix es el líder ya que ocupa cerca del 15% del ancho de banda a nivel mundial, seguido de servicios brindados por paginas HTTP con un 13.1% del tráfico de datos mundial y en tercer lugar se encuentra YouTube cuyo tráfico a través de internet representa el 11.4% del total mundial.

Dichos porcentajes varían a lo largo del día, ya que existen picos en donde Netflix puede llegar a alcanzar cerca del 19.1% del tráfico de datos mundial. Si se habla de manera general, acogiendo a todas las plataformas que brindan servicios de Video Bajo Demanda en un solo grupo, el tráfico de datos que generan es alrededor del 57.7% del tráfico de datos total mundial, lo cual destruye la idea de que las redes sociales son las que más tráfico generan.

Ahora, teniendo en cuenta solo las plataformas de video bajo demanda, Netflix genera el 26.6% del tráfico de datos de video a nivel mundial, lo cual es un promedio ya que varía según la región del mundo,<br>Europa, África y Medio Oriente: YouTube Genera el 30.4%, seguido de Netflix con ●

- el 23.1%.
- América: Netflix genera el 30.7% del tráfico de video a través de Internet, siendo el líder.

Estas cifras de tráfico de datos que generan las plataformas de video bajo demanda, lo único que hacen es confirmar el hecho que dichos servicios tiene gran aceptación por parte de los usuarios y es una de las principales fuentes de entretenimiento [24].

### 1.3.8 Introducción a Plex Media Center

En este apartado se va a conocer algunos detalles relacionados con el software en torno al cual gira el desarrollo del presente trabajo, ya que su software permite la creación de un sistema de VoD de una manera sencilla. Además, permite que, para la implementación del mismo se requiera pocos componentes de hardware, además de optimizar la potencia de procesamiento requerida para su funcionamiento, sobretodo en el lado del servidor.

#### 1.3.8.1 ¿Qué es Plex Media Center?

Plex Media Server es un software que permite la creación de un servidor de ficheros con contenido multimedia. Permite catalogar el contenido con una interfaz amigable, además permite la recopilación de información acerca de los ficheros multimedia almacenados en el servidor, ya que se conecta a varias bases de datos de películas, series, etc.

Y de estas, extraer los metadatos (portadas, sinopsis, subtítulos, etc.) representativos de cada uno de los ficheros [25].

Consiste en dos aplicaciones, una desarrollada para el lado del servidor denominada "Plex Media Server", y otra para el lado del cliente denominado "Plex Media Player".

 Cada uno creado para que pueda ser montado sobre diferentes dispositivos y sistemas operativos. La manera de operar del sistema de Video Bajo Demanda creado mediante este software es:

 En un computador que cumpla con las especificaciones necesarias se instala y configura Plex Media Server, en el cual se carga el contenido multimedia que puede ser: películas, series o programas de televisión, videos caseros, música, fotos. El software servidor, con las configuraciones adecuadas realiza la indexación del contenido.

El software servidor está disponible para los sistemas operativos: Windows, Linux, MacOS, FreeBSD y otros sistemas operativos propios de dispositivos NAS (Network Attached Storage, Almacenamiento Conectado en Red) que son dispositivos enfocados para prestar este tipo de servicios [26].

Una lista completa de los sistemas operativos compatibles con Plex Media Server se muestran en la Figura 1.20.

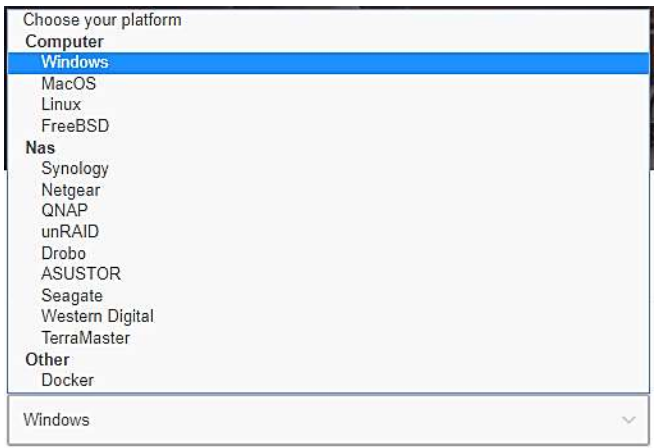

Figura 1.20. Sistemas operativos compatibles con Plex Media Server [26]

- El sistema creado puede operar solo a nivel de red local, o tener salida a internet si se configura de manera correcta. Permite agregar diferentes cuentas de usuario y agregar restricciones al contenido que podrá estar disponible para cada cuenta de usuario. Para desbloquear ciertas funciones se requiere una suscripción a Plex Pass.
- En el lado del usuario se debe instalar la versión de Plex Media Player dependiendo del dispositivo desde el que se desee acceder, los cuales pueden ser muy variados: smartphones con sistemas operativos como Android e iOS, Smart TVs, dispositivos Roku, etc. La lista completa de dispositivos y sistemas operativos compatibles con Plex Media Player se puede visualizar en la Figura 1.21.

| Windows                                      |                  |
|----------------------------------------------|------------------|
| <b>Windows</b>                               | $\blacktriangle$ |
| Mac.                                         |                  |
| Plex Media Player para Plataformas Embebidas |                  |
| <b>Applications</b>                          |                  |
| Amazon Alexa                                 |                  |
| Amazon Fire TV                               |                  |
| Android                                      |                  |
| Android Auto                                 |                  |
| Android TV                                   |                  |
| Apple TV                                     |                  |
| Chromecast                                   |                  |
| Google Daydream                              |                  |
| Kodi                                         |                  |
| Lenovo Mirage Solo VR                        |                  |
| NVIDIA SHIELD                                |                  |
| Oculus Go                                    |                  |
| PlayStation                                  |                  |
| Roku                                         |                  |
| Samsung Gear VR                              |                  |
| Smart TVs                                    |                  |

**Apps & Devices** 

Figura 1.21. Dispositivos y sistemas operativos compatibles con Plex Media Player [26]

 Una vez que el usuario solicite un determinado contenido, dependiendo de las configuraciones, estado de la red de datos, tipo de dispositivo de usuario, se desencadena o no un proceso de transcodificación, que permite adaptar el contenido a las condiciones del usuario.

En la Figura 1.22 se tiene un esquema del principio de funcionamiento del sistema de VoD antes explicado.

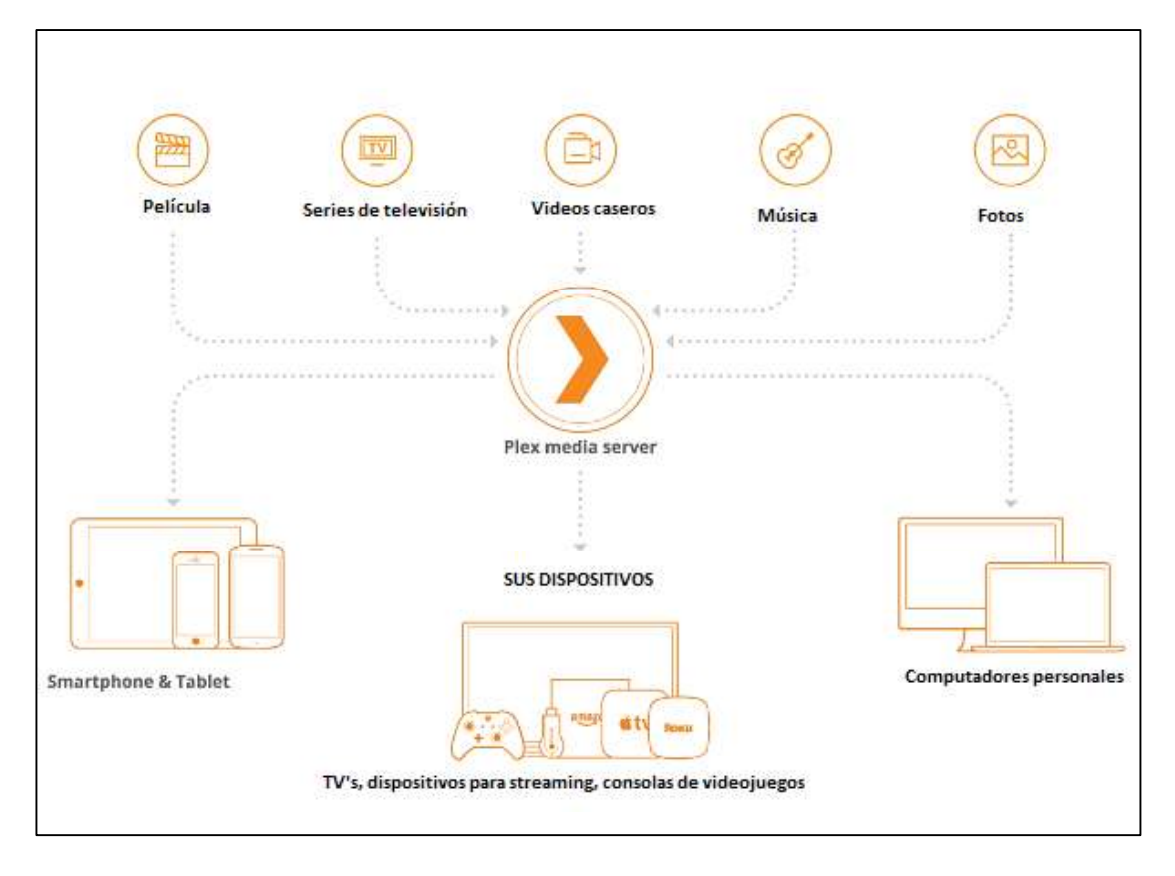

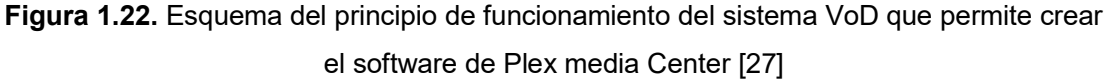

#### 1.3.8.2 Alcance del software ofertado por Plex media Center

Si no es suficiente con las prestaciones que brinda el servidor Plex por defecto, se le puede agregar funciones mediante la adición de complementos o plugins. Existe una gran variedad de *plugins* creados por la comunidad de desarrolladores de Plex. Existen complementos desde herramientas que permiten una mejor administración del servidor, hasta *plugins* que posibilitan acceso redes sociales [25]. Algunos de estos se pueden visualizar en la Figura 1.23.

|                          | WebTools - v3.0.0                                                                                                    |                                            |                       |              |
|--------------------------|----------------------------------------------------------------------------------------------------|--------------------------------------------|-----------------------|--------------|
| $\leftarrow$             | UnsupportedAppStore <sup>©</sup>                                                                                                    |                                            |                       |              |
| <b>Tools</b>             | Manual Installation URL<br>Force Unsupported App Store update<br><b>Manual Installation</b><br>Migrate                                                                                                    | Check for plug-in updates                  | Search                | $\sqrt{a}$   |
| Home<br><b>Subtitles</b> | Facebook<br>View newsfeed and photos from Facebook                                                                                                    | Install                                    | <b>Installed</b>      | $\mathbf{0}$ |
| Logs                     |                                                                                                    | $\left( \color{red} \blacklozenge \right)$ | <b>Adult</b>          | 0/20         |
| <b>UAS</b>               |                                                                                                    |                                            | Agent                 | 0/5          |
| <b>FindMedia</b>         | Plex-Plugin-ARDMediathek2016<br><b>ARD</b><br>Inhalt: ARD-Mediathek. ZDF-Mediathek. Live-TV. Live-Radio. ARD-Podcasts. Downloads                                                                           | Install                                    | All                   | 0/174        |
|                          | <b>Atodistive</b>                                                                                                    | $\overline{\mathbf{v}}$                    | <b>Application</b>    | 0/14         |
| Playlists                |                                                                                                    |                                            |                       |              |
| TechInfo                 | Shoutcast2017                                                                                                    | <b>Install</b>                             | <b>Metadata Agent</b> | 0/18         |
| <b>Options</b>           | Shoutcast-Plugin for the Plex Media Server                                                                                                    | ⊕                                          | <b>Music</b>          | 0/10         |
| <b>Q</b> Language        |                                                                                                    |                                            | <b>Pictures</b>       | 0/9          |
| <b>About Us</b>          | TagesschauXL                                                                                                    | Install                                    | Social                | 0/7          |
|                          | Plex-Plugin for the german site www.tagesschau.de                                                                                                    | $\left( \color{red} \blacklozenge \right)$ |                       |              |
| <b>Theme</b>             |                                                                                                    |                                            | <b>Subtitles</b>      | 0/4          |
| Change Log               | Trakt.tv                                                                                                    | <b>Install</b>                             | Video                 | 0/87         |
| <b>Factory Reset</b>     | Keep track of TV shows and movies you watch, synchronize your watched history and ratings between<br>applications, and use the trakt ty website to see upcoming episodes on a calendar, participate in the | $\bigcap$                                  |                       |              |

Figura 1.23. Algunos de los complementos disponibles a descargar desde el complemento WebTools v.3.0.0

Por otro lado, los formatos de archivos que pueden ser cargados al servidor son variados, de los cuales se detalla los más relevantes a continuación:

- Videos: MP4, MKV, AVI, MOV, DIVX, etc.
- Música: MP3, M4A, FLAC, WMA, etc.
- Imágenes: JPG, PNG, RAW, TBN, etc.

La página Web del servidor puede ser visualizada y realizar las configuraciones desde navegadores de Internet comunes como: Chrome, Edge, Firefox, Internet Explorer y Safari.

Mediante la instalación de la aplicación respectiva, el contenido también puede ser consumido incluso desde consolas de videojuego como: PlayStation 3 y 4, Xbox 360 y Xbox One. Esto deja en evidencia su gran gama de dispositivos compatibles [27].

Como ya se mencionó, una suscripción a Plex Pass habilita el uso de más características y opciones, siendo la principal característica que agrega y que es imprescindible para un sistema de VoD, el permitir crear varias cuentas de usuarios gestionados, y a cada uno aplicarle filtros y restricciones de contenido.
Por otro lado, por lo que hace necesario la suscripción desde el servidor a Plex Pass, es el hecho que, con una suscripción gratuita, la reproducción de contenidos en el lado de los usuarios que usen dicha cuenta, estará limitada a un minuto de duración, esto solo para el caso de la aplicación Plex Media Player para dispositivos móviles que requieran descargas desde ciertas tiendas de aplicaciones.

Otras funciones que se desbloquean con una suscripción a Plex Pass son:

- Con tan solo que el servidor este asociado a una cuenta con Plex Pass activa, las aplicaciones que accedan al servidor mediante dicha cuenta, automáticamente
- estarán activas y libre de restricciones. Permitir sincronización con dispositivos móviles (siempre y cuando esté configurado de manera correcta), para la visualización de contenido sin conexión a internet para el caso de acceso remoto. Además de permitir que el usuario suba contenido al servidor, como fotos y música.
- Visualización de televisión digital en vivo. Acceso a canales locales, claro que para esto se requerirá de hardware de recepción como un sintonizador y una antena digital.
- Permitir la adición de la característica de reproducción de letra al escuchar música.
- Creación de varias cuentas de usuario y visualización de contenido en cualquier dispositivo compatible sin límite de tiempo, lo cual ya se mencionó anteriormente.
- Recibir actualizaciones y nuevas funciones de manera anticipada, comparado con el caso de cuentas gratuitas [28].

Como se explicó anteriormente, el software de Plex Media Center ofrece una amplia gama de posibilidades y funcionalidades para la implementación de un sistema de VoD casi completo, y se dice casi, ya que existen funciones que no posee, como la restricción de contenido dependiendo de la ubicación geográfica, que es una característica muy común en sistemas de VoD comerciales sean de paga o no, tales como Netflix o YouTube.

## 2. METODOLOGÍA

El presente capítulo describe las fases de diseño e implementación de un sistema de VoD (Video Bajo Demanda) orientado a su puesta en funcionamiento en lugares como: hoteles, alojamientos con varias habitaciones, centros comerciales, centros educativos o cualquier lugar que requiera la distribución de servicios audiovisuales dentro de una red de área local preinstalada, de esta manera haciendo que prescindan de suscripciones en plataformas que ofertan este tipo de servicios, y por otro lado, con un sistema de VoD propio se puede tener el control total del contenido.

Cabe recalcar que el diseño se realizará para un sitio que cuente con un máximo de 50 dispositivos de los cuales se dimensiona la cantidad de usuarios potenciales máximos que pueden consumir el contenido de manera simultánea, y por otro lado se hace el diseño para un prototipo que constará de 5 dispositivos finales diferentes tanto en hardware como a nivel de sistemas operativos.

En la etapa de diseño se realizará un análisis y dimensionamiento de la cantidad de dispositivos simultáneos que pueden acceder al sistema, se determinará los requerimientos tanto a nivel de hardware como de software del computador que funcionará como servidor.<br>Por otro lado, se realizará un análisis de las categorías de contenido que serían necesarias,

dependiendo del tipo de usuarios a los que va dirigido.

Para la etapa de implementación del prototipo, que como ya se dijo, estará enfocado a que se debe atender a 5 dispositivos. Para esto se realizará la respectiva instalación del software Plex Media Server, configuraciones requeridas, subida y categorización del contenido audiovisual, adición de metadatos (portadas, subtítulos, sinopsis, etc.) en caso de ser necesario, creación de cuentas de usuario y la asignación de la calidad de servicio a cada uno. En la Figura 2.1 se muestra un esquema del prototipo a implementar.

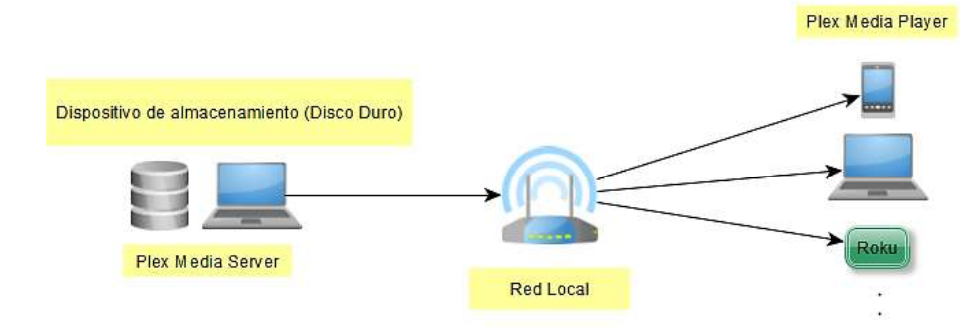

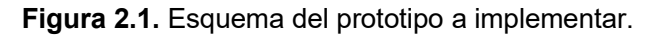

Por otro lado, se procederá a realizar un análisis del comportamiento de la red una vez que se inyecta el nuevo tráfico a la red, se analizará los recursos consumidos en lado del servidor cuando existen varios usuarios simultáneos accediendo al contenido.

# 2.1. Dimensionamiento de la capacidad de transmisión de datos de la red local dependiendo de la cantidad de usuarios simultáneos.

Con la finalidad de realizar el dimensionamiento de la capacidad que debe tener la red de datos, se va a tener en cuenta que en el presente trabajo se realiza un diseño para una edificación hipotética en la que se requiere atender a 50 usuarios, de los cuales se estima los usuarios potenciales máximos que accederán al sistema VoD de manera simultánea, y, por otro lado, un diseño para un prototipo que es el producto final demostrable, el cual atenderá a un máximo de 5 usuarios simultáneos.<br>Para realizar la estimación de los recursos de red necesarios para una correcta

transmisión, primero se debe tener en cuenta lo cual se conoce como tasa de bits de los archivos, que se conoce también como "tasa de bits promedio", que para su cálculo simplemente se toma en cuenta el tamaño total del archivo y se divide para la duración del mismo [19].

Pero cuando se trata de contenido audiovisual, principalmente en el caso de archivos de video, el contenido generalmente no está codificado a una tasa de bits constante, por lo cual la tasa promedio de bits anteriormente mencionada no resulta útil. Es decir, que existen escenas en las que requiere una mayor tasa de bits que el promedio [19].

Otros aspectos que afectan directamente a la tasa de bits del contenido, son los estándares de codificación y compresión de audio y video que presente un archivo determinado.

Con la finalidad de tratar con los aspectos antes mencionados, el software de Plex Media Server realiza un análisis profundo en cada archivo, mapea todos los picos y valles en la tasa de bits, y con esto obtiene un panorama más claro de lo que cada archivo requiere para su correcta reproducción. Este análisis profundo se realiza como parte de tareas programadas, como se verá en secciones posteriores.

Pero dado que el presente diseño y elaboración del prototipo está orientado a funcionar solo dentro de una red local, el software de Plex Media Server permite fijar una calidad y tasa de bits máxima en promedio usada cuando la red no tiene ancho de banda adicional disponible, ya que de estar libre la red, si puede llegar a usar un mayor ancho de banda, como se puede observar en la Figura 2.2 y que se analizará más en detalle posteriormente.

| <b>Dispositivos Autorizados</b> | <b>Transmision casera</b>                                                                                             |                      |
|---------------------------------|----------------------------------------------------------------------------------------------------|----------------------|
| <b>Webhooks</b>                 |                                                                                                    |                      |
| <b>FAMILIA Y AMIGOS</b>         | Usa las configuraciones recomendadas                                                                                  |                      |
| <b>Usuarios Domesticos</b>      | 3 Mbps, 720p<br><b>Calidad de video</b>                                                                               | $\blacktriangledown$ |
| Compartiendo                    | Elija la calidad de video predeterminada que se utilizará                                                             |                      |
| WEB DEL CLIENTE                 | para la transmisión local de Wi-Fi en las redes domésticas.<br>Si la calidad es demasiado alta, los videos comenzarán |                      |
| General                         | lentamente y se pausarán con frecuencia.                                                                              |                      |
| Calidad                         |                                                                                                    |                      |
| <b>Reproductor</b>              | <b>GUARDAR CAMBIOS</b>                                                                                                | Sus cambios se han   |

Figura 2.2. Asignación de la calidad de video / velocidad de transmisión.

A partir de esta, cuando el archivo original presenta una tasa de bits menor a la seleccionada, Plex siempre intentará reproducir el contenido con la calidad original, ya que con esto se evita el proceso de transcodificación, y con esto también se evita sobrecargar el uso de recursos de hardware del servidor. Un ejemplo de esto se puede observar en la Figura 2.3.

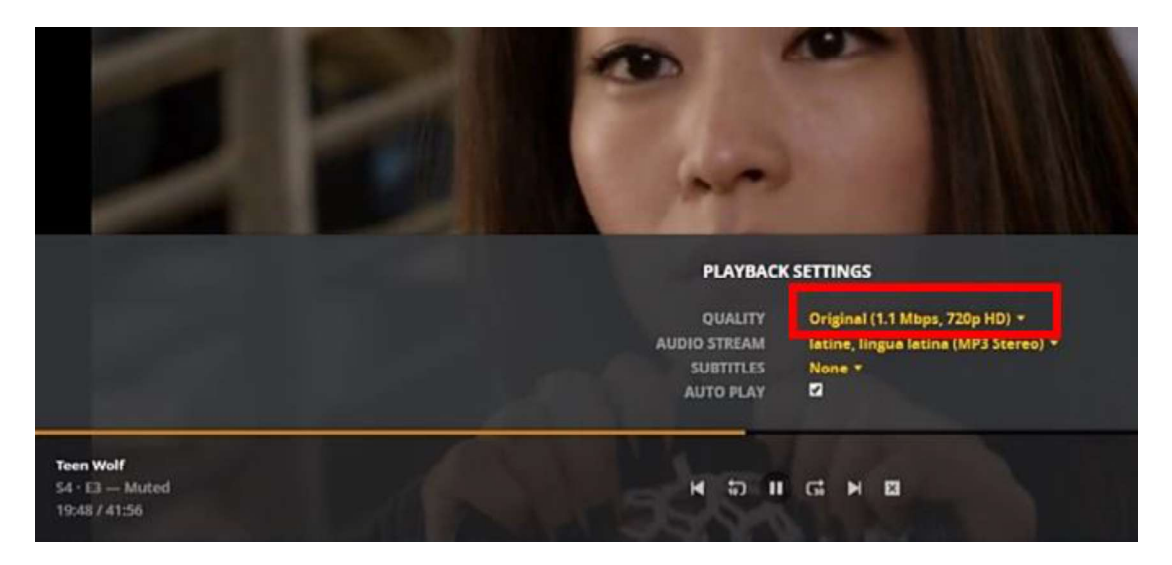

Figura 2.3. Video reproduciéndose en calidad original y menor a la fijada.

Pero cuando la tasa de bits del archivo supera dicha tasa de bits y calidad, el software sondea el nivel de uso de la red para proceder a realizar una transcodificación de ser necesario, que hará que el archivo sea reproducido a una determinada tasa de bits, dependiendo de las condiciones de la red, como se puede visualizar en la Figura 2.4.

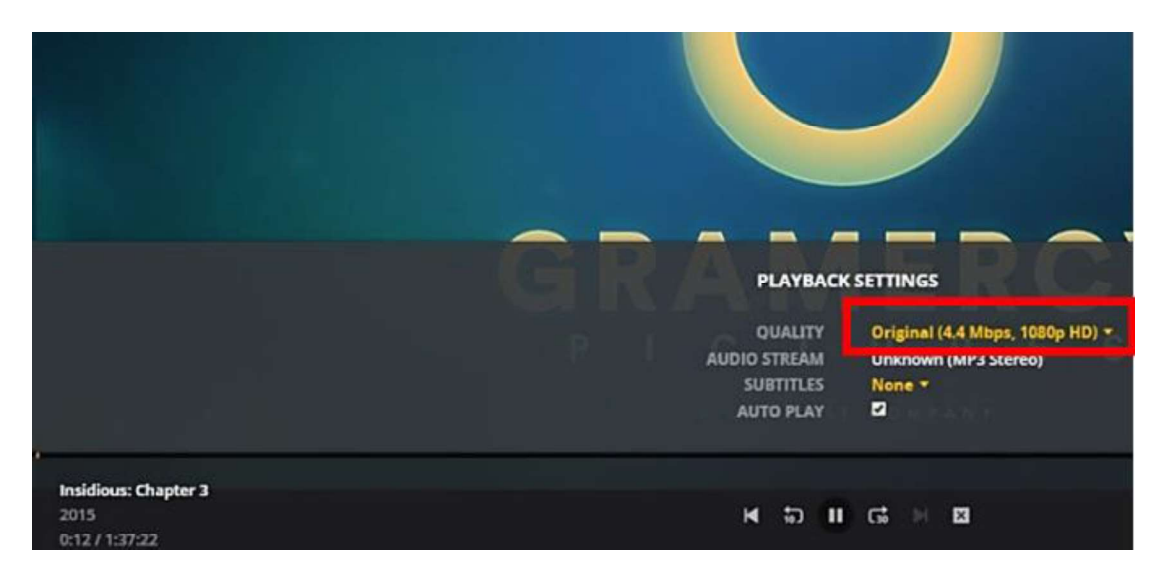

Figura 2.4. Video reproduciéndose en calidad original pero mayor la fijada.

Puede darse el caso que el archivo original presente una mayor resolución y por ende tenga una tasa de bits promedio más alta que lo establecido, en este caso Plex analiza el estado de ocupación de le red y de ser posible realizará una reproducción en Direct Play, es decir, transmite el archivo original.

Teniendo en cuenta que la mayoría de los archivos que se cargarán al servidor son de calidad de 720p (los archivos que superen dicha calidad o bien serán transcodificados, o bien ocuparan un mayor ancho de banda si el estado de la red lo permite), se ha optado por colocar como calidad y tasa de bits promedio en 720p/3 Mbps, como se pudo observar en la Figura 2.2.

También se debe tener en cuenta algunas recomendaciones que se tiene en cuanto a la velocidad de bits necesarios para una adecuada transmisión en un sistema VoD, teniendo en cuenta la calidad de video. Esto se especifica a continuación:

- Calidad SD (640x360): se requiere de una tasa de bits mínima de 750 Kbps.
- Calidad 480p: se requiere de una tasa de bits mínima de 1 Mbps.
- Calidad 720p (HD): se requiere de una tasa de bits mínima de 2.5 Mbps.

Calidad 1080p (Full HD): se requiere de una tasa de bits mínima de 4.5 Mbps [18].

Por otro lado, teniendo en cuenta que el software Plex Media Server permite diferentes calidades y velocidades de bits, como se puede observar en la Figura 2.5, se ha decido que para el diseño se va a tomar una velocidad de bits el valor de 10 Mbps, que es una tasa de bits alta pero necesaria ya que a pesar de que la mayor parte del contenido que será cargado al servidor será en calidad 720p, también existen algunos archivos multimedia en calidad 1080p que requieren una tasa de 10 Mbps aproximadamente según las configuraciones en el servidor, como se puede observar en la Figura 2.5. Con ello el sistema se encuentra resguardado ante retardos prolongados y dar la mejor experiencia de usuario posible.

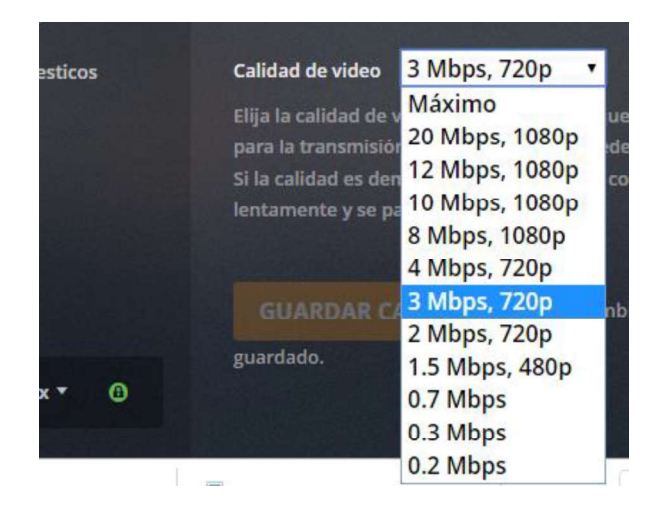

Figura 2.5. Diferentes Velocidad de bits/calidad permitidas.

Con dicho valor se asegura que la experiencia de usuario sea la mejor posible, evitando cortes y otros casos molestos.

Además, al estar en su mayor parte solo limitados a la velocidad de los enlaces de una red local, no hay que preocuparse por una red de acceso a internet de alta velocidad, ya que solo se usa al momento de autenticación y al cambiar de una cuenta de usuario a otra. Los enrutadores actuales permiten alcanzar velocidades elevadas, ya sea a nivel de red inalámbrica (siendo entre estas la más alta, la que presenta el uso del estándar IEEE 802.11n) y a nivel de red cableada ya se tiene puertos GigabitEthernet. Con dichas velocidades si se puede mantener el sistema VoD que se propone en el presente prototipo. Un ejemplo de esto, es el enrutador que será usado para la implementación del prototipo presentado en la sección 3.1, el cual es de bajo costo, y presenta velocidades aceptables.

## 2.1.1 Diseño para atender a 50 usuarios en el caso de consumo de recursos de red

Para este caso solo se propone un escenario hipotético en el que en una edificación determinada existen 50 usuarios, de los cuales existe una cierta cantidad de usuarios potenciales que accederán al sistema VoD de manera simultánea.

#### 2.1.1.1 Estimación de la cantidad de usuarios simultáneos

Dado que el presente trabajo no se centra en realizar un análisis del consumo de este tipo de servicios por los usuarios en los diferentes tipos de lugares donde se podría implementar, como principal criterio, se va a usar como dato de referencia el porcentaje de personas que usan sistemas de video por Streaming en el Ecuador, visto en la sección 1.3.7 que es del 54%.

Pero para dar algo de holgura al diseño se va a asumir que, en el peor de los casos la cantidad de usuarios simultáneos serán del 75% del total, que es un porcentaje alto y razonable, sobre todo considerando que existen periodos denominados horas pico en donde el consumo de contenido de manera simultánea adquiere valores elevados. Con lo cual se obtiene que la cantidad de usuarios simultáneos serán 38.

Al asumir un porcentaje elevado de usuarios simultáneos, se asegura que el sistema siga funcional inclusive en horas de alta demanda y tenga un porcentaje de disponibilidad alto.

### 2.1.1.2 Estimación de la velocidad de transmisión requerida en los enlaces de la red local

De acuerdo a las consideraciones detalladas anteriormente se procede a realizar esta estimación de la siguiente manera:

$$
V = 10Mbps * 38 \, \text{usuarios} = 380 \, \text{Mbps}
$$

Esa sería la velocidad de transmisión máxima que debería existir entre el computador (Servidor) y el dispositivo central de la red. Es una velocidad de transmisión totalmente factible si se hace uso de una conexión cableada entre el enrutador y el servidor.

Para los dispositivos de usuario, cabe recordar que se asumió, obviamente teniendo en cuenta algunas consideraciones, que cada usuario requiere una velocidad de conexión a la red local de 10 Mbps, que es totalmente alcanzable ya sea de manera alámbrica o inalámbrica.

## 2.1.2 Diseño para atender a 5 usuarios (Prototipo) en el caso de recursos consumidos en la red

Para el caso del prototipo los requerimientos de velocidad de transmisión en la red son mínimos, ya que solo se requiere atender a 5 usuarios. Para realizar esta estimación se toman en cuenta las mismas consideraciones ya mencionadas y con esto se obtiene que:

#### $V = 10Mbps * 5 \,usuarios = 50 \, Mbps$

Lo cual es una velocidad de transmisión entre el enrutador y el computador totalmente alcanzable tanto de manera cableada como de manera inalámbrica, esto acorde a las especificaciones del enrutador que se usará mostradas en la sección 3.1, que soporta hasta la versión IEEE 802.11n del estándar.

Y de igual manera, para el caso de los dispositivos clientes cabe recordar que se asumió de acuerdo a algunas consideraciones, que cada usuario requiere una velocidad de conexión a la red de 10 Mbps, que es totalmente alcanzable ya sea de manera alámbrica o inalámbrica.

## 2.2. Dimensionamiento de los requerimientos a nivel de hardware y software del servidor.

Con la finalidad de llevar a cabo el dimensionamiento de los requerimientos a nivel de hardware y software del servidor, de igual manera se va a tener en cuenta que en el presente trabajo se realiza un diseño para una edificación en la que se requiere atender a 50 usuarios y, por otro lado, un diseño para un prototipo que será capaz de atender a 5 usuarios simultáneos.

## 2.2.1 Diseño para atender a 50 usuarios en el caso de recursos consumidos en el servidor

Para realizar la estimación de las características en hardware y software necesarios para el montaje del sistema VoD, se va tener en cuenta las recomendaciones dadas en las páginas oficiales de soporte de Plex Media Center.

Para realizar esta estimación, la principal que se debe tener en cuenta es el tipo de uso que se le dará al sistema VoD, ya que varía dependiendo de la configuración que se use. Para esto se puede tener algunas pautas que permitan determinar el escenario, como:

- Tipo de aplicaciones Plex que funcionarán como dispositivos de usuario final: es decir, si los clientes consumirán el contenido ya sea mediante dispositivos con plataformas: Android, Windows, iOS, Roku, etc.
- Número de usuarios simultáneos que accederán al sistema.
- Tipo de acceso: ya que puede ser local (dentro de una misma red local), remoto (Fuera de la red local), o una combinación de los dos anteriores.
- 

Si se consumirá contenido con subtítulos. Todas estas pautas se deben tener en cuenta ya que permiten determinar el poder de procesamiento requerido. Cuando se hace necesario una transcodificación del contenido audiovisual, es cuando el uso del CPU es mayor. A continuación, algunos datos acerca de cuándo se requiere o no una transcodificación:

- En el caso de acceso local casi nunca se requiere transcodificación, a menos que se desee reproducir con subtítulos, o con una resolución diferente que la original.
- En caso de acceso remoto se requerirá transcodificación frecuentemente.
- Para el caso de Plex Media Player en computadores es posible que no se requiera transcodificación, pero para el resto de dispositivos (Smartphone, Roku, televisores, etc.) muy a menudo se requiere transcodificación para adaptar el contenido a las características de hardware del dispositivo de usuario.
- Si se hace uso de subtítulos, necesariamente se requiere transcodificación.

A continuación, se presenta las características mínimas en hardware que debe tener el computador que funciona como servidor, especificadas en los foros de ayuda de Plex:

- Sin transcodificación: un microprocesador Intel "Atom" de cualquier serie, a una velocidad de procesamiento mínima de 1.2 GHz.
- Transcodificación de 720p: un microprocesador Intel Core i3 a 3.0 GHz.
- Transcodificación de 1080p: un microprocesador Intel Core i5 a 3.0 GHz.
- Transcodificación de 4K: un microprocesador Intel Core i7 a 3.2 GHz.

En cuanto a memoria RAM (Random Access Memory, Memoria de Acceso Aleatorio) se sugiere un mínimo de 2 GB.

Teniendo en cuenta los aspectos antes mencionados [29], se procede al diseño, pero se verá que existen otros criterios a considerar.

### 2.2.1.1 Requerimientos a nivel de hardware

Ya se analizó anteriormente los aspectos que se debe tener en cuenta, en base a esto se estima tener un escenario con las siguientes características:

- Acceso local únicamente
- Uso de subtítulos poco frecuente debido a que el contenido estará en su mayor parte o casi en su totalidad, en español.
- Los dispositivos desde los que se accederá al sistema VoD será variado: Smartphone, computadores con sistemas operativos Windows y MacOS que son los más habituales y desde televisores a través de un dispositivo Roku.
- Calidad promedio de la mayor parte de los videos que se alojarán en el servidor es 720p.
- 38 usuarios simultáneos.

Con un escenario con dichas características se estima que la transcodificación si estará presente sobre todo debido a que el dispositivo de acceso de usuario va ser de diferentes plataformas.

Otro aspecto de vital importancia en el caso del servidor, es el espacio de almacenamiento en Disco para alojar allí el contenido multimedia. Teniendo en cuenta que el espacio promedio de un archivo audiovisual será alrededor de 2 GB, para tener un catálogo de 500

archivos multimedia, se requiere de un espacio en disco libre de aproximadamente 1TB, pero se podría tener la necesidad de incrementar dicha capacidad de almacenamiento.

Dado que el acceso será local, no se esperaría tener transcodificación, pero, debido a que se limita a que la calidad máxima sea 720p y teniendo en cuenta las recomendaciones dadas por el soporte oficial de Plex, sería necesario un computador con un microprocesador Intel Core i3 a 3.0 GHz como mínimo.

Pero dado que sí se llevará a cabo procesos de transcodificación y sobre todo a que se tendrá una cantidad considerable de accesos simultáneos, se ve la necesidad de tener un computador con una capacidad de procesamiento mayor que la mínima.

Por otro lado, existe una limitación en lo que respecta al sistema operativo Windows de usuario, que en su versión para usuarios presenta una limitación de máximo 10 conexiones TCP simultáneas por segundo, caso contrario puede mostrarse un mensaje como "TCP/IP alcanzó el límite de seguridad impuesto sobre el número de intentos de conexión simultáneas". Esto representa un problema, ya que en este caso se requiere mantener más de las 10 conexiones permitidas, por lo cual se ha visto la necesidad de instalar este software sobre un sistema operativo de servidor [30].

Por tal motivo, los requerimientos de hardware deben ser dimensionados de acuerdo a los lineamientos de dimensionamiento de servidores, ya que un mayor número de conexiones representa una mayor carga de procesamiento en el servidor.

Si se toma como base de dimensionamiento algunos valores referenciales otorgados por la página de soporte de IBM, se puede tener un panorama algo más claro de los recursos de hardware que necesita tener el servidor. En la Tabla 2.1 se muestra la velocidad que el procesador debe tener en función de la marca y del tamaño de empresa (cantidad de usuarios a ser atendidos).

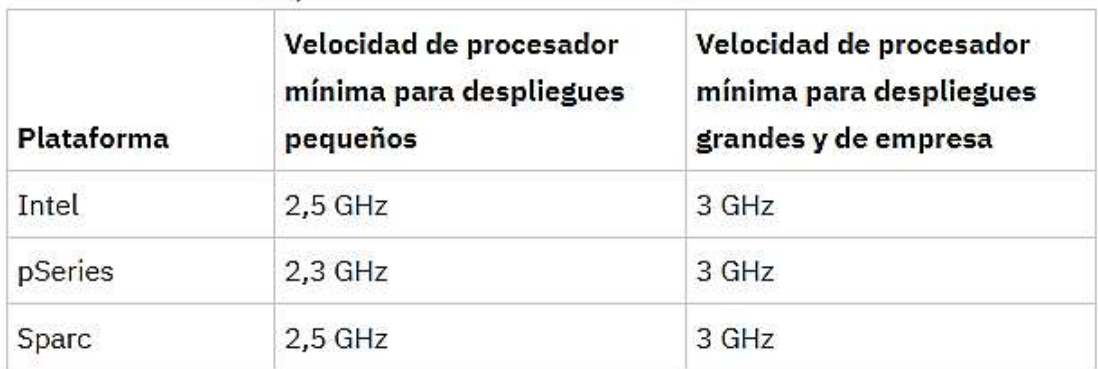

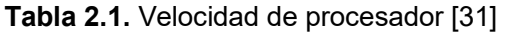

Por lo cual en el caso del presente diseño se requeriría de un procesador cuya frecuencia de operación sea de 3 GHz o más.

En la Tabla 2.2 se muestra la cantidad de procesadores necesarios, en función del tamaño del despliegue (cantidad de usuarios a ser atendidos).

|         | Tamaño de despliegue Número de procesadores |
|---------|---------------------------------------------|
| Pequeño | 2                                           |
| Grande  |                                             |
| Empresa |                                             |

Tabla 2.2. Número de procesadores [31]

Por lo cual en el caso del presente diseño se requeriría de un procesador de mínimo 4 núcleos.

En la Tabla 2.3 se muestra la cantidad de memoria RAM requerida en función del tamaño del despliegue.

| Tamaño de despliegue Memoria mínima |            |  |
|-------------------------------------|------------|--|
| Pequeño                             | 6 GB       |  |
| Grande                              | 8 GB       |  |
| Empresa                             | 8 GB o más |  |

Tabla 2.3. Cantidad de memoria RAM [31]

Por lo que, para el caso del presente diseño, se requiere de una memoria RAM mínima de 8GB.

Pero estos valores resultan algo sub-dimensionados cuando se tienen en cuenta los requerimientos mínimos recomendados para la instalación y operación correcta de Windows Sever a nivel industrial (debido a la relativamente alta cantidad de usuarios), que son los valores que finalmente se tomarán en cuenta y que se detallan a continuación.

De acuerdo a las especificaciones de Windows Server, se tiene unas especificaciones recomendadas mínimas en cuestiones de hardware para su correcta operación y tener la capacidad de manejar clientes.

- Procesador: 2 procesadores Core Intel Xeon a 3.0 GHz.
- Memoria RAM: 32 GB (aumenta 1 GB por cada 5 usuarios a ser atendidos) [32].

Como se puede notar, claramente se requiere procesadores más potentes y mayor cantidad de memoria RAM, que teniendo en cuenta que la cantidad de usuarios será alrededor de 40 simultáneos, el total de memoria RAM requerida sería de 40GB.

Los procesadores Intel de la serie "core i-X" generalmente están orientados para uso de usuarios finales con fines de consumo multimedia y manejo de archivos. Pero ya para un ambiente profesional se recomienda los procesadores Intel de la serie "Xeon". Ya que estos son puestos en placas base más sofisticadas, con mayor capacidad de escalabilidad y adición de memoria de almacenamiento y RAM. Ya que los procesadores de la serie "Core i-X" no pueden manejar elevadas cantidades de memoria RAM, lo cual sí es posible hacerlo con la serie Xeon. Además, estos procesadores no hacen mucho énfasis en el manejo de gráficos, ya que están orientados a servidores u otros ambientes de trabajo profesionales. Por otro lado, los procesadores Xeon tienen versiones con elevadas cantidades de núcleos, lo cual no es posible encontrar hoy en día en otras versiones de los procesadores Intel, ya que una de las versiones más potentes del Xeon cuenta con hasta 24 núcleos [33].

Uno de los procesadores que cumple con estas especificaciones es el modelo Intel Xeon E5-2643, cuya frecuencia de operación es de 3.50 GHz y acepta una memoria RAM de hasta 384 GB (claro que no se colocaría tal valor ya que para el caso en análisis solo se requiere alrededor de 40 GB) [34].

Por otro lado, las placas base de los dispositivos diseñados para funcionar específicamente como servidores tienen la capacidad de manejar lo que se conoce como RAID (Redundant Array of Independent Disks, Matriz Redundante de Discos Independientes), es decir, que se puede tener varios discos duros conectados que formen una única unidad lógica y en la que se almacene datos de manera redundante [35]. Esto es muy importante en el caso de servidores, ya que un fallo no debería resultar en una caída total del sistema, por lo cual tener redundancia de datos resulta importante para tener un mayor porcentaje de disponibilidad del sistema. Además, tener la posibilidad de conectar arreglos de discos duros, permite incrementar la capacidad de almacenamiento, lo cual también es importante ya que, al atender a muchos usuarios, el contenido para satisfacer sus gustos y necesidades ocupa un alto espacio de almacenamiento.

#### 2.2.1.2 Requerimientos a nivel de software

De acuerdo a uno de los artículos de la página de soporte oficial de Plex Media Center [36], y como en el presente trabajo se propone instalar el software del servidor sobre el sistema operativo Windows, algunas de las versiones admitidas son:

- Sistema operativo Windows 7 Service Pack 1 / Windows Server 2008 Revision 2- Service pack 1.
- Sistema operativo Windows 8 / Windows Server 2012.
- Sistema operativo Windows 8.1 (con actualización).
- Sistema operativo Windows 10.

Por la limitación del número de conexiones simultaneas máximas permitidas se opta por Windows Server 2012, ya que en este se puede controlar el número de conexiones simultaneas. Además, esta versión de Windows Server figura entre las versiones compatibles con el software de Plex Media Server.

Los pasos a seguir para modificar el número de conexiones simultaneas se muestran a continuación:

- Se debe instalar en el servidor el rol conocido como "RD Session Host".
- 
- Luego se debe abrir la herramienta "*Local Group Policy Editor*".<br>● En esa ventana se debe navegar a través del árbol de archivos hasta la ruta Computer Configuration\Policies\Administrative Templates\Windows Components\Remote Desktop Services\Remote Desktop Session Host\Connections"
- En la ventana que se abre, se debe habilitar el limitar el número de conexiones y en la misma ventana, en la parte de opciones se coloca el número de conexiones simultaneas permitidas [37].

Con estas configuraciones ya se dispondría del sistema operativo requerido para la implementación del sistema VoD en la hipotética edificación.

# 2.2.2 Diseño para atender a 5 usuarios (Prototipo) en el caso de recursos consumidos en el servidor

Teniendo en cuenta las mismas pautas que se vieron para el diseño para la hipotética edificación, ahora se estima los requerimientos en hardware y software, pero ahora para el prototipo que es el producto final demostrable, en el cual se busca atender a 5 usuarios simultáneos.

En este caso, más que tratar de buscar un computador que permita brindar el servicio de manera confiable, se busca demostrar que el computador que se posee actualmente cumple con los diferentes requerimientos para brindar el servicio de VoD que se está planteando.

#### 2.2.2.1 Requerimientos a nivel de hardware

El computador que se pretende usar presenta las siguientes características de hardware:

- Marca y modelo: Laptop HP Pavilion 14.
- Procesador: Core i7 4510u a 2.6 GHz.
- Memoria RAM: 8GB.
- Espacio en disco duro: total 700 GB de los cuales se pone a disposición para el sistema a implementar el espacio de 500 GB y de ser necesario se dispone de un disco duro externo.

Primeramente, se analiza el caso de espacio de almacenamiento disponible. Como ya se dijo anteriormente, el espacio en promedio requerido para cada archivo multimedia es de 2 GB, por lo cual con los 500 GB disponibles se podría tener como máximo 250 archivos, que para el caso de series completas podría ser muy poco, por lo cual se propone el uso de un disco duro externo para alcanzar el espacio de almacenamiento de 1 TB. Pero esto se implementará solo en el caso de ser necesario, ya que el sistema podría trabajar bajo demanda explícita del usuario, es decir, que se puede eliminar ciertos contenidos para cargar otros.

Por otro lado, se estima tener un escenario con las siguientes características:

Acceso local únicamente.

- Uso de subtítulos poco frecuente debido a que el contenido estará en su mayor parte o casi en su totalidad, en español. Además, la mayor parte del contenido no presentará subtítulos ya que el prototipo estará orientado a usuarios que desean consumir contenido en español.
- Los dispositivos desde los que se accederá al sistema VoD será variado: Smartphone, computadores con sistemas operativos Windows y MacOS que son los más habituales y desde televisores a través de un dispositivo Roku.
- Calidad máxima de video 720p.
- 5 usuarios simultáneos.

Al tener la necesidad de atender a solo 5 usuarios, ya no se tiene que lidiar con el problema del número máximo de conexiones simultáneas que puede mantenerse, por lo cual se puede usar un sistema operativo Windows de usuario y no se requiere tener en cuenta los lineamientos de dimensionamiento de grandes servidores.

Con un escenario con dichas características se estima que la transcodificación sí estará presente sobre todo debido a que el dispositivo de acceso de usuario va ser de diferentes plataformas.

Debido que el acceso será puramente local, no se esperaría tener transcodificación, además, debido a que se limita a que la calidad máxima sea 720p y teniendo en cuenta las recomendaciones dadas por el soporte oficial de Plex, sería necesario un computador con un microprocesador Intel Core i3 a 3.0 GHz como mínimo, además de una memoria RAM mínima de 2 GB.

Pero dado que sí se llevará a cabo procesos de transcodificación, se ve la necesidad de tener un computador con una capacidad de procesamiento mayor que la mínima.

Teniendo en cuenta esto, se determina que el computador que se tiene a disposición sí presenta las características suficientes y en algunos aspectos algo sobredimensionado, para la implementación del prototipo.

#### 2.2.2.2 Requerimientos a nivel de software

De acuerdo a uno de los artículos de la página de soporte oficial de Plex Media Center [36] ya mencionados, del cual ya se conoce que Plex está disponible para varias versiones. El computador que se posee tiene un sistema operativo Windows 10 Pro de 64 bits, el cual figura como una versión totalmente compatible con la versión del software Plex Media Server, a la fecha de instalación actual. computador que se posee tiene un sistema operativo Windows 10 Pro de 64 bits, el cual<br>figura como una versión totalmente compatible con la versión del software Plex Media<br>Server, a la fecha de instalación actual.<br>NOTA: A p

estarán orientadas a la implementación del prototipo que atiende a 5 usuarios simultáneos, a menos que se especifique lo contrario.

## 2.3. Criterios para la selección y categorización del contenido audiovisual

Puede existir diferentes puntos de vista tanto para el proceso de selección del contenido apropiado, como para realizar su correcta categorización, clasificación u organización.

A continuación, se describe algunos aspectos que se han tomado en cuenta para su aplicación en el prototipo.

## 2.3.1 Selección del contenido audiovisual

No cabe duda que el nivel aceptación de cualquier plataforma de VoD depende del contenido ofrecido, que satisfaga los gustos del usuario, que pueden llegar a ser muy variados.

Para este trabajo se ha tomado en cuenta algunos criterios que desde cierto punto pueden llegar a ser suficientes, ya que, si se tratara con un sistema de VoD que tuviera ánimos de lucro y de un alcance nacional o internacional, las variables a considerar serían mayores, incluso llegando a existir la necesidad de realizar encuestas a los usuarios finales.

Pero en este caso, incluso teniendo en cuenta el caso de la edificación hipotética de 50 usuarios, no se ve la necesidad de tener en cuenta demasiadas variables ya que sigue siendo solo de alcance a nivel de red local, y siempre se puede agregar o quitar contenido acorde a las necesidades de los usuarios.

Los criterios que se han tomado en cuenta se detallan a continuación.

### 2.3.1.1 Calificación del contenido dado por críticos cinematográficos y usuarios

Cada vez que se estrena una nueva película o serie, existen críticos que se encargan de valorar y dar su punto de vista, y en algunos sitios web se recopilan dichos datos y se crean rankings o valoraciones del contenido multimedia. Algunos aspectos que generalmente toman en cuenta es la trama, calidad actoral, efectos especiales, etc. Es decir, se realiza una valoración objetiva y técnica del contenido.

Pero también es importante conocer el nivel de aceptación por parte del público en general, que en fin y al cabo es el que consume dicho contenido. De igual manera, un usuario común puede dar su valoración, pero este no toma en cuenta los aspectos técnicos, sino más bien su valoración será subjetiva, basada en gustos y preferencias personales.

Para lograr obtener datos de estas valoraciones, se ha usado el sitio Web "Rotten" Tomatoes" [38], el cual es un sitio que tiene en cuenta la valoración de los críticos y el del público, además, muestra las valoraciones en una manera fácil de entender y en una interfaz amigable.

A continuación, se muestra algunos ejemplos. En el momento de realizar esta parte del presente trabajo, una de las últimas películas en estrenarse es "Capitana Marvel", y al realizar la búsqueda de dicha película en el sitio Rotten Tomatoes, los resultados obtenidos, es que, en promedio, la valoración de los críticos da un porcentaje de aceptación del 78%. Por otro lado, el porcentaje de aceptación o valoración del público es del 61%,<br>esto indica que tiene un nivel de acogida aceptable pero no es del gusto de todo el público,<br>ya que solo es del agrado de un poco más resultados se pueden ver en la Figura 2.6.

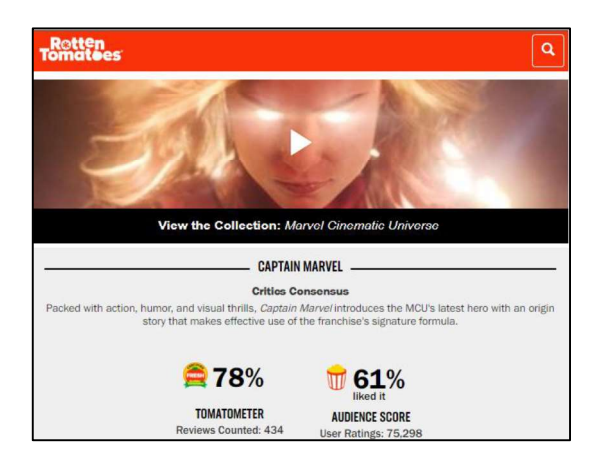

Figura 2.6. Valoración de la película "capitana Marvel" en el sitio Rotten Tomatoes [38].

Ahora se ve un ejemplo con una película que fue estrenada hace ya casi una década, se trata de la última película de la saga "Harry Potter", que fue estrenada en el año 2011. Los resultados que se obtiene son totalmente contrastantes con el caso anterior, ya que la valoración de los críticos es del 96% y el de los usuarios es del 89%. Es decir, que tiene un alto nivel de acogida, a pesar de haber sido estrenada ya hace varios años. De igual manera, estos resultados se pueden visualizar en la Figura 2.7.

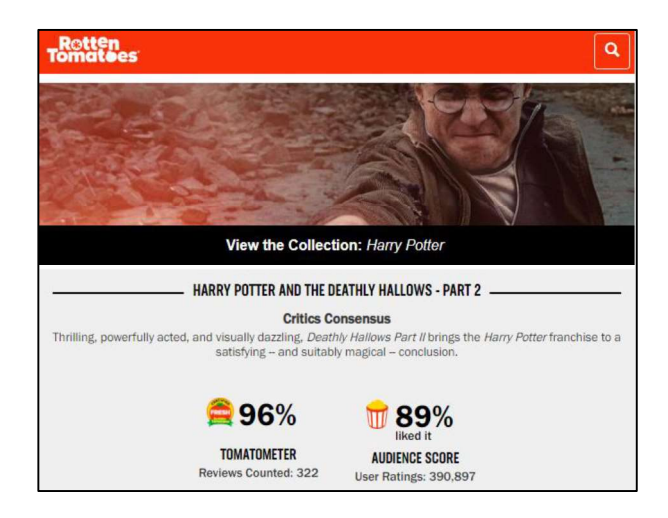

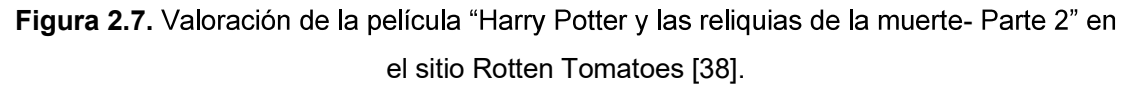

Por último, se va a obtener la valoración de una serie que aún tiene nuevas temporadas por estrenarse, se está hablando de la serie "Los 100". La valoración que tiene es del 91% por parte de los críticos y del 74% por parte del público. Estos resultados se pueden observar en la Figura 2.8.

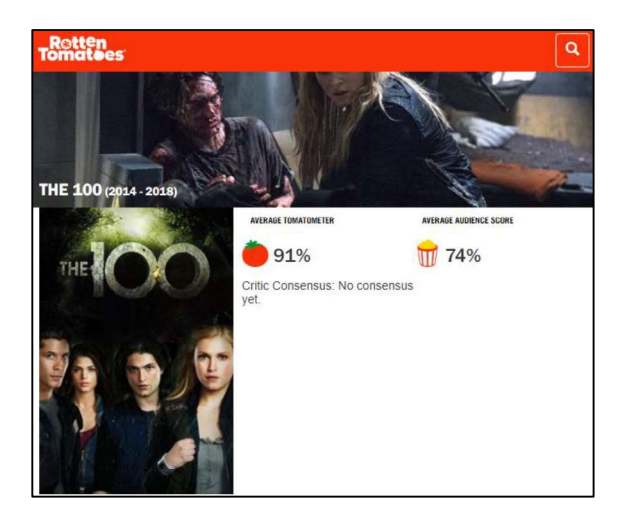

Figura 2.8. Valoración de la serie "The 100" en el sitio Rotten Tomatoes [38]

#### 2.3.1.2 Usuarios a los que va dirigido el contenido

El público al que va dirigido o los fines que se le vaya a dar al sistema de VoD juega un rol importante, ya que puede depender de gustos, edades u objetivos. Por tal motivo, dado que el prototipo atenderá a público de diferentes edades, y que además se incluirá contenido meramente académico como son los video-tutoriales, se ha optado por contenido variado, que contendrá: películas, series y video-tutoriales.

Teniendo en cuenta los criterios antes mencionados, el contenido seleccionado y que estará disponible para las diferentes cuentas de usuarios se muestran en el Anexo I.

## 2.3.2 Categorización

La categorización del contenido se refiere a la organización e indexación del contenido audiovisual, ya que con estos datos se puede controlar el acceso al contenido y brinda una manera de buscar contenido según una categoría, lo cual facilita la búsqueda de contenido al usuario.

Para realizar esta labor, el software Plex Media Server presenta varias maneras de hacerlo como: mediante creación de carpetas y subcarpetas y mediante el uso de etiquetas, lo cual se mostrará más adelante.

Existen varios criterios que se puede tener para la categorización, de un mismo contenido, como pueden ser:

- Género
- Edad a la que va dirigida
- Año de publicación
- Año de estreno
- Idioma
- $\bullet$  Etc.

Para tener una idea de la manera correcta categorización del contenido se ha usado como base algunos sitios Web, que alojan videos para visualización o descarga de contenido multimedia, que son:

• Gnula: cuya dirección web es http://gnula.nu/. Su interfaz gráfica es bastante completa y presenta diferentes categorías, pero su contenido se encuentra indexado principalmente por género, como se puede observar en la Figura 2.9.

| Estrenos<br>Home   | Géneros<br>Recomendadas              | <b>Series</b>               |                               |                               |
|--------------------|--------------------------------------|-----------------------------|-------------------------------|-------------------------------|
| $Lo + New$         | Lista de géneros<br>Lista de géneros |                             |                               |                               |
|                    | Abusos [-]                           | Comedia negra [+]           | Hombres lobo [+]              | Religión [-]                  |
|                    | Acción [-]                           | Comedia romántica [-]       | Homosexualidad [+]            | Road Movie [+]                |
|                    | Adolescencia [+]                     | Cortometraje [-]            | Infancia [+]                  | $Robos$ $\lceil \cdot \rceil$ |
|                    | Adolescentes [-]                     | Crimen [+]                  | Infantil [+]                  | Romanos [+]                   |
|                    | Animación [+]                        | Culturas [1]                | Inmigración [+]               | Romántica [+]                 |
|                    | Animación infantil [+]               | Cuentos de hadas [+]        | Intriga $\lceil \cdot \rceil$ | Sáfira [+]                    |
|                    | $A$ nime $[\neg]$                    | Cyberpunk [ <sup>-</sup> ]  | Lileratura [-]                | $Sci-H$ $-1$                  |
|                    | Animales [+]                         | Deportes [1]                | Live Action [ ]               | Sequnda G.M. [-]              |
|                    | Antología [+]                        | Distopía [1]                | Misterio [-]                  | Sicarios [-]                  |
|                    | Arte $[$                             | Docencia [-]                | Mitos y Leyendas [+]          | Social [-]                    |
| <b>New Calidad</b> | Artes marciales [+]                  | Documental [-]              | Mockumentary [+]              | Superagentes [-]              |
|                    | Asiática [-]                         | Drama $\lceil \cdot \rceil$ | Muda [-]                      | Superhéroes [+]               |
|                    | Aventuras [-]                        | Droga [-]                   | Música [-]                    | Slasher [-]                   |
|                    | Aviones [+]                          | Enfermedad [+]              | Musical [-]                   | Survival [-]                  |
|                    | Baile [+]                            | Espada y Brujería [+]       | Naturaleza [+]                | Suspense [-]                  |
|                    | Bélica [+]                           | Espionaje [-]               | Navidad [-]                   | Terror [+]                    |
|                    | <b>Biopic</b> [+]                    | Espíritus [-]               | Nazismo [-]                   | Terror asiático [+]           |
|                    | <b>Buddy Film [+]</b>                | <b>Experimental</b> [+]     | Negocios [+]                  | Terror espíritus [-]          |
|                    | Boxeo <sup>[-]</sup>                 | <b>Extraterrestres</b> [-]  | Parejas [+]                   | Terror monstruos [-]          |
|                    | Carcelario [-]                       | Familia [+]                 | Parodia [-]                   | Terror tortura [-]            |
|                    | Catástrofes [+]                      | Fantasía [-]                | Periodismo [-]                | Terrorismo [+]                |
|                    | Cine <sub>1</sub>                    | Ganasters [-]               | Policiaca [-]                 | Thriller [+]                  |
|                    | cine jurídico [+]                    | Gore [-]                    | rollica [-]                   | vampiros [-]                  |
|                    | Cine negro $[\cdot]$                 | Hindi [-]                   | Post Apocaliptica [-]         | $Vejez$ [ $-$ ]               |

Figura 2.9. Categorización en el sitio Web Gnula.

• AllCalidad: cuya dirección web es https://allcalidad.net/. Este sitio Web presenta una manera de indexación un tanto más simple, como se puede observar en la Figura 2.10.

| $\textbf{Allcalidad.net}$ = Menú $\odot$ Útimos estrenos |                 |                                       |                      |                  | <b>4</b> Series             |         | Q Buscar película           |                     |                  |      |         |         |
|----------------------------------------------------------|-----------------|---------------------------------------|----------------------|------------------|-----------------------------|---------|-----------------------------|---------------------|------------------|------|---------|---------|
| <b>EXPENSION DE REGIL</b><br>POR<br>APTER NO.            | Filtrar         | EL OCL DIRECTOR DE<br>$FR$ $NCF$ $L1$ | <b>RRANDONI</b>      |                  |                             |         |                             |                     |                  |      |         |         |
|                                                          | Genero          |                                       |                      |                  |                             |         |                             |                     |                  |      |         |         |
|                                                          | Action<br>Drama | Animacion<br>Familiar                 | Aventura<br>Fantasia | Belico<br>Horror | Carreras<br><b>Infantil</b> |         | Ciencia ficcion<br>Misterio | Comedia<br>Thriller | Crimen<br>Terror |      | Deporte | Romance |
| 會會會會會<br><b>BEENFRIDOS &amp; SUNTERA CANA</b>            | Año             |                                       |                      |                  |                             | Intriga |                             |                     |                  |      |         |         |
|                                                          | 1994            | 1995                                  | 1996<br>1997         | 1998             | 1999                        | 2000    | 2001                        | 2002                | 2003             | 2004 | 2005    | 2006    |
|                                                          | 2007            | 2008                                  | 2009<br>2010         | 2011             | 2012                        | 2013    | 2014                        | 2015                | 2016<br>7 1      | 2017 | 2018    |         |

Figura 2.10. Categorización en el sitio Web AllCalidad.

Mega-estrenos: cuya dirección web es https://www.mega-estrenos.org/. Este sitio Web presenta una manera de indexación aún más simple, pero el añadido de este es que tiene una categorización también por calidad de archivo audiovisual. esto se puede apreciar en la Figura 2.11.

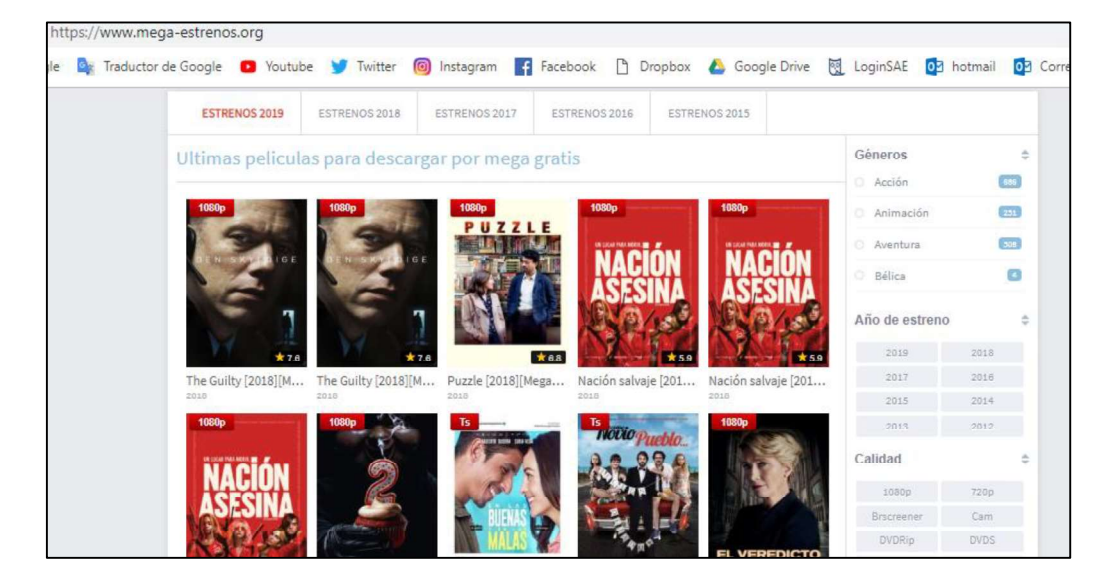

Figura 2.11. Categorización en el sitio Web Mega-Estrenos.

Además, se tendrá una categoría que contendrá solo video-tutoriales educativos, esto se hará mediante la adición de las etiquetas respectivas como se verá más adelante.

## 2.4. Instalación del software Plex Media Server

Para realizar la instalación del software Plex Media Server, lo primero que se debe hacer es descargar el software de la página oficial que se encuentra en el siguiente enlace https://www.plex.tv/es/media-server-downloads/#plex-media-server, el cual está disponible para múltiples plataformas como se puede ver en la Figura 2.12.

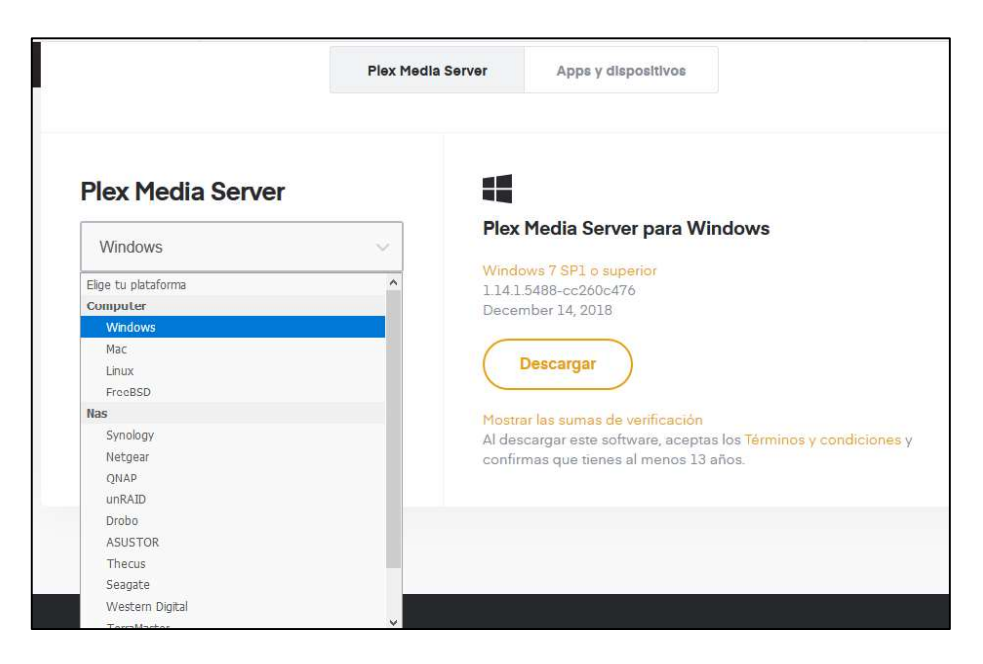

Figura 2.12. Descarga del software Plex Media Server.

Pero en el presente trabajo se implementará el servidor en el sistema operativo Windows 10 y para la fecha de instalación se usó la versión Plex-Media-Server-1.14.1.5488. Una vez descargada se procede con la instalación, la cual es guiada como cualquier otro programa ejecutable, como se puede ver en la Figura 2.13.

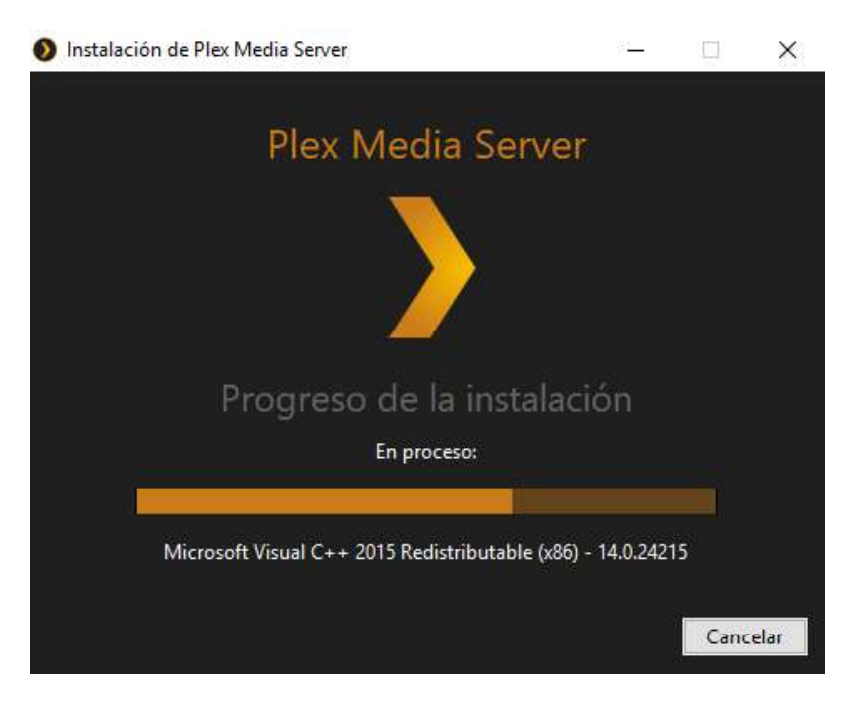

Figura 2.13. Instalación del software Plex Media Server.

Una vez terminada la respectiva instalación se debe dar clic en "Lanzar" y se abre el servidor en uno de los navegadores instalados, como se puede observar en la Figura 2.14.

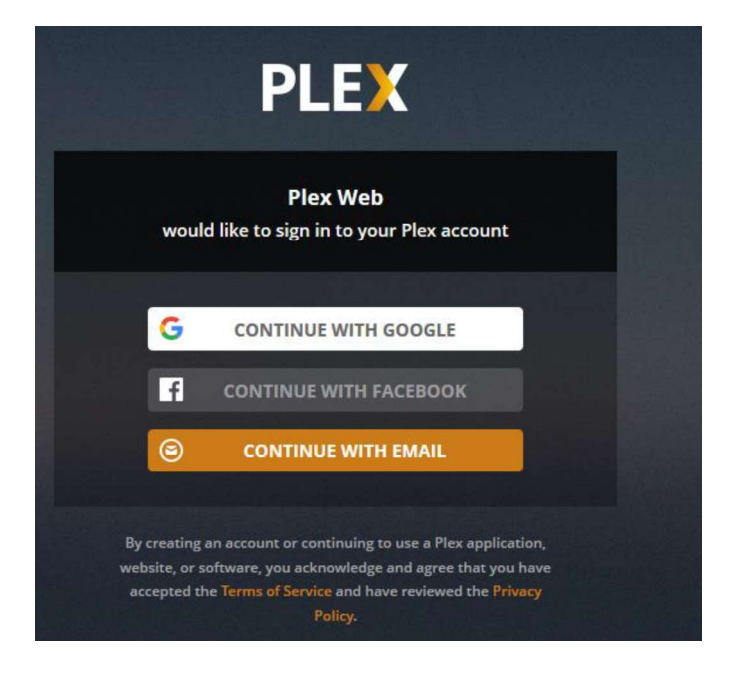

**Figura 2.14.** Creación de cuenta en Plex Media.<br>Ahora se debe dar clic en "Continue with email", y se procede a crear una cuenta para el servidor, lo cual es como crear una cuenta en cualquier otra página que necesita autenticación de usuario por contraseña, para lo cual lo único que se requiere es de una cuenta de correo y rellenar algunos datos, la creación de la cuenta se la debe hacer desde la dirección Web <u>https://www.plex.tv/</u> .<br>Una vez que se ingresa al servidor con las credenciales de la cuenta creada, se procede a

realizar las primeras configuraciones antes de abrir la página principal del servidor.

La primera pestaña permite darle un nombre al servidor, además, si se pone en "visto" la casilla que se encuentra en la parte inferior, se está permitiendo que se pueda acceder al contenido del servidor desde una red externa a través de Internet, en este trabajo no se requiere de esta función ya que se accederá a los contenidos solo de manera local, pero de todas maneras se dejará en "visto" dicho casillero por si en un futuro se requiere de esta función. Esto se puede observar en la Figura 2.15.

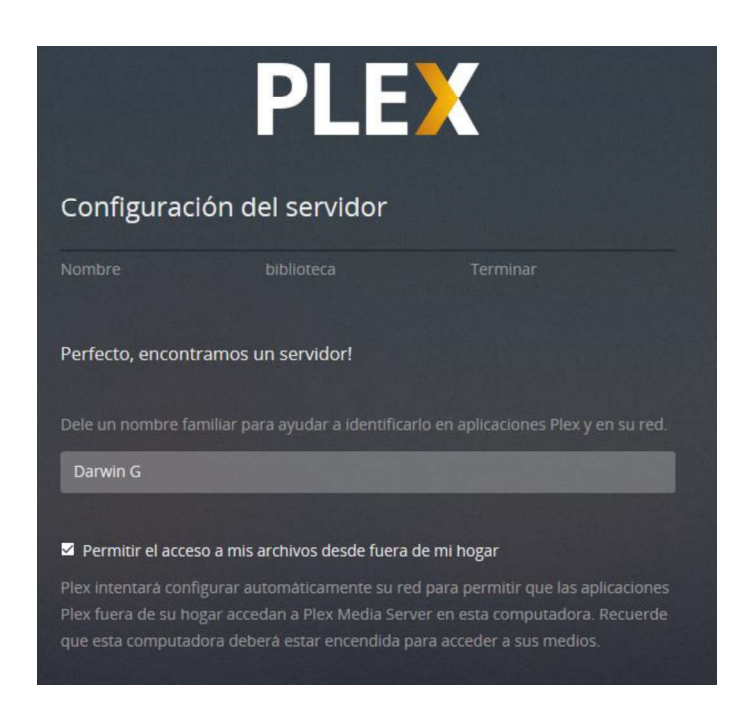

Figura 2.15. Nombre de cuenta de usuario del servidor.

Luego solo se debe seguir los posteriores pasos que consiste en dar clic en "siguiente" y aun no se añade ninguna biblioteca de contenidos, ya que eso se realizará de una manera ordenada más adelante.

Un problema que se notó en este paso es que la ventana de inicio no se abre correctamente si se usa el navegador Firefox, por lo cual se tiene que usar el navegador Chrome (lo cual varía de un computador a otro), en la cual se muestra correctamente la ventana principal con los contenidos por defecto, tal como se muestra en la Figura 2.16.

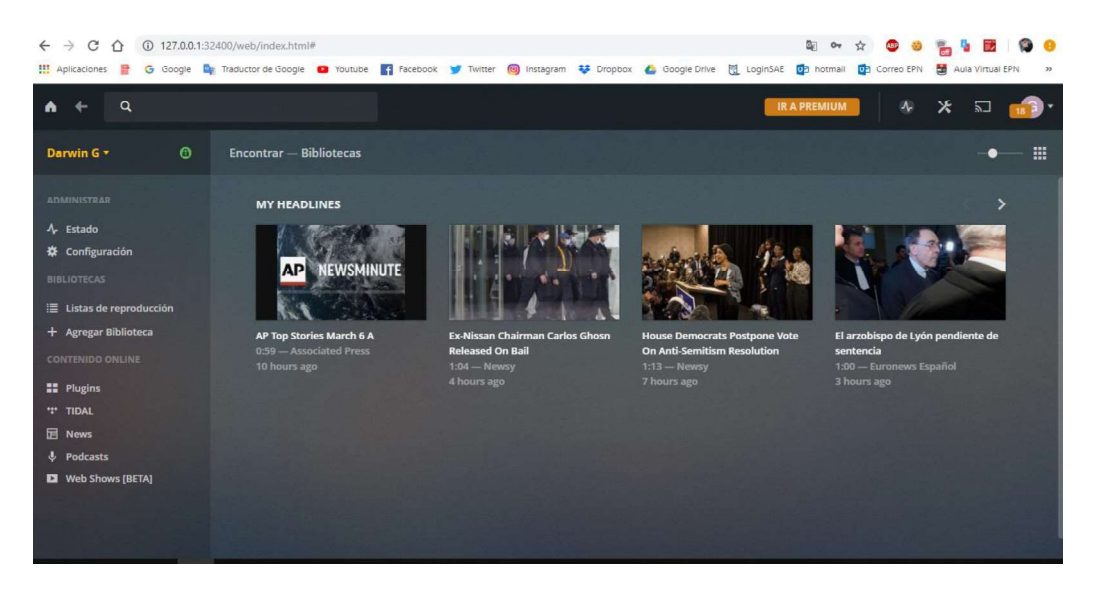

Figura 2.16. Ventana principal de contenidos por defecto.

## 2.4.1 Verificación de correcta instalación

Para verificar que la instalación se haya realizado con éxito se procede a agregar una "biblioteca" con un archivo audiovisual cualquiera, para ello:

- Clic en "Agregar Biblioteca".
- Se selecciona el tipo de biblioteca, en este caso "Películas", se asigna un nombre a la biblioteca y se selecciona el idioma, como se puede observar en la Figura 2.17.

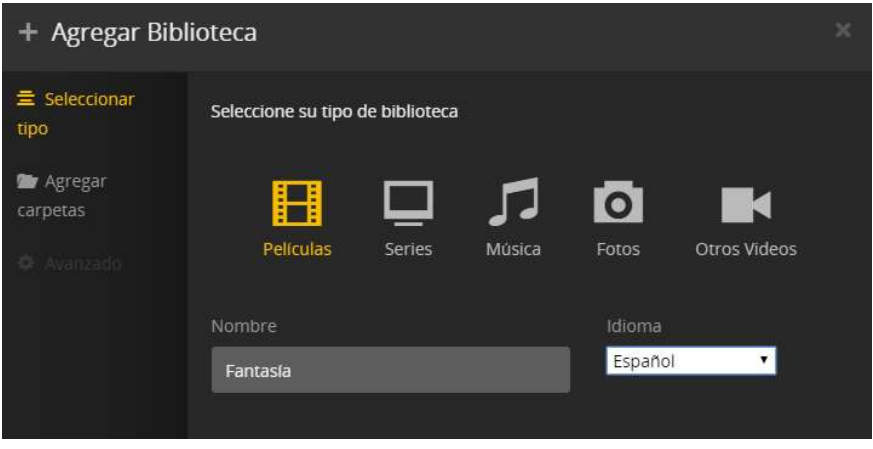

Figura 2.17. Creación de una biblioteca del tipo "Películas".

 En la nueva ventana se selecciona la carpeta en donde se encuentra el/los archivos multimedia. Para que los metadatos se añadan automáticamente, el nombre de los archivos debe ser el nombre original del contenido, como se puede observar en la Figura 2.18.

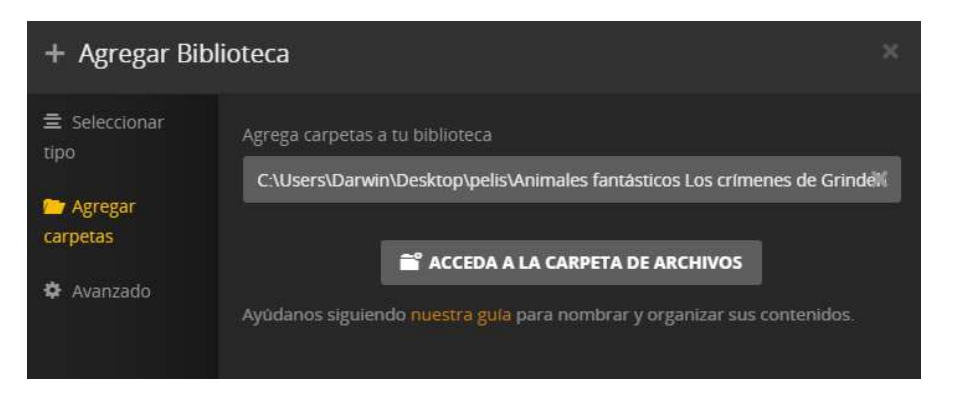

Figura 2.18. Indicar ruta del contenido.

Al dar clic en "Agregar Biblioteca" inicia la carga del archivo al servidor. Una vez  $\bullet$ terminado se añade el contenido al servidor. En la Figura 2.19 se puede observar

que se ha añadido el contenido exitosamente, ya que incluso los metadatos (Portada, sinopsis, reparto) se añadieron automáticamente.

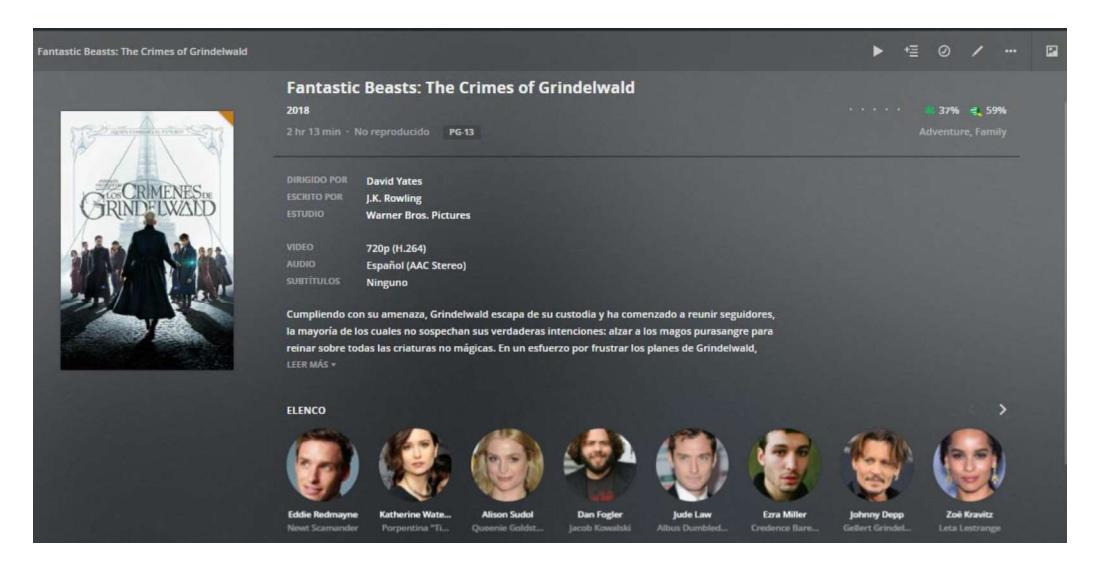

Figura 2.19. Película añadida exitosamente.

Ahora en un Smartphone con el sistema operativo Android 8.1 se instala la aplicación Plex Media Player desde Google Play Store de manera gratuita, como se puede ver en la Figura 2.20.

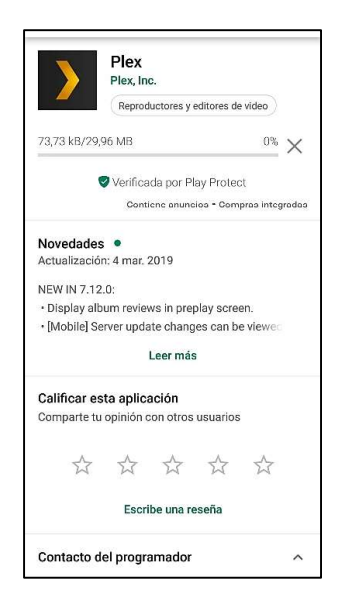

Figura 2.20. Instalación de Plex Media Player en un Smartphone Android.

Nota: tanto el dispositivo de usuario como el servidor deben estar conectados a la misma red.

Ahora se debe correr la aplicación en el dispositivo de usuario y se inicia sesión con las credenciales del servidor, lo cual demuestra que la fase de instalación básica ha sido la adecuada y que el sistema VoD en su parte básica está funcionando correctamente. Esto se observa en la Figura 2.21 y Figura 2.22.

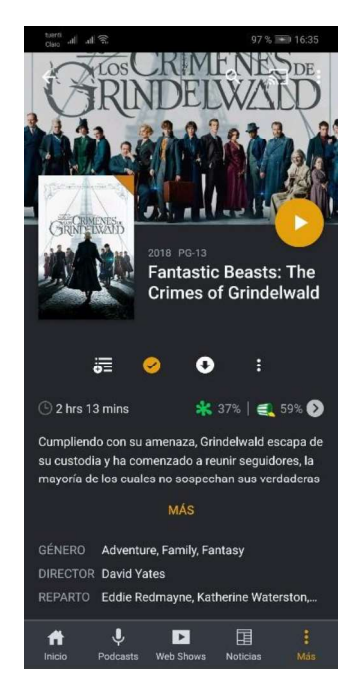

Figura 2.21. Vista del contenido multimedia en el dispositivo de usuario.

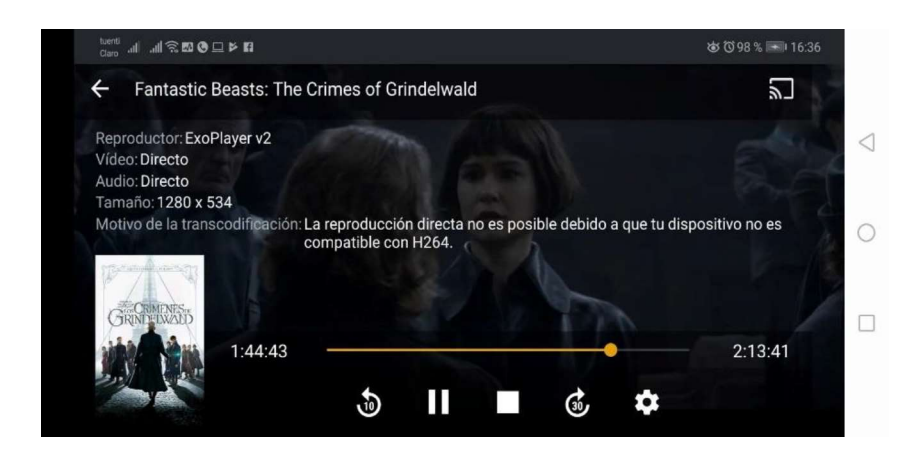

Figura 2.22. Reproducción y algunos datos del contenido multimedia en el dispositivo de usuario.

## 2.5. Configuraciones generales del servidor

Una vez terminada la instalación básica del software que permite crear el servidor, se va a proceder con algunas de las configuraciones básicas que se describen a continuación.

Para proceder con dichas configuraciones se ingresa haciendo clic en el botón "configuración", como se muestra en la Figura 2.23.

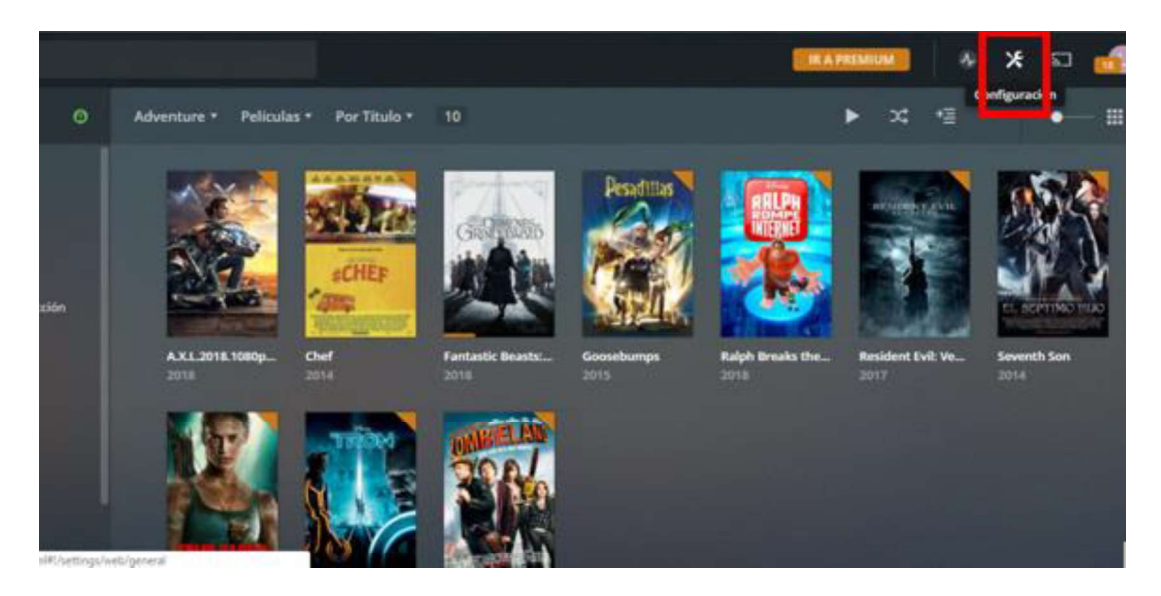

Figura 2.23. Botón "Configuración".<br>Allí se puede encontrar algunas pestañas que permiten realizar las siguientes configuraciones.

### 2.5.1 Pestaña "Cuenta"

Se debe tener en cuenta que hasta este punto solo se cuenta con una cuenta de usuario. Para agregar más cuentas de usuarios se debe acceder a una versión Premium, para lo cual se puede realizar un pago único que no es de un valor elevado considerando que se podrá disfrutar de contenido según los requerimientos del momento y sin depender de terceros que suban el contenido.

Dentro de esta pestaña se va a configurar lo siguiente:

- Foto: para la cuenta de usuario actual.
- Idioma: se deja que use el idioma por defecto del sistema, en este caso "español".

Configuración de audio y subtítulos: en este apartado se puede configurar idiomas preferidos tanto para el audio, los subtítulos, además de definir si los subtítulos estarán siempre habilitados, lo cual en este caso se dejará en "manualmente" para que el usuario decida activarlos o no. Esto se puede ver en la Figura 2.24.

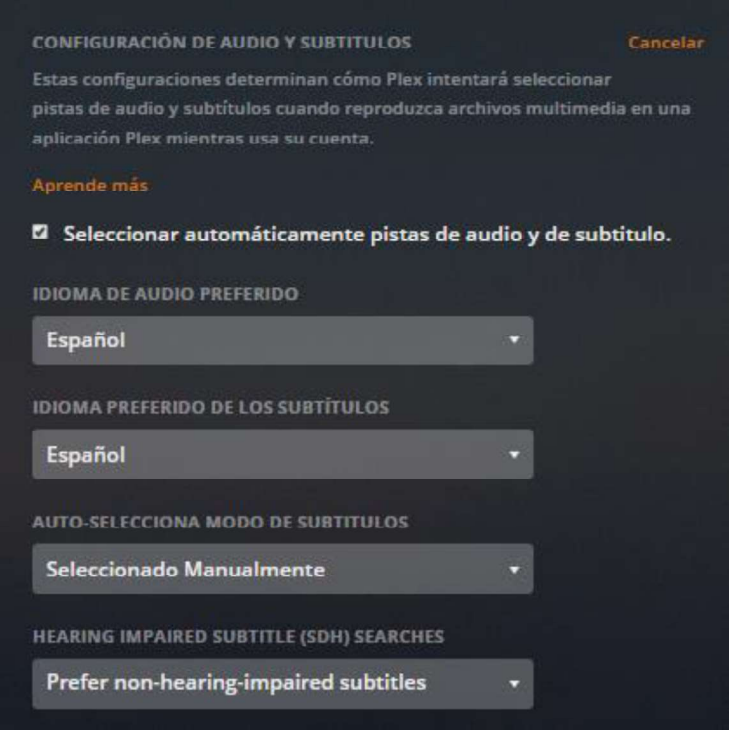

Figura 2.24. Configuración de pistas de audio y subtítulos para una cuenta de usuario.

- Usuario: en esta parte se configura el nombre de la cuenta de usuario.
- Cuenta de correo y contraseña: ya estarán puestas por defecto las que se usó para crear el servidor.
- Cuentas vinculadas: permite vincular la cuenta de Plex a cuentas ya sea de Google o de Facebook, en un caso de pérdida de acceso al servidor se podría usar estas cuentas para recuperarla.

Estas configuraciones se pueden observar en la Figura 2.25.

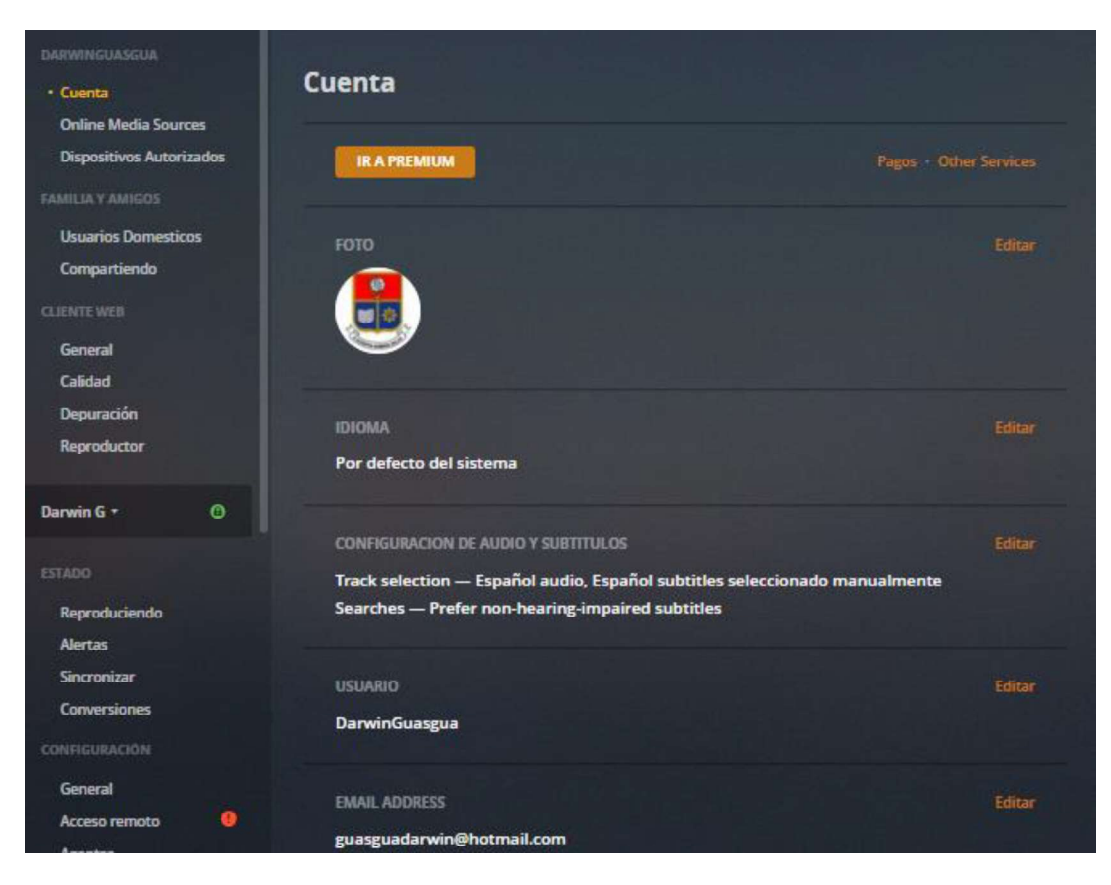

Figura 2.25. Configuraciones en la pestaña "cuenta".

## 2.5.2 Pestaña "Usuarios domésticos"

En esta pestaña se puede adicionar los usuarios requeridos, para lo cual como se mencionó anteriormente se necesita pasar a tener una cuenta Premium denominada "Plex Pass", lo cual se hará en pasos posteriores, ya que en esta hasta este punto se está configurando una sola cuenta de usuario.

Al dar clic sobre el símbolo del candado sobre el nombre de usuario se permite agregar un PIN (Personal Identification Number, Número de Identificación Personal) para limitar el acceso a la cuenta, el cual será requerido en el lado del usuario al intentar acceder a los contenidos audiovisuales, como se puede observar en la figura 2.9.

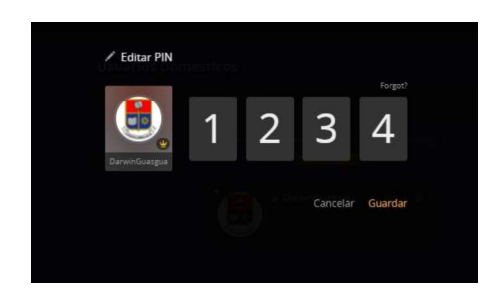

Figura 2.26. Configuración de un PIN para el usuario.

## 2.5.3 Pestaña "General"

En esta pestaña se puede configurar la manera de navegación y configuración en el lado del servidor. Entre las configuraciones más relevantes se tiene:

- · Idioma: español (Latinoamérica).
- Activado el inicio de sesión automático.
- Formato de hora: 24 horas

Estás configuraciones se puede observar en la Figura 2.27.

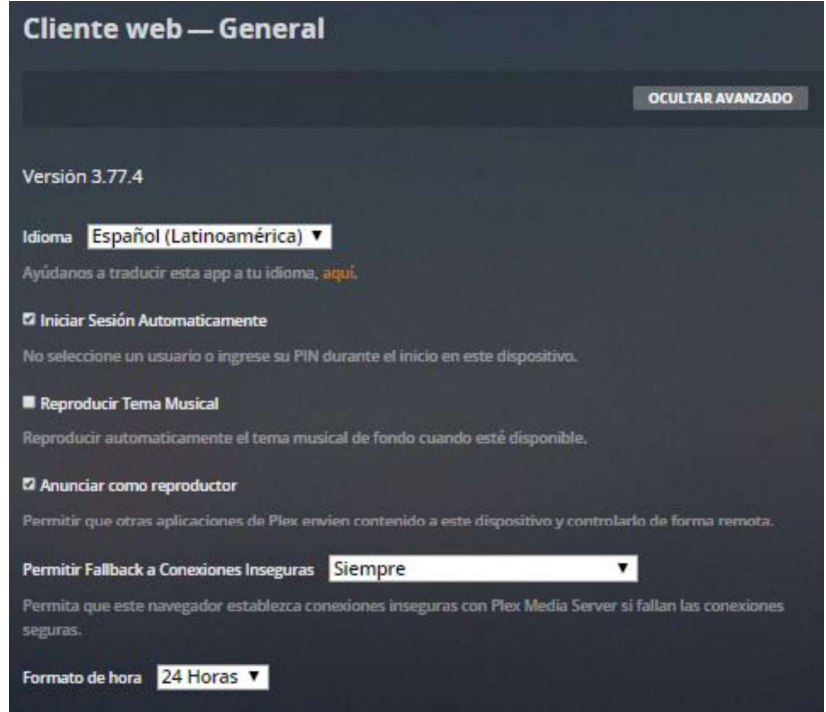

Figura 2.27. Configuraciones en la pestaña "General".

## 2.5.4 Pestaña "Calidad"

En esta pestaña se puede configurar principalmente la calidad del video, que depende directamente de la tasa de datos máxima permitida. Por otro lado, se debe recordar que el sistema que se va a implementar funcionará solo dentro de una red local, lo cual en las configuraciones se conoce como "transmisión casera". En este caso se deja en 3 Mbps que permite una calidad de 720p (720: número de líneas horizontales de resolución de pantalla, p: barrido progresivo [3] ). Pero permite que, si las condiciones de la red lo permiten, se reproduzca con la calidad original que puede ser mayor o menor a los 3 Mbps, para evitar la necesidad de una transcodificación, con lo cual se reduce el consumo de recursos en el servidor.

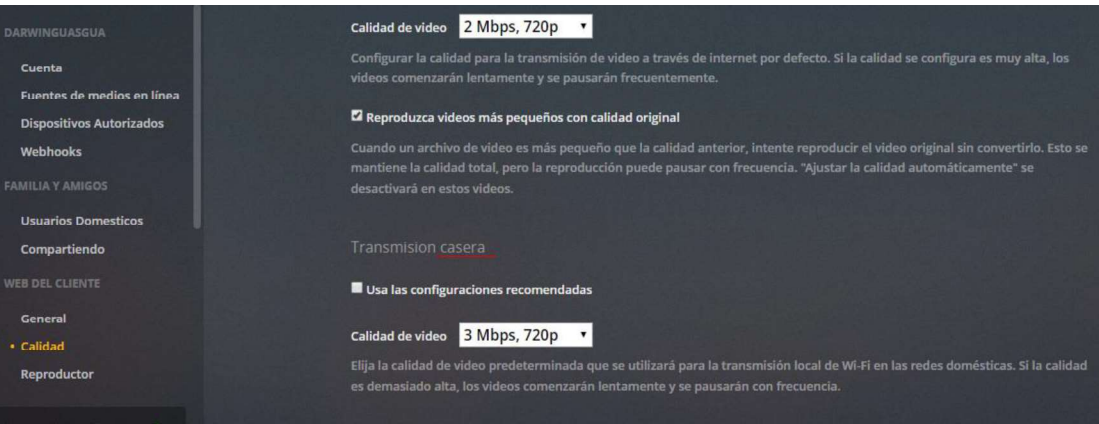

Estás configuraciones se puede observar en la Figura 2.28.

Figura 2.28. Configuraciones en la pestaña "Calidad".

## 2.5.5 Pestaña "Reproductor"

En esta pestaña se puede realizar algunas configuraciones relacionadas con la forma en que se reproducirá el contenido en el lado del usuario.

- Boost de audio multi-canal: permite elevar el volumen en audios estéreo, pero se deja desactivado para evitar distorsiones en el audio.
- Tamaño de subtítulos: se selecciona el tamaño normal.

Trailers para reproducir antes de Películas: se selecciona ninguno, ya que es indeseado que un trailer se reproduzca al iniciar la película, a menos que el usuario lo desee.

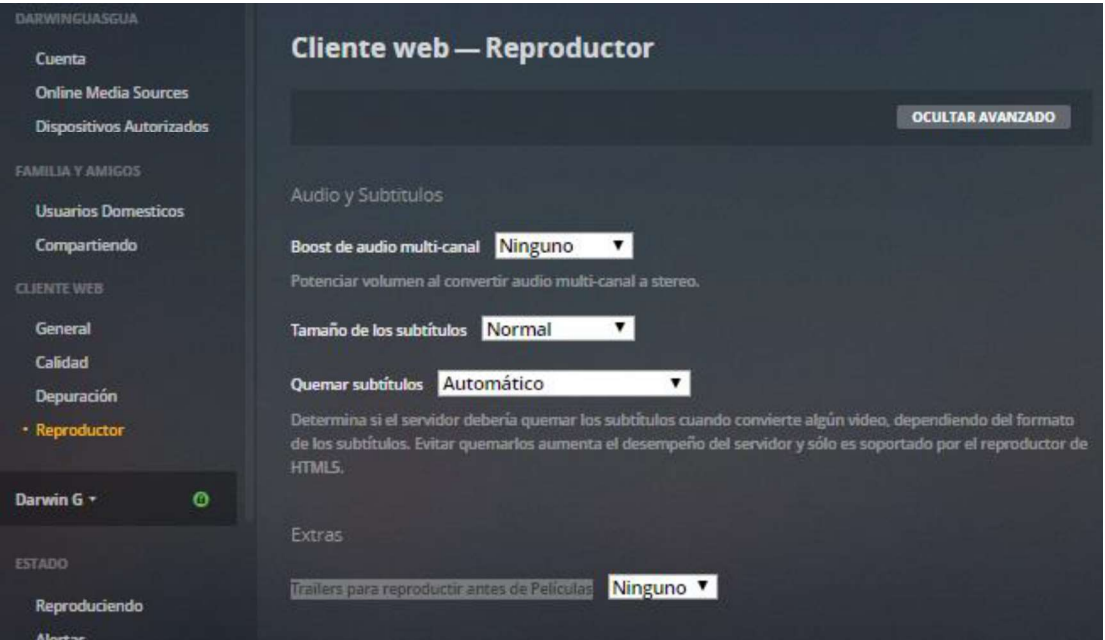

Estás configuraciones se puede observar en la Figura 2.29.

Figura 2.29. Configuraciones en la pestaña "Reproducir".

## 2.5.6 Pestaña "Configuración-General"

En esta pestaña se configura los siguientes parámetros:

- Nombre familiar: este es un nombre que se le da al servidor, ya que cuando un usuario ingresa con un dispositivo por primera vez, se escanea los servidores disponibles, y con este nombre se identifica a este servidor Plex.
- Enviar informe de errores: se desactiva para evitar consumo de recursos de la red.
- Ruta para datos locales de la aplicación. Es una ruta en el servidor (computador), en donde se guardan las configuraciones del servidor.
- Soportar modo ausente: se habilita para permitir que el sistema no deje de funcionar cuando el servidor cae o se suspende por algún tiempo, ya que en el lado del cliente

se descarga en un búfer parte del contenido a medida que se va reproduciendo y podría seguir reproduciendo.

• Actualizaciones: se selecciona "preguntarme", para que el administrador del servidor sea quien decida si actualizar o no el servidor.

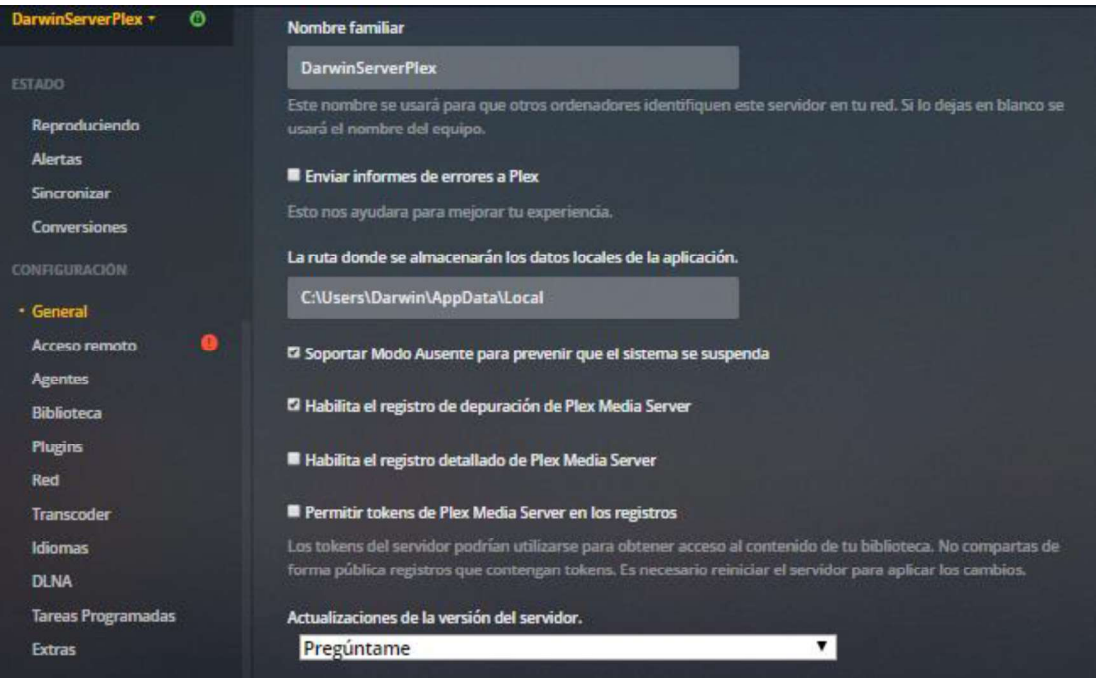

Estás configuraciones se puede observar en la Figura 2.30.

Figura 2.30. Configuraciones en la pestaña "Configuraciones-General".

## 2.5.7 Pestaña "Acceso Remoto"

En esta pestaña no se tiene la necesidad de realizar las configuraciones pertinentes, ya que el sistema está orientado a cubrir solo una red local, pero si se buscara que se pueda acceder desde otro lugar a través de Internet, se debería habilitar el puerto 32400 (por defecto) en el enrutador de la red a la cual se conecta el servidor.

Estás configuraciones se puede observar en la Figura 2.31, se ve que no está habilitado el acceso fuera de la red.

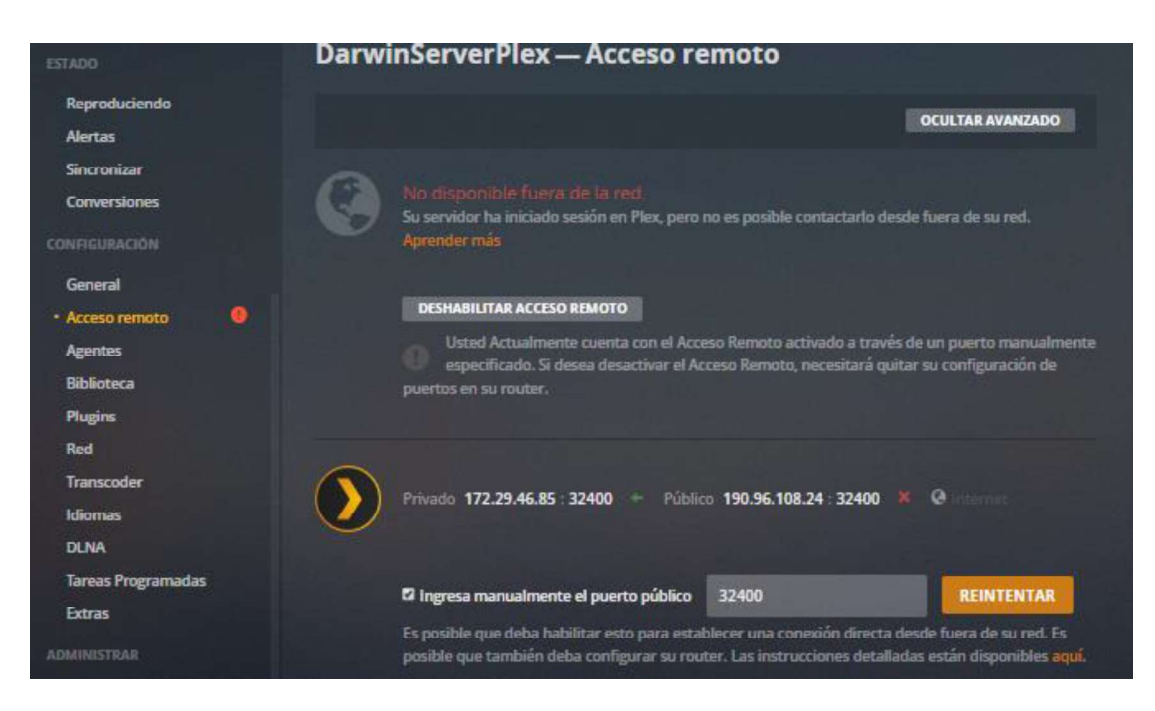

Figura 2.31. Configuraciones en la pestaña "".

## 2.5.8 Pestaña "Agentes"

Desde esta pestaña se puede configurar la ruta en el computador que funciona como servidor, en donde se puede hallar metadatos (portadas, subtítulos, sinopsis, etc.) que pueden ser usados para agregarlos al contenido multimedia del servidor. En este caso no se agrega ninguna.

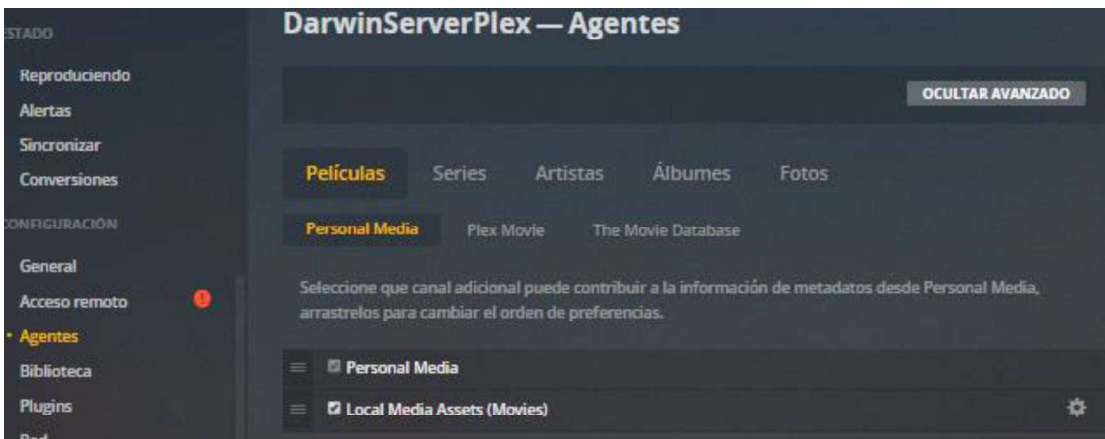

Estás configuraciones se puede observar en la Figura 2.32.

Figura 2.32. Configuraciones en la pestaña "Agentes".
# 2.5.9 Pestaña "Biblioteca"

Las configuraciones que se pueden llevar a cabo desde esta pestaña están directamente relacionadas con el rendimiento y los recursos que serán consumidos en el equipo servidor.<br>Por tal motivo, las configuraciones que se realiza son:

- Escaneo de bibliotecas cuando se detecte algún cambio.
- Exploración de bibliotecas en busca de posibles cambios cada 12 horas: si se configura exploración de contenido muy a menudo se puede consumir ancho de banda de la red innecesario.
- Generación de vistas previas de los videos solo como una tarea programada (Se
- verá su configuración en secciones posteriores). Generación de miniaturas de capítulos también como una tarea programada.
- Análisis de pistas de audios también como una tarea programada.

Estás configuraciones se puede observar en la Figura 2.33.

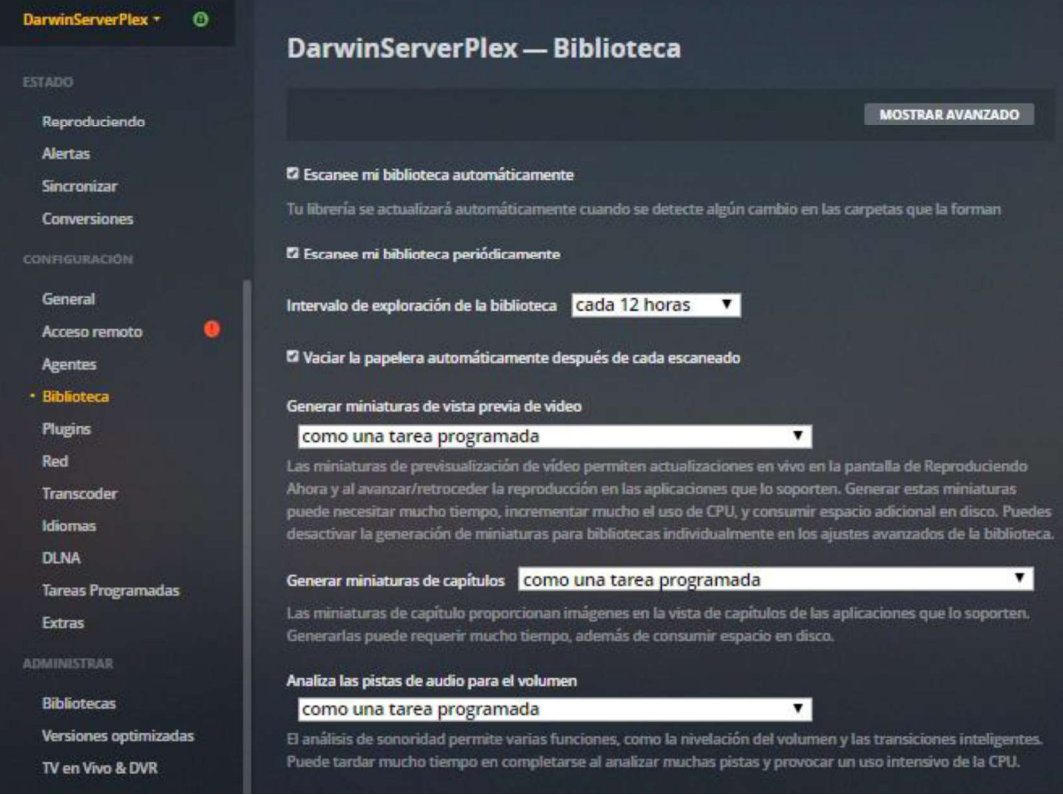

Figura 2.33. Configuraciones en la pestaña "Biblioteca".

# 2.5.10 Pestaña "Red"

En esta pestaña se configura el tipo de conexión que será requerido para acceder al contenido audiovisual del servidor, en este caso se configura que las "conexiones seguras" sean preferidas, pero que, si no lo son, dichas aplicaciones aun puedan acceder, ya que algunos dispositivos por sus configuraciones de red podrían ser interpretados como que su conexión es insegura, aun cuando en realidad no lo sean.

Además, se habilita la detección de servidores y reproductores en la red. Esto es imprescindible para poder monitorear los dispositivos conectados al servidor y que están consumiendo el contenido.

DarwinServerPlex - Red **MOSTRAR AVANZADO** Conexiones seguras Preferido  $\mathbf{v}$ Cuando se ajusta a "Obligatorio", algunas conexiones no cifradas (originadas desde el Media Server) todavía serán<br>permitidas y las aplicaciones que no admiten conexiones seguras no serán capaces de conectarse en absoluto. 2 Habilitar la detección automática de servidores en la red local (GDM) Esto permite al servidor detectar a otros servidores y reproductores en la red local.

Estás configuraciones se puede observar en la Figura 2.34.

Figura 2.34. Configuraciones en la pestaña "Red".

# 2.5.11 Pestaña "Transcoder"

En la pestaña "Transcoder" se puede configurar la calidad de transcodificador (Codificación / decodificación). En este caso se ha configurado en automático para que el software del servidor por sí mismo detecte la mejor opción de transcodificación según el estado de la red.

Por otro lado, para el caso del prototipo, el cual está orientado a ofrecer servicios a solo 5 usuarios, se ha limitado a 7 conversiones de video simultaneas, 2 adicionales a manera de precaución.<br>Estás configuraciones se puede observar en la Figura 2.35.

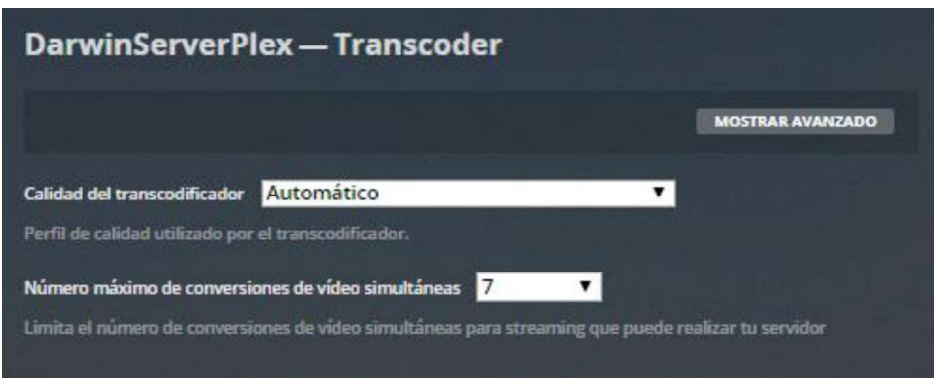

Figura 2.35. Configuraciones en la pestaña "Transcoder".

# 2.5.12 Pestaña "Idiomas"

Esta pestaña permite realizar configuraciones relacionadas con las realizadas en la pestaña "Cuenta" de la sección 2.5.1, es decir, se configura las preferencias de idioma de subtítulos tanto para las pistas de audio como de subtítulos, en este caso las configuraciones realizadas son:

- 
- Pista de audio preferida: español.<br>● Modo de subtítulo: se permite que el usuario decida si activar o no al iniciar la reproducción de un contenido, por esto se ha seleccionado el modo "manual".<br>• Subtítulos preferidos: español.
- 

Estás configuraciones se puede observar en la Figura 2.36.

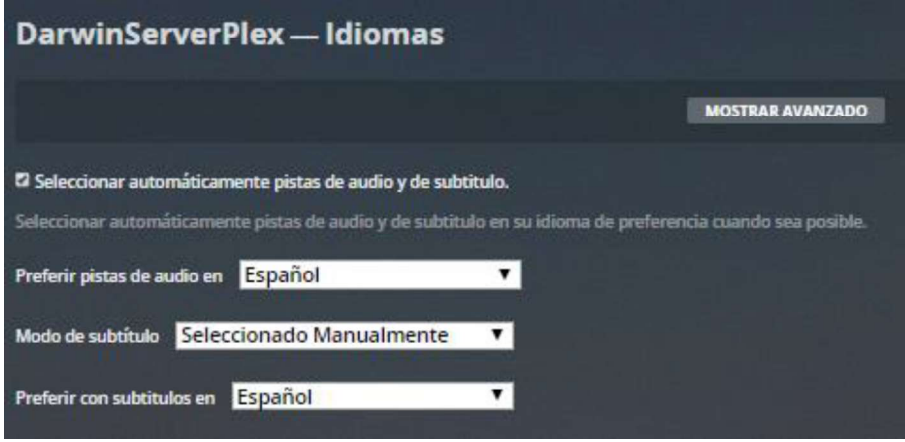

Figura 2.36. Configuraciones en la pestaña "idiomas".

# 2.5.13 Pestaña "Tareas programadas"

En esta pestaña se puede configurar el horario en que se realizan ciertas tareas que permiten realizar ciertas acciones como:

- Copias de seguridad de la base de datos.
- Borrado de memoria cache y archivos residuales.
- Actualización de metadatos.
- Actualización de bibliotecas.
- $\bullet$  Etc.

Se seleccionó el horario de 02:00 am a 05:00 am, ya que son horarios en que el consumo de los contenidos es baja o casi nula por parte de los usuarios, y por tanto se puede usar la capacidad de la red para dichas acciones sin causar problemas.

Estás configuraciones se puede observar en la Figura 2.37.

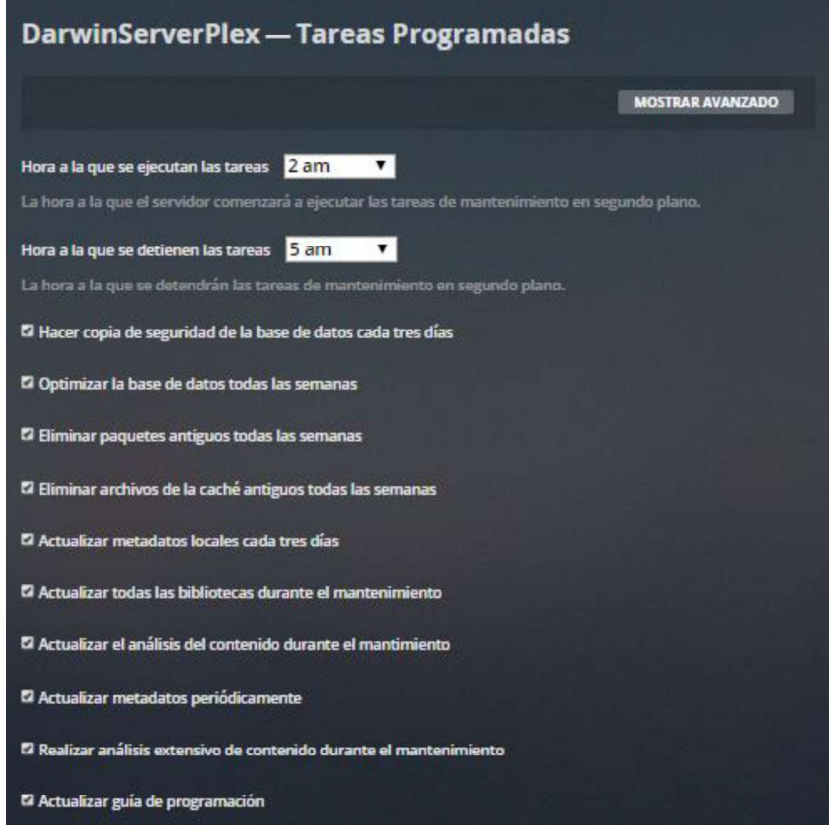

Figura 2.38. Configuraciones en la pestaña "Tareas programadas".

# 2.5.14 Pestaña "Solución de problemas"

En esta pestaña se puede realizar algunas acciones de mantenimiento del servidor, entre dichas acciones se tiene:

- Optimizar base de datos: limpia la base de datos de las bibliotecas, y es muy útil sobre todo cuando se ha añadido nuevo contenido.
- Limpiar paquetes: ayuda principalmente cuando se ha retirado contenido de las bibliotecas, ya que los metadatos no se borran inmediatamente, y con esta opción se obliga el borrado de metadatos que ya no son útiles de la base de datos.

Además, desde esta pestaña también se puede crear copias de seguridad, ya que se

puede descargar "registros" y la "Base de datos".<br>Estás configuraciones se puede observar en la Figura 2.39.

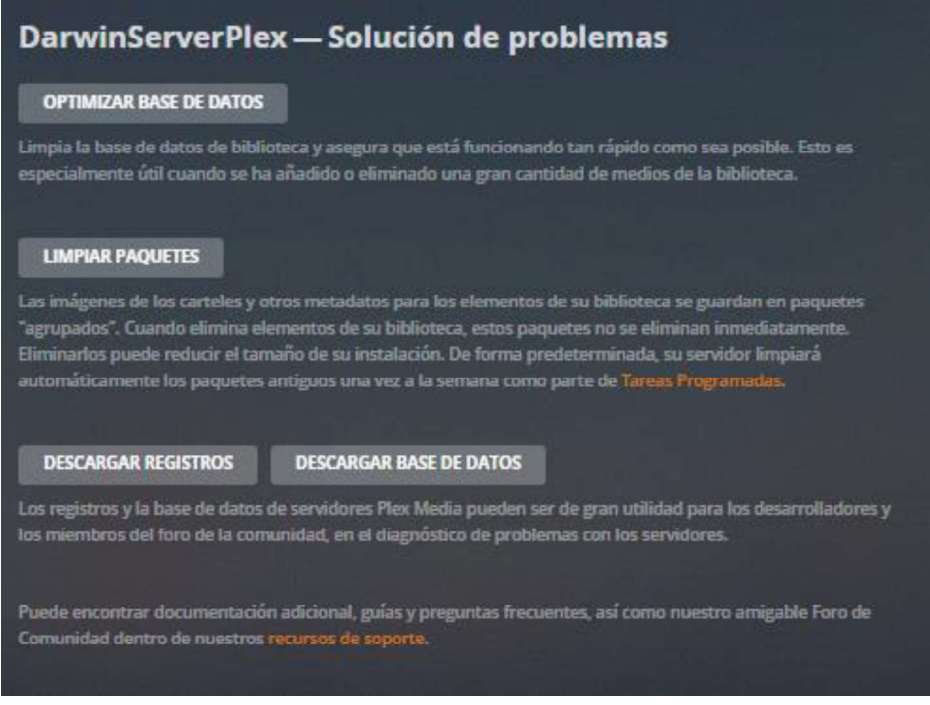

Figura 2.39. Configuraciones en la pestaña "Solución de problemas".

Las configuraciones en las pestañas antes mencionadas son las más relevantes y suficientes para el sistema que se está implementando en el prototipo del presente trabajo.

# 2.6. Subida y categorización de contenido multimedia

Antes de proceder con la carga de los archivos audiovisuales al servidor, es necesario obtener el contenido audiovisual que se pondrá a disposición en el servidor, y dado que el sistema no tiene fines de lucro y, por otro lado, en nuestro país existe una mínima regulación y control, que restrinja el compartir contenido multimedia a nivel local y sin ánimos de lucro.

En tal virtud, se ha optado por descargar el contenido, casi en su totalidad, directamente desde diferentes páginas web, las cuales son:

- 
- Gnula: cuya dirección web es <u>http://gnula.nu/</u>.<br>● AllCalidad: cuya dirección web es https://allcalidad.net/ .
- 

 Mega-estrenos: cuya dirección web es https://www.mega-estrenos.org/. Desde estos sitios Web se puede descargar un gran catálogo de archivos. Los dos primeros, redireccionan a varios sitios de alojamiento en la nube, desde donde se puede descargar el contenido, mientras que el último permite descargas solo desde Mega a manera de un archivo comprimido.

Una vez que ya se tiene en el disco duro del servidor almacenado los ficheros multimedia se puede proceder con los siguientes pasos.

# 2.6.1 Subida de archivos audiovisuales

Para cargar un contenido audiovisual al software del servidor, basta con indicarle al software la ruta en el disco duro en donde se encuentra alojado el archivo.

Una primera manera de categorización de archivos multimedia, se lo puede realizar al cargar el contenido por primera vez, dando clic en el símbolo "+", a lado de la sección "Bibliotecas", y dichos tipos de categorías son:

- Películas
- Series
- Fotos
- Música
- Otros videos

Esto se puede verificar en la Figura 2.40.

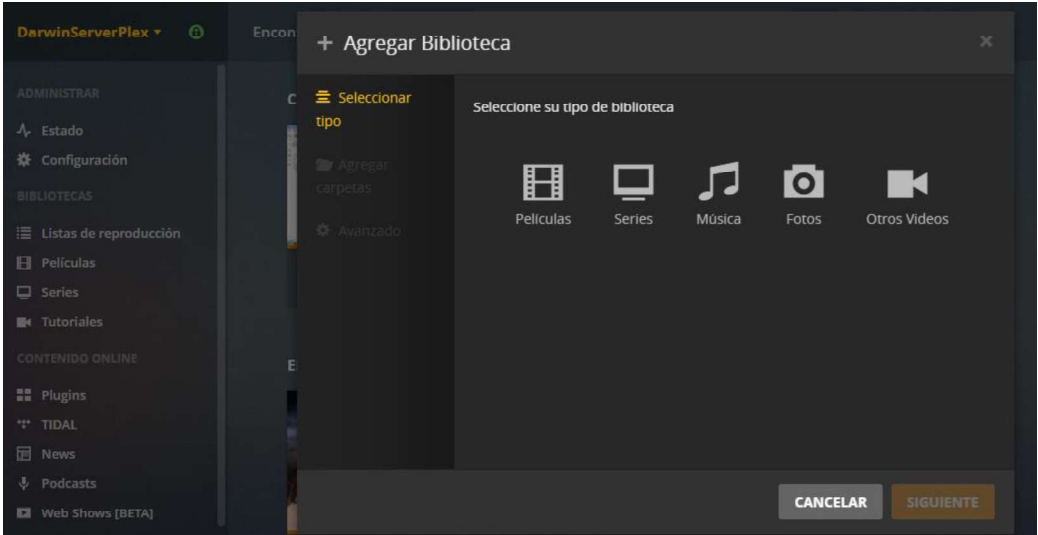

**Figura 2.40.** Categorías de archivos admitidos.<br>Una correcta selección de esta primera manera de categorización permite al servidor una correcta interpretación del contenido de dicho archivo o archivos multimedia, esto sirve sobre todo para que los metadatos puedan ser añadidos automáticamente y de manera correcta, principalmente para el caso de películas y series.<br>La categoría "Otros videos" se puede usar para subir videos propios, entre los cuales se

puede incluir: tutoriales, videos caseros de contenido variado, etc.

Lo que se debe tener en cuenta para que los metadatos sean añadidos satisfactoriamente es:

- En el caso de películas: solo se debe tener en cuenta que el archivo tenga el nombre original del archivo.
- En el caso de series: para este caso la creación de carpetas y subcarpetas es necesario. La carpeta contenedora de las series puede tener cualquier nombre y esa es la ruta que se debe indicar al crear la biblioteca de la categoría "Series", las carpetas dentro de esta deben tener el nombre de la serie respectiva, y dentro de la carpeta de cada serie se debe ordenar en subcarpetas las temporadas, cada carpeta de una temporada debe tener el nombre "Season X". Donde "X" es el número de temporada. Un ejemplo se puede ver en la Figura 2.41.

|           | SERVIDOR PLEX > Series ><br>Lobo Adolescente |                            |                     |
|-----------|----------------------------------------------|----------------------------|---------------------|
| $\lambda$ | $\hat{\phantom{a}}$<br>Nombre                | $\times$ Fecha de modifica | Tipo.               |
|           | Season 1                                     | 12/3/2019 16:55            | Carpeta de archivos |
|           | Season 2                                     | 13/3/2019 15:09            | Carpeta de archivos |
|           | Season 3                                     | 13/3/2019 15:12            | Carpeta de archivos |
|           | Season 4                                     | 13/3/2019 15:15            | Carpeta de archivos |
|           | Season 5                                     | 13/3/2019 15:18            | Carpeta de archivos |
|           | Season 6                                     | 13/3/2019 15:22            | Carpeta de archivos |

Figura 2.41. Organización de temporadas de una serie.

Los archivos dentro de estas últimas subcarpetas son los episodios de la temporada de la serie correspondiente, los mismos que deben ser nombrados con la siguiente nomenclatura: "Nombre de la serie S01E01", en ese ejemplo indica que es de una determinada serie, S01 indica que es de la temporada 1 y E01 indica que es el episodio 1 [39]. Un ejemplo se puede ver en la Figura 2.42.

| $\lambda$<br>$\wedge$<br>Nombre | Fecha            | Tipo               | Tamaño     | Duración |
|---------------------------------|------------------|--------------------|------------|----------|
|                                 |                  |                    |            |          |
| Teen Wolf S01E01.mkv            | 15/10/2018 15:18 | VLC media file (.m | 319.455 KB | 00:41:10 |
| Teen Wolf S01E02.mkv            | 15/10/2018 15:18 | VLC media file (.m | 306,488 KB | 00:41:29 |
| Teen Wolf S01E03.mkv            | 15/10/2018 15:18 | VLC media file (.m | 333.835 KB | 00:41:26 |
| Teen Wolf S01E04.mkv            | 15/10/2018 15:18 | VLC media file (.m | 327.294 KB | 00:40:39 |
| Teen Wolf S01E05.mkv            | 15/10/2018 15:18 | VLC media file (.m | 309.163 KB | 00:40:46 |
| Teen Wolf S01E06.mkv            | 15/10/2018 15:18 | VLC media file (.m | 332.540 KB | 00:41:17 |
| Teen Wolf S01E07.mkv            | 15/10/2018 15:18 | VLC media file (.m | 332.872 KB | 00:41:18 |
| Teen Wolf S01E08.mkv            | 15/10/2018 15:18 | VLC media file (.m | 329.646 KB | 00:40:55 |
| Teen Wolf S01E09.mkv            | 15/10/2018 15:18 | VLC media file (.m | 333,503 KB | 00:41:23 |
| Teen Wolf S01E10.mkv            | 15/10/2018 15:18 | VLC media file (.m | 336,783 KB | 00:41:55 |
| Teen Wolf S01E11.mkv            | 15/10/2018 15:18 | VLC media file (.m | 334.268 KB | 00:41:29 |
| Teen Wolf S01E12.mkv            | 15/10/2018 15:18 | VLC media file (.m | 345,455 KB | 00:42:52 |

Figura 2.42. Organización de los episodios de una temporada de una serie.

### 2.6.2 Agregar metadatos de manera manual

En algunos casos, por diferentes motivos como por ejemplo al subir contenido de nuestra propiedad, se puede proceder a añadir los metadatos manualmente (Portada, sinopsis, reparto de actores, autores, genero, etc.).

Para hacer esto, se coloca el puntero del ratón sobre el archivo, como se puede observar en la Figura 2.43 y se da clic sobre el símbolo del lápiz [40].

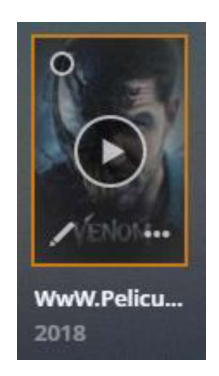

Figura 2.43. Archivo con metadatos incompletos.

Al dar clic se despliega una ventana desde la cual se puede agregar o modificar los metadatos del archivo. A continuación, se describe lo que se puede hacer desde las pestañas de esta ventana.

### 2.6.2.1 Pestaña "General"

En esta pestaña los detalles del archivo que se pueden añadir son:

- Título del archivo multimedia: en el ejemplo está es la sección que se debe modificar ya que encuentra errada.
- Fecha en la que estaba disponible por primera vez: fecha de lanzamiento.
- Valoración: se puede colocar una valoración, en este caso de la película, en un rango de 1 a 10.
- Clasificación por edad: indicar desde que edad el contenido del archivo es adecuado.
- Estudio: se debe ingresar la organización o productora que fue la que llevó a cabo la grabación originalmente.
- Lema: algunas películas suelen tener lemas que identifican a una película, o a veces aparece como un subtítulo de la película.
- Resumen: en este campo se debe ingresar la sinopsis de la película.

Algunos de estos metadatos son utilizados por el software del servidor para realizar una categorización automática de los archivos de acuerdo a diferentes criterios.

Generalmente la mayoría de estos datos ya están añadidos, ya que el software del servidor busca automáticamente los metadatos y solo se debe modificar los campos incorrectos. Estos detalles o metadatos del archivo se pueden visualizar en la Figura 2.44.

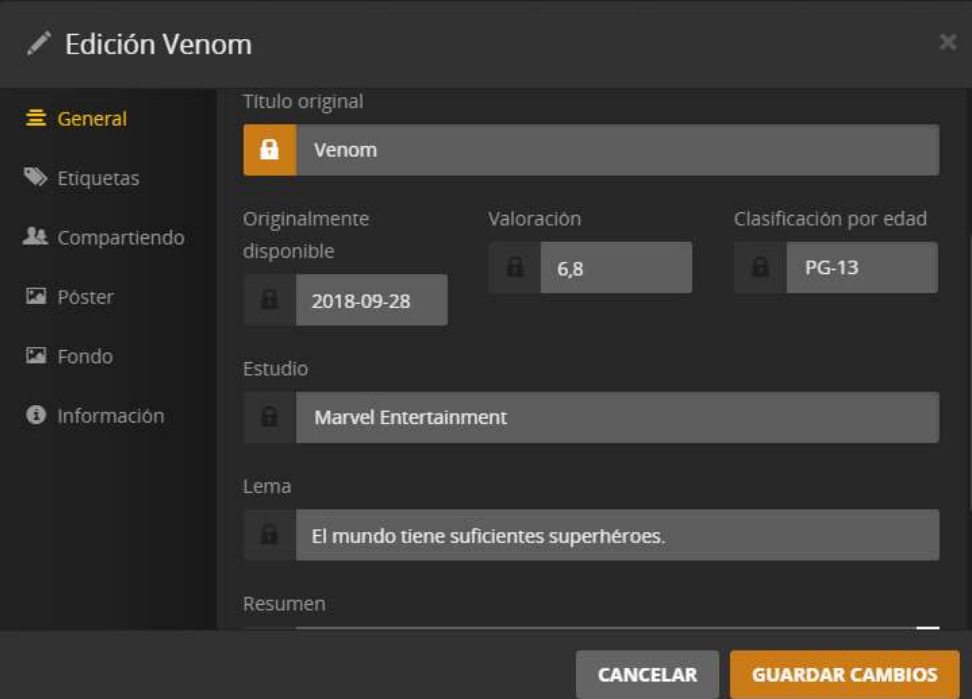

Figura 2.44. Campos de la pestaña "General".

#### 2.6.2.2 Pestaña "Etiquetas"

En esta pestaña, los detalles del archivo que se pueden añadir son:

- Directores: se detallan los directores de la película, cada uno debe estar separados por comas.
- País: el país de producción u origen de la película.
- Géneros: géneros por los cuales puede estar categorizado el archivo.
- Escritores: se añaden las personas que se encargaron de escribir el guión de la película.

Algunos de estos metadatos son utilizados por el software del servidor para realizar una categorización automática de los archivos de acuerdo a diferentes criterios.

De igual manera, la mayoría de estos datos ya están añadidos, ya que el software del servidor busca automáticamente los metadatos y solo se debe modificar los campos incorrectos. Estos detalles o metadatos del archivo se pueden visualizar en la Figura 2.45.

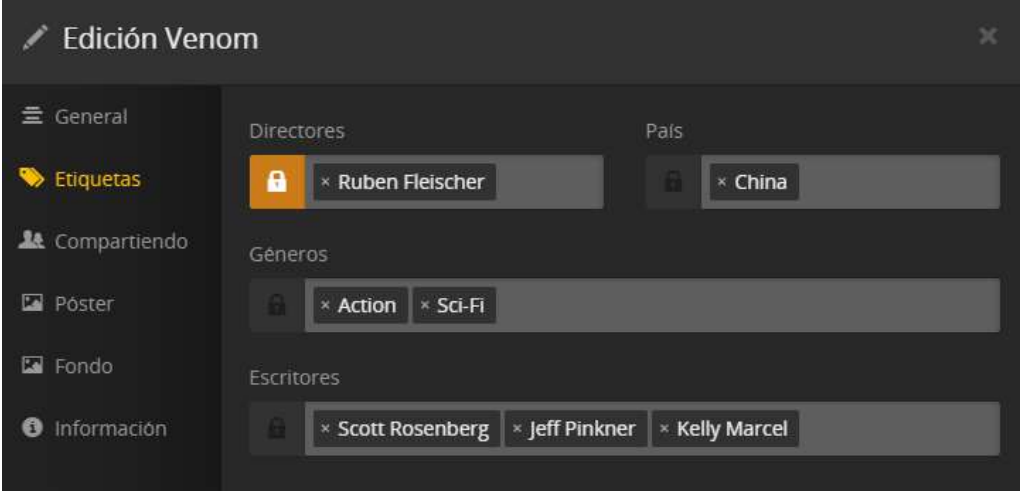

Figura 2.45. Campos de la pestaña "Etiquetas".

### 2.6.2.3 Pestaña "Póster"

En esta pestaña se añade la foto de portada del archivo multimedia, y existen dos maneras de hacerlo:

- Si el software ya detectó varias portadas, no queda más que seleccionar una de las que ya están cargadas.
- Si no se detectó automáticamente, en la parte superior de esta pestaña se muestran las tres opciones en las que se puede cargar una foto de portada: seleccionando una imagen que ya se disponga en el disco duro del computador funcionando como servidor, se puede directamente arrastrar una imagen, o se puede ingresar la dirección URL de la imagen de portada.

De igual manera, generalmente el póster del archivo ya se encuentra añadido, ya que el software del servidor busca automáticamente los metadatos. Estos detalles o metadatos del archivo se pueden visualizar en la Figura 2.46.

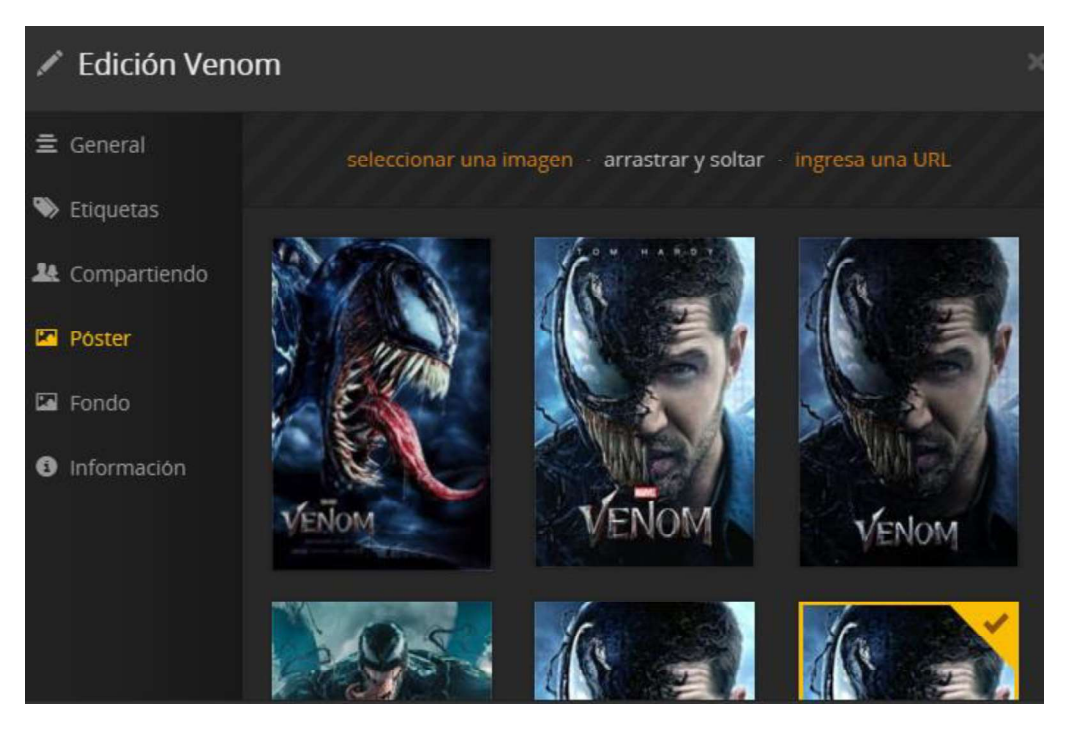

Figura 2.46. Campos de la pestaña "Póster".

### 2.6.2.4 Pestaña "Fondo"

En esta pestaña se añade la foto de fondo o miniatura del archivo multimedia, generalmente es una imagen de una escena del archivo audiovisual, y existen dos maneras de hacerlo:

- Si el software ya detectó varios fondos, no queda más que seleccionar uno de las que ya están cargados.
- Si no se detectó automáticamente, en la parte superior de esta pestaña se muestran las tres opciones en las que se puede cargar una foto fondo: seleccionando una imagen que ya se disponga en el disco duro del computador funcionando como servidor, se puede directamente arrastrar una imagen, o se puede ingresar la dirección URL de la imagen de fondo.

Generalmente este dato (fondo) ya se encontrará añadido, ya que el software del servidor busca automáticamente los metadatos. Estos detalles o metadatos del archivo se pueden visualizar en la Figura 2.47.

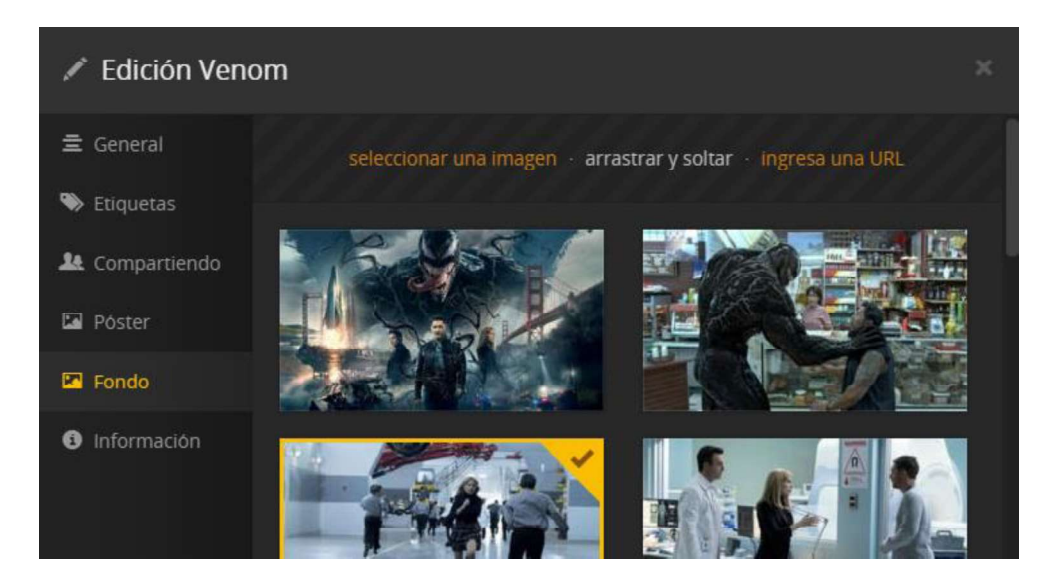

Figura 2.47. Campos de la pestaña "Fondo".

#### 2.6.2.5 Pestaña "Información"

En esta pestaña lo único que muestra es la dirección del directorio de archivos local del servidor, en donde se encuentra alojado dicho archivo audiovisual, tal como se muestra en la Figura 2.48.

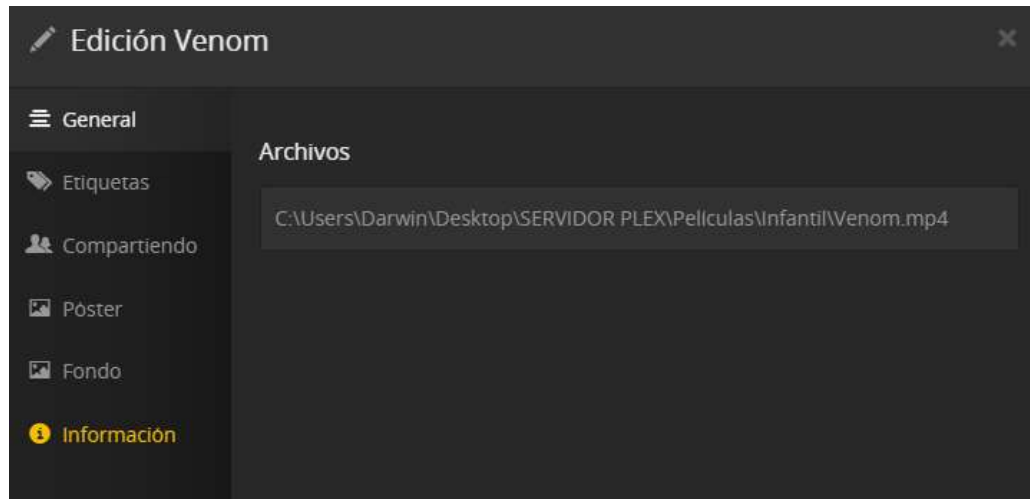

Figura 2.48. Campos de la pestaña "Información".

Al terminar de navegar por las pestañas ya mencionadas y colocado la información correcta, no queda más que dar clic en "Guardar cambios". Con esto el archivo ya posee los metadatos adecuados, lo cual es necesario configurar de manera adecuada para que

el usuario tenga la información adecuada del archivo, además, como se verá en secciones posteriores, algunos de estos datos se usan para realizar categorización teniendo en cuenta varios criterios de clasificación del contenido.

# 2.6.3 Categorización de los archivos audiovisuales

Una categorización más selectiva del contenido se puede obtener de tres maneras:

- Mediante creación de carpetas y subcarpetas.
- Subida en masa de archivos y categorización posterior según diferentes parámetros.
- Categorización automática realizada por el software usado para la creación del servidor (el cual hace uso de los metadatos).

Cada una de estas maneras de categorización se describe y explica a continuación.

#### 2.6.3.1 Mediante la creación de carpetas y subcarpetas

Esta es la primera, más simple y primitiva manera de realizar una categorización del contenido que consiste simplemente en crear diferentes carpetas y subcarpetas. Las subcarpetas llevarán el nombre de la categoría según el criterio de clasificación a usar, esto se debe hacer antes de cargar los archivos audiovisuales al servidor.

La desventaja que tiene esta manera, es que, si se desea, por ejemplo, realizar una clasificación por años de lanzamiento y otra por género, se deberá forzosamente tener dos subcarpetas y esto implicaría que se tenga que tener archivos duplicados que ocasionaría desperdiciar espacio de almacenamiento en el servidor.

Para el prototipo, se usa esta manera de clasificación únicamente para una categorización por géneros para las películas, lo cual se muestra en la Figura 2.49.

| $\hat{}$<br>Nombre | Fecha de modifica | Tipo.               | Tamaño |
|--------------------|-------------------|---------------------|--------|
| Acción             | 14/3/2019 14:43   | Carpeta de archivos |        |
| Ciencia Ficción    | 23/4/2019 10:23   | Carpeta de archivos |        |
| Comedia            | 21/4/2019 11:13   | Carpeta de archivos |        |
| Infantil           | 23/4/2019 10:56   | Carpeta de archivos |        |
| Musicales          | 23/4/2019 10:36   | Carpeta de archivos |        |
| Post-apocalípticos | 23/4/2019 10:30   | Carpeta de archivos |        |
| Romance            | 23/4/2019 10:12   | Carpeta de archivos |        |
| Terror             | 23/4/2019 10:09   | Carpeta de archivos |        |
| Thriller           | 11/3/2019 11:39   | Carpeta de archivos |        |

Figura 2.49. Categorización de películas por género mediante la creación de subcarpetas

#### 2.6.3.2 Subida en masa de archivos y categorización posterior según diferentes parámetros

A diferencia de la manera anterior, esto se hace una vez que los archivos ya están cargados al software del servidor. Para esto se debe seguir los siguientes pasos:

• En la ventana principal, se selecciona la sección "Películas" (O al nombre de la biblioteca que las contenga), clic sobre el botón de la esquina superior izquierda que generalmente se muestra como "Todos", en el menú que se despliega se selecciona "Filtro personalizado" que se encuentra al final del menú, tal como se muestra en la Figura 2.50.

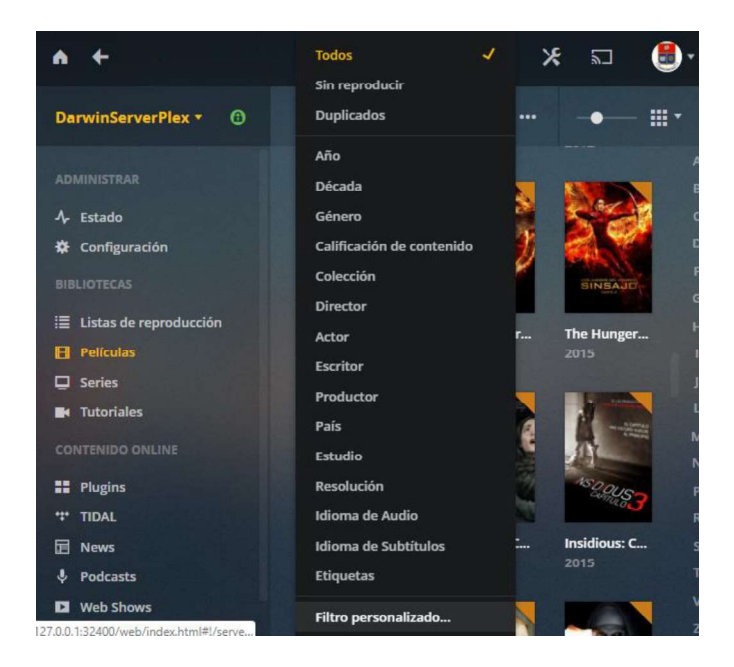

Figura 2.50. Ingreso a "Filtros personalizados".

 Una vez dentro, en la parte superior se encuentran los menús para realizar la categorización. El primero de ellos es para seleccionar el criterio de clasificación a usar, que es este ejemplo será por "genero", pero existen otros criterios de clasificación, como se puede visualizar en la Figura 2.51.

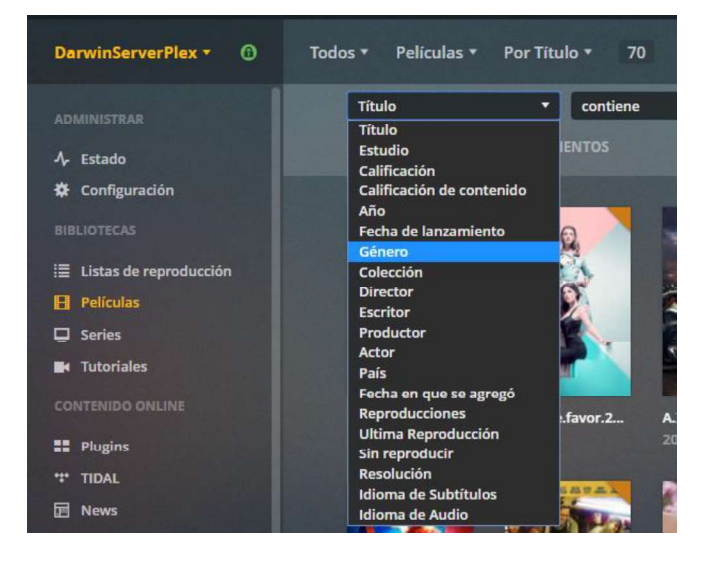

Figura 2.51. Selección del criterio de clasificación.

El siguiente menú en este caso permite cuales películas son o no son parte de dicha categoría, como se puede visualizar en la Figura 2.52.

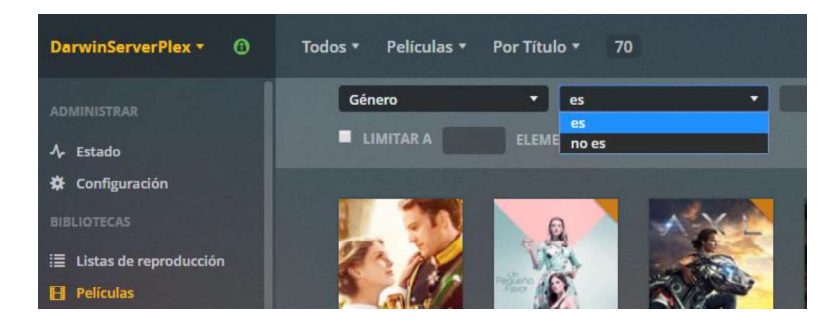

Fi**gura 2.52.** Indicar que "es" parte de esa categoría.<br>En el siguiente campo se puede crear en este caso un género, o seleccionar uno  $\bullet$  . de los que ya han sido creados por el software del servidor (creados a través de las etiquetas colocadas entre los metadatos del archivo), como se puede visualizar en la Figura 2.53.

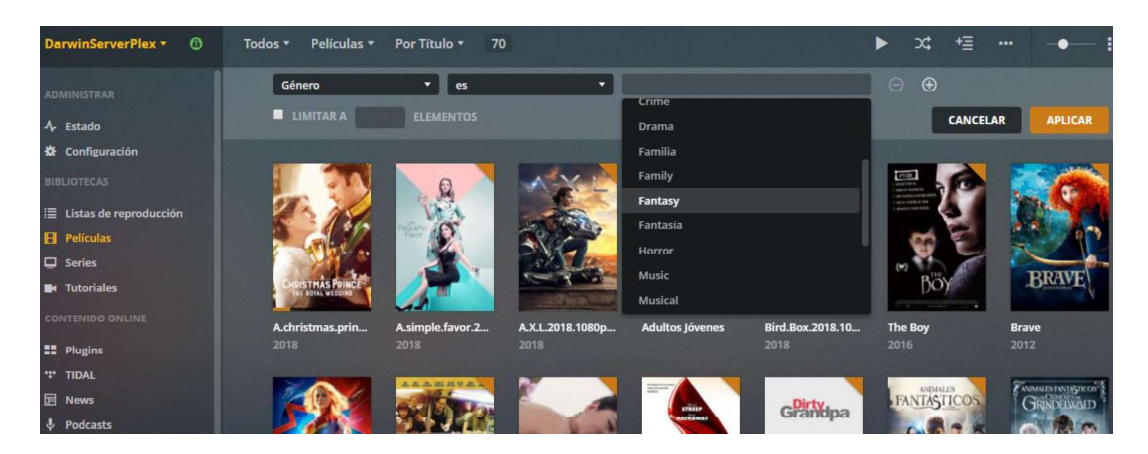

Figura 2.53. Indicar el género de películas a crear.

El paso final es seleccionar las películas que formarán parte de esa categoría y dar  $\bullet$ clic en "aplicar", como se puede visualizar en la Figura 2.54.

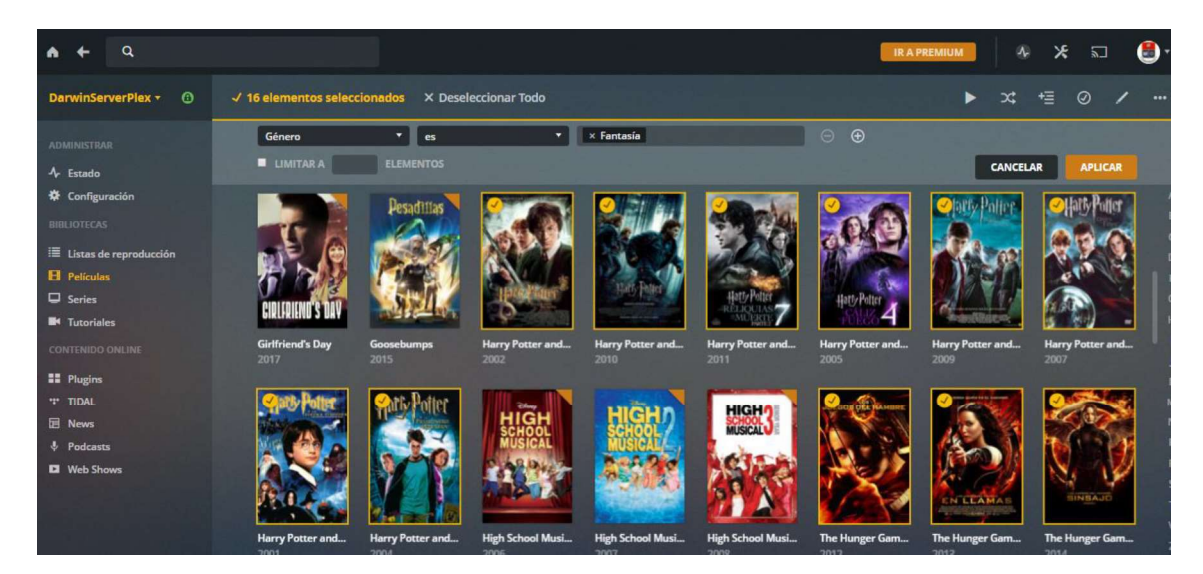

Figura 2.54. Indicar el género de películas a crear.

Esta es una manera óptima de realizar una adecuada categorización, y que a su vez se puede usar para clasificar los archivos audiovisuales por más de un criterio a un mismo archivo, lo cual es una ventaja con respecto a la manera anterior.

#### 2.6.3.3 Categorización automática realizada por el software Plex Media Server

El software usado para la creación del servidor, realiza una categorización de todos los archivos audiovisuales de acuerdo a diferentes criterios de clasificación, para esto hace uso de los metadatos, cuya correcta configuración se mostró en las secciones "2.6.2.1" y "2.6.2.2", en la cual se mostró un ejemplo para una película, para el caso de series es bastante similar, mientras que para el caso de archivos audiovisuales personales que se suban, se deberá rellenar la mayoría de los campos con información propia, ya que el software no encontrará los metadatos automáticamente.

Algunos de estos criterios de clasificación se pueden observar en la Figura 2.55.

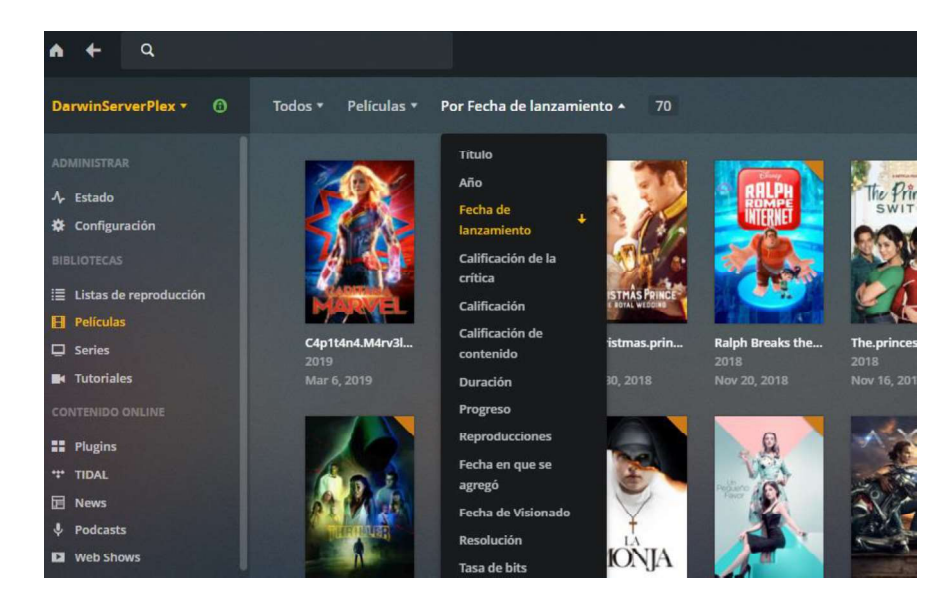

Figura 2.55. Criterios de clasificación creados automáticamente.

### 2.7. Creación de cuentas de usuario

Cada dispositivo o usuario necesita tener su cuenta propia, para desde el servidor poder administrar qué contenidos estarán disponibles para cada uno. Además, cada usuario deseará que otros usuarios no puedan ver el contenido que suele consumir, y por esto cada cuenta de usuario se protege con un PIN. Todo lo que se ha mencionado con anterioridad es posible realizarlo mediante la creación de los denominados "Usuarios domésticos".

Para esto es necesario que se adquiera un Plex Pass, ya que con esto se desbloquea algunas funciones, entre ellas la de creación de varios usuarios, 15 usuarios por cada Plex Pass adquirido, lo cual es más que suficiente para la implementación del prototipo, que

sólo requiere atender a 5 usuarios.<br>La función "Plex Home" que es la que permite crear usuarios domésticos, requiere de una suscripción activa a Plex Pass solo para cuenta del administrador, el cual es único para el conjunto de usuarios domésticos.<br>Algo que se debe tener en cuenta, es que los usuarios deben tener acceso a internet para

que puedan ingresar en una determinada cuenta o usuario doméstico, ya que el usuario primero debe iniciar sesión en la cuenta Plex a la que pertenece el servidor y debe realizar la respectiva autenticación (correo y contraseña), para luego seleccionar uno de los usuarios domésticos, de igual manera si se desea cambiar de un usuario a otro [41].

A continuación, se describe la manera de cómo se crea un usuario doméstico, con su respectivo PIN.

Una vez que el usuario administrador cuenta con una suscripción a Plex Pass, para la creación de un nuevo usuario doméstico se debe seguir los siguientes pasos:

Ir a la sección de "configuraciones" en la ventana principal, como se puede ver en la Figura 2.56.

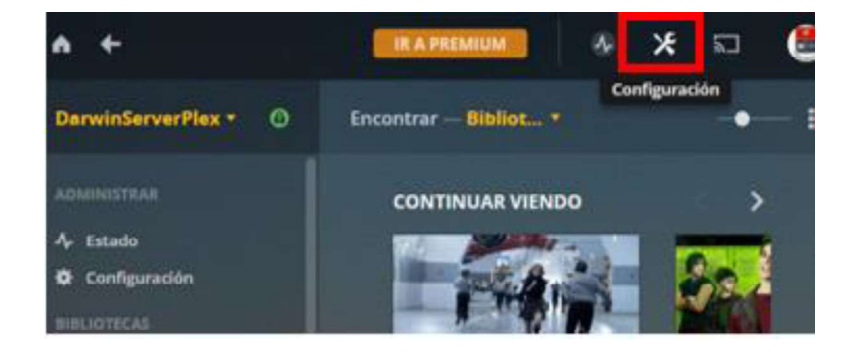

Fi**gura 2.56.** Botón para acceder a la sección de "configuraciones".<br>● En el panel Izquierdo ir a "Usuarios Domésticos" y como ya se tiene una suscripción a Plex Pass estará habilitada la opción de "añadir usuarios" [42], como se puede ver en la Figura 2.57, además se observa que existe un solo usuario inicialmente, el cual es el administrador.

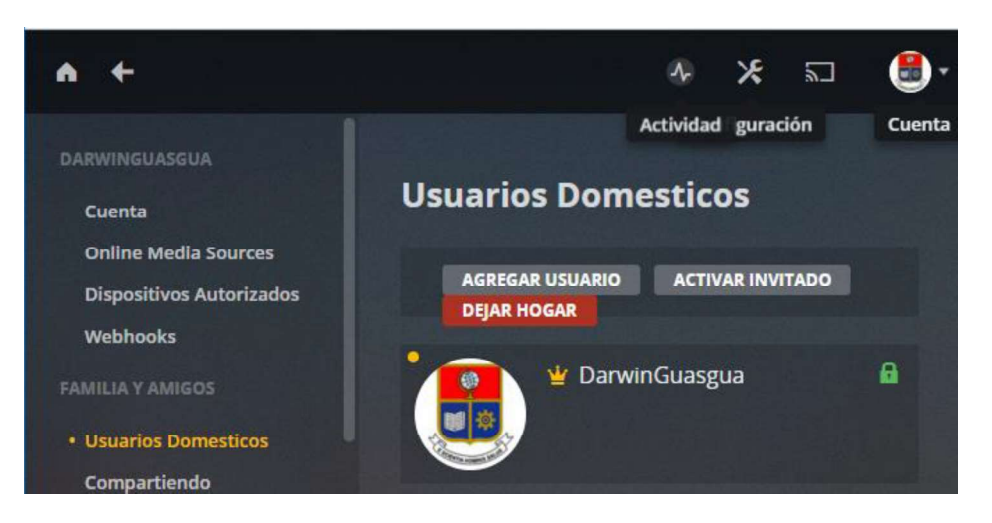

Figura 2.57. Añadir usuarios.

 Una vez se da clic en dicho botón, se abre una pestaña en la cual se debe seleccionar "Crear un usuario gestionado", ya que de esta manera se puede tener un mejor control de los usuarios, además es la opción se puede tener una mejor gestión de la cuenta de usuario, como se puede observar en la Figura 2.58.

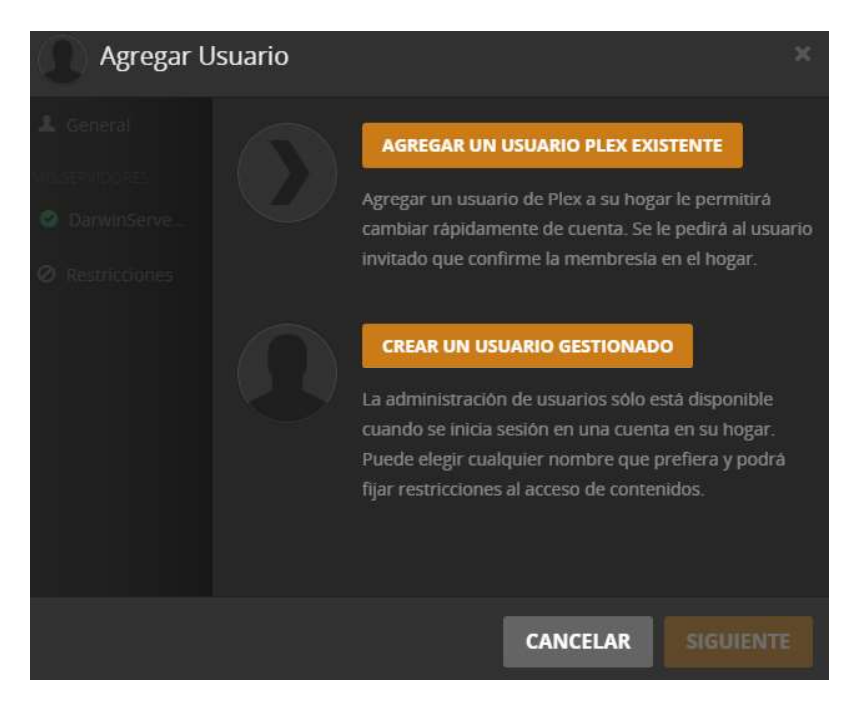

Figura 2.58. Crear usuarios gestionados.

 Se pedirá ingresar el nombre de la cuenta del usuario a crear, en este caso se creará cuentas dependiendo de la finalidad de las mismas, por lo cual en este caso en particular se le da el nombre de "Educativo" ya que, el contenido de esta cuenta

tendrá fines educativos.<br>Hasta este punto no se pone restricción alguna, y solo se crea la cuenta. Una vez creada se regresa a la pestaña de "Usuarios domésticos", y aparece un nuevo usuario, como se muestra en la Figura 2.59.

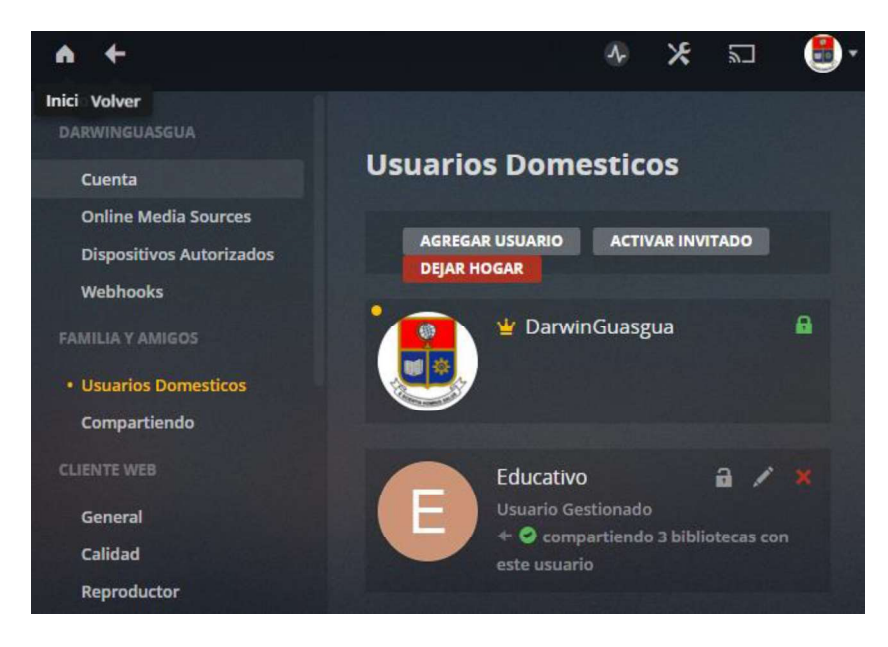

Figura 2.59. Cuenta "Educativo" creada con éxito.

### 2.8. Configuraciones para las cuentas de usuario

En lo concerniente a configurar las cuentas de usuario, se refiere configurar las restricciones de contenido de cada una de las cuentas de usuario, colocarle un PIN para proteger el acceso a la cuenta, colocar imagen o ícono a la cuenta. Para esto se debe seguir los pasos que se describen a continuación.

### 2.8.1 Colocar PIN a la cuenta de "usuario gestionado"

Para colocar un PIN a la cuenta de usuario gestionado se debe hacer lo que se describe a continuación:

• En "Configuración", en la pestaña "Usuarios domésticos", se busca la cuenta a la que se desea agregarle el PIN de acceso, y se da clic en el símbolo del candado, como se muestra en la Figura 2.60.

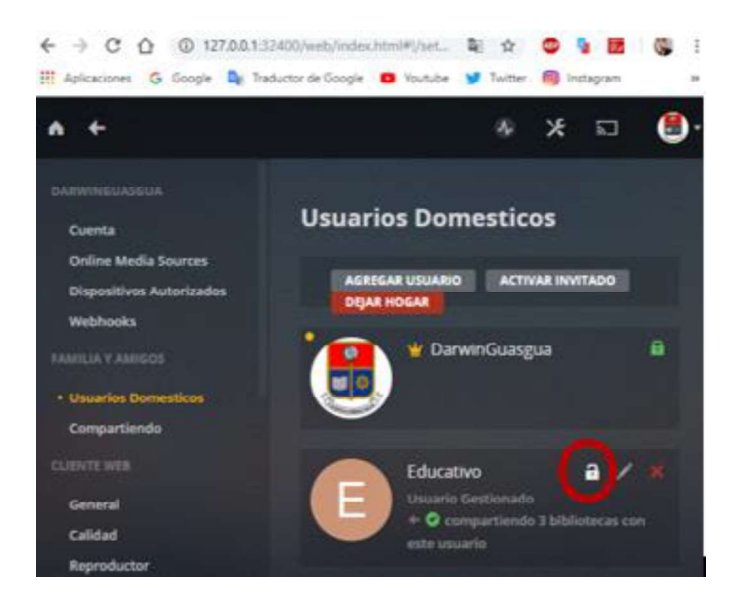

Figura 2.60. Símbolo de candado para colocar PIN a la cuenta de usuario.

 Se abre una ventana en donde se debe colocar el PIN para dicha cuenta de usuario, y clic en guardar, como se ve en la Figura 2.61.

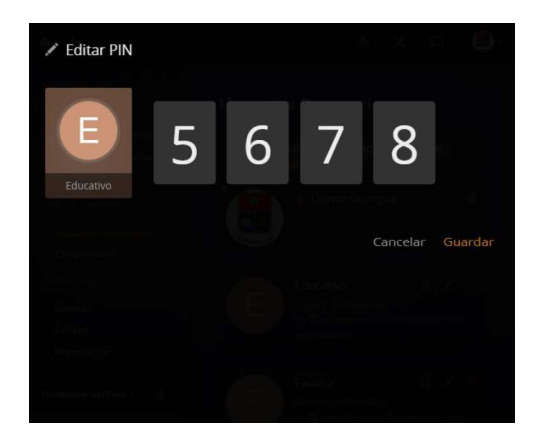

Figura 2.61. Definición del PIN para la cuenta de usuario.

# 2.8.2 Colocar restricciones a la cuenta de "usuario gestionado"

Para colocar restricciones a la cuenta de "usuario gestionado" se debe hacer lo que se describe a continuación:

- En "Configuración", en la pestaña "Usuarios domésticos", se busca la cuenta a la que se desea configurar, y se da clic en el símbolo del lápiz, que está junto al símbolo del candado.
- En esta ocasión se va a colocar restricciones a la cuenta "Educativo". Para ello, en la ventana que se abre, se va a la sección "restricciones", aquí se activa "Permitir complementos", no se va a permitir sincronización ni subida desde cámara del lado del usuario ya que esto puede implicar el uso de recursos del servidor y mayor tráfico en la red, y tampoco se activará "permitir acceso a TV en vivo" ya que esta no es la finalidad de esta cuenta ni del sistema VoD en sí. Esto se puede observar en la Figura 2.62.

| Educativo                                                                    |                                                                                                    |  |
|------------------------------------------------------------------------------|----------------------------------------------------------------------------------------------------|--|
| $\mathbf 1$ General<br>MIS SERVIDORES<br>DarwinServe<br><b>Restricciones</b> | Habilitar Sincronización<br>Permitir Carga de Cámara.<br>Al activar esta opción, permitirás que este usuario suba<br>contenido a tu servidor.                                                                                                    |  |
|                                                                              | Permitir Complementos<br>M<br>Permitir acceso a TV en vivo<br>Al habilitar esta opción, este usuario tendrá acceso a las<br>transmisiones de televisión en vivo. Esto requiere una biblioteca<br>en el servidor Plex Media Server que tiene un DVR configurado<br>para ser compartido con el usuario. |  |

Figura 2.62. Restricciones a ciertas funciones adicionales que permite el software Plex media Server.

En la misma pestaña, en las secciones de películas, series y álbumes se coloca las etiquetas que se desea que estén permitidas a ser compartidas en la parte de "etiquetas", mientras que en la parte de "clasificaciones", en este caso no se coloca ninguna ya que los video-tutoriales no poseen ninguna clasificación. De esta manera solo se compartirá lo que concuerde con la etiqueta, lo cual sí está configurado en los ficheros multimedia de los video-tutoriales como parte de los metadatos [43]. esto se puede observar en la Figura 2.63.

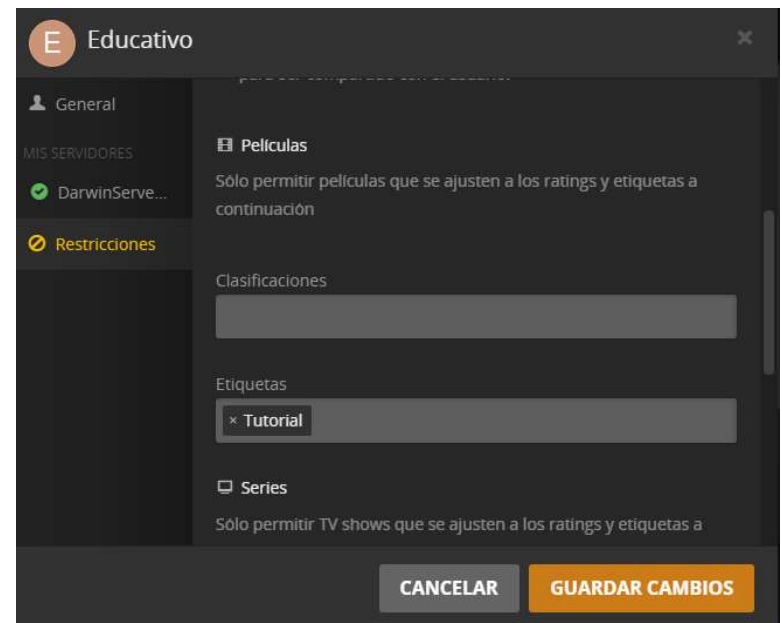

Figura 2.63. Definición de etiquetas de los contenidos a compartir.

· En esta cuenta en particular, se debe ir a la sección "DarwinServerPlex", se desactiva todas las bibliotecas y se selecciona solo la biblioteca "Tutoriales", ya que solo se desea compartir esta biblioteca, como se puede ver en la Figura 2.64.

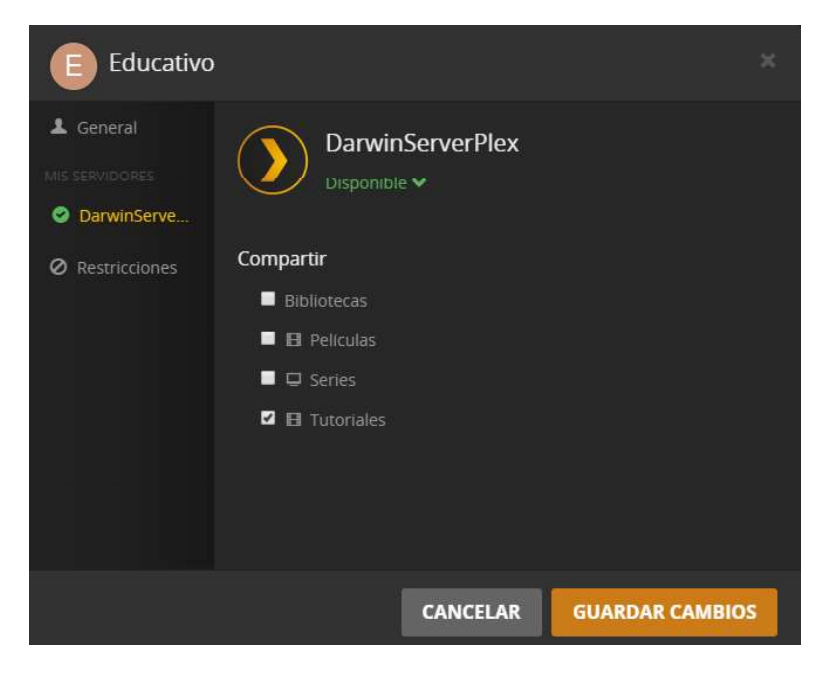

Figura 2.64. Definición de biblioteca de contenidos a compartir.

# 2.8.3 Configuraciones ingresando desde el servidor en una cuenta gestionada determinada

Para terminar con las configuraciones de una cuenta, se debe cerrar el navegador con el que abrió la interfaz de configuración del servidor Plex Media Server, se ingresa otra vez y pide seleccionar una cuenta, en este caso se selecciona una interfaz reducida con respecto a la cuenta administrativa. Se ingresa a la pestaña de Configuración y de igual manera presenta funciones de configuración reducidas, como se puede ver en la Figura 2.65.

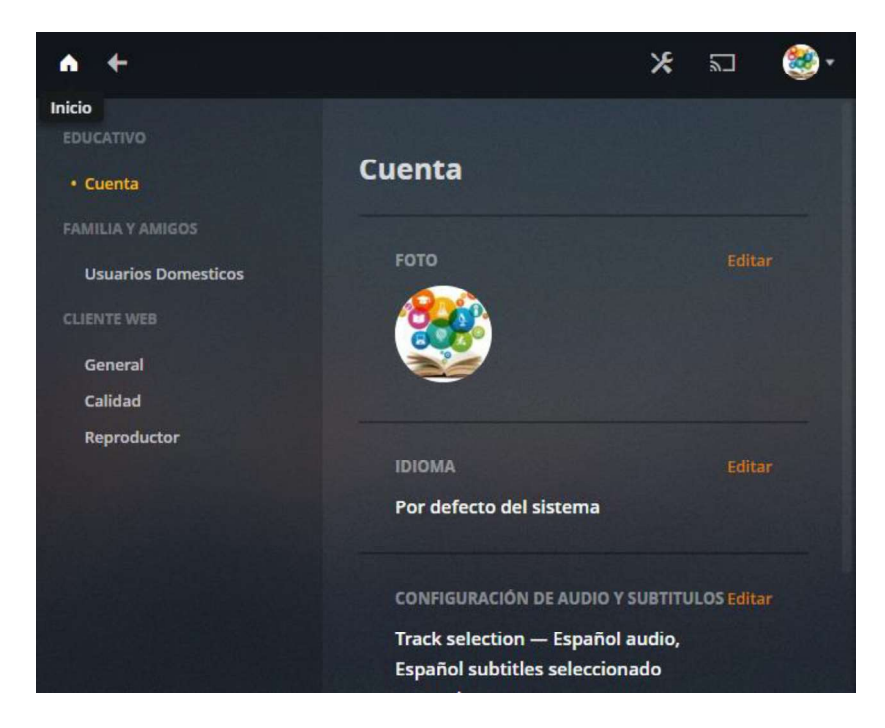

Figura 2.65. Ventana de configuración reducida de un "Usuario gestionado".

- Pestaña "Cuenta": desde esta pestaña se puede configurar una foto o ícono para la cuenta de usuario, definir idioma de la interfaz gráfica, preferencias de idioma tanto para el audio como para los subtítulos.
- e Pestaña "General": en esta pestaña se puede configurar el formato de hora a usar, si se permite un inicio automático a este usuario sin tener que ingresar PIN, cuando ya se ha autenticado una vez.
- Pestaña "Calidad": lo que interesa es la parte de transmisión casera o dentro de la  $\bullet$ red local. Allí se configura la calidad del video y la velocidad de transmisión de inicio.

Ya que, si las condiciones de la red lo permiten, se reproduzca con la calidad original, para evitar la necesidad de una transcodificación.

e Pestaña "Reproductor": en esta pestaña se configura el tamaño de los subtítulos, y si se desea reproducir trailers antes de la reproducción del fichero multimedia.

Con esto se ha terminado las respectivas configuraciones de la cuenta de usuario, se debe hacer lo mismo con cada una de las cuentas de usuario gestionadas creadas.

# 2.9. Instalación de un complemento (plugin) de administración del servidor

Hasta este punto, para la administración de las prestaciones del servidor solo se ha hecho uso de la herramienta por defecto y configuraciones que es posible realizarse directamente desde el software del servidor. Pero existen comunidades de terceros que están desarrollando nuevas herramientas que permiten mejorar la experiencia de uso del software Plex Media Center.

Un ejemplo de estas herramientas, es un complemento (plugin) que se puede agregarle al servidor y que contiene herramientas que facilitan la administración de Plex Media Server. Este complemento tiene el nombre de WebTools que está en la versión 3.0.0 actualmente, los archivos necesarios para la instalación de este complemento, se puede descargar de manera completamente gratuita desde la dirección Web https://github.com/ukdtom/WebTools.bundle/releases/tag/3.0.0 .

### 2.9.1 Instalación y apertura del complemento WebTools v3.0.0

Una vez descargado el fichero que contiene los archivos necesarios para el correcto funcionamiento del complemento, para su adición al servidor se debe seguir los siguientes pasos [44]:

 Se debe descomprimir el archivo y la carpeta que se obtiene debe tener el nombre del complemento y terminar en "bundle"

- A continuación, se procede a copiar esta carpeta, hacia la carpeta de complementos del software del servidor, lo cual se puede encontrar con facilidad en la ruta %LOCALAPPDATA%\Plex Media Server\Plug-ins. [45]
- Con esto el fichero ya está instalado, se cierra el navegador en donde se tenga abierto Plex Media Server con la finalidad de reiniciarlo.

Para abrir este complemento y empezar a usarlo, se debe seguir los siguientes pasos:

 Abrir el software del servidor Plex Media Server, en la ventana principal se debe ir a la sección de plugins, al dar clic se abrirá una ventana en la que se mostrará que existe un complemento instalado, tal como se puede observar en la Figura 2.66.

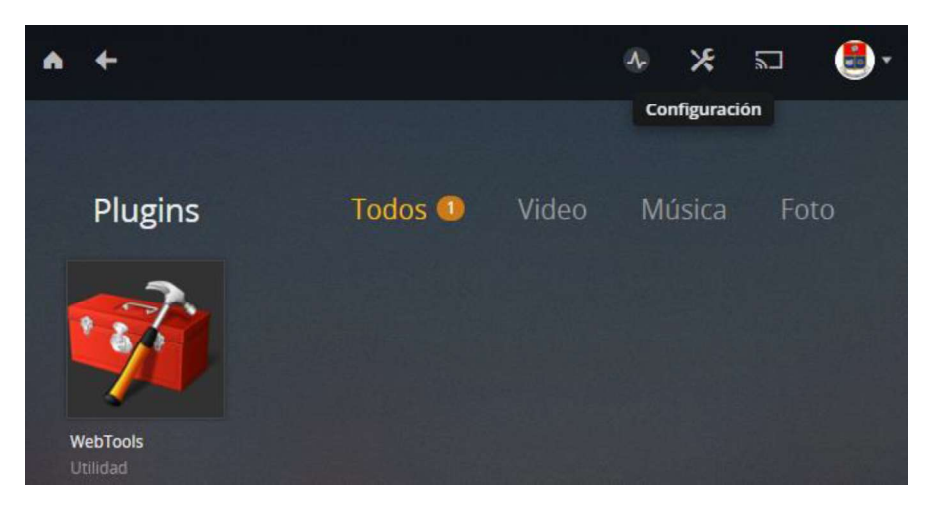

Figura 2.66. Ventana de plugins instalados.

Dar clic sobre el ícono y se abre una ventana con las instrucciones para acceder a las funciones del complemento añadido. Esto se puede visualizar en la Figura 2.9.

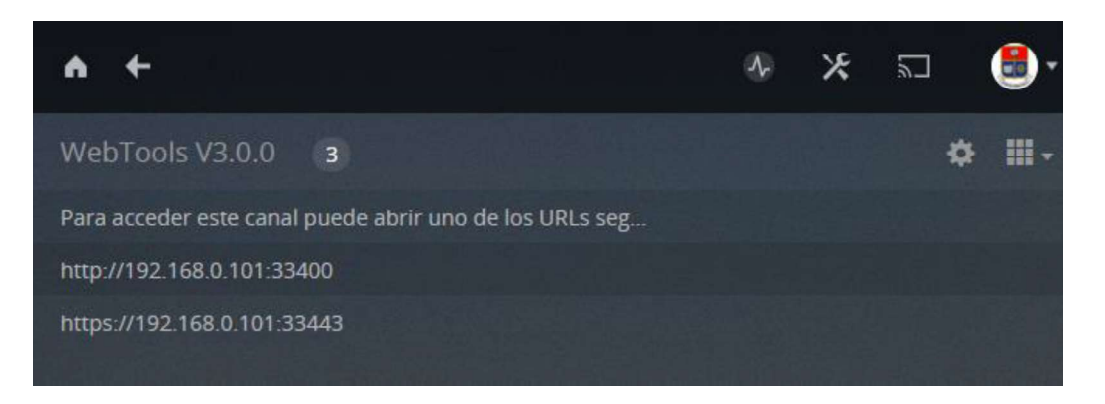

Figura 2.67. Visualización del complemento WebTools v3.0.0 desde el servidor.

- Se coloca en la barra de direcciones del navegador una de las direcciones Web mostradas, en este caso se colocó la dirección http://192.168.0.101:33400 .<br>• Al ingresar a dicha URL se abre una venta en la que pedirá que se ingrese a la
- cuenta Plex que se creó para el servidor, tal como se puede observar en la Figura 2.68.

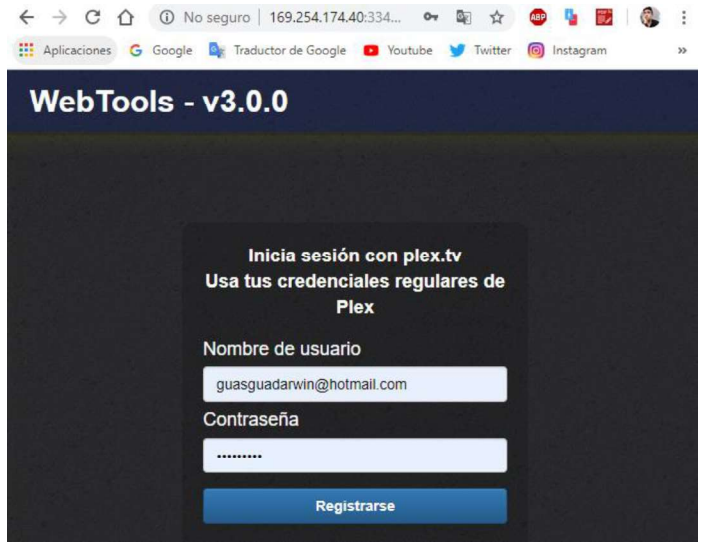

Figura 2.68. Abrir el complemento con las credenciales de la cuenta de Plex.

Una vez se realiza la autenticación, se abre la ventana principal del complemento en el mismo navegador, tal como se puede visualizar en la Figura 2.69.

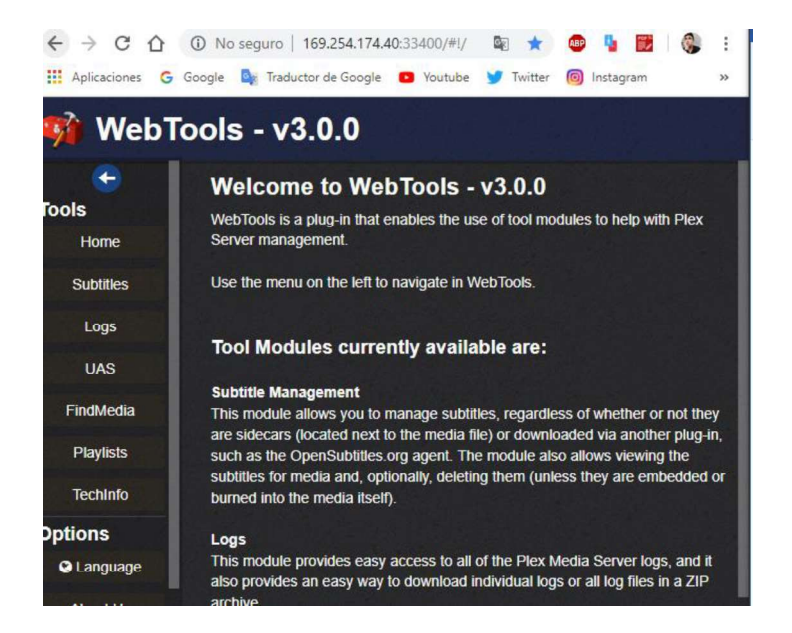

Figura 2.69. Ventana principal del complemento WebTools v3.0.0.

# 2.9.2 Herramientas disponibles en el complemento WebTools v3.0.0

Como ya se mencionó, este complemento que tiene la finalidad de facilitar la administración del servidor. A continuación, se presenta algunas de las herramientas de administración que posee y el uso que se le puede dar a cada una de ellas [46]:

 Subtitles: desde esta herramienta se puede administrar los subtítulos, es decir, permite agregar subtítulos que no fueron agregados automáticamente por el software de Plex Media Server, o de ser el caso, eliminar alguno de ellos.

Para esto se debe primero descargar los subtítulos de una página de terceros como http://www.tvsubtitles.net/, desde esta página se puede obtener los archivos de subtítulos de manera gratuita, y su catálogo es extenso. Los archivos que contienen los subtítulos tienen la extensión ".srt" generalmente.

Una vez que se tiene a disposición los subtítulos de un contenido multimedia en particular, ir a la herramienta y se ubica el contenido multimedia, se da clic sobre el símbolo con una flecha hacia arriba, como se puede observar en la Figura 2.70.

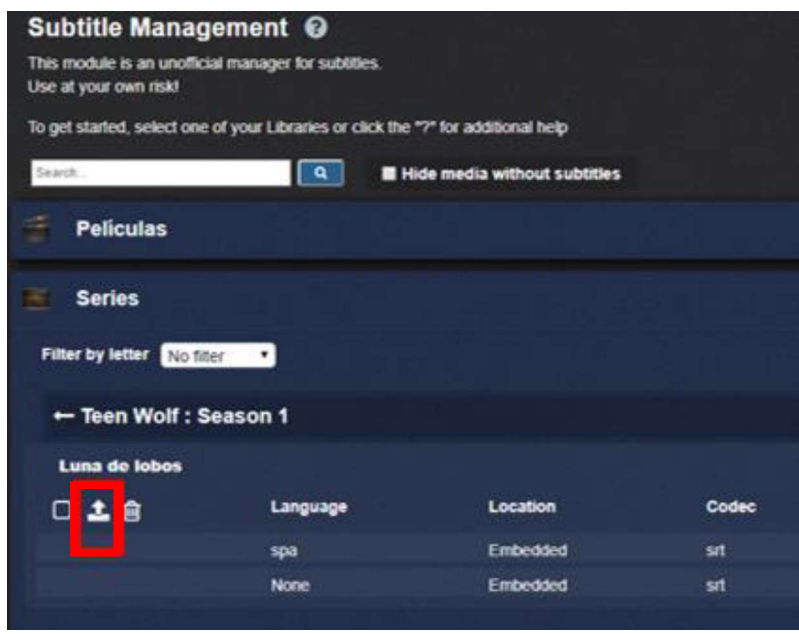

Figura 2.70. Herramienta "Subtitles" del complemento WebTools v3.0.0.

Se abrirá una ventana en la que se debe seleccionar el idioma del subtitulo a agregar, luego dar clic en "Select File" y se abre una ventana del explorador de archivos de Windows, en donde se debe ubicar el archivo del subtitulo ".srt" correspondiente, clic en "Upload" y listo, se ha añadido un nuevo subtitulo. Esto se puede visualizar en la Figura 2.71.

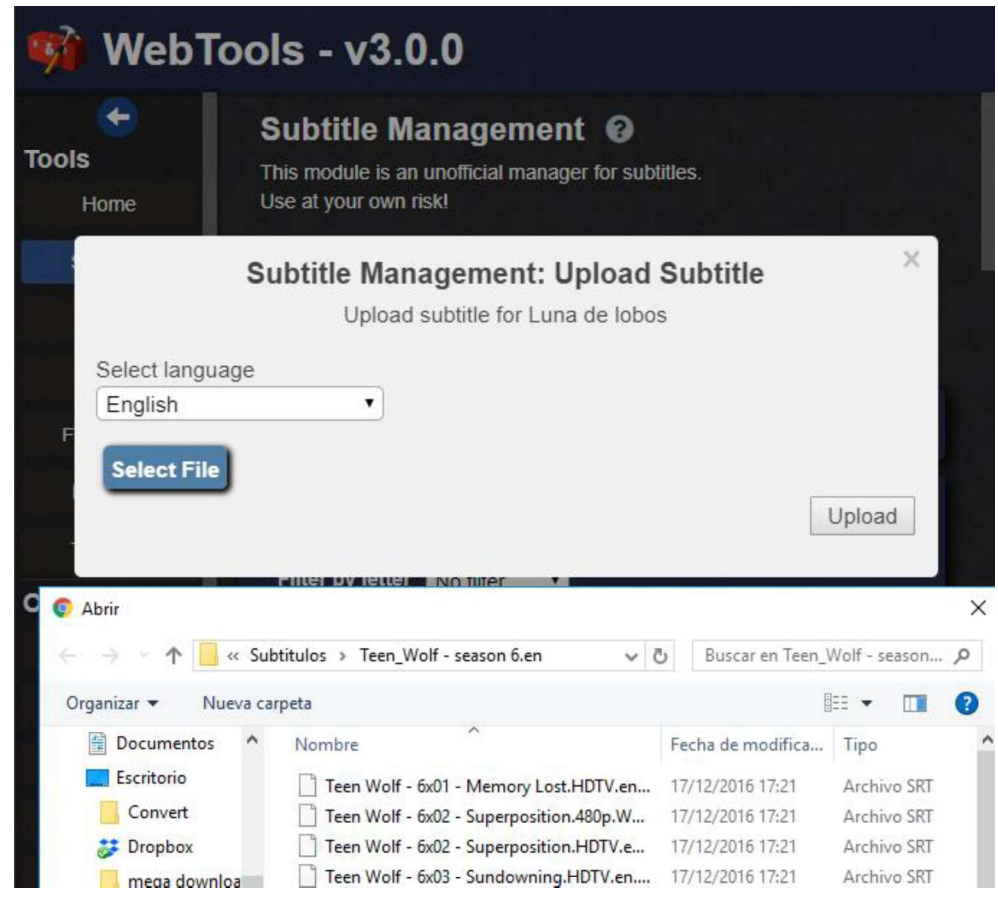

Figura 2.71. Uso de la herramienta "Subtitles" del complemento WebTools v3.0.0.

Logs: esta herramienta permite una fácil y rápida visualización de todos los registros y acciones relacionadas con Plex y sus complementos, todo esto mediante una interfaz web amigable y fácil de usar. Además, permite una descarga de los mismos en un archivo "zip", el cual podría ser enviado a un desarrollador de complementos para reportar posibles fallas, o simplemente para conocer de manera más detallada el funcionamiento del servidor Plex y sus complementos. Esto se puede visualizar en la Figura 2.72.

| ols - v3.0.0      |                                                                                                    |  |  |  |  |
|-------------------|----------------------------------------------------------------------------------------------------|--|--|--|--|
| <b>Log Viewer</b> | $\alpha$<br>Search                                                                                                    |  |  |  |  |
|                   | ± Download all logs<br>± Download selected logs<br>Plex Media Scanner Analysis. 1.log                                                                                                |  |  |  |  |
| #1                | Mar 11, 2019 11:44:32.990 [11656] INFO - Plex Media Scanner v1.14.1.5488-cc260c476 - Microsoft PC x64 - build: windows-i386 - GMT -05:00                                             |  |  |  |  |
| #2                | Mar 11, 2019 11:44.32.991 [11656] INFO - Windows version. 6.2 (Build 9200), language es-ES                                                                                           |  |  |  |  |
| #3                | Mar 11, 2019 11:44:32.991 [11656] INFO - 4 2594 MHz processor(s): Architecture=0, Level=6, Revision=17665 Processor Identifier=Intel64 Family 6 Model 69 Stepping 1,<br>GenuineIntel |  |  |  |  |
| #4                | Mar 11, 2019 11:44:32.991 [11656] DEBUG - "C:\Program Files (x86)\Plex\Plex Media Server\Plex Media Scanner.exe" --analyze --loq-file-suffix " Analysis" --no-thumbs --<br>item 116  |  |  |  |  |
| #5                | Mar 11, 2019 11:44:32.992 [7584] DEBUG - Opening 20 database sessions to library (com.plexapp.plugins.library), SQLite 3.13.0, threadsafe=1                                          |  |  |  |  |
| #6                | Mar 11, 2019 11:44:33.276 [7584] DEBUG - Analyzing media parts for item 116 (The Boy): 271                                                                                           |  |  |  |  |
| #7                | Mar 11, 2019 11:44:33.277 [7584] DEBUG - [ID 271] Media part analysis: C:\Users\Darwin\Desktop\SERVIDOR PLEX\PelAculas\Terror\The Boy.mp4                                            |  |  |  |  |
| #8                | Mar 11, 2019 11:44:33.278 [7584] DEBUG - [MI] Opening input file: "C:\Users\Darwin\Desktop\SERVIDOR PLEX\PelAculas\Terror\The Boy.mp4"                                               |  |  |  |  |
| #9                | Mar 11, 2019 11:44:33.278 [7584] DEBUG - [FFMPEG] - Opening 'C:\Users\Darwin\Desktop\SERVIDOR PLEX\PelAculas\Terror\The Boy.mp4' for reading                                         |  |  |  |  |

Figura 2.72. Herramienta "Logs" del complemento WebTools v3.0.0.

 UAS (Unsupported AppStore): esta herramienta es de gran utilidad, ya que esta permite la búsqueda e instalación de otros complementos no oficiales. Permite realizar una rápida instalación, eliminación y/o actualización de complementos de diferentes categorías. Esto se puede visualizar en la Figura 2.73. No obstante, en el presente prototipo, teniendo en cuenta la finalidad del mismo, no se ha procedido con la instalación de ninguno adicional.

| UnsupportedAppStore <sup>©</sup><br>Manual installation URL                                                                            | <b>Manual Installation</b><br>Migrate | Force Unsupported App Store update | Check for plug-in updates                  | Search                                        | $\alpha$             |
|----------------------------------------------------------------------------------------------------|---------------------------------------|------------------------------------|--------------------------------------------|-----------------------------------------------|----------------------|
| Facebook<br>View newsfeed and photos from Facebook                                                                                     |                                       |                                    | <b>Install</b><br>$\bullet$                | <b>Installed</b><br><b>Adult</b>              | 0<br>0/20            |
| Plex-Plugin-ARDMediathek2016<br>ARD <sup>6</sup><br>Inhalt: ARD-Mediathek. ZDF-Mediathek. Live-TV. Live-Radio. ARD-Podcasts. Downloads |                                       |                                    | <b>Install</b><br>$\left( \bullet \right)$ | Agent<br>All<br><b>Application</b>            | 0/5<br>0/174<br>0/14 |
| Shoutcast2017<br>Shoutcast-Plugin for the Plex Media Server                                                                            |                                       |                                    | <b>Install</b><br>⊕                        | <b>Metadata Agent</b><br><b>Music</b>         | 0/18<br>0/10         |
| TagesschauXL<br>A<br>Plex-Plugin for the german site www.tagesschau.de                                                                 |                                       |                                    | <b>Install</b><br>$\bullet$                | <b>Pictures</b><br>Social<br><b>Subtitles</b> | 0/9<br>0/7<br>0/4    |
| Trakt.tv<br>Keep track of TV shows and movies you watch, synchronize your watched history and ratings between                          |                                       |                                    | <b>Install</b><br>$\sim$                   | Video                                         | 0/87                 |

Figura 2.73. Herramienta "UAS" del complemento WebTools v3.0.0.

Find Media: esta herramienta permite escanear en las diferentes bibliotecas y encontrar en cuales contenidos existen metadatos faltantes para que el administrador del sistema pueda fácilmente proceder a completar los metadatos faltantes, de ser el caso o de ser posible. Esta utilidad se puede observar en la Figura 2.74.

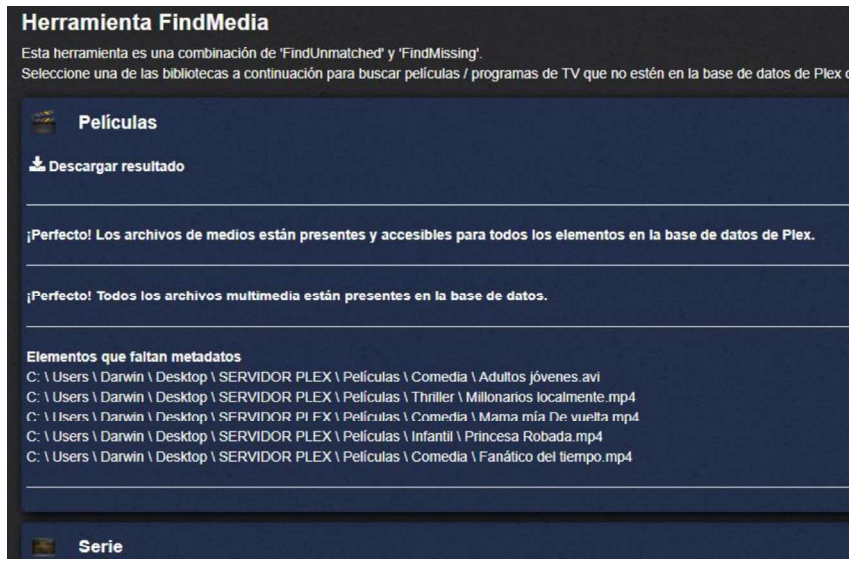

Figura 2.74. Herramienta "Find Media" del complemento WebTools v3.0.0.

Playlists: esta herramienta permite conocer todas las listas de reproducción creadas por los usuarios en las diferentes cuentas de usuario, permite eliminarlas e importarlas/exportarlas entre las diferentes cuentas de usuario. esto se puede visualizar en la Figura 2.75.

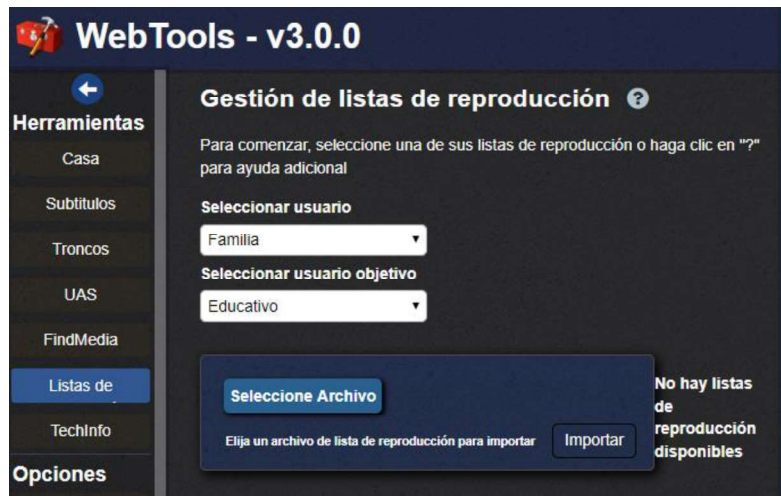

Figura 2.75. Herramienta "Playlists" del complemento WebTools v3.0.0.

 TechInfo: esta herramienta es útil para conocer diferentes detalles técnicos del servidor, como el directorio donde se almacenan los registros, directorio local de datos, versión, sistema operativo en el que está ejecutándose, etc. Esto se puede visualizar en la Figura 2.76.

| WebTools - v3.0.0 |                          |                                                                            |  |  |
|-------------------|--------------------------|----------------------------------------------------------------------------|--|--|
| ←                 | <b>Technical Info</b>    |                                                                            |  |  |
| <b>Tools</b>      | Key                      | Value                                                                      |  |  |
| Home              | AppSupportPath FrameWork | C:\Users\Darwin\AppData\Local\Plex Media Server                            |  |  |
| <b>Subtitles</b>  | CPU                      | i386                                                                       |  |  |
|                   | Locale                   | ('es_EC', 'cp1252')                                                        |  |  |
| Logs              | <b>Log Directory</b>     | C:\Users\Darwin\AppData\Local\Plex Media Server\Logs                       |  |  |
| <b>UAS</b>        | MachinelD                | 9e1917e99b0454ed980aaf9777f5f939ed24cd8d                                   |  |  |
|                   | <b>PLEXBUNDLEDEXTS</b>   | 1                                                                          |  |  |
| <b>FindMedia</b>  | PLEXBUNDLEDPLUGINSPATH   | C:\Program Files (x86)\Plex\Plex Media Server\Resources\Plug-ins-cc260c476 |  |  |
| <b>Playlists</b>  | <b>PLEXLOCALAPPDATA</b>  | C:\Users\Darwin\AppData\Local                                              |  |  |
|                   | <b>PLEXTOKEN</b>         | zT7TxFpHXuqWwCMaPwv9                                                       |  |  |
| <b>Techinfo</b>   | PLEXTOKEN *********      | DO NOT SHARE THIS PAGE ON ANY PUBLIC WEBSITE!                              |  |  |
| <b>Options</b>    | <b>PMSVersion</b>        | 1.14.1.5488-cc260c476                                                      |  |  |
|                   | Platform                 | <b>Windows</b>                                                             |  |  |
| <b>Q</b> Language | Python                   | 2.7.12 (default, Sep 24 2018, 16:30:06) [MSC v.1900 32 bit (Intel)]        |  |  |
| <b>About Us</b>   | PythonDontWriteByteCode  | 1                                                                          |  |  |

Figura 2.77. Herramienta "TechInfo" del complemento WebTools v3.0.0.

Como se ha podido apreciar, la instalación de complementos de terceros puede brindar prestaciones útiles, además algunas de ellas permiten facilitar la administración del servidor, como es el caso de WebTools v3.0.0.

# 2.10. Instalación de Plex Media Player

Es la aplicación requerida en el lado del usuario que permite conectarse al servidor de Plex. La aplicación del usuario puede ser instalada en múltiples plataformas. A continuación, se presenta la manera de instalarla en diferentes plataformas y la manera de acceder al servidor Plex e ingresar a una de las cuentas de usuario.

# 2.10.1 En un Smartphone con el sistema operativo Android 8.1 Oreo

Para la instalación en un Smartphone con Android es tan fácil como instalar cualquier otra aplicación, y los pasos que se debe seguir son:

• Abrir la aplicación "Play Store", buscar la aplicación "Plex", como se puede ver en la Figura 2.78.

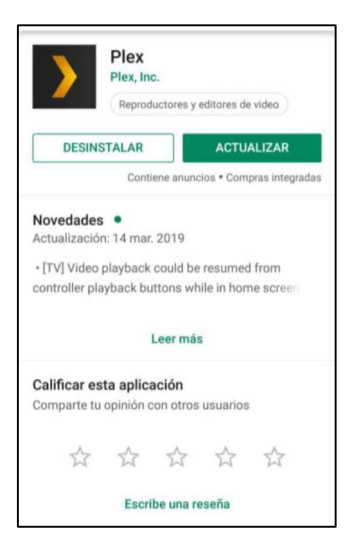

Figura 2.78. Aplicación Plex para el lado del usuario para dispositivos con Android.

- Se debe dar clic en "Instalar", y se espera a que termine.
- Una vez terminada la instalación y abierta la aplicación por primera vez, se muestra una ventana como se ve en la Figura 2.79.

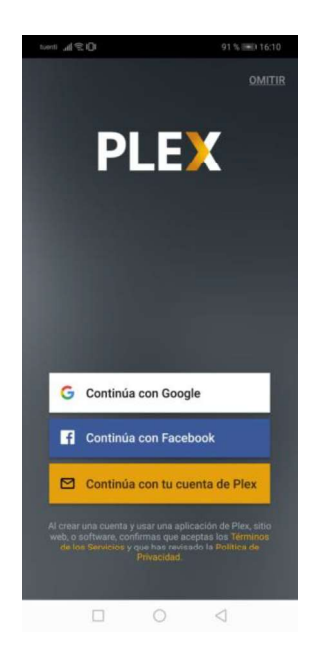

Figura 2.79. Aplicación Plex, primera apertura.

• Se debe dar clic en "Continúa con tu cuenta Plex" y se presentará la ventana para ingresar las credenciales de la cuenta Plex, que debe ser la misma usada para crear el servidor de Plex, como se puede ver en la Figura 2.80.

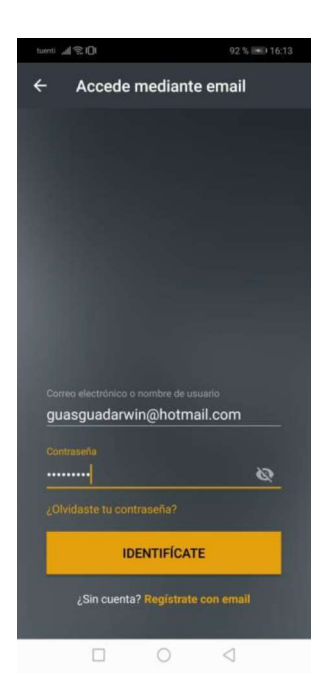

Figura 2.81. Autenticarse a la cuenta Plex del servidor.

• Se da clic en "Identifícate" y la siguiente pantalla que se muestra presenta la lista de usuarios domésticos que se ha creado en el servidor, se selecciona uno y pide el respectivo PIN, como se puede observar en la Figura 2.82.

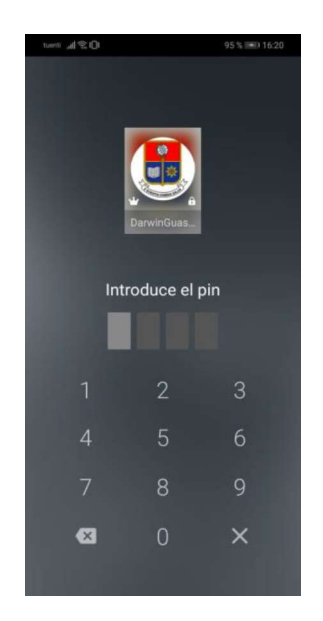

Figura 2.82. Autenticación mediante PIN.

 Una vez se ingrese el PIN se accede al contenido permitido para dicho usuario doméstico. La pantalla que se muestra en este caso, es la que se observa en la Figura 2.83, y está listo para que el usuario consuma el contenido.

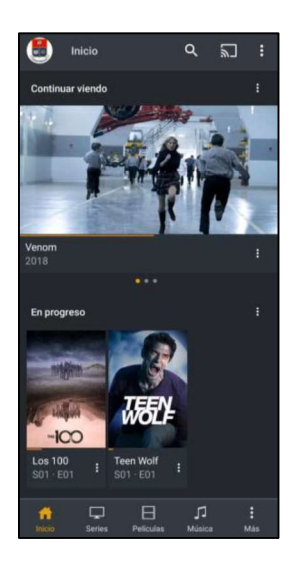

Figura 2.83. Pantalla principal del usuario doméstico.

# 2.10.2 En un computador con el sistema operativo Windows 10

Al igual que en el caso anterior, la instalación de Plex Media Player también es bastante sencilla, para esto se debe seguir los siguientes pasos:

- Descargar el software desde la siguiente dirección URL: https://www.plex.tv/es/media-server-downloads/#plex-app
- Una vez descargada, se procede a la instalación como se haría con cualquier otro programa, se acepta condiciones y el proceso no demora más que unos pocos minutos. Una vez terminada la instalación se muestra una ventana como la que se muestra en la Figura 2.84.

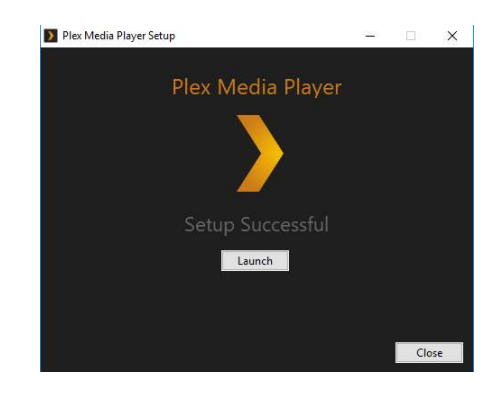

Figura 2.84. Instalación en Windows 10 terminada.
En este caso, para ir directo a acceder al contenido audiovisual se debe dar clic en "Launch", y se abrirá el programa por primera vez y se mostrará una ventana como la que se muestra en la Figura 2.85.

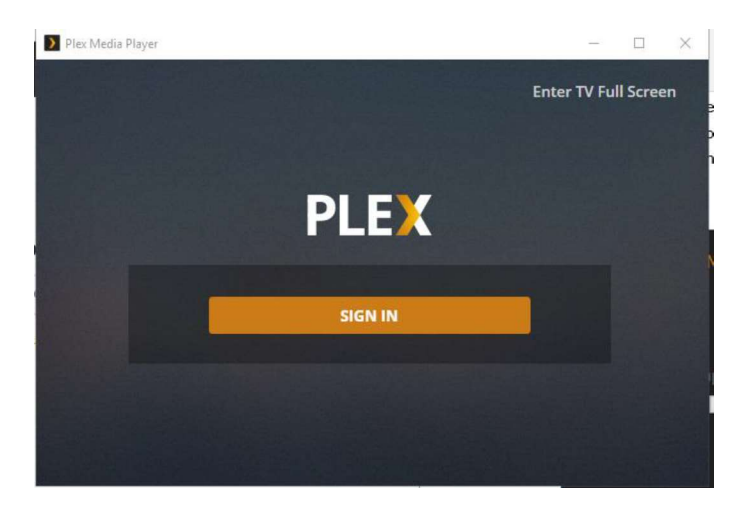

Figura 2.85. Primera apertura del programa Plex Media Player.

• Se da clic en "Sign in" y en uno de los navegadores instalados del computador se abrirá una pestaña para autenticarse a la cuenta del servidor. Similar a lo hecho en el caso de la instalación en el dispositivo con Android, se da clic Email" o "Continúa con tu cuenta Plex", se ingresa el correo y la contraseña usados al crear el servidor de Plex y al finalizar la autenticación se visualiza en la ventana lo cual se observa en la Figura 2.86.

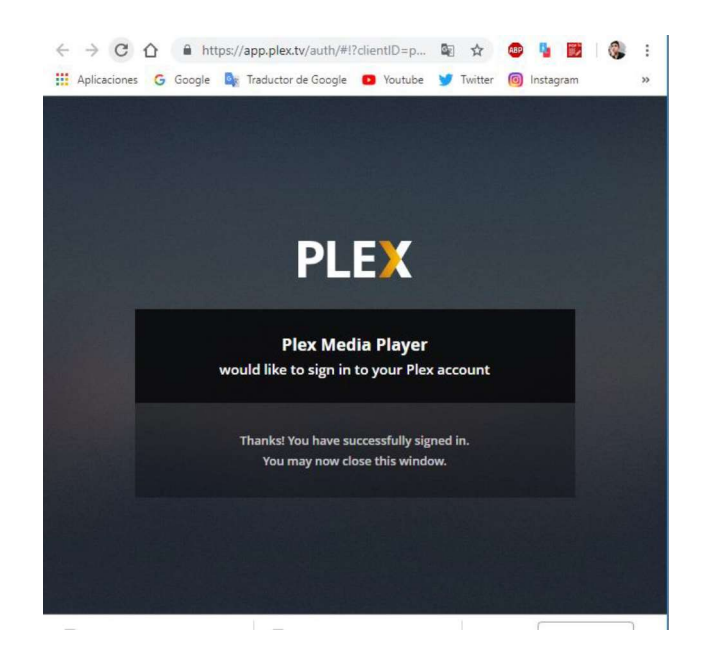

Figura 2.86. Autenticación terminada.

Se cierra dicha pestaña y se debe ir de regreso al software del servidor, y ya estará  $\bullet$ abierta una ventana con los "usuarios gestionados" creados en el lado del servidor. Se selecciona uno y de igual manera se debe ingresar un PIN, como se muestra en la Figura 2.87.

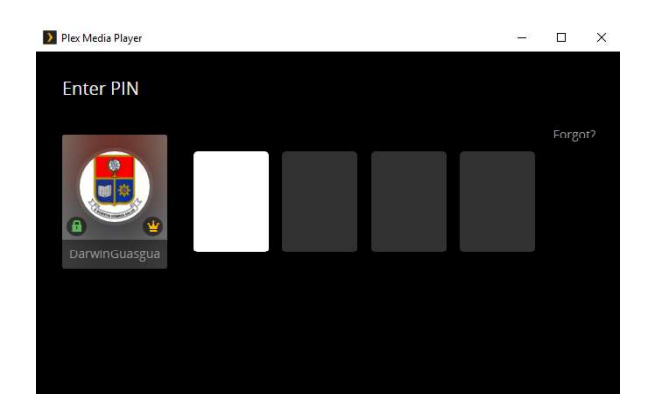

Figura 2.87. Ingreso de PIN de usuario doméstico.

 Una vez ingresado el PIN, se abre la ventana principal del programa, desde el cual se puede acceder al contenido audiovisual del servidor, como se puede observar en la Figura 2.88.

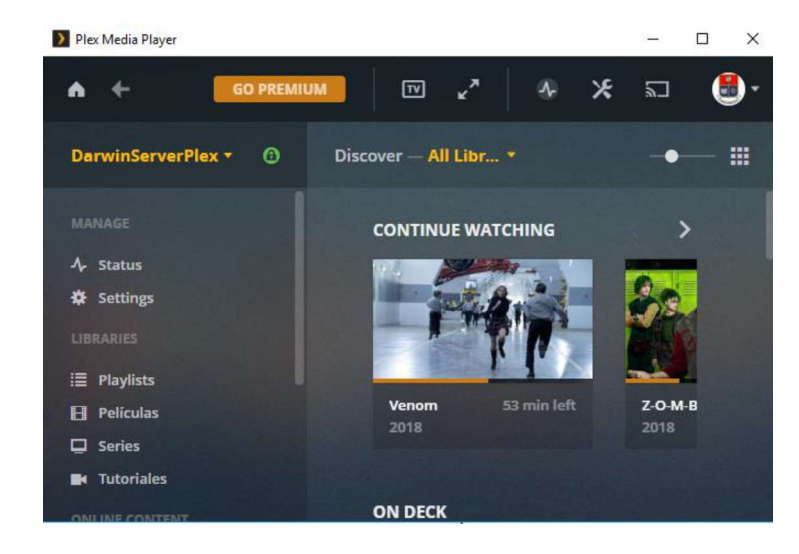

Figura 2.88. Pantalla principal de un usuario doméstico listo para consumir el contenido.

### 3. RESULTADOS Y DISCUSIÓN

### 3.1. Análisis del comportamiento y los recursos consumidos de la red

Tanto para el análisis de los recursos de red y recursos de hardware del servidor que se verá en la siguiente sección, se ha visto la necesidad de buscar un software que permita obtener los datos necesarios en tiempo real. Por tal motivo se ha usado el programa "SpiceWorks Network Monitor", que es un software que tiene muchas funcionalidades incorporadas, analiza tanto la parte de hardware como de recursos de red de un dispositivo, presenta una interfaz amigable, es un software gratuito y, realiza mediciones en tiempo real. Se puede descargar de manera oficial desde la dirección Web https://www.spiceworks.com/download/monitor/ de manera gratuita.

NOTA: en la Sección 3.5 se realiza un análisis similar al que se realiza en esta sección, pero usando una herramienta nativa añadida al software del servidor mediante una actualización muy reciente, por lo cual no se realizó el análisis con dicha herramienta desde un inicio.

Una vez que se tenga dicho programa instalado, se procede a abrirlo, por primera vez pide que se cree una cuenta en SpiceWorks, que es la comunidad que ha venido desarrollando dicho software. Una vez hecho esto, se procede a abrir el programa, el cual se abre en una ventana de un navegador en la dirección http://localhost:8080/, como se puede observar en la Figura 3.1.

| Network Monitor                                                            | ×                 |                 |                  |                |     |
|----------------------------------------------------------------------------|-------------------|-----------------|------------------|----------------|-----|
| $\rightarrow$ C $\Omega$                                                   |                   | (i)<br>$\omega$ | localhost:8080/# |                |     |
| G GoogleUK X Google Aca & Traductor V Twitter F © Instagram C YouTube O Wh |                   |                 |                  |                |     |
| SPICEW/RKS                                                                 |                   |                 |                  |                |     |
|                                                                            | Network Monitor + |                 | Dashboard        | Devices        |     |
| Server Watchlist (1 of 1)                                                  |                   |                 |                  | + ADD SERVER 章 | Net |
| <b>SERVER</b>                                                              | CPU               | <b>DISK</b>     | <b>NETWORK</b>   | <b>MEMORY</b>  |     |
| Server Name                                                                | % Used            | Rate            | Rate             | % Used         |     |

Figura 3.1. Pantalla principal del software Network Monitor de SpiceWorks.

Lo primero que se debe hacer es agregar un nuevo dispositivo para analizarlo, que en este caso será el propio servidor de VoD, lo que se necesita conocer acerca del servidor es:

- Dirección IP de la interfaz de red que use el servidor en ese momento para conectarse a la red.
- El nombre de usuario y la contraseña de ingreso de una cuenta con privilegios de administrador del servidor en Windows.

Para agregar el nuevo dispositivo, se debe ir a la pestaña "Devices", y allí dar clic en "Add New Device", en la ventana que se muestra se selecciona "Windows Server" y se abre una ventana en la cual se debe llenar con los datos que se muestra en la Figura 3.2, que son los datos pertenecientes al servidor.

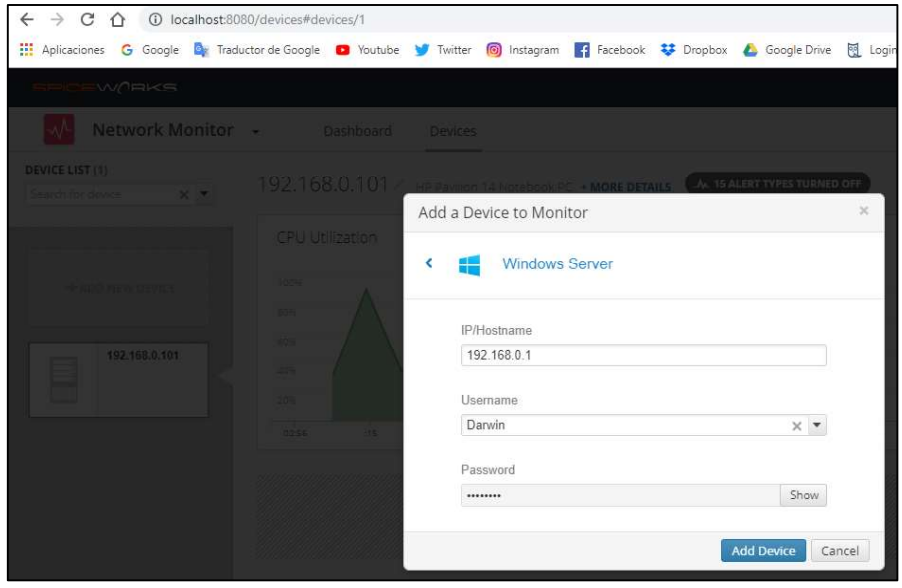

Figura 3.2. Agregar un dispositivo de análisis en Network Monitor de SpiceWorks.

Una vez realizado esto ya se puede proceder con el análisis de los datos que permite obtener dicho software.

Por otro lado, el dispositivo central que permite la creación de la red inalámbrica para el prototipo, se trata de un enrutador inalámbrico que entre las especificaciones más sobresalientes se tienen:

- 4 puertos LAN de hasta 100 Mbps.
- 1 puerto WAN de hasta 100 Mbps.
- Velocidad inalámbrica máxima de 300 Mbps.
- Estándares inalámbricos: IEEE 802.11b, IEEE 802.11g, IEEE 802.11n
- Frecuencia de operación: 2.4 GHz.
- Tasa de datos con estándar IEEE 802.11n: hasta 300 Mbps.
- Tasa de datos con estándar IEEE 802.11g: hasta 54 Mbps.
- Tasa de datos con estándar IEEE 802.11b: hasta 11 Mbps.
- Potencia de transmisión valorada por la FCC: menor a 30dBm
- Sensibilidad en recepción: -68dBm para 270 Mbps, -90dBm para 1 Mbps.
- $\bullet$  Temperatura de funcionamiento: de 0-40 $^{\circ}$ C [47]

La manera de analizar los gráficos que se mostrarán más adelante será que, en el eje horizontal se muestra la hora de la toma de datos y en el eje vertical la evolución en tiempo casi real (ya que presenta retardos) de los datos y estos son presentados en las unidades respectivas.

Se va a presentar dos gráficos:

- Network I/O: indicará el uso de la red tanto para tráfico entrante (IN), como para el tráfico saliente (OUT) y su evolución en el tiempo.
- Network Packets: indica la cantidad de paquetes que fluyen a través de la red y su evolución en el tiempo.

Se va a analizar el consumo de los recursos de la red, al momento que el cliente realiza diferentes acciones, cabe recalcar que no se va a analizar el tipo de paquetes que circulan a través de la red, a fondo, sino solo el uso de la capacidad de la red local.

#### 3.1.1 Abrir Plex Media Player

Cuando se accede a la aplicación Plex Media Player desde un dispositivo de usuario, obviamente primero inicia un proceso de autenticación entre el cliente y el servidor, para después iniciar un proceso de sincronización para poder visualizar el contenido audiovisual de una cuenta de usuario determinada. Todo ese proceso involucra que exista un fluyo de datos en la red y, por ende, uso de la capacidad de la red.

Esta acción se va a realizar para diferentes cantidades de dispositivos de usuario de manera simultánea.

 Un dispositivo de usuario: cuando un usuario ingresa a una cuenta de usuario, se va a producir una ráfaga de flujo de datos, obviamente va a ser reducida ya que solo se trata de un dispositivo. Esto se puede apreciar en la Figura 3.3.

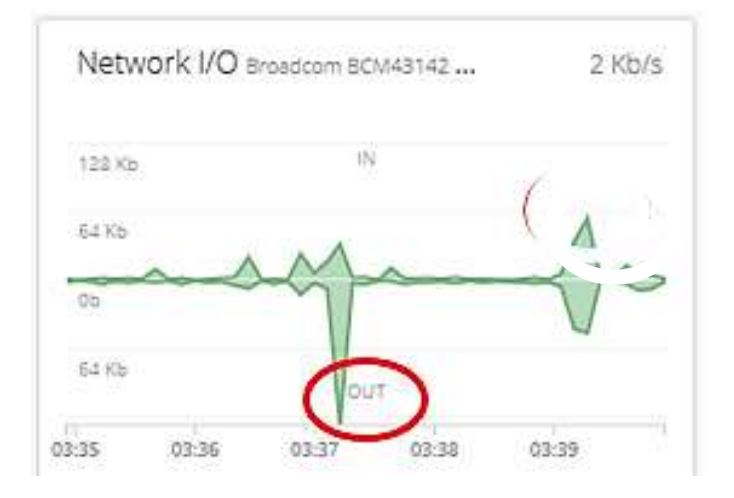

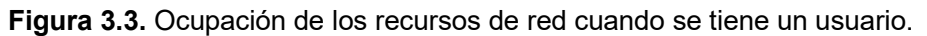

 Dos dispositivos de usuario: cuando dos dispositivos de usuario ingresan a una cuenta de usuario, de igual manera se produce una ráfaga de flujo de datos, igualmente reducida, pero será mayor que en el caso anterior debido a la cantidad de dispositivos, tanto en uso de la capacidad de la red, como en la cantidad de paquetes. Esto se puede apreciar en la Figura 3.4.

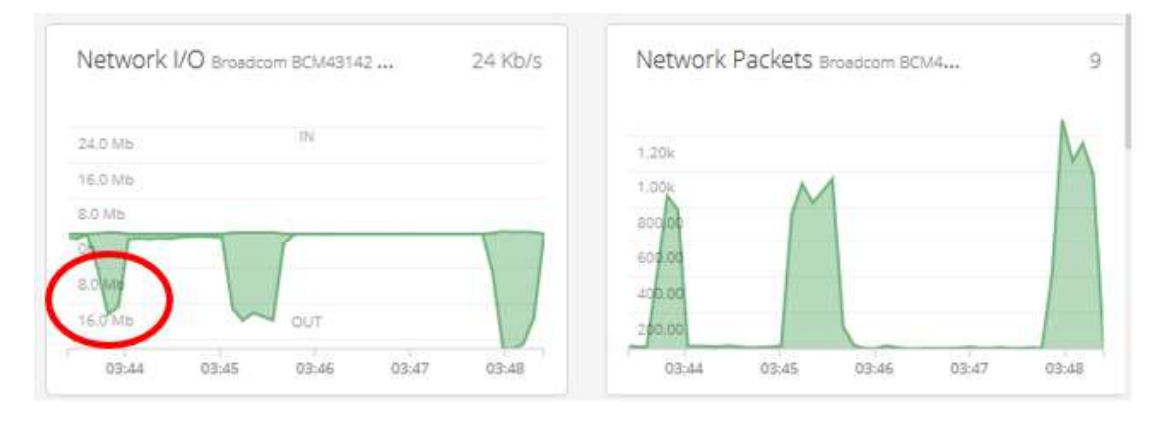

Figura 3.4. Ocupación de los recursos de red cuando se tiene dos usuarios.

Como se pudo apreciar, al realizar la acción de iniciar sesión e ingresar a una cuenta de usuario, existe tráfico de datos que fluye, pero no es considerable, ya que solo se está iniciando sesión y produciéndose una sincronización de la interfaz gráfica que permita visualizar el contenido disponible y sus metadatos.

#### 3.1.2 Reproducir un contenido

Esta es una de las acciones que más recursos de la red consume y que debe ser analizada con mayor detalle, ya que permite ver cómo se comporta la red cuando uno o varios usuarios simultáneos consumen el contenido audiovisual de la red. Es cuando el cliente solicita acceso a un contenido y desde el servidor es enviado hacia el dispositivo cliente.

Esta acción se va a realizar para diferentes cantidades de dispositivos de usuario de manera simultánea.

 Un dispositivo de usuario: cuando se inicia la reproducción de un contenido audiovisual, el cliente empieza a descargar datos desde el servidor, ese proceso demora un tiempo hasta que inicie la reproducción del contenido en el lado del cliente y se guardará en un búfer en el cliente para mantener una reproducción continua. Una vez que se hayan descargado los datos necesarios inicia la reproducción y el tráfico que fluye en la red disminuye. En este caso ha alcanzado un máximo de 16.2 Mb/s de tráfico a través de la red, y la cantidad de paquetes enviados máximo en ese intervalo de tiempo es de 758. Esto se puede apreciar en la Figura 3.5.

NOTA: cabe recalcar que este valor no solo corresponde a el tráfico de datos generado por el servicio de servidor.

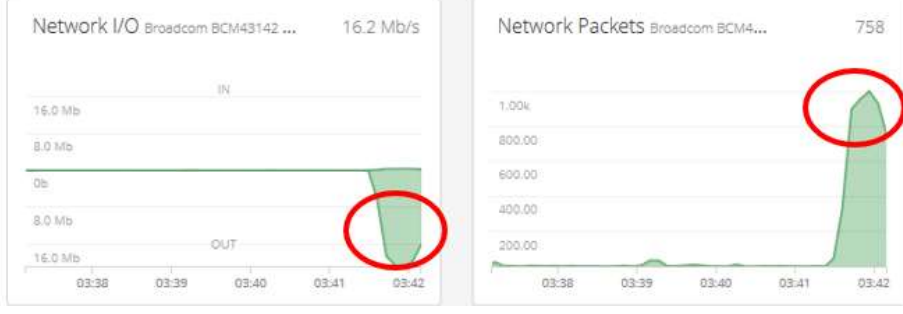

Figura 3.5. Ocupación de los recursos de red cuando se tiene un usuario.

 Dos dispositivos de usuario: el comportamiento es similar al caso anterior, pero en este, el número de clientes que inician la reproducción de contenidos son dos y por esto el uso de la red y la cantidad de paquetes enviados es mayor. Es decir, en este caso ha alcanzado un máximo de 17.4Mb/s de tráfico a través de la red, con un máximo de 837 paquetes viajando en la red. Esto se puede apreciar en la Figura 3.6.

NOTA: cabe recalcar que este valor no solo corresponde a el tráfico de datos generado por el servicio de servidor y por esto el valor de incremento en el flujo de datos no es tan significativo con respecto al anterior.

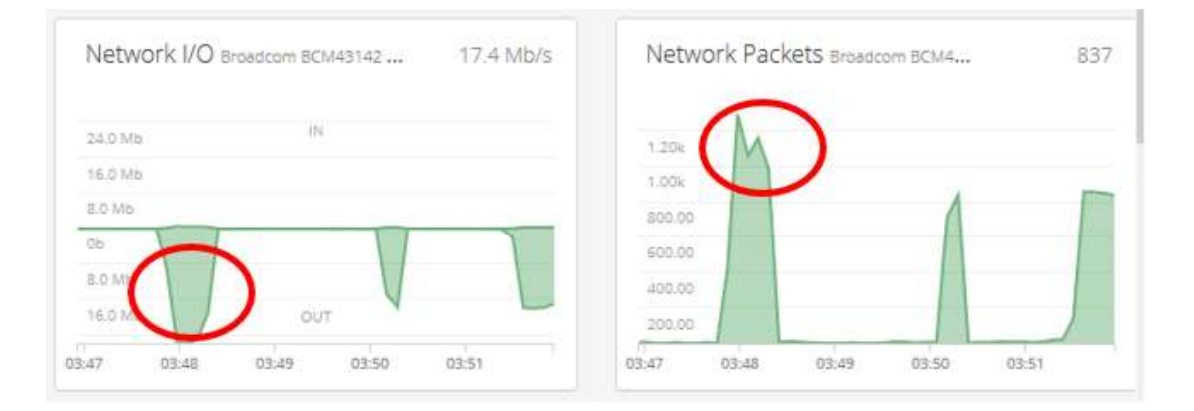

Figura 3.6. Ocupación de los recursos de red cuando se tiene dos usuarios.

Cinco dispositivos de usuario: este es la máxima cantidad de clientes que accederán al sistema VoD de prototipo, obviamente los valores se incrementan, y alcanza los 21.4 Mb/s de tráfico de datos y 1037 paquetes viajando en la red en un determinado intervalo de tiempo. Esto se puede apreciar en la Figura 3.7.

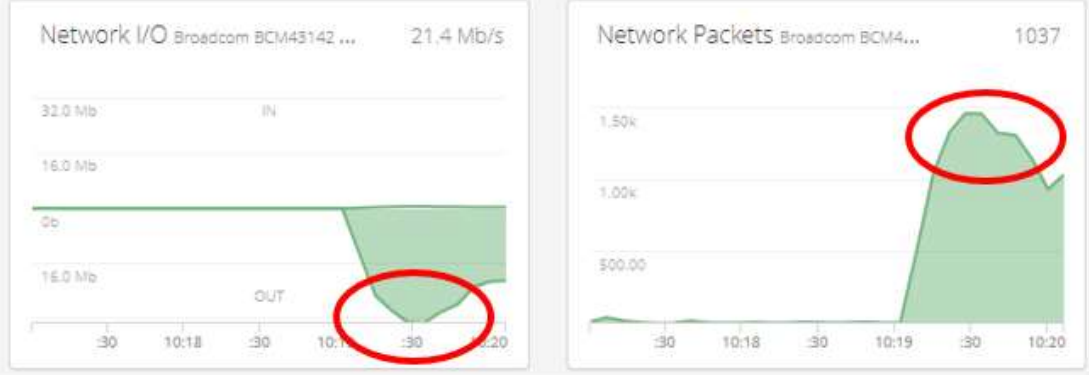

Figura 3.7. Ocupación de los recursos de red cuando se tiene cinco usuarios.

Después de un tiempo, es decir, después de que el contenido a estado reproduciéndose por un lapso de tiempo en todos los dispositivos, los valores tienden a disminuir, esto se debe a que ya existen datos almacenado en los búferes de los diferentes dispositivos, cabe recalcar que el espacio en búfer de cada dispositivo varia, y por ende se refrescan en diferentes instantes de tiempo, pero ya no se compara con la descarga del contenido al iniciar la reproducción. Esto se puede apreciar en la Figura 3.8.

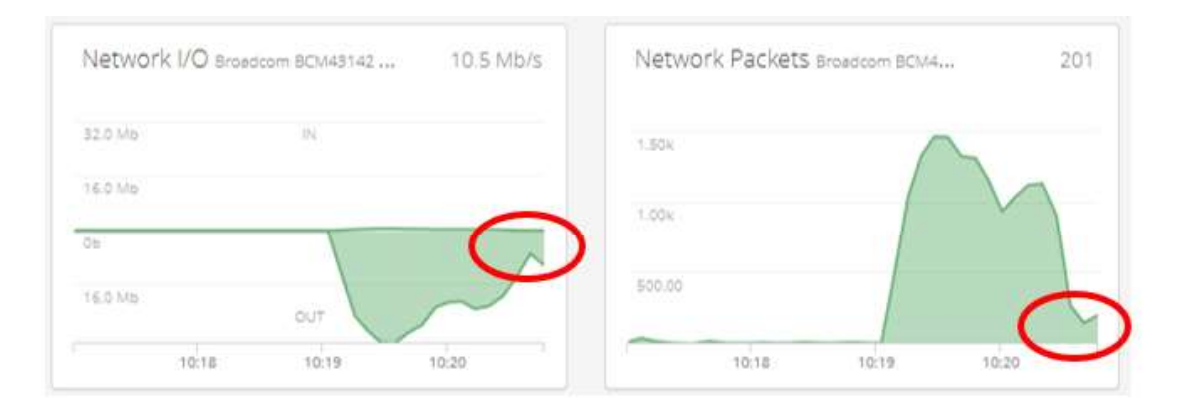

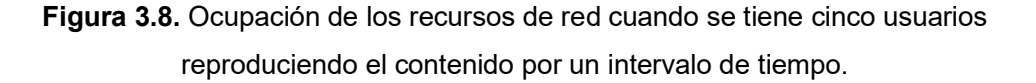

En todos los casos se nota que el uso de los recursos de la red ya se hace considerable, no obstante, teniendo en cuenta las capacidades máximas que presenta el dispositivo central de la red (Enrutador), se puede decir que no se presentará ningún problema en la reproducción simultánea en cinco dispositivos.

#### 3.1.3 Pausar un contenido y reanudarlo

Esta acción es muy común en los usuarios, hablando a nivel de tráfico de red respecta, es que deja de almacenar datos en el búfer del dispositivo, por lo cual al reanudar la reproducción del contenido se produce una ráfaga de descarga de datos, similar a la que se produciría al iniciar la reproducción de un contenido, ya que mientras está en pausa, solo se trata de mantener la comunicación para no perder el punto del contenido en el que se colocó en pausa, pero ya se tenía lo último almacenado en búfer, por lo cual la descarga de datos ya no es tan elevada como al iniciar la reproducción.

Esta acción se va a realizar para diferentes cantidades de dispositivos de usuario de manera simultánea.

NOTA: la prueba para esta acción se realizó en distintas fechas, por lo cual el estado de la red varía.

Un dispositivo de usuario: al reanudar la reproducción se va a producir una ráfaga de flujo de datos, pero con valores menores al caso de iniciar la reproducción. En este caso, los valores obtenidos son de 1.2Mb/s de tráfico de datos y 14 paquetes de datos en un intervalo de tiempo determinado. Esto se puede ver en la Figura 3.9.

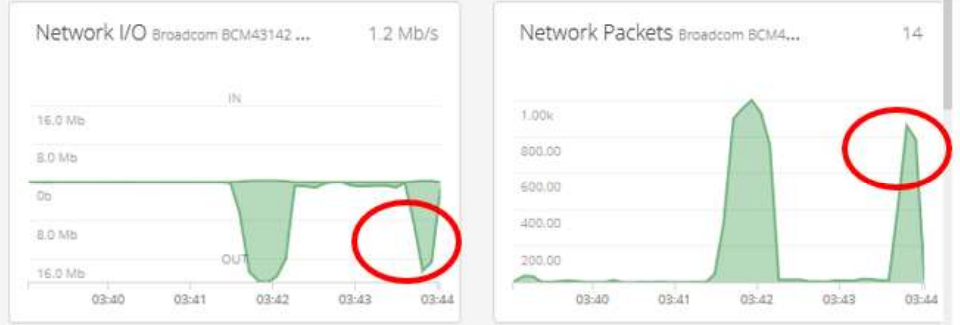

Figura 3.9. Ocupación de los recursos de red cuando se tiene un usuario.

Dos dispositivos de usuario: la situación es similar al caso anterior, no obstante, los valores obtenidos son mayores debido a la cantidad de dispositivos. Se obtiene que el tráfico de datos es de 17Mb/s y la cantidad de paquetes es de 827. Se nota una gran diferencia, esto puede deberse a los tamaños de búfer de los dispositivos, ya que para las pruebas se usó dispositivos móviles y computadores. Esto se puede apreciar en la Figura 3.10.

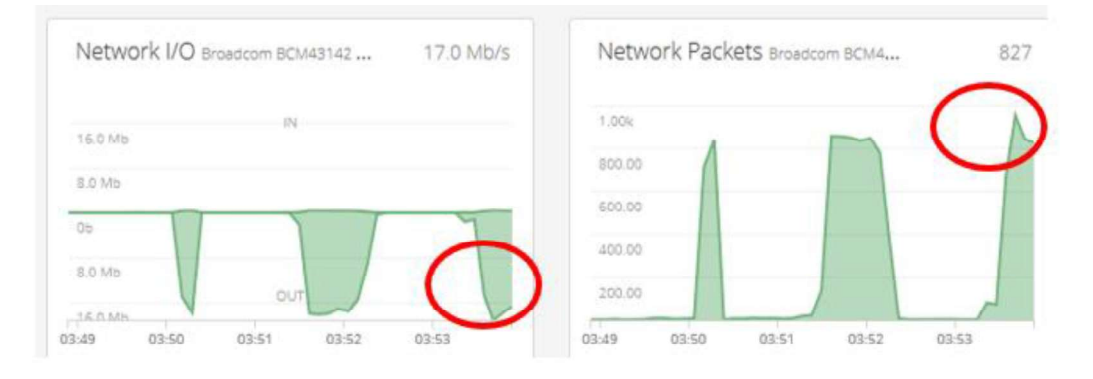

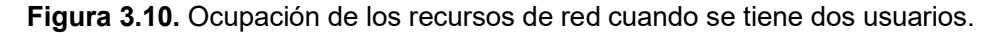

Se puede decir que el hecho de pausar y reanudar la reproducción tiene un impacto en los recursos consumidos en la red, y que además depende de en qué dispositivo se realice dicha acción, ya que el espacio en búfer de un Smartphone no será lo mismo que el de un computador. Ya que mientras más datos tenga almacenados en búfer, menor cantidad de datos requerirá descargar al momento de reanudar la reproducción.

#### 3.1.4 Adelantar un contenido

Esta es otra de las acciones que requiere un análisis algo más detallado, ya que, al adelantar la reproducción normal de un contenido multimedia, todo lo cual tenga almacenado en búfer se vuelve en parte inservible, y debe descargar los datos correspondientes al nuevo punto de reproducción, lo cual genera una ráfaga de descarga de datos ahora sí muy similar en valores a la que se tiene al iniciar la reproducción de un contenido audiovisual.

Esta acción se va a realizar para diferentes cantidades de dispositivos de usuario de manera simultánea.

 Un dispositivo de usuario: como era de esperar, al adelantar la reproducción normal en solo un dispositivo, la ráfaga de descarga de datos es alta. En este caso llega hasta los 20Mb/s y 959 paquetes. Cabe recalcar que, en este caso, el dispositivo de usuario era un computador de escritorio, por lo cual se espera que su búfer sea grande y al adelantar debió de tener la necesidad de descargar una cantidad de datos elevada si el búfer estaba vacío. Esto se puede apreciar en la Figura 3.11.

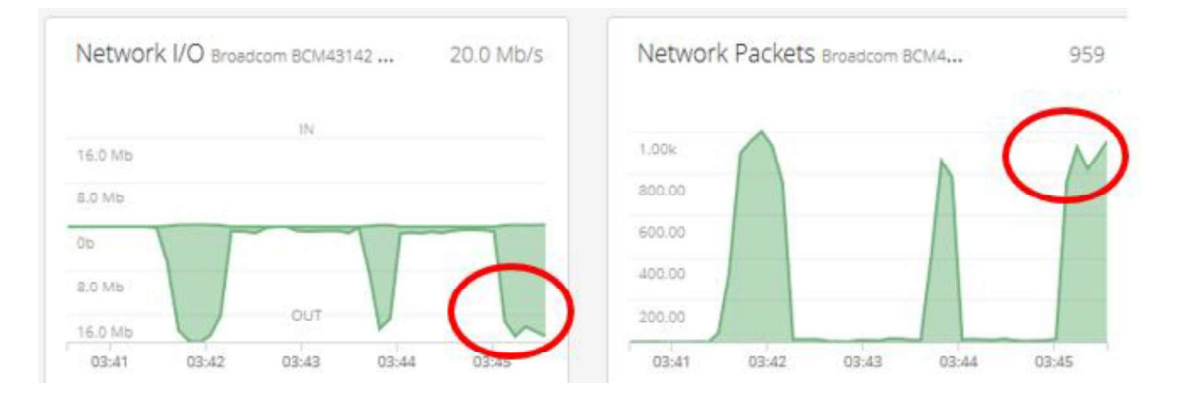

Figura 3.11. Ocupación de los recursos de red cuando se tiene un usuario.

 Dos dispositivos de usuario: el segundo dispositivo usado para esta prueba fue un Smartphone, con lo cual se espera que su búfer sea menor que el de un computador. Según lo esperado, hace que se incremente la ráfaga de descarga de datos, pero en una menor proporción. En este caso alcanza los 21.3 Mb/s y una cantidad de paquetes de 1034. Esto se puede apreciar en la Figura 3.12.

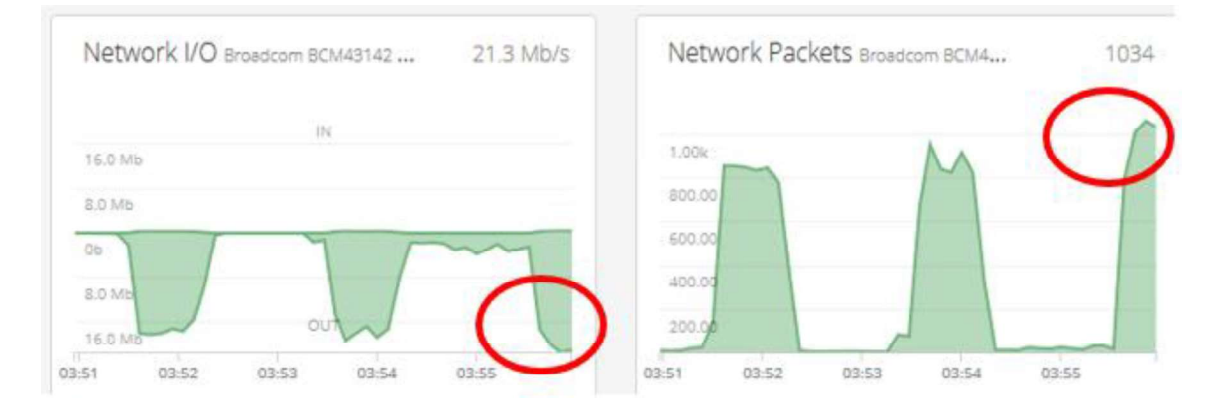

Figura 3.12. Ocupación de los recursos de red cuando se tiene dos usuarios.

 Cinco dispositivos de usuario: Cuando se realiza la misma acción en los cinco dispositivos usuarios del prototipo, los cuales eran dos computadores, dos Smartphones y un dispositivo Roku; se nota con mayor claridad que la ráfaga de descarga de datos se incrementa. En este caso, alcanza los 33.7Mb/s y la cantidad de paquetes es de 1499. Esto se puede apreciar en la Figura 3.13.

|         | Network I/O Broadcom BCM43142 | 33.7 Mb/s | Network Packets Broadcom BCM4    | 1499  |
|---------|-------------------------------|-----------|----------------------------------|-------|
| 32.0 Mb | RN                            |           | 1.50k                            |       |
| 16.0 Mb |                               |           | 1.00k                            |       |
| Ob-     |                               |           |                                  |       |
| D N     | OUT                           |           | 500.00                           |       |
|         | 10:23<br>10:22                | 10:24     | 10:20<br>10:21<br>10:22<br>10:23 | 10:24 |

Figura 3.13. Ocupación de los recursos de red cuando se tiene cinco usuarios.

Después de permitir que la reproducción siga su rumbo normal, se nota que los recursos consumidos en la red tienden a disminuir, ya que los búferes de los diferentes dispositivos ya se llenaron en la fase inicial y ahora solo va descargando una cierta cantidad de datos de manera progresiva y en menor cantidad, además cada dispositivo lo hace en diferentes intervalos de tiempo, ya que son diferentes entre sí. En este caso, los valores obtenidos son de 4.4Mb/s y una cantidad de paquetes de 164. Esto se puede apreciar en la Figura 3.14.

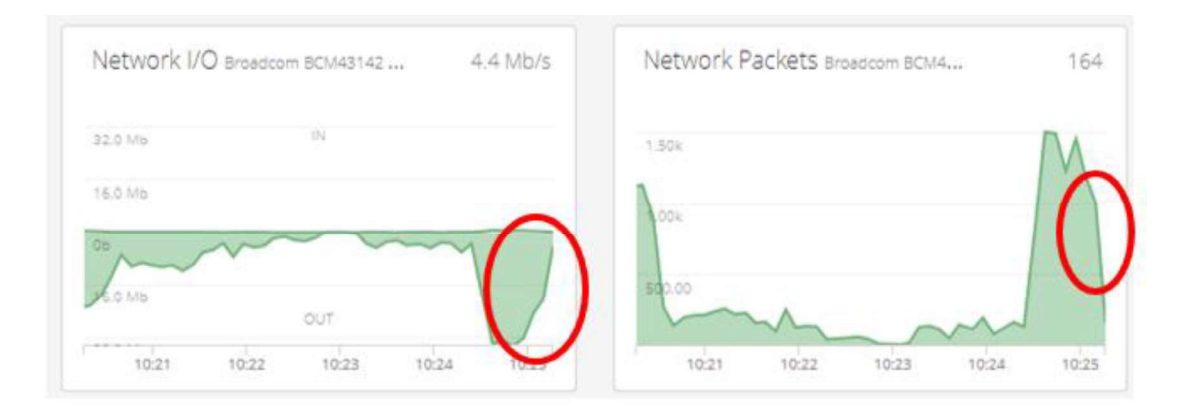

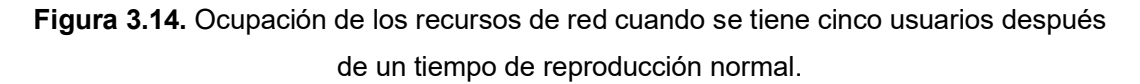

Se pudo apreciar que claramente el adelantar la reproducción normal de manera simultánea en varios dispositivos, hace que se produzcan ráfagas en la utilización de la red debido a la descarga de datos que se va a producir, y que varía dependiendo de la cantidad de dispositivos y del tipo de dispositivos usuarios, ya que cada uno tiene tamaños de búfer diferentes y también difieren en los intervalos de refresco de búfer, por lo cual al permitir una reproducción normal hace que el uso de recursos de la red disminuya.

Por otro lado, otra herramienta que se puede usar para medir el ancho de banda usado al momento que los usuarios acceden a un contenido o las diferentes acciones que pueden realizar, es conocido como DU Meter, esta herramienta es de paga, pero presentar una versión de prueba de 30 días. Este software se puede descargar desde su página web oficial en <u>https://www.hageltech.com/dumeter/about</u>.<br>NOTA: Pero esto se hizo ya que no a la fecha de realización de estas pruebas, el software

del servidor aún no había añadido la herramienta de análisis de recursos de red y en el servidor no se había añadido, ya que en la versión actual dicha herramienta presenta resultados más acertados. El uso de esta herramienta nativa se muestra más adelante en la sección 3.5.

Cabe recalcar que el escenario de prueba difiere con respecto a las pruebas antes realizadas, ya que en este caso se tiene un solo usuario activo y se forzó a que se reproduzca con la calidad original. El comportamiento que presentó la red mediante el uso de este software se puede apreciar en la Figura 3.15.

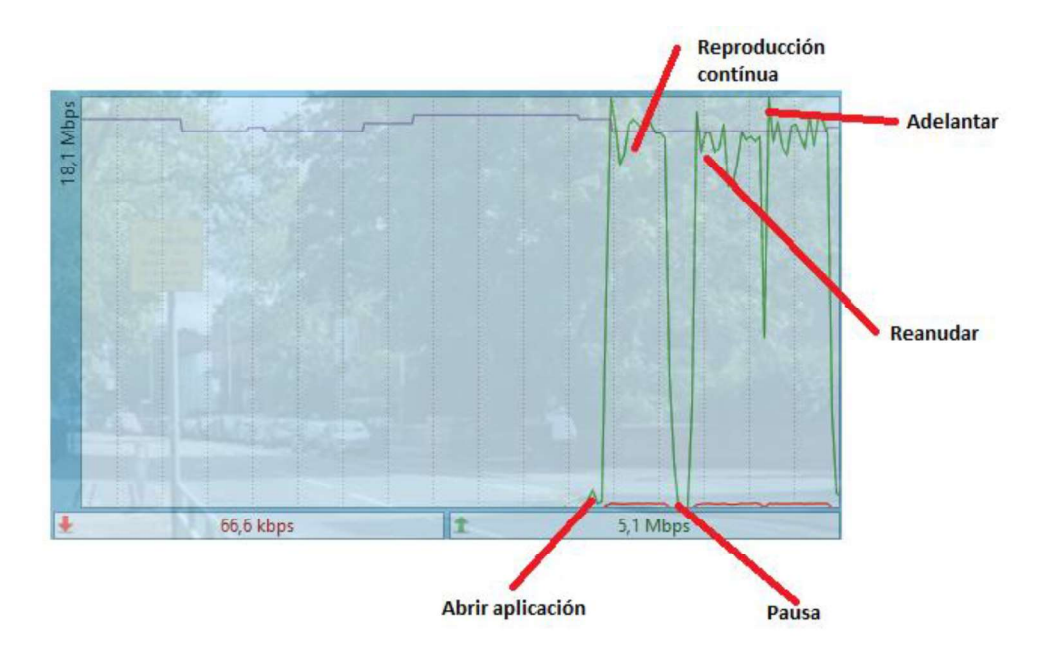

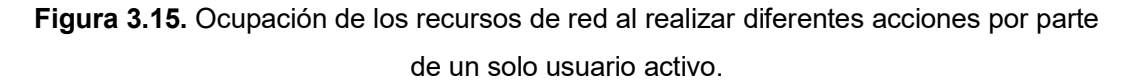

Como se puede observar, presenta un patrón de comportamientos similares a los observados con el software Network Monitor, pero en una interfaz diferente. Además, permite corroborar que los datos y conclusiones alcanzadas con dicho software fueron las correctas.

## 3.2. Análisis del comportamiento y los recursos consumidos del computador/servidor

En la sección 3.1 ya se mencionó que se usará el software Network Monitor desarrollado por SpiceWorks. y la manera de análisis se realizará de manera similar, es decir, se analizará cuando el usuario ejecute diferentes acciones.

La manera de analizar los gráficos que se mostrarán a continuación es que, en el eje horizontal se muestra la hora de la toma de datos y en el eje vertical la evolución en tiempo casi real (ya que presenta retardos) de los mismos y estos son presentados en las unidades respectivas.

Se va a presentar dos gráficos:

- CPU Utilization: indicará el uso de los recursos del CPU (Central Processing Unit, Unidad de Procesamiento Central) del computador que funciona como servidor, se indicará el porcentaje de uso del mismo.
- Disk I/O: indica la cantidad de datos que se leen y se escriben por segundo, en el disco duro del computador que funciona como servidor.

Se va a analizar el consumo de los recursos del computador que funciona como servidor, al momento que el cliente realiza diferentes acciones.

NOTA: cabe recalcar que otros procesos a parte del uso del servidor puede estar generando carga en el CPU, ya que pueden estar ejecutándose en segundo plano muchos otros procesos, por lo cual los valores que se obtienen solo son aproximaciones y que permiten determinar un patrón de comportamiento.

#### 3.2.1 Abrir Plex Media Player

Al igual que cuando se realizó el análisis del uso de la red, al iniciar sesión en una cuenta de usuario, el cliente debe localizar al servidor, autenticarse y sincronizar datos, esto causa que se el cliente deba acceder al disco duro del servidor y en este se ejecutan algunos procesos que hacen uso del microprocesador del mismo. Todo esto consume recursos en el servidor

Esta acción se va a realizar para diferentes cantidades de dispositivos de usuario de manera simultánea.

 Un dispositivo de usuario: cuando un solo dispositivo accede al servidor, es claro que los recursos que serán consumidos en el servidor son mínimos, ya que entre los pocos procesos que debe realizar está la autenticación y la sincronización de los contenidos. En este caso, el porcentaje de uso del CPU es del 23% (muy alto para un solo dispositivo, pero se debe a que no se analiza solo los recursos consumidos por los procesos desencadenados debido a la función como servidor) y la velocidad de lectura/escritura en el disco duro alcanza los 155 KB/s. Esto se puede apreciar en la Figura 3.16.

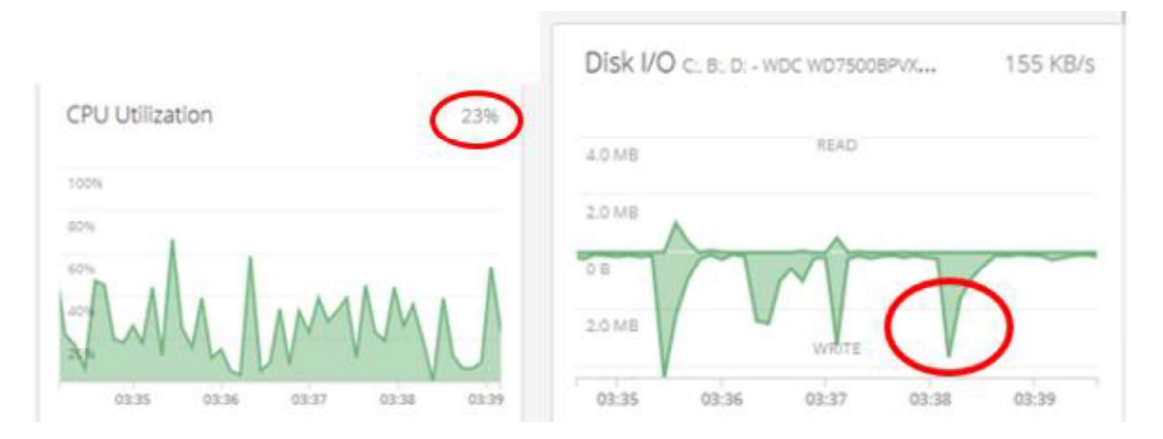

Figura 3.16. Ocupación de los recursos del servidor cuando se tiene un usuario.

 Dos dispositivos de usuario: cuando acceden al servidor dos dispositivos es más que obvio que el uso de los recursos en el servidor será mínimo, pero sí algo mayores que el caso anterior. En este caso, el porcentaje de uso del CPU es del 40% (que puede deberse a otros procesos independientes de las funciones como servidor y datos más precisos se mostrarán en la sección 3.5) y la velocidad de lectura/escritura en el disco duro alcanza los 297 KB/s. Esto se puede apreciar en la Figura 3.17.

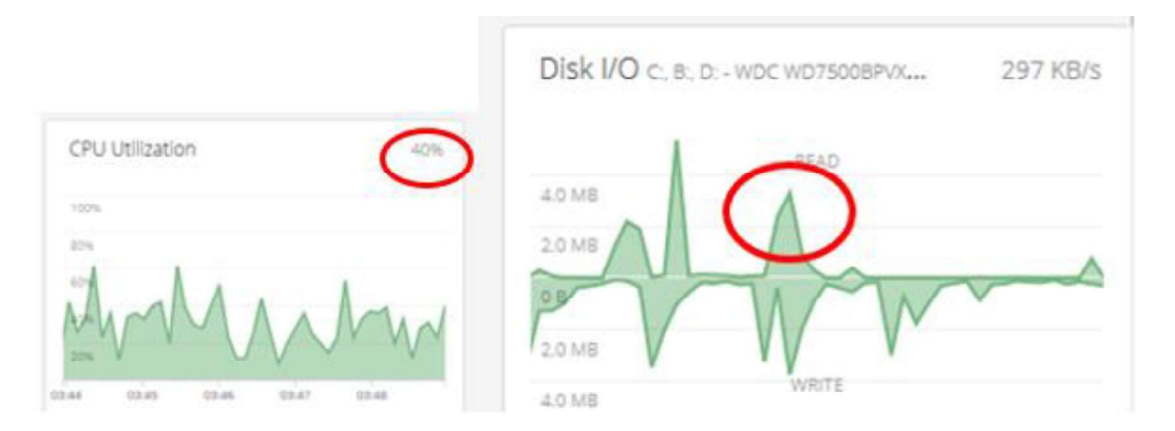

Figura 3.17. Ocupación de los recursos del servidor cuando se tiene dos usuarios.

Como se pudo visualizar, el uso de recursos en el servidor, cuando los usuarios tan solo acceden al sistema es bajo y no representa mayor problema. Cabe recalcar una vez más,

que el porcentaje de uso del CPU se mostraron algunos valores que pueden ser algo altos, pero ellos no son generados exclusivamente por el uso del computador para funciones relacionadas al servidor.

#### 3.2.2 Reproducir un contenido

Esta acción debe ser analizada con mayor detenimiento, ya que aquí se involucra principalmente el proceso de transcodificación, que puede o no ser necesario dependiendo del contenido que se esté reproduciendo, si se añade subtítulos, además depende del dispositivo, ya que dispositivos de ciertos tamaños de pantalla necesitarán transcodificación para su correcta reproducción.

Esta acción se va a realizar para diferentes cantidades de dispositivos de usuario de manera simultánea.

Un dispositivo de usuario: para la obtención de estos resultados se ha reproducido un contenido en un computador, sin subtítulos y no ha necesitado transcodificación, ya que además se ha reproducido con la calidad original del video. Se observa que la velocidad de lectura es mayor que la de escritura, esto era de esperar ya que desde el lado del cliente se está leyendo el contenido que se encuentra alojado en el lado del servidor, pero el uso de recursos es mínimo, ya que solo se está leyendo el contenido, sin realizarle ningún procesamiento ni transformación. Esto se puede apreciar en la Figura 3.18.

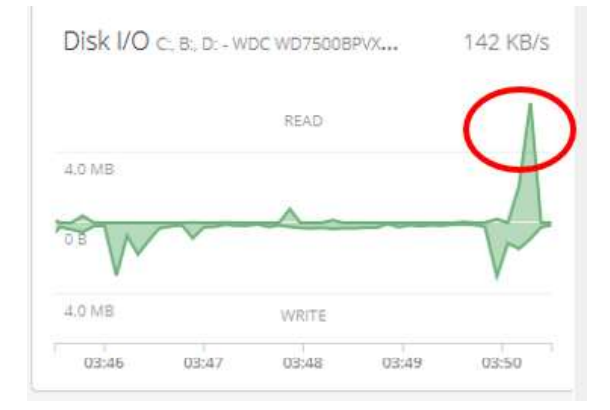

Figura 3.18. Ocupación de los recursos del servidor cuando se tiene un usuario.

 Dos dispositivos de usuario: para esta prueba, en uno de los dispositivos se ha activado subtítulos, pero aparte de ello, las condiciones son similares al caso anterior. Se observa que el uso del CPU es del 14% (un valor bajo ya que el procesamiento es mínimo, de igual manera está ligado a otros procesos que no son referentes a función de servidor) y la velocidad de lectura/escritura promedio del disco duro durante la reproducción es de 169 KB/s que de igual manera es bajo ya que se ha tratado de que no existan procesos en segundo plano reproduciéndose. Esto se puede apreciar en la Figura 3.19.

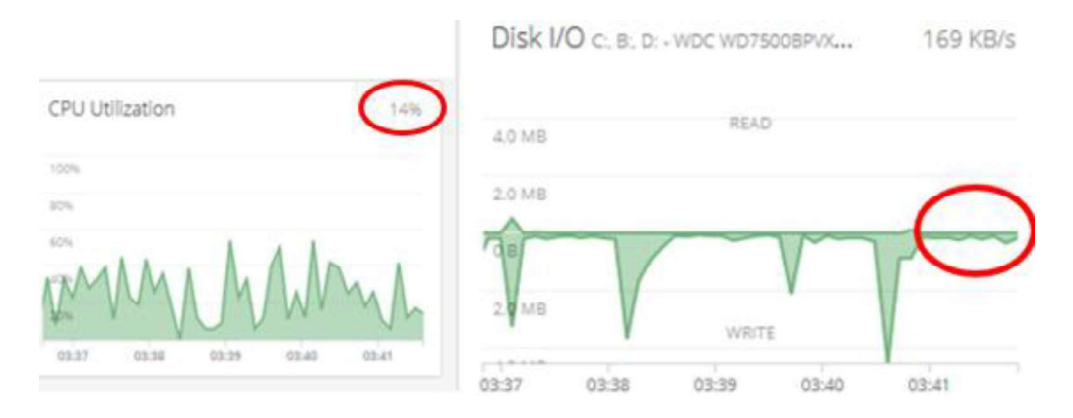

Figura 3.19. Ocupación de los recursos del servidor cuando se tiene dos usuarios.

 Cinco dispositivos de usuario: en este caso se han usado dos computadores (en una de ellas activada subtítulos), dos smartphones (que por el tamaño de pantalla requiere un proceso de transcodificación, pero la calidad de video se ha dejado en la original), y un dispositivo Roku en el que no se ha activado subtítulos y la calidad de reproducción es la original. Ahora el uso del CPU sí se incrementa hasta un 40% (que puede deberse también a otros procesos ajenos al servidor) y una velocidad de lectura/escritura de disco promedio de 1.3 MB/s, donde obviamente la velocidad de lectura es mayor que la de escritura en el disco duro del servidor. Esto se puede apreciar en la Figura 3.20.

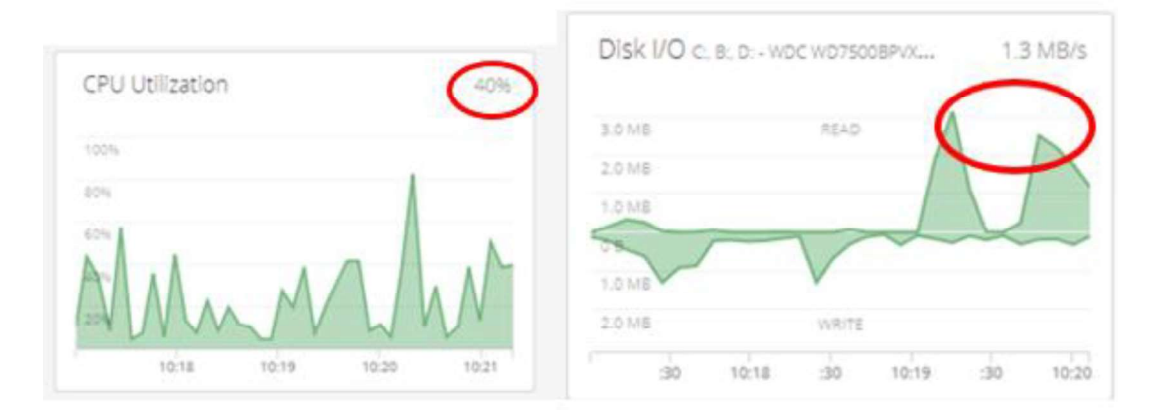

Figura 3.20. Ocupación de los recursos del servidor cuando se tiene cinco usuarios.

Se puede inferir de los resultados obtenidos que, el tan solo la lectura de datos en el servidor al reproducir un contenido requiere de pocos recursos hardware del servidor, y que cuando se requiere el proceso de transcodificación, es cuando el uso del CPU del servidor se incrementa.

#### 3.2.3 Pausar un contenido y reanudarlo

Esta acción es muy usada por los usuarios, pero para el servidor representa que por el tiempo en que esté en pausa, no se lean datos desde el disco duro y que no lleven a cabo procesos de transcodificación de ser el caso, y al momento de reanudar la reproducción, nuevamente se realizan dichos procesos.

Esta acción se va a realizar para diferentes cantidades de dispositivos de usuario de manera simultánea. Además, se debe tener en cuenta que ya se tenía los 5 dispositivos en reproducción de contenidos.

 Un dispositivo de usuario: se va a notar claramente, sobretodo en el caso de lectura del disco duro, que se van a producir picos, ya que al pausar de detiene la lectura, y al reanudar la reproducción se vuelve a leer el disco del servidor, además, cada dispositivo cada cierto tiempo descarga cierta cantidad de datos y la guarda en búfer para tratar de evitar cortes en la reproducción de manera no deseada. Esto se puede apreciar en la Figura 3.21.

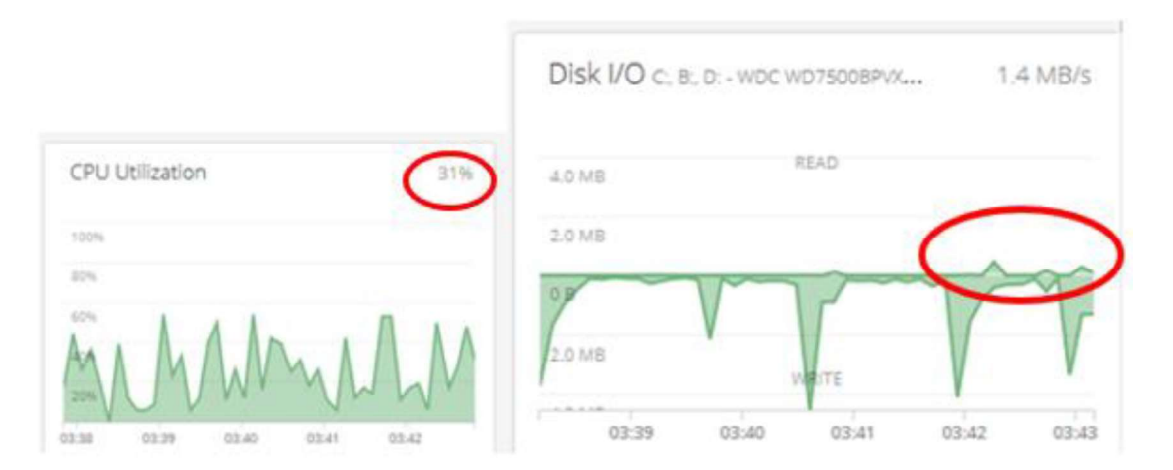

Figura 3.21. Ocupación de los recursos del servidor cuando se tiene un usuario.

 Dos dispositivos de usuario: con dos dispositivos el proceso es igual, con la diferencia que este caso, al reanudar la reproducción en ambos dispositivos de manera simultánea, la cantidad de datos que serán descargados y por ende leídos en el servidor, serán mayores. De igual manera, cada dispositivo almacena datos en su búfer en diferentes periodos de tiempo, por lo cual se puede notar picos aparte de los ocasionados por la acción de pausar y reanudar la reproducción. Esto se puede apreciar en la Figura 3.22.

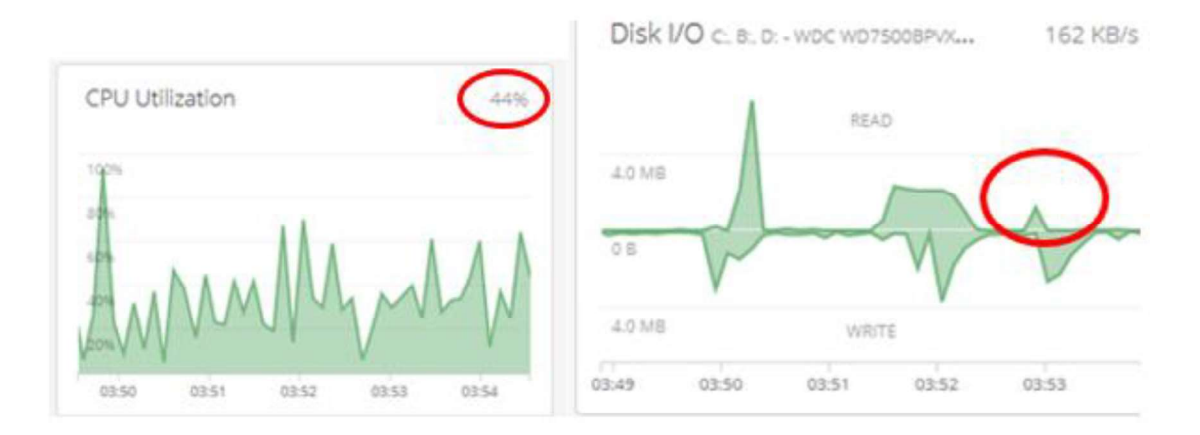

Figura 3.22. Ocupación de los recursos del servidor cuando se tiene dos usuarios.

Se puede deducir, a partir de los resultados obtenidos que al realizar la acción de reanudar la reproducción después de una pausa, lo que se consigue es generar unos picos en la utilización de los recursos de hardware del computador funcionando como servidor.

#### 3.2.4 Adelantar un contenido

Lo que se logra con esta acción es forzar la lectura de datos desde el servidor, lo cual también puede desencadenar cambios en la adición de subtítulos y en el proceso de transcodificación en sí, que es lo que a su vez ocasiona variaciones en el uso del CPU del servidor.

Esta acción se va a realizar para diferentes cantidades de dispositivos de usuario de manera simultánea.

Un dispositivo de usuario: como ya se mencionó, se obliga a realizar una lectura de datos nueva. En este caso se usó para las pruebas un dispositivo, en el que se activó subtítulos, se usó una calidad diferente a la original para forzar una transcodificación, y el dispositivo usado fue un computador de escritorio. Se va a notar claramente que se generan picos en la lectura de datos, y además en el uso del CPU, ya que todo dato residual del proceso de transcodificación queda poco útil y debe ser reemplazado con los datos referentes a ese punto de tiempo en el contenido multimedia en reproducción. Esto se puede apreciar en la Figura 3.23.

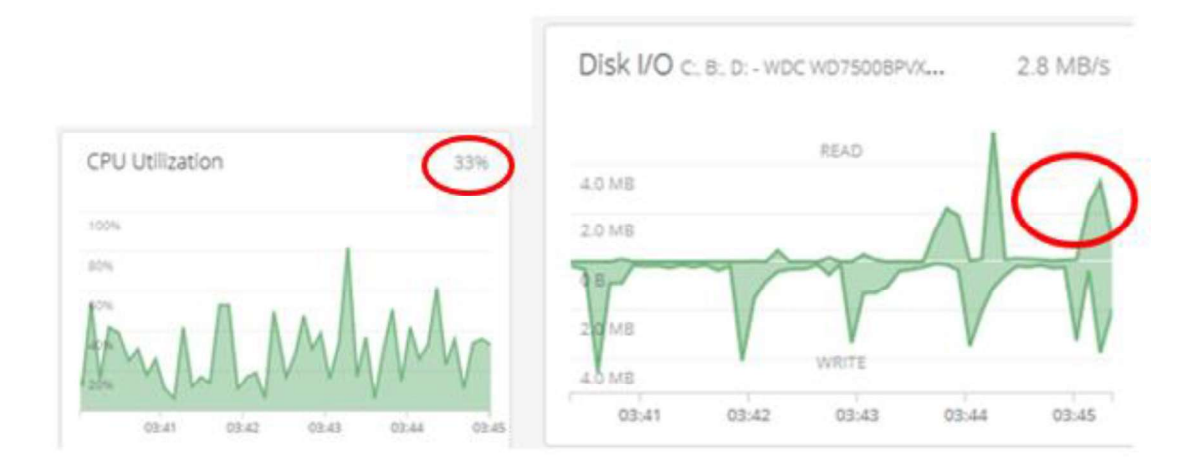

Figura 3.23. Ocupación de los recursos del servidor cuando se tiene un usuario.

Dos dispositivos de usuario: la tendencia será similar al caso anterior, ya que se usó para las pruebas un computador con las mismas condiciones que en el caso anterior, y otro en el que no se requiere ningún proceso de transcodificación y solo necesita leer datos desde el servidor. No obstante, se nota un ligero incremento en la utilización del CPU del servidor. Esto se puede apreciar en la Figura 3.24.

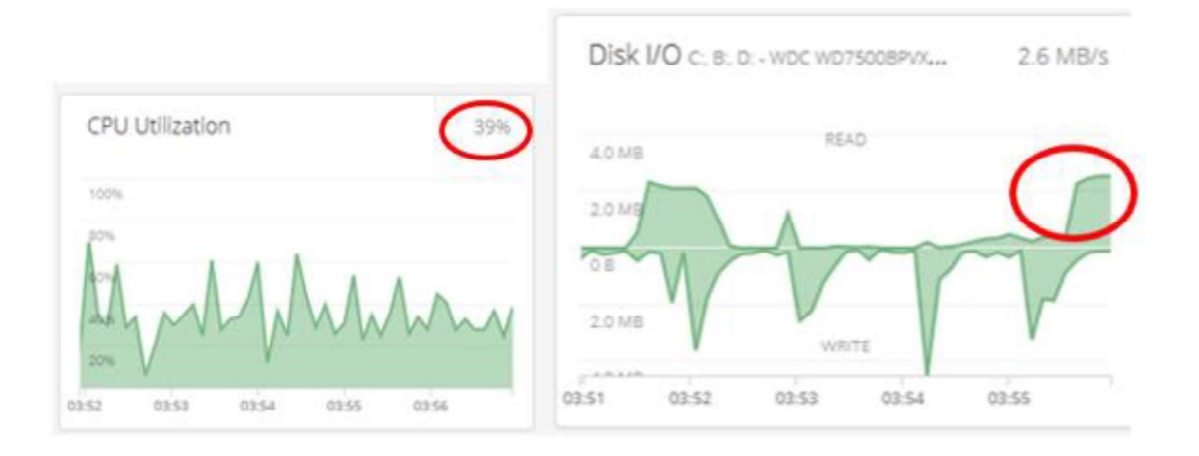

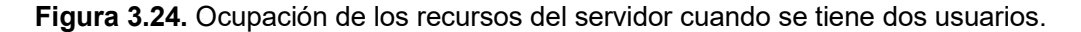

 Cinco dispositivos de usuario: para esta prueba se ha usado los dos computadores que no requieren ningún proceso de transcodificación, dos smartphones, uno de ellos con los subtítulos activados, y finalmente un dispositivo Roku. Al adelantar la línea de tiempo normal de reproducción en los 5 dispositivos de manera simultánea, se produce que todos los dispositivos necesiten leer datos desde el servidor, esto genera un pico considerable en la lectura de datos. Pero, por otro lado, la lectura de datos no representa un consumo fuerte de en la utilización del CPU. Esto se puede apreciar en la Figura 3.25.

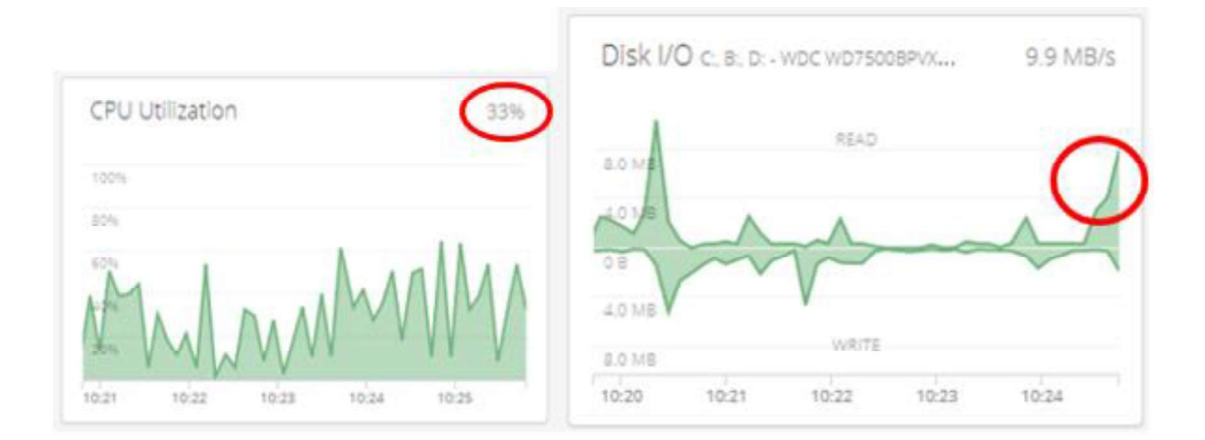

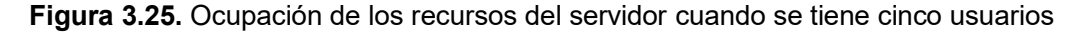

Lo que se deduce del análisis al realizar la acción de adelantar la reproducción normal, es que se obliga a realizar una lectura de datos desde el servidor, con lo cual para 5 dispositivos no se ha encontrado problemas, pero si se tuviese una cantidad de dispositivos de usuario considerable, sería un aspecto importante a tener en cuenta, y más si en todos los dispositivos se adelanta la línea de tiempo de reproducción de manera simultánea, como ha sido el caso en este análisis.

NOTA: una vez más, se aclara que los resultados de muestra este software de terceros es referente a los recursos consumidos por todos los procesos del computador y no solo por los procesos fruto de funcionar como servidor de un sistema de VoD.

### 3.3. Análisis del registro de procesos ejecutados en el servidor

Dentro del página de administración del servidor se tiene una herramienta dentro de la pestaña "Consola". En esta pestaña se puede visualizar un registro de los procesos que se están ejecutando en el software del servidor en tiempo real, si bien es cierto que los datos mostrados no profundizan en protocolos o estándares que se están usando, sí permite obtener una idea clara de la secuencia de procesos que se llevan a cabo hasta que un usuario pueda disfrutar del contenido.

A continuación, se realiza un breve análisis de los procesos que se llevan a cabo al realizar diferentes acciones.

Al abrir Plex Media Player en cualquier dispositivo, que en este caso es un Smartphone, lo primero que se debe hacer es ingresar a la cuenta de Plex, al hacerlo se desencadena algunas acciones en el servidor:

- 1. Se busca el socket respectivo al servicio, que en este caso está conformado por la dirección de loopback y el puerto que usa Plex que es el 32400.
- 2. Una vez que el usuario ingrese a una cuenta de Plex usando las respectivas credenciales, se muestra una confirmación de la autenticación producida.
- 3. El servidor detecta el tipo de dispositivo que se a autenticado a la cuenta Plex asociada.

La forma que se muestra la ejecución de estos procesos se muestra en la Figura 3.26.

NOTA: puede que se muestren procesos adicionales, debido a que otros usuarios estén consumiendo contenido o realizando diferentes acciones.

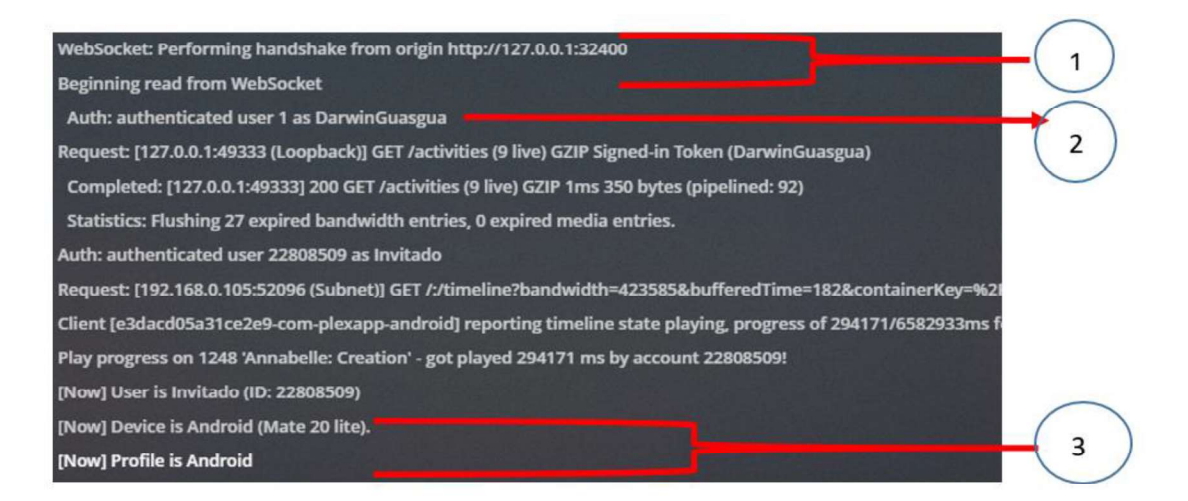

Figura 3.26. Procesos mostrados en la pestaña "Consola" cuando un usuario se autentica a la cuenta Plex.

La siguiente acción una vez que se autentica en la cuenta Plex, es la autenticación en una de las cuentas de usuario gestionado que se crearon en el servidor, esto desencadena otra serie de procesos:

- 1. Petición y transcodificación de la imagen de perfil de cada una de las cuentas de usuario gestionado.
- 2. Una vez que el usuario ingresa el PIN de la cuenta de usuario gestionado, en este caso es cuenta "Invitado", se muestra varias veces que la autenticación ha sido realizada.
- 3. Una serie de procesos para cargar la página principal de esa cuenta. Tales como, cargar imágenes de las portadas, búsqueda de restricciones. En definitiva, obtención de los metadatos necesarios para cargar la página de inicio de una determinada cuenta.

La forma que se muestra la ejecución de estos procesos se muestra en la Figura 3.27.

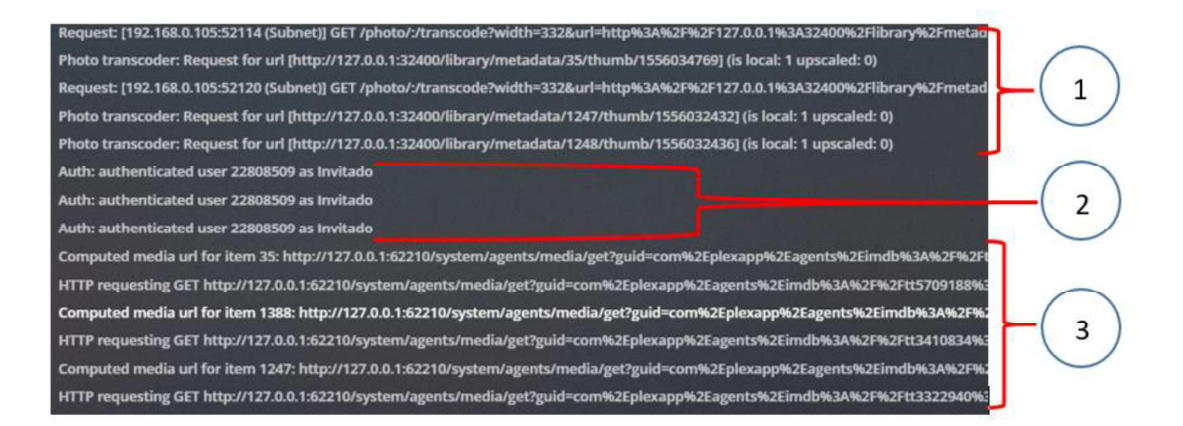

Figura 3.27. Procesos mostrados en la pestaña "Consola" cuando un usuario se autentica a una cuenta de usuario gestionado.

La siguiente acción que se procedió a analizar es el hecho de solicitar un contenido, es decir, visualización de la información disponible de un archivo antes de su visualización. En este caso, los procesos que se desencadenaron fueron:

- 1. Se determina la ruta del contenido solicitado y se busca sus metadatos
- 2. Determina si es necesario un proceso de transcodificación.
- 3. Se realiza un proceso de transcodificación para el caso de imágenes disponibles como parte de los metadatos.
- 4. Se determina el audio a usar y el idioma del mismo.

La forma que se muestra la ejecución de estos procesos se muestra en la Figura 3.28.

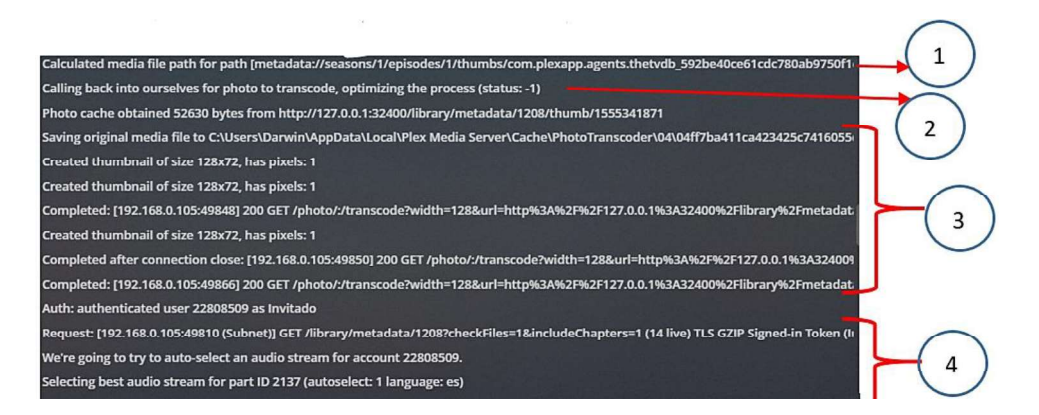

Figura 3.28. Procesos mostrados en la pestaña "Consola" cuando un usuario solicita un contenido.

Los siguientes procesos están relacionados a la inicialización de la reproducción del contenido solicitado, cuyos procesos de detallan a continuación:

- 1. Se recibe el requerimiento desde la dirección IP del usuario y se determina la calidad solicitada, en este caso
- 2. Se ubica el contenido solicitado en el disco de almacenamiento del servidor.
- 3. Se realiza el primer proceso de transcodificación del contenido audiovisual.
- 4. Cada cierto tiempo se verifica la autenticación a la cuenta de Plex y a la cuenta de usuario gestionando.
- 5. Se determina la cantidad de información transmitida, para de esta manera conocer el punto en la línea de tiempo en la que se encuentra la transmisión del video.

La forma que se muestra la ejecución de estos procesos se muestra en la Figura 3.29.

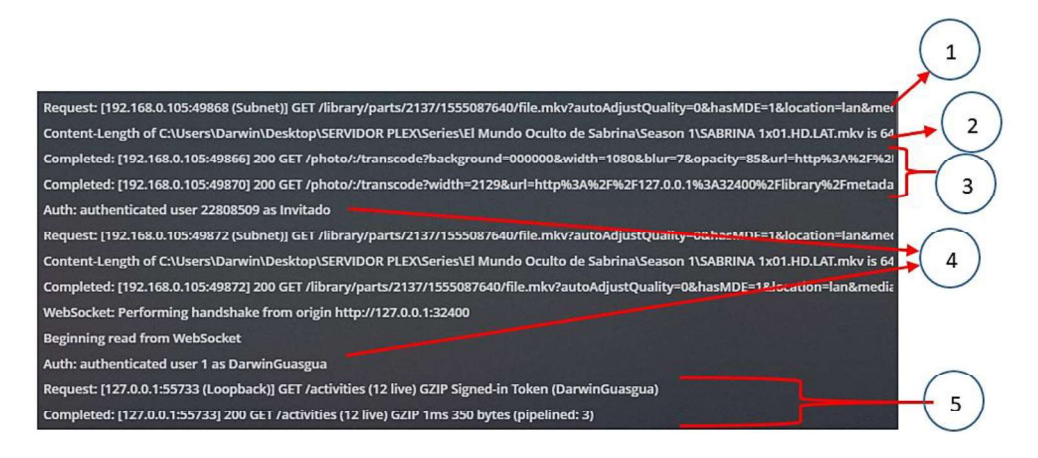

Figura 3.29. Procesos mostrados en la pestaña "Consola" cuando un usuario inicia la reproducción de un contenido audiovisual.

Ahora se procede a analizar los procesos que se llevan a cabo durante la reproducción de un contenido, cuyos procesos se detallan a continuación:

- 1. El servidor hace una petición para conocer la línea de tiempo en la que se encuentra el archivo en reproducción, y a su vez el cliente le responde con los datos solicitados.
- 2. Cada cierto tiempo, durante la reproducción del contenido se procede a verificar las cuentas de usuario activas, y el tipo de dispositivo del que se accedido a cada una.
- 3. Además, cada cierto tiempo se obtiene estadísticas del estado de las reproducciones actuales.

La forma que se muestra la ejecución de estos procesos se muestra en la Figura 3.30.

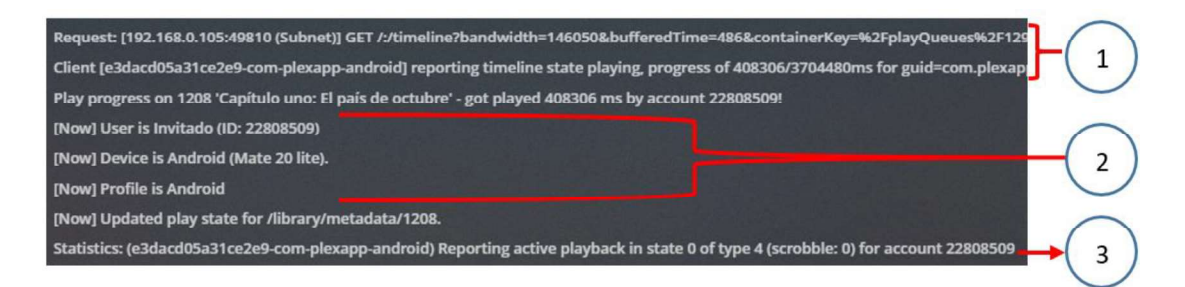

Figura 3.30. Procesos mostrados en la pestaña "Consola" cuando un usuario inicia la reproducción de un contenido audiovisual.

Como se pudo apreciar, el registro de procesos mostrados en la pestaña "Consola" permite tener un panorama resumido de los procesos que se llevan a cabo cuando el usuario realiza diferentes acciones hasta reproducir el contenido audiovisual.

## 3.4. Análisis de los protocolos que usa Plex media Center para la transmisión del contenido audiovisual

En esta sección se procede a analizar los protocolos que se usan cuando un usuario lleva a cabo diferentes acciones. Para esto se utilizó el software conocido como Wireshark, el cual es un software gratuito para el análisis de tráfico a través de una red.

Para comprender el análisis resumido que se realiza a continuación, sobre todo para el caso de las gráficas, es necesario tener en cuenta las siguientes consideraciones:

La dirección IP del servidor es 192.168.0.101.

- La dirección IP del cliente es 192.168.0.100.
- La primera columna de las Figuras 3.31 a la 3.33 corresponde a la dirección IP fuente.
- La segunda columna de las Figuras 3.31 a la 3.33 corresponde a la dirección IP destino.
- La tercera columna de las Figuras 3.31 a la 3.33 corresponde al protocolo.
- La cuarta columna de las Figuras 3.31 a la 3.33 corresponde a información relacionada con el proceso llevado a cabo por el protocolo usado.

A continuación, se procede a analizar de manera resumida los mensajes que se intercambian entre el servidor y el cliente/usuario cuando se efectúan diferentes acciones.

Al iniciar sesión en una cuenta de usuario gestionado, los mensajes que se intercambian son:

- 1. Se ejecuta el protocolo TLSv1.2, mediante el cual se negocia los procesos de encriptación a usarse mientras esté activa la conexión. Dichos mensajes son en ambas direcciones.
- 2. Cuando el usuario ingresa el PIN de la cuenta de usuario gestionado, se usa el protocolo TCP para crear la conexión y seguidamente se usa nuevamente el protocolo TLSv1.2 para mantener el intercambio de mensajes, encriptados. De igual manera este intercambio de mensajes es en ambas direcciones.
- 3. El servidor cierra la conexión de cada uno de los puertos abiertos y el cliente responde con ACKs de aceptación, cada vez que se realice una nueva petición de acceso u otra acción se abre una nueva conexión. El intercambio de estos mensajes, se puede visualizar en la Figura 3.31.

|   | 192.168.0.101 | 192.168.0.100    |            | TLSv1.2 Application Data                                    |
|---|---------------|------------------|------------|-------------------------------------------------------------|
|   | 192.168.0.100 | 192.168.0.101    |            | TLSv1.2 Application Data                                    |
|   | 192.168.0.101 | 192.168.0.100    | <b>TCP</b> | 32400 → 60292 [ACK] Seq=4536 Ack=746 Win=64768 Len=0        |
|   | 192.168.0.101 | 192.168.0.100    |            | TLSv1.2 Encrypted Alert                                     |
|   | 192.168.0.100 | 192.168.0.101    | <b>TCP</b> | 60372 → 32400 [ACK] Seq=2173 Ack=4170 Win=100352 Len=0      |
|   | 192.168.0.101 | 192, 168, 0, 100 |            | TLSv1.2 Encrypted Alert                                     |
|   | 192.168.0.100 | 192.168.0.101    | <b>TCP</b> | 60362 + 32400 [ACK] Seq=3985 Ack=40389 Win=173568 Len=0     |
|   | 192.168.0.101 | 192.168.0.100    |            | TLSv1.2 Encrypted Alert                                     |
|   | 192.168.0.100 | 192.168.0.101    | <b>TCP</b> | 60378 + 32400 [ACK] Seq=887 Ack=32877 Win=160768 Len=0      |
|   | 192.168.0.101 | 192.168.0.100    |            | TLSv1.2 Encrypted Alert                                     |
|   | 192.168.0.100 | 192.168.0.101    | <b>TCP</b> | 60342 + 32400 [ACK] Seq=2681 Ack=17938 Win=128512 Len=0     |
|   | 192.168.0.101 | 192.168.0.100    |            | TLSv1.2 Encrypted Alert                                     |
|   | 192.168.0.100 | 192.168.0.101    | <b>TCP</b> | 60376 → 32400 [ACK] Seq=887 Ack=88039 Win=274688 Len=0      |
|   | 192.168.0.101 | 192.168.0.100    | <b>TCP</b> | 32400 → 60372 [FIN, ACK] Seq=4170 Ack=2173 Win=65536 Len=0  |
|   | 192.168.0.100 | 192.168.0.101    | <b>TCP</b> | 60372 + 32400 [ACK] Seq=2173 Ack=4171 Win=100352 Len=0      |
| 3 | 192.168.0.101 | 192.168.0.100    | <b>TCP</b> | 32400 + 60362 [FIN, ACK] Seq=40389 Ack=3985 Win=65536 Len=0 |
|   | 192.168.0.100 | 192.168.0.101    | <b>TCP</b> | 60362 → 32400 [ACK] Seq=3985 Ack=40390 Win=173568 Len=0     |
|   | 103 169 8 181 | 103 169 8 188    | <b>TCD</b> | 33400 : CO370 FETN ACVI Con-33077 Ack-007 High-CA7CO Log-0  |

Figura 3.31. Intercambio de mensajes al iniciar sesión en una cuenta de usuario gestionado.

Se puede notar que todos los mensajes son de longitud cero, esto se debe a que todos son mensajes de control y administración.<br>Otro proceso importante es el reproducir contenido, en este caso, a nivel de protocolos

usados, el intercambio de mensajes resulta bastante sencillo de explicar:

- 1. Se usa el protocolo TLSv1.2 con el cual se procede a encriptar la conexión. Se asume que ya se creó una conexión mediante el protocolo TCP.
- 2. Se produce un reenvío de segmentos TCP desde el servidor hacia el usuario. El último mensaje de esta secuencia indica que se ya se ha enviado la cantidad de mensajes máximos que depende del tamaño de ventana. El tamaño de cada segmento en este caso fue de 1460 bytes.
- 3. Se envía mensajes de confirmación de recepción desde el usuario hacia el servidor. 4. Cada cierto tiempo se vuelve a usar el protocolo TLSv1.2 para volver a encriptar la
- conexión creada.

El intercambio de estos mensajes visualizados a través de Wireshark, se puede visualizar en la Figura 3.32.

| Source           | Destination      | Protocol Info  |                                                                                                 |
|------------------|------------------|----------------|-------------------------------------------------------------------------------------------------|
| 192.168.0.101    | 192.168.0.100    |                | TLSv1.2 Application Data [TCP segment of a reassembled PDU]                                     |
| 192.168.0.101    | 192.168.0.100    | TCP            | 32400 + 60494 [ACK] Seq=21441492 Ack=729 Win=64768 Len=1460 [TCP segment of a reassembled PDU]  |
| 192.168.0.101    | 192.168.0.100    | TCP            | 32400 + 60494 [ACK] Seq=21442952 Ack=729 Win=64768 Len=1460 [TCP segment of a reassembled PDU]  |
| 192.168.0.101    | 192.168.0.100    | <b>TCP</b>     | 32400 + 60494 [ACK] Seg=21444412 Ack=729 Win=64768 Len=1460 [TCP segment of a reassembled PDU]  |
| 192.168.0.101    | 192.168.0.100    | TCP            | 32400 - 60494 [ACK] Seq=21445872 Ack=729 Win=64768 Len=1460 [TCP segment of a reassembled PDU]  |
| 192.168.0.101    | 192.168.0.100    | TCP            | 32400 → 60494 [ACK] Seq=21447332 Ack=729 Win=64768 Len=1460 [TCP segment of a reassembled PDU]  |
| 192.168.0.101    | 192.168.0.100    | TCP            | 32400 → 60494 [ACK] Seq=21448792 Ack=729 Win=64768 Len=1460 [TCP segment of a reassembled PDU]  |
| 192.168.0.101    | 192.168.0.100    | <b>TCP</b>     | [TCP Window Full] 32400 → 60494 [ACK] Seq=21450252 Ack=729 Win=64768 Len=1460 [TCP segment of a |
| 192.168.0.100    | 192.168.0.101    | <b>TCP</b>     | 60494 - 32400 [ACK] Seg=729 Ack=20928808 Win=525824 Len=0                                       |
| 192, 168, 0, 100 | 192.168.0.101    | TCP            | 60494 + 32400 [ACK] Seg=729 Ack=20931728 Win=525824 Len=0                                       |
| 192,168.0.100    | 192.168.0.101    | TCP            | 60494 + 32400 [ACK] Seq=729 Ack=20934648 Win=525824 Len=0                                       |
| 192.168.0.100    | 192.168.0.101    | TCP            | 60494 + 32400 [ACK] Seq=729 Ack=20937568 Win=525824 Len=0                                       |
| 192.168.0.100    | 192.168.0.101    | <b>TCP</b>     | 60494 -> 32400 [ACK] Seg=729 Ack=20940488 Win=525824 Len=0                                      |
| 192.168.0.100    | 192.168.0.101    | <b>TCP</b>     | 60494 + 32400 [ACK] Seg=729 Ack=20943408 Win=525824 Len=0                                       |
| 192.168.0.100    | 192.168.0.101    | <b>TCP</b>     | 60494 + 32400 [ACK] Seg=729 Ack=20946328 Win=525824 Len=0                                       |
| 192.168.0.100    | 192.168.0.101    | <b>TCP</b>     | 60494 + 32400 [ACK] Seg=729 Ack=20949248 Win=525824 Len=0                                       |
| 192, 168, 0, 101 | 192.168.0.100    | TCP            | 32400 → 60494 [ACK] Seq=21451712 Ack=729 Win=64768 Len=1460 [TCP segment of a reassembled PDU]  |
| 192, 168, 0, 101 | 192.168.0.100    | TCP            | 32400 → 60494 [ACK] Seq=21453172 Ack=729 Win=64768 Len=1460 [TCP segment of a reassembled PDU]  |
| 192.168.0.101    | 192.168.0.100    | <b>TCP</b>     | 32400 → 60494 [ACK] Seq=21454632 Ack=729 Win=64768 Len=1460 [TCP segment of a reassembled PDU]  |
| 192.168.0.101    | 192.168.0.100    | <b>TLSv1.2</b> | Application Data [TCP segment of a reassembled PDU]                                             |
| 192.168.0.101    | 192, 168, 0, 100 | TCP            | 32400 + 60494 [ACK] Seq=21457552 Ack=729 Win=64768 Len=1460 [TCP segment of a reassembled PDU]  |
| 192.168.0.101    | 192.168.0.100    | TCP            | 32400 + 60494 [ACK] Seq=21459012 Ack=729 Win=64768 Len=1460 [TCP segment of a reassembled PDU]  |

Figura 3.32. Intercambio de mensajes al reproducir un contenido multimedia.

Por otro lado, cuando se pone en pausa la reproducción de un contenido se desencadena un intercambio de segmentos UDP, son mensajes de petición/respuesta, para mantener activa la conexión y mantener la línea de tiempo de reproducción del archivo audiovisual.

Estos mensajes tienen diferentes rutas:

1. Desde la dirección IP de Gateway (del enrutador) hacia el usuario, ya que a través del enrutador cruza todo el tráfico de datos.

- 2. Desde el usuario hacia la dirección IP de broadcast de la red local, esto seguramente para mantener reservado ancho de banda de una manera simple y poder reanudar la reproducción inmediatamente.
- 3. Desde el servidor hacia el cliente, para mantener una conversación activa.

El intercambio de estos mensajes visualizados a través de Wireshark, se puede visualizar en la Figura 3.33.

|   | 192.168.0.1   | 192.168.0.101 | <b>UDP</b> | $56477 \rightarrow 56993$ Len=272 |
|---|---------------|---------------|------------|-----------------------------------|
|   | 192.168.0.1   | 192.168.0.101 | <b>UDP</b> | $56477 \rightarrow 56993$ Len=272 |
|   | 192.168.0.1   | 192.168.0.101 | <b>UDP</b> | $56477 \div 56993$ Len=281        |
|   | 192.168.0.1   | 192.168.0.101 | <b>UDP</b> | $56477 \div 56993$ Len=281        |
|   | 192.168.0.1   | 192.168.0.101 | <b>UDP</b> | $56477 \div 56993$ Len=336        |
|   | 192.168.0.1   | 192.168.0.101 | <b>UDP</b> | $56477 \rightarrow 56993$ Len=336 |
|   | 192.168.0.1   | 192.168.0.101 | <b>UDP</b> | $56477 \rightarrow 56993$ Len=346 |
|   | 192.168.0.1   | 192.168.0.101 | <b>UDP</b> | $56477 \div 56993$ Len=346        |
|   | 192.168.0.101 | 192.168.0.255 | <b>UDP</b> | $55934 \rightarrow 32414$ Len=21  |
|   | 192.168.0.101 | 192.168.0.255 | <b>UDP</b> | $55933 \div 32412$ Len=21         |
| 3 | 192.168.0.100 | 192.168.0.101 | <b>UDP</b> | $32412 \rightarrow 55933$ Len=347 |
|   |               |               |            |                                   |

Figura 3.33 Intercambio de mensajes al pausar la reproducción de un contenido multimedia.

Como se pudo notar, el análisis del intercambio de mensajes mediante el programa Wireshark es bastante sencillo. Se puede conocer los protocolos que intervienen y la ruta que sigue cada mensaje, lo cual permite verificar de cierta manera lo especificado en la documentación de los diferentes protocolos y estándares que intervienen.

3.5. Análisis del ancho de banda en la red y los recursos del servidor consumidos haciendo uso de una herramienta nativa del software del servidor añadida en la actualización a la versión 1.15.6.1079

En las secciones 3.1 y 3.2 se analizaron los recursos consumidos en la red y en el dispositivo que funciona como servidor mediante un software de terceros. Pero en la nueva versión del software del servidor liberada en junio de 2019 (posterior al inicio de la implementación del presente prototipo y su análisis), de manera nativa se añadió una pestaña con herramientas gráficas que permite analizar dichos aspectos. La pestaña se encuentra dentro de configuraciones y está nombrada como "Tablero", en el lugar donde en la versión con la que se inició el desarrollo del prototipo solo se tenía una pestaña que mostraba los dispositivos y el contenido que se estaba reproduciendo en ese momento.

Esta herramienta que se ha añadido al software del servidor resulta bastante útil, ya que permite obtener estadísticas de uso más precisas que un software de terceros, ya que permite discriminar solo los recursos consumidos por los procesos que lleva a cabo el servidor Plex. No se la usó desde un principio ya que fue añadida mediante una actualización muy reciente.

En tal virtud, a continuación, se procede a realizar un análisis tanto del consumo de ancho de banda de la red, como los recursos consumidos en el servidor, variando la cantidad de dispositivos simultáneos. Además, se vio la necesidad de realizar el análisis haciendo uso de esta nueva herramienta, dado que un plus importante es que permite diferenciar los recursos que, consumidos realmente solo por el software del servidor, realizando una separación de los recursos que son consumidos por otros procesos que se llevan a cabo en el computador que funciona como servidor.

Dado que el comportamiento para las diferentes acciones que puede realizar el usuario ya se analizó de manera detallada con el software de terceros en las secciones 3.1 y 3.2, aquí solo se realiza un análisis de la acción más importante o que más consumo de recursos implica, que es el caso de mantener un archivo audiovisual reproduciéndose.

El escenario de análisis fue que ya se tenía iniciado sesión en una cuenta de usuario gestionado en los 5 dispositivos, para luego ir reproduciendo contenido audiovisual progresivamente en cada dispositivo.

## 3.5.1 Análisis del ancho de banda consumido haciendo uso de la herramienta nativa en el software del servidor.

Se realiza el análisis para diferentes cantidades de usuarios simultáneos.

 Cero dispositivos de usuario: es decir, cuando ninguno de los dispositivos se encuentra reproduciendo ningún contenido. En la Figura 3.34 se puede observar que el ancho de banda en promedio que está en uso es de 32 Kbps. También se muestra unos picos, que representan el uso de la red cuando se estaba iniciando sesión en los 5 dispositivos, pero sin reproducir ningún contenido aún.

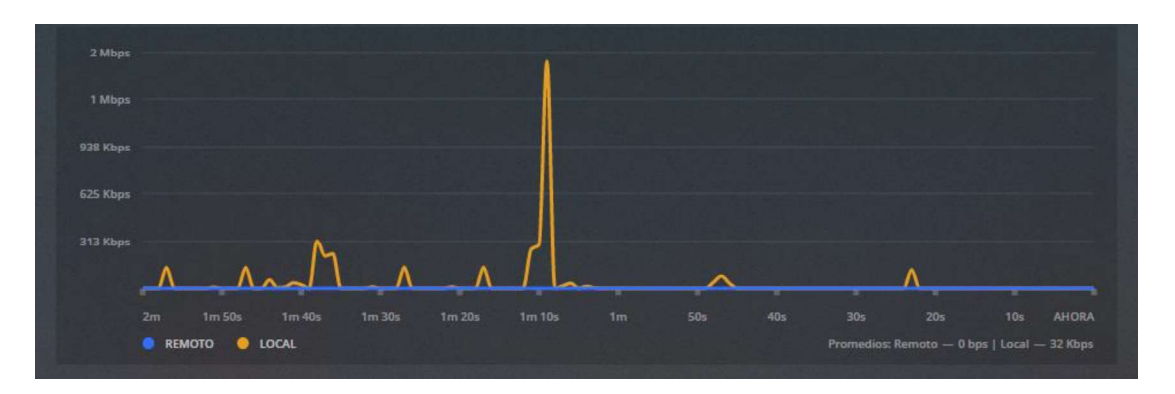

Figura 3.34 Estadísticas del uso de ancho de banda de la red al tener "cero dispositivos .

 Un dispositivo de usuario: en la Figura 3.35 se muestra un incremento de hasta 5 Mbps en promedio de uso de ancho de banda de la red, al reproducir contenido en un dispositivo. Y como se muestra en la Figura 3.37, se está reproduciendo en reproducción directa con una calidad de HD 1880p.

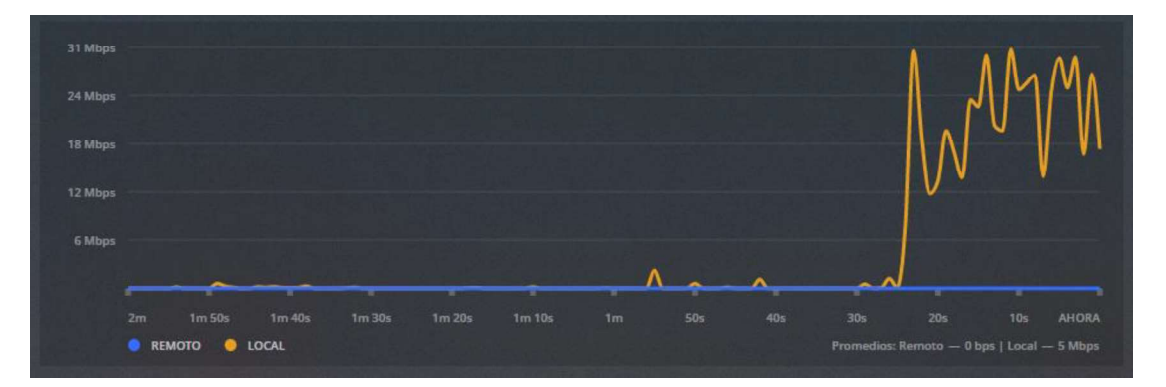

Figura 3.35 Estadísticas del uso de ancho de banda de la red al tener "un dispositivo simultáneo".

Dos dispositivos de usuario simultáneos: en la Figura 3.36 se observa que el  $\bullet$ promedio de uso de ancho de banda de la red alcanza los 12 Mbps, que es un valor esperado, teniendo en cuenta que se incrementó la cantidad de dispositivos reproduciendo contenido. Y como se muestra en la Figura 3.37, se está reproduciendo en reproducción directa con una calidad de HD 1880p.

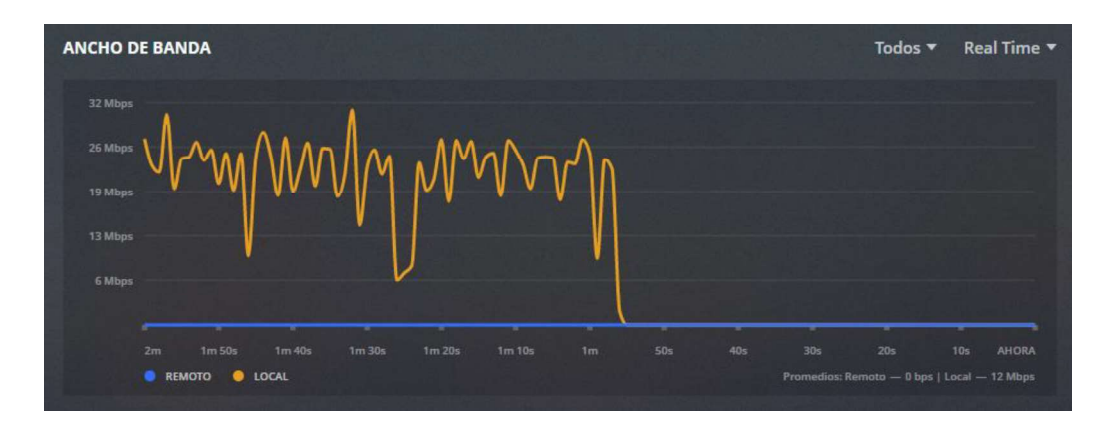

Figura 3.36 Estadísticas del uso de ancho de banda de la red al tener "dos dispositivos simultáneos".

Cinco dispositivos de usuario simultáneos: en este caso ya se tiene reproduciendo  $\bullet$ contenido desde diferentes dispositivos, se tiene 4 dispositivos en reproducción directa (sin transcodificación) y un dispositivo reproduciendo contenido con transcodificación. Además, se tiene diferentes calidades de reproducción de contenido, además de diferentes códecs de audio y video, como se puede observar en la Figura 3.37. Por otro lado, en la Figura 3.38, se muestra que el promedio de uso de ancho de banda de la red incrementa como era de esperar, hasta un valor promedio de 27 Mbps, que es una tasa de transmisión totalmente alcanzable y sostenible por la red que se usa en la realización del prototipo.

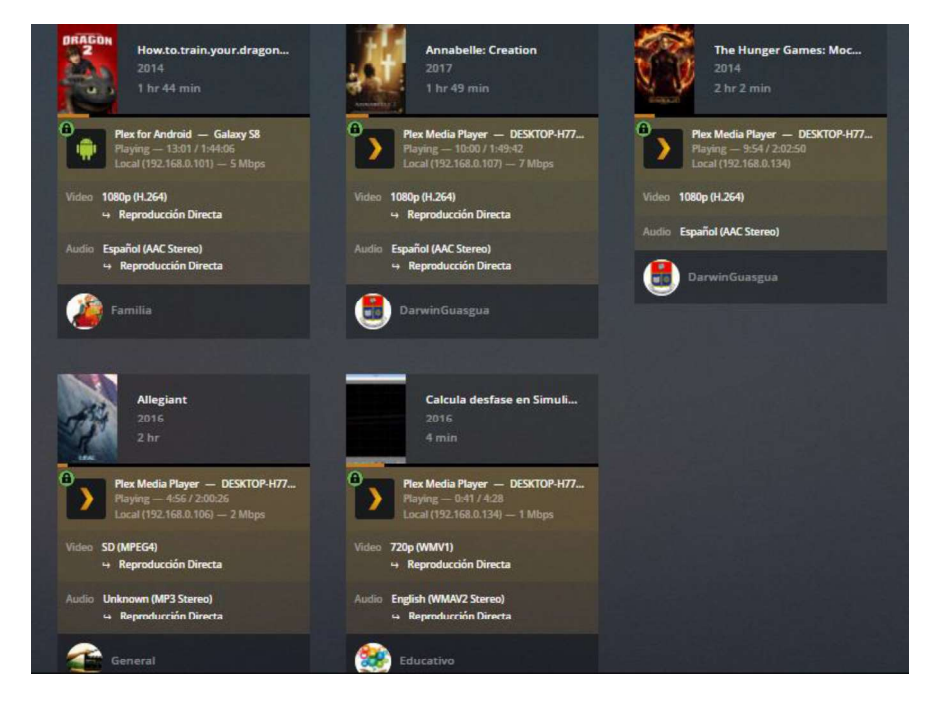

Figura 3.37 Condiciones de reproducción de los dispositivos activos.

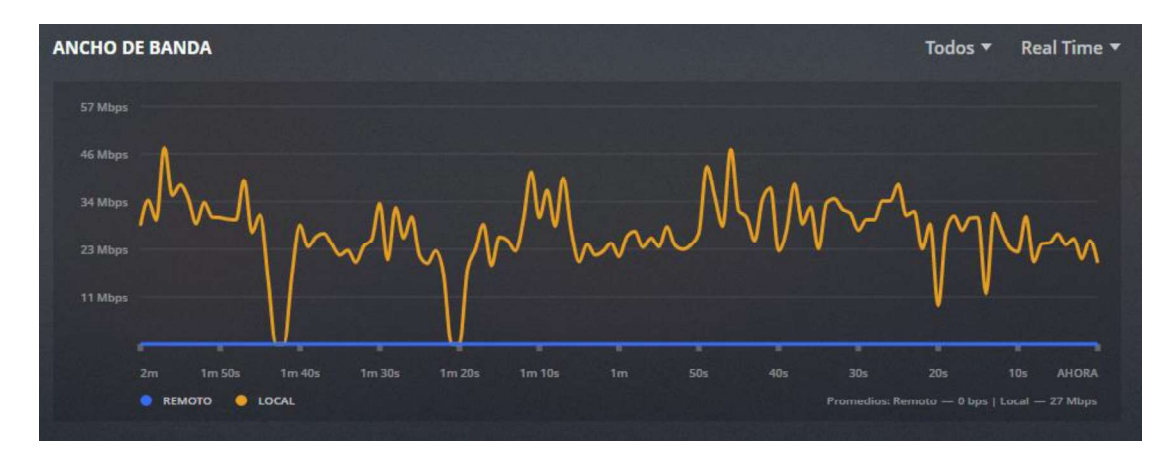

Figura 3.38 Estadísticas del uso de ancho de banda de la red al tener "cinco dispositivos simultáneos".

# 3.5.2 Análisis de los recursos consumidos en el dispositivo usado como servidor haciendo uso de la herramienta nativa en el software del servidor.

Se realiza el análisis para diferentes cantidades de usuarios simultáneos.

 Cero dispositivos de usuario: este es el caso cuando se ningún dispositivo se encuentra reproduciendo contenido, pero ya se encuentran conectados al servidor mediante la red local. En la Figura 3.39 se muestra que el porcentaje promedio de uso del CPU es de 1.97% y en el caso del uso de la memoria RAM es del 1.24%, que se muestra en la Figura 3.40. Se infiere que mantener la conexión entre los dispositivos de usuario y el servidor requiere una ínfima cantidad de recursos del servidor.

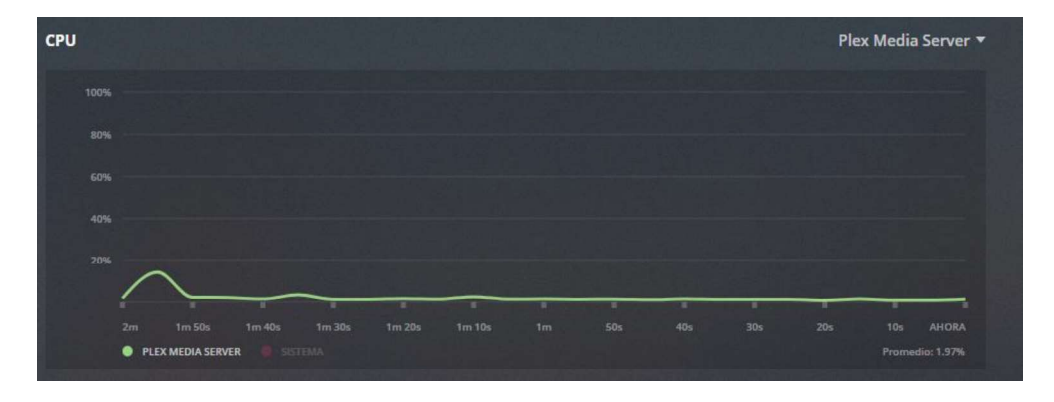

Figura 3.39 Estadísticas del uso del CPU al tener "cero dispositivos simultáneos".

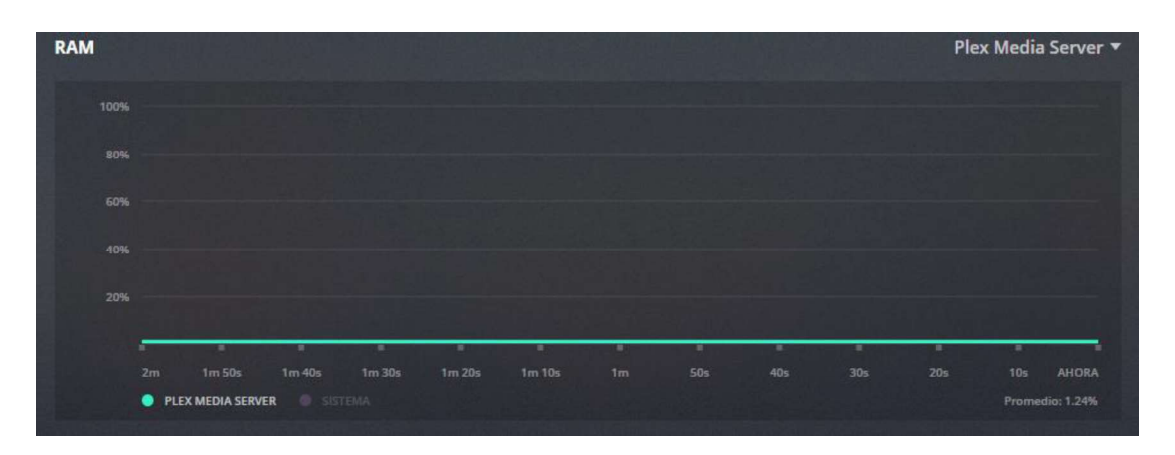

Figura 3.40 Estadísticas del uso de la memoria RAM al tener "cero dispositivos simultáneos".

 Un dispositivo de usuario: cuando un dispositivo empieza a reproducir contenido obviamente empezará a consumir recursos del servidor. En la Figura 3.41 se observa que el porcentaje promedio de uso de CPU llega hasta el 4.44% y en el caso de la RAM llega a 1.26%, como se muestra en la Figura 3.42. Cabe recalcar que el contenido se encuentra en reproducción directa (Sin transcodificación), por esto, lo principal que se está ejecutando es la creación del flujo de video.

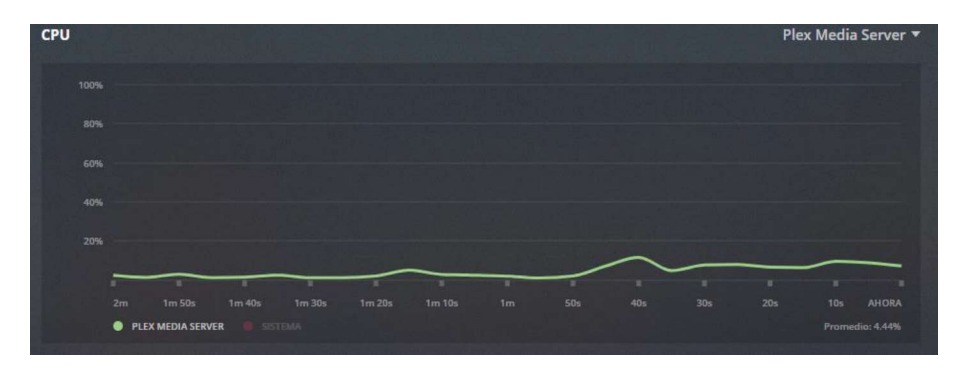

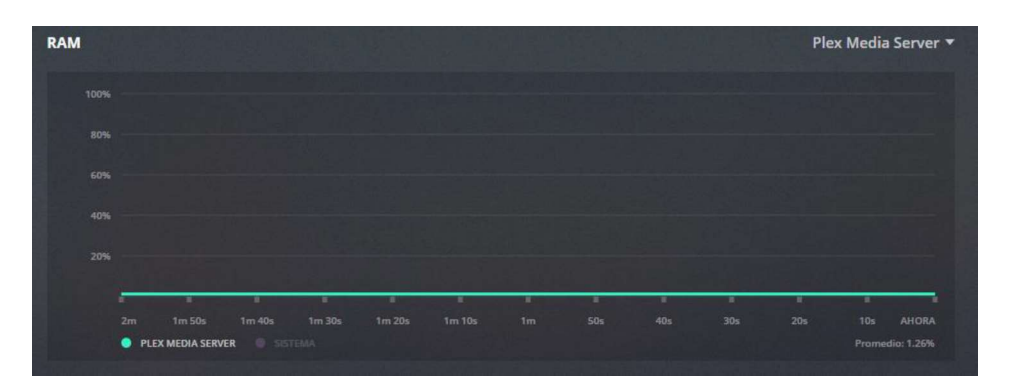

Figura 3.41 Estadísticas del uso del CPU al tener "un dispositivo simultáneo".

Figura 3.42 Estadísticas del uso de la memoria RAM al tener "un dispositivo simultáneo".

Dos dispositivos de usuario simultáneos: en la Figura 3.43 se observa que el porcentaje promedio de uso del CPU alcanza el 8.82%, y en el caso de la RAM el 1.29%, como se muestra en la Figura 3.44. Cabe recalcar que en los dos dispositivos se tiene una reproducción directa.

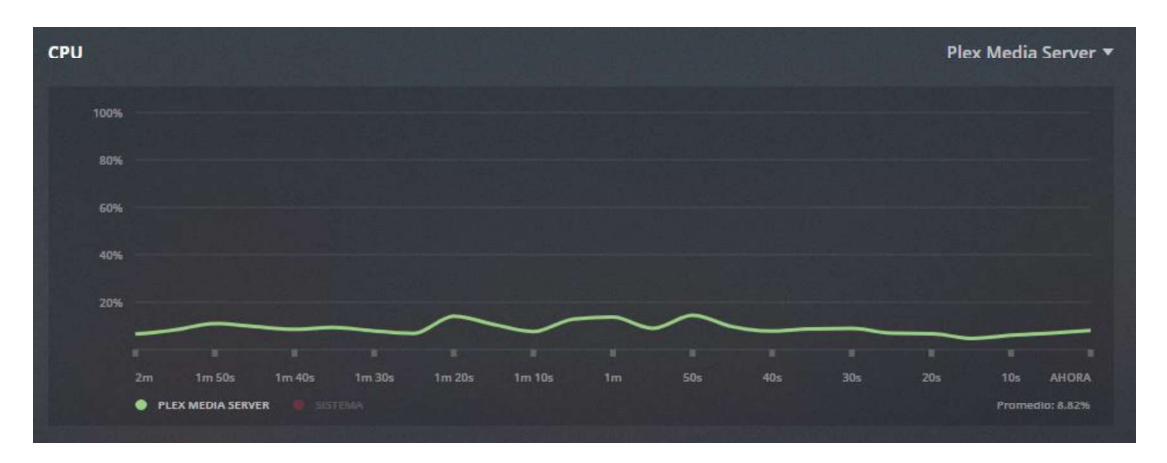

Figura 3.43 Estadísticas del uso del CPU al tener "dos dispositivos simultáneos".

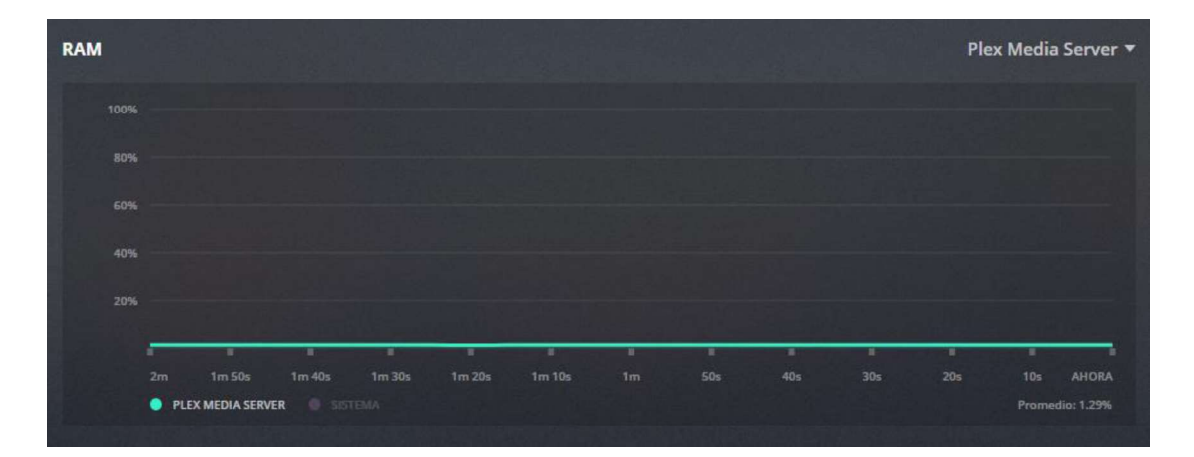

Figura 3.44 Estadísticas del uso de la memoria RAM al tener "dos dispositivos simultáneos".

Cinco dispositivos de usuario simultáneos: cuando ya se trata de mantener reproduciendo contenido en los 5 dispositivos allí sí que se nota un incremento en el uso de recursos del servidor, sobre todo debido a que uno de los dispositivos necesita un proceso de transcodificación. En la Figura 3.45 se observa que el porcentaje de uso del CPU llega a 9.12%, mientras que en la Figura 3.46 se visualiza que el uso de la RAM alcanza el 1.30%. El incremento se nota principalmente en el uso del CPU que es el que se encargaría del proceso de transcodificación.

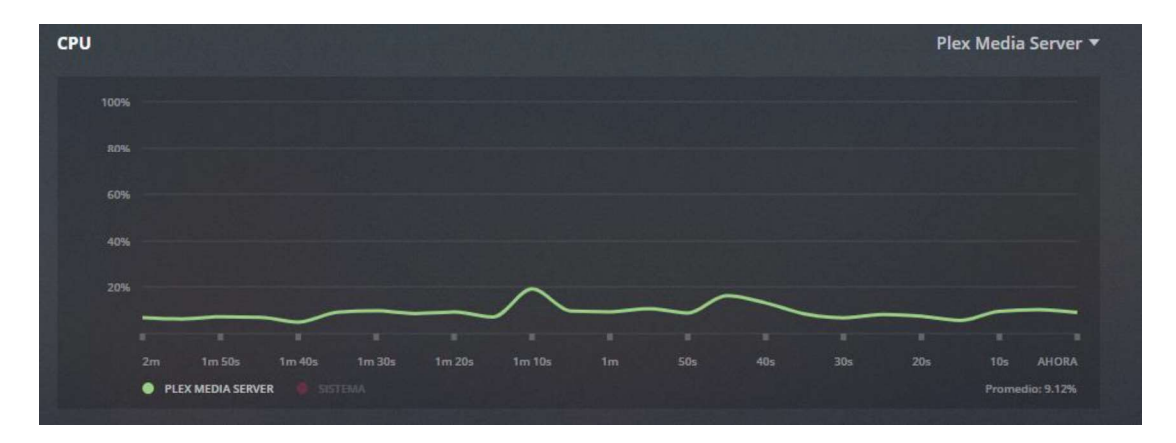

Plex Media Server ▼ **RAM** 1009 cna 20% **PLEX MEDIA SERVER** 

Figura 3.45 Estadísticas del uso del CPU al tener "cinco dispositivos simultáneos".

Figura 3.46 Estadísticas del uso de la memoria RAM al tener "cinco dispositivos simultáneos".

Se nota claramente que los recursos que al tener los 5 dispositivos de usuario reproduciendo contenido de manera simultánea, el uso de los recursos es bastante reducido, ya que en el caso del uso del CPU no llega ni al 10% de la capacidad de procesamiento que posee el computador funcionando como servidor, con lo cual se concluye que el dispositivo usado como servidor posee las características suficientes para mantener operando el prototipo.

En el análisis realizado en esta sección se logró recolectar valores más específicos que los que se logró recolectar mediante el software de terceros usado en las secciones 3.1 y 3.2.

Se puede notar claramente que el patrón de comportamiento es el mismo que se encontró en las secciones mencionadas, ya que a medida que se incrementa la cantidad de usuarios simultáneos, se incrementa el uso de ancho de banda y el uso de los recursos del servidor.
Pero los valores obtenidos difieren entre los de esta sección, con los de las secciones 3.1 y 3.2, esto se debe a que en esta herramienta si se toma en cuenta únicamente los recursos consumidos por el servidor Plex y no todos los procesos del sistema. Por tal razón, se puede decir que el software de terceros usados fue útil para determinar el patrón de comportamiento, pero no logra medir los recursos consumidos solo por el servidor.

## 3.5.3 Análisis varios

En esta sección ya no se intenta analizar el comportamiento en cuanto al grado de simultaneidad, sino otros aspectos que también se debe tener en consideración en un sistema de VoD.

Para esto se ha usado diferentes dispositivos, con diferentes características sobre todo a nivel de hardware (Tamaño de pantalla), y eso se detalla a continuación:

- Dispositivo 1: Smartphone Huawei Mate 20 Lite, pantalla de 6.3 pulgadas, densidad de pixeles de 409 PPI (Pixels Per Ich, pixeles por pulgada), resolución FHD+ (2340 x 1080 pixeles) [48].
- Dispositivo 2: Tablet Samsung Tab 3, pantalla de 7 pulgadas, densidad de pixeles de 170 PPI, resolución 600 x 1024 pixeles [49].
- Dispositivo 3: Smartphone Samsung Galaxy J7 2015, pantalla de 5.5 pulgadas, densidad de pixeles de 294 PPI, resolución HD (1280 x 720 pixeles) [50].
- Dispositivo 4: Laptop HP Pavilion 14-v014la, pantalla de 14 pulgadas, resolución HD (1366 x 768 pixeles) [51].
- Dispositivo 5: Televisor Riviera rled-d19chd1000, pantalla de 19 pulgadas, resolución FHD (1920 x 1080 pixeles). Conexión al servidor mediante un dispositivo Roku Streaming Stick a través del puerto HDMI.

### 3.5.3.1 Tiempos de inicialización de reproducción de contenido multimedia

Para el análisis del tiempo en que tarda en iniciar la reproducción de un contenido multimedia en el lado del usuario, se ha usado un archivo en calidad 1080p (Los juegos del hambre, parte 2) en cada uno de los dispositivos:

- Dispositivo 1: el tiempo de inicialización fue de 5.27 segundos.
- Dispositivo 2: el tiempo de inicialización fue de 6.53 segundos.
- Dispositivo 3: el tiempo de inicialización fue de 6.96 segundos.
- Dispositivo 4: el tiempo de inicialización fue de 7.49 segundos.
- Dispositivo 5: el tiempo de inicialización fue de 5.77 segundos.

La medición del tiempo se realizó haciendo uso de un cronómetro de un Smartphone.

Se puede notar que el dispositivo que presenta el menor tiempo de descarga de datos para iniciar la reproducción de un contenido audiovisual es el dispositivo 1 (Smartphone Huawei Mate 20 Lite), esto puede deberse a que es el dispositivo con fecha de lanzamiento más reciente y por ende con un hardware y software más optimizado.

Además, se observa que el dispositivo 5 (Televisor) presenta un tiempo de inicialización de la reproducción similar al del dispositivo 1, esto puede deberse a que se trata de un dispositivo con un hardware dedicado para consumo de este tipo de contenido.

Por otro lado, se observa que el dispositivo 4 (Laptop) fue al que le tomó más tiempo en iniciar la reproducción del contenido, esto puede deberse a que un computador generalmente está ejecutando muchos otros procesos.

## 3.5.3.2 Análisis del ancho de banda y recursos de hardware del servidor al reproducir un mismo archivo en diferentes dispositivos

Se busca analizar el consumo de ancho de banda en la red y los recursos de hardware del servidor, cuando se reproduce un mismo archivo multimedia (calidad 1080p) por separado, en cada uno de los dispositivos.

 Dispositivo 1 (Smartphone Huawei): en la Figura 3.47 se observa que el consumo en tasa de bits en la red es de 7 Mbps. En la Figura 3.48 se puede visualizar que consume un 2.39% del CPU en el servidor.

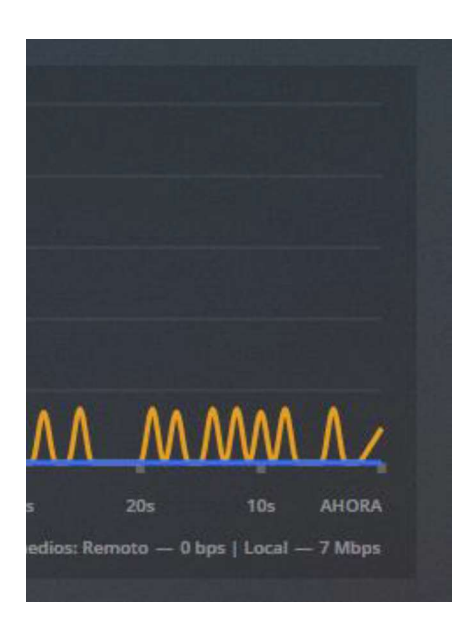

Figura 3.47 Estadísticas del ancho de banda consumido al reproducir contenido multimedia en calidad 1080p en el dispositivo 1.

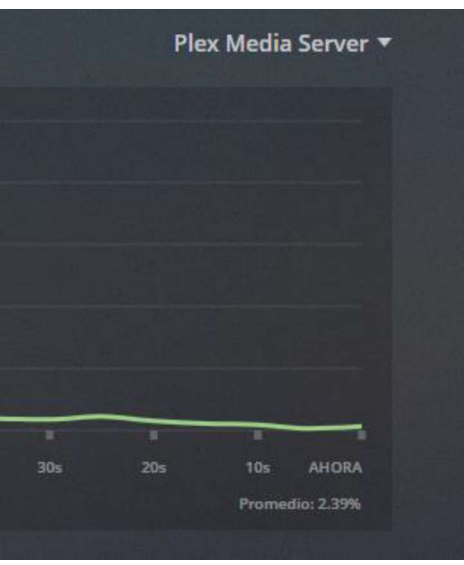

Figura 3.48 Estadísticas del uso del CPU del servidor al reproducir contenido multimedia en calidad 1080p en el dispositivo 1.

 Dispositivo 2 (Tablet Samsung): en la Figura 3.49 se observa que el consumo en tasa de bits en la red es de 5 Mbps. En la Figura 3.50 se puede visualizar que consume un 2.77% del CPU en el servidor.

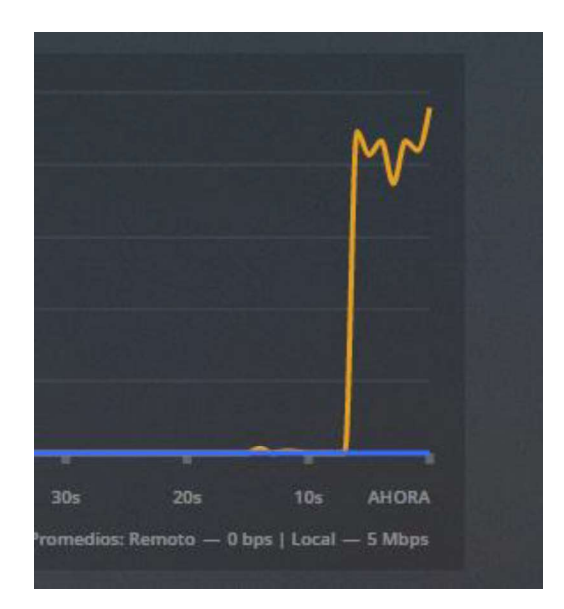

Figura 3.49 Estadísticas del ancho de banda consumido al reproducir contenido multimedia en calidad 1080p en el dispositivo 2.

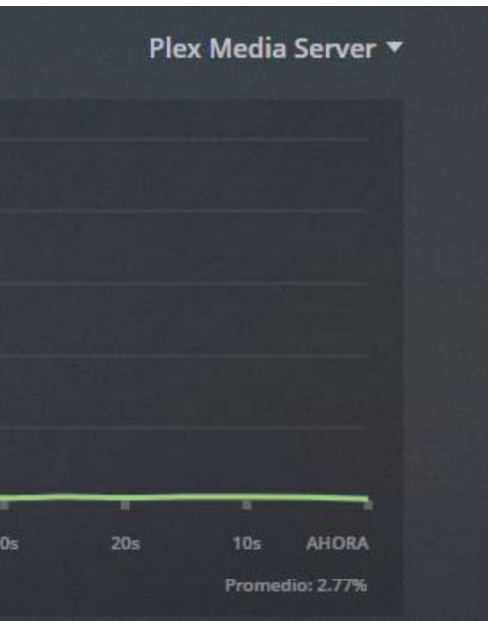

Figura 3.50 Estadísticas del uso del CPU del servidor al reproducir contenido multimedia en calidad 1080p en el dispositivo 2.

 Dispositivo 3 (Smartphone Samsung): en la Figura 3.51 se observa que el consumo en tasa de bits en la red es de 5 Mbps. En la Figura 3.52 se puede visualizar que consume un 2.65% del CPU en el servidor.

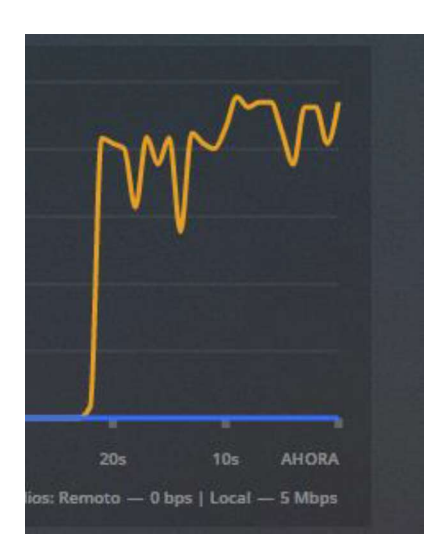

Figura 3.51 Estadísticas del ancho de banda consumido al reproducir contenido multimedia en calidad 1080p en el dispositivo 3.

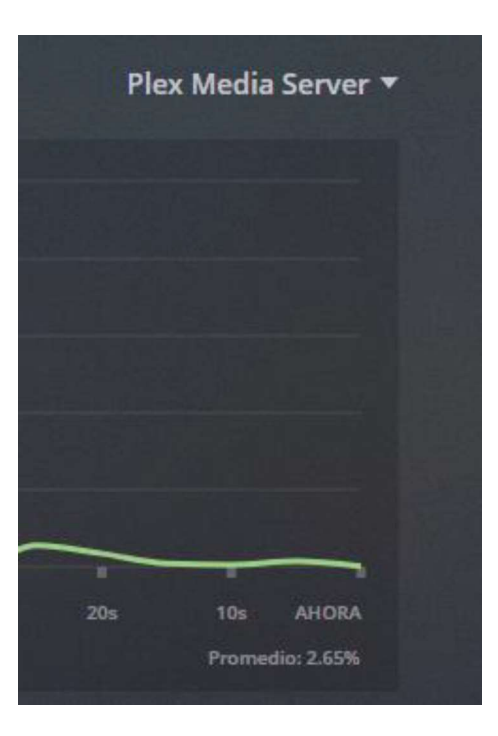

Figura 3.52 Estadísticas del uso del CPU del servidor al reproducir contenido multimedia en calidad 1080p en el dispositivo 3.

 Dispositivo 4 (Laptop): en la Figura 3.53 se observa que el consumo en tasa de bits en la red es de 6 Mbps. En la Figura 3.54 se puede visualizar que consume un 2.08% del CPU en el servidor.

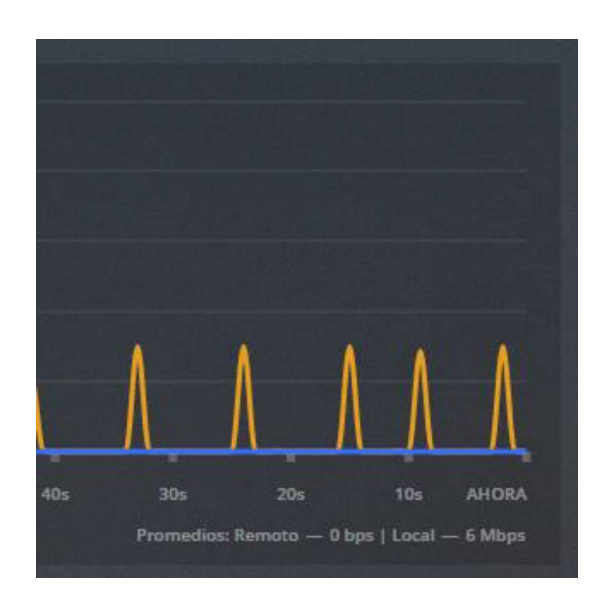

Figura 3.53 Estadísticas del ancho de banda consumido al reproducir contenido multimedia en calidad 1080p en el dispositivo 4.

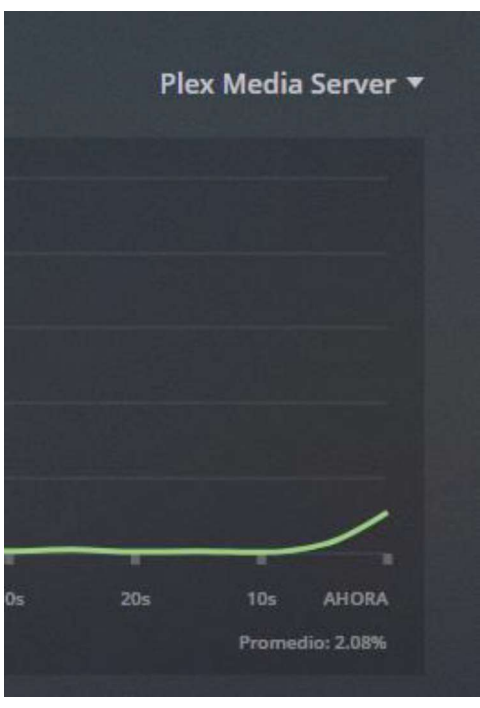

Figura 3.54 Estadísticas del uso del CPU del servidor al reproducir contenido multimedia en calidad 1080p en el dispositivo 4.

• Dispositivo 5 (Televisor – Roku): en la Figura 3.55 se observa que el consumo en tasa de bits en la red es de 5 Mbps. En la Figura 3.56 se puede visualizar que consume un 2.06% del CPU en el servidor.

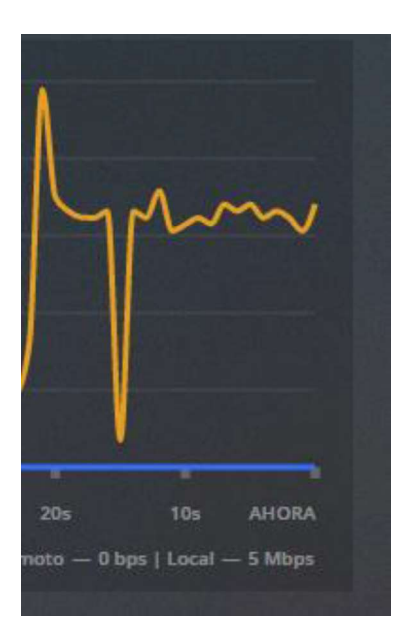

Figura 3.55 Estadísticas del ancho de banda consumido al reproducir contenido multimedia en calidad 1080p en el dispositivo 5.

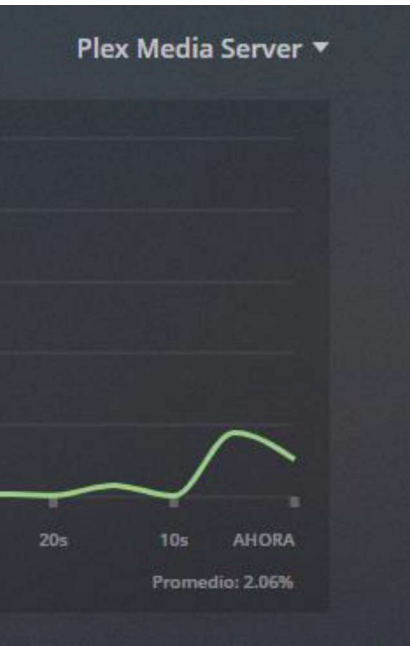

Figura 3.56 Estadísticas del uso del CPU del servidor al reproducir contenido multimedia en calidad 1080p en el dispositivo 5.

En lo que se refiere a consumo de ancho de banda de la red, el dispositivo que genera un mayor consumo de ancho de banda es el dispositivo 1 a pesar de que todos están reproduciendo el mismo contenido audiovisual. Esto puede deberse a que presenta una mayor densidad de pixeles y para representar una misma imagen, necesita de mayor

cantidad de información y que seguramente no presenta tecnología para optimizar el consumo de ancho de banda en la red, sino más bien su enfoque es el de dar una experiencia de usuario lo mejor posible. cantidad de información y que seguramente no presenta tecnología para optimizar el<br>consumo de ancho de banda en la red, sino más bien su enfoque es el de dar una<br>experiencia de usuario lo mejor posible.<br>Mientras que los di

dispositivo 2 y 3 presentan una densidad de pixeles baja por lo cual, para representar una misma imagen requerirán de un menor ancho de banda.

En cambio, el dispositivo 5 tiene hardware dedicado para el consumo de contenido audiovisual por medio de un enlace Wifi por lo cual debe presentar tecnología para optimizar el uso de ancho de banda.

Por otro lado, en lo referente a consumo de recursos de hardware del servidor, el que genera un menor consumo es el dispositivo 5, esto puede deberse a que se trata de un dispositivo dedicado al consumo de contenido audiovisual y, por ende, tiene la capacidad de reducir el número de procesos necesarios para receptar los paquetes de datos del archivo audiovisual.

Mientras que el dispositivo 2 es el que genera una mayor carga de procesamiento en el servidor, esto puede deberse a que es uno de los dispositivos más antiguos y que además presentó la necesidad de transcodificación seguramente para adaptar la imagen a la densidad de pixeles baja que presenta.

## 3.5.3.3 Análisis del ancho de banda y recursos de hardware del servidor al reproducir en un mismo dispositivo archivos en diferente calidad de video

Se busca analizar el consumo de ancho de banda en la red y los recursos de hardware del servidor, cuando se reproduce en el dispositivo 5 (televisor) archivos audiovisuales en tres diferentes calidades.

 Calidad 1080p: en la Figura 3.57 se observa que el consumo en tasa de bits en la red es de 7 Mbps. En la Figura 3.58 se puede visualizar que consume un 2.08% del CPU en el servidor.

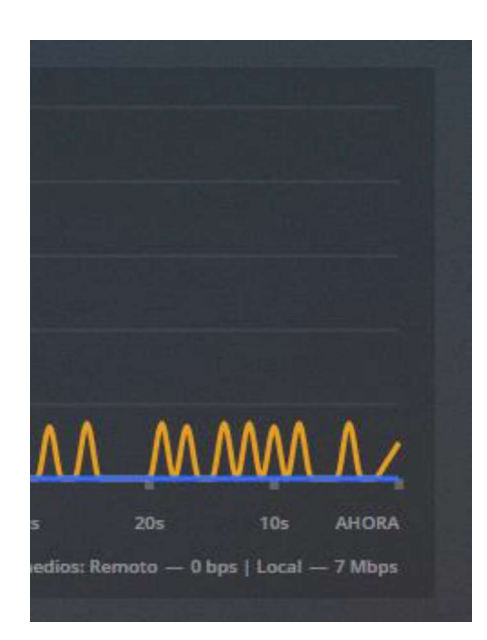

Figura 3.57 Estadísticas del ancho de banda consumido al reproducir contenido multimedia en calidad 1080p en el dispositivo 5.

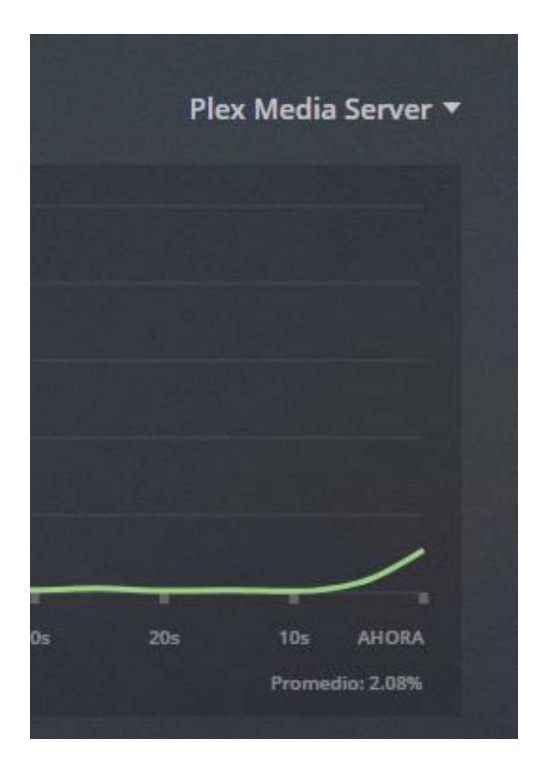

Figura 3.58 Estadísticas del uso del CPU del servidor al reproducir contenido multimedia en calidad 1080p en el dispositivo 5.

 Calidad 720p: en la Figura 3.59 se observa que el consumo en tasa de bits en la red es de 4 Mbps. En la Figura 3.60 se puede visualizar que consume un 1.45% del CPU en el servidor.

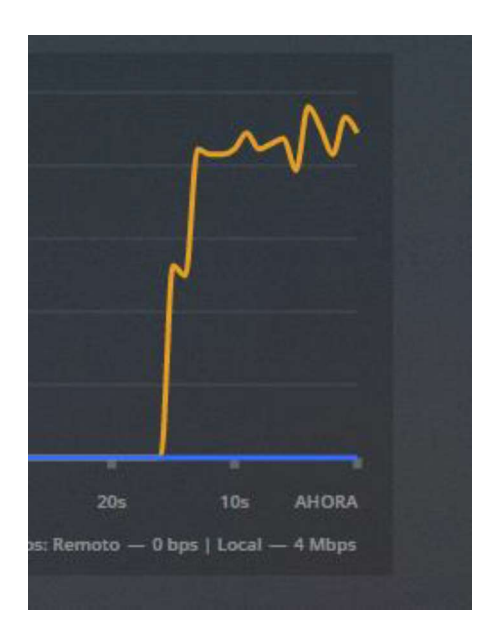

Figura 3.59 Estadísticas del ancho de banda consumido al reproducir contenido multimedia en calidad 720p en el dispositivo 5.

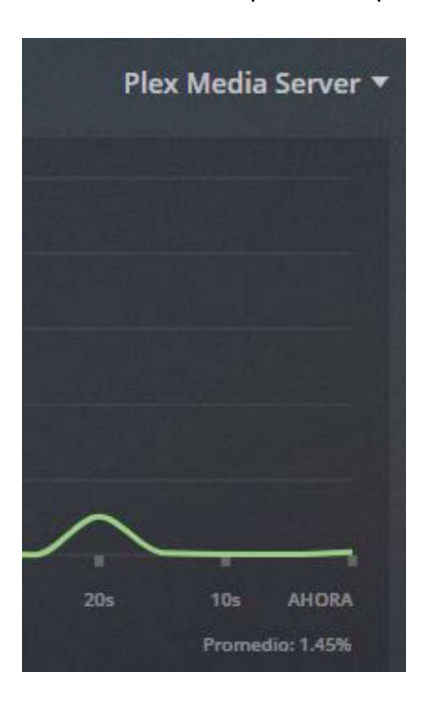

Figura 3.60 Estadísticas del uso del CPU del servidor al reproducir contenido multimedia en calidad 720p en el dispositivo 5.

 Calidad SD: en la Figura 3.61 se observa que el consumo en tasa de bits en la red es de 2 Mbps. En la Figura 3.62 se puede visualizar que consume un 1.28% del CPU en el servidor.

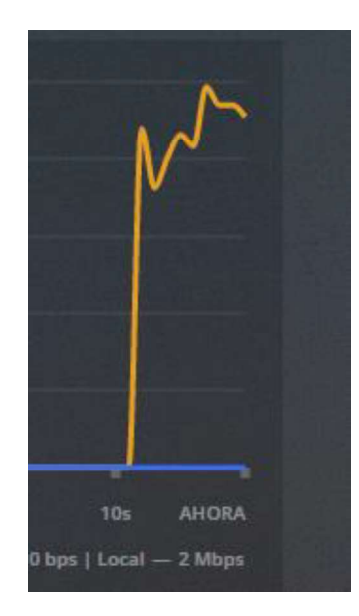

Figura 3.61 Estadísticas del ancho de banda consumido al reproducir contenido multimedia en calidad SD en el dispositivo 5.

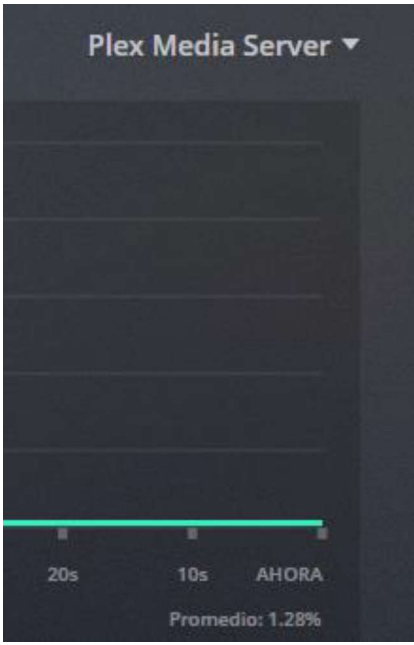

Figura 3.62 Estadísticas del uso del CPU del servidor al reproducir contenido multimedia en calidad SD en el dispositivo 5.

El consumo tanto en ancho de banda de la red como en recursos del servidor es el esperado, es decir, que a mayor calidad el consumo en los dos aspectos antes mencionados se incremente. En el caso de ancho de banda, si se tiene una mayor calidad, se requiere un mayor ancho de banda en la red, ya que para transmitir el video se requiere una mayor tasa de bits.

Por otro lado, cuando se transmite un video en mayor calidad, como el video presenta mayor información en cada uno de sus fotogramas, preparar el flujo de datos necesitará que se ejecuten más procesos, como ejemplo, se necesitará que se construyan más paquetes de datos y cada uno con sus encabezados respectivos.

### 3.5.3.4 Apreciación de la calidad de video en el lado del usuario

Para dar un comentario acerca de la calidad de video que se aprecia en los diferentes dispositivos, se ha tenido en cuenta una apreciación subjetiva del desarrollador del presente trabajo.

Para esto se ha reproducido un mismo contenido audiovisual en calidad 1080p en cada uno de los dispositivos.

Lo que se pudo notar es que en el dispositivo en el que la nitidez de la imagen es mayor fue en el dispositivo 1 (Smartphone Huawei), esto seguramente se debe a que la pantalla presenta una mayor densidad de pixeles en una pantalla más pequeña, en comparación al resto de dispositivos, excepto el dispositivo 3 (Smartphone Samsung), el cual, a pesar de tener una pantalla pequeña, tiene una densidad de pixeles muy por debajo en comparación a la del dispositivo 1, por lo cual la imagen tiene una nitidez notablemente menor.

De igual manera, en el caso del dispositivo 2 (Tablet Samsung) la nitidez de la imagen no es muy buena ya que de igual forma la densidad de pixeles es baja.

Por otro lado, en el caso del dispositivo 4 (Laptop) y dispositivo 5 (Televisor - Roku), el nivel de nitidez de la imagen es satisfactorio y casi similar al del dispositivo 1 a pesar de tener pantallas más grandes. Esto seguramente se debe a que el televisor es un dispositivo prácticamente dedicado para la visualización de archivos audiovisuales, mientras que el computador presenta una tarjeta gráfica que optimiza la presentación de los gráficos por pantalla.

# 4. CONCLUSIONES

Una vez terminada la implementación y análisis de un prototipo de sistema de VoD básico, además teniendo en cuenta los objetivos planteados desde un inicio, se puede extraer las conclusiones que se detallan a continuación.

- El principal factor que se debe tener en cuenta para el diseño de un sistema de VoD está ligado a la cantidad de usuarios simultáneos que se requiere atender. Ya que, dependiendo de esto se requerirá cierto poder de procesamiento en el equipo servidor y un determinado ancho de banda en la conexión de salida desde el servidor.
- El software usado en el presente trabajo, desde cierto punto de vista permite simular lo que sería un verdadero sistema de Video bajo Demanda, ya que realmente el administrador de Plex Media Server no tendrá la necesidad de tener los conocimientos avanzados que se requerirían para implementar cada una de las partes de un sistema de VoD, sino que en el software ya viene implementado todo en un solo programa y de lo único que se debe preocupar el administrador es de saber configurar el software y los equipos de manera correcta.
- El análisis de poder de procesamiento requerido en el servidor, mostró que a medida que aumenta la cantidad de usuarios que acceden al sistema, más recursos son consumidos en el lado del servidor ya que debe preparar mayor cantidad de flujos de datos con contenido multimedia para su transmisión, sobre todo si se requieren procesos de transcodificación.
- El análisis del ancho de banda requerido en el enlace de salida del servidor también muestra resultados esperados, que cada usuario que consume contenido alojado en el servidor requiere un cierto ancho de banda, y esto depende de la calidad del contenido que se está transmitiendo.
- Una vez terminado el análisis de los recursos consumidos, se puede inferir con total certeza, que el ancho de banda de la red y el poder de procesamiento del computador que funciona como servidor en el caso del prototipo implementado, es suficiente para mantener a los cinco usuarios simultáneos.
- El estándar de compresión tanto de audio como de video usado sobre el contenido multimedia es un factor importante a tener en cuenta, ya que este permite reducir el ancho de banda requerido para transmitir cierto contenido, pero a su vez debe

conservar la mayor calidad de audio y video, y que a su vez no requiera procesos demasiados complejos para su compresión y descompresión.

- La herramienta añadida en una de las últimas actualizaciones del software del servidor que se trata de una pestaña que recolecta estadísticas de uso de recursos de red y de hardware del servidor, fue de gran utilidad, ya que permitió obtener valores más específicos en cuanto a uso de dichos recursos. En cuanto a patrón de comportamiento se refiere, se obtiene resultados similares a los obtenidos con el software de terceros usados en las secciones 3.1 y 3.2. pero en cuanto a valores, si existe diferencias, ya que la herramienta nativa si toma en cuenta solo los recursos consumidos por el servidor y no por todos los procesos que se están ejecutando en el computador que hace las veces de servidor. Además, cabe la posibilidad de que el estado de la red también haya sido diferente en las dos situaciones, ya que fueron realizadas en diferentes días.
- Del análisis de tráfico en la red y los protocolos que intervienen se puede decir que claramente en capa transporte se usa una combinación de los protocolos TCP y UDP, dependiendo del proceso que se esté llevando a cabo. Si se trata de un proceso simple de petición y respuesta se usa el protocolo UDP, pero si se trata de enviar flujos de datos del contenido multimedia se usa el protocolo TCP, además se usa el protocolo TLSv1.2 para encriptar los mensajes y mantener seguro el intercambio de datos y evitar accesos sin permiso al sistema.
- La facilidad que presentó el diseño del prototipo del presente trabajo fue la limitación a que solo se atenderá a usuarios conectados a través de la misma red local, con lo cual se deslinda al usuario del requerimiento de poseer una conexión a internet con una determinada velocidad de descarga de datos, ya que solo dependerá de la velocidad del enlace del dispositivo de usuario a la red local, que generalmente es lo suficiente como para brindar una buena experiencia de usuario. la conexión a internet es solo requerida para los procesos de autenticación.
- El software libre usado para la implementación del sistema de VoD en el presente trabajo reduce uno de los principales problemas para la creación de este tipo de sistemas, que es el factor económico. Obviamente se requiere de equipos con determinadas características dependiendo del número de usuarios a los que se desee atender.
- Uno de los factores determinantes para que este tipo de sistemas tengan aceptación por parte de los usuarios está en los contenidos disponibles, que cuenten con un catálogo amplio que cubra la mayoría de gustos o necesidades.
- Relacionado con lo anterior, una ventaja que presenta el uso de Plex Media Server para implementar un sistema de VoD, es que se puede crear sistemas con contenido que vaya de acuerdo a las necesidades, por ejemplo, para el caso de una institución educativa, se podría tener contenido educativo como tutoriales o clases pregrabadas.
- Mediante las configuraciones adecuadas en el servidor se puede restringir determinados contenidos a los usuarios mediante el uso de etiquetas en los contenidos y los filtros que permite agregar el software del servidor. Pero aun así le hace falta tener otro tipo de restricciones, que sistemas comerciales de paga sí los poseen, como es el caso de restricción de contenidos por ubicación geográfica.
- En el presente trabajo, se propuso diseñar e implementar este prototipo solo a nivel de red local ya que este es un campo en donde podría tener aceptación. Ya que, a nivel de internet ya existen plataformas posicionadas en el mercado con las que será difícil competir en el caso de intentar llegar a estos usuarios, pero para implementaciones en red local se ve muestra como una manera interesante para lugares como hoteles, instituciones educativas, condominios entre otras edificaciones que presenten una red local implementada.
- Un experimento interesante sería llevar el sistema a su máxima capacidad de diseño, ya que se supone que de esa manera se empezarían a salir a flote problemas como retardos, pausas indeseadas, incapacidad del servidor de permitir acceso a más usuarios, entre otros. Pero en el presente trabajo no se pudo realizar este experimento ya que los equipos usados superan en gran medida los requerimientos mínimos, además, para tener enlaces de datos con las capacidades estimadas como mínimo se debería poseer equipos y enlaces de varias generaciones anteriores. Esto es precisamente lo interesante de este software y gracias al gran avance tecnológico, que para implementaciones que no atiendan a una enorme cantidad de usuarios, los equipos y enlaces de datos requeridos, prácticamente son los que se tiene a la mano.
- El tiempo en que tarda en iniciar la reproducción de un contenido audiovisual del sistema se puede decir que depende en gran medida del tipo de dispositivo del que se esté accediendo, ya que como se pudo observar en la Sección 3.5.3.2, si el

hardware del dispositivo está diseñado específicamente para consumo de video por Streaming o si es de última tecnología, tardarán un tiempo menor en iniciar la reproducción de un mismo contenido que en otros dispositivos.

- La densidad de pixeles de la pantalla de un dispositivo tiene un impacto en el ancho de banda de la red que requerirá para reproducir un mismo archivo multimedia, ya que, si la densidad de pixeles es mayor, el ancho de banda requerido también será mayor. Pero ello también depende del software del dispositivo, ya que algunos pueden presentar manera de optimizar mediante el uso de ancho de banda, como es el caso de los dispositivos diseñados para el consumo de contenido multimedia mediante Streaming.<br>A partir de la Sección 3.5.3.3 se puede constatar lo que de alguna manera es
- esperado, es decir, que mientras el video que el usuario reproduzca presente una mayor calidad, mayor será el ancho de banda requerido y de igual forma representará una mayor carga de procesamiento para el servidor.
- En lo referente a la calidad de video que un usuario puede observar a través de su pantalla, teniendo en cuenta la Sección 3.5.3.4 se llegó a la conclusión que a pesar de que el video que se esté reproduciendo en una determinada calidad, también depende de la densidad de pixeles del dispositivo del usuario. Ya que, se puede notar una mayor nitidez de imagen en los dispositivos con una densidad de pixeles mayor. Además, también depende de si se trata de un dispositivo dedicado al consumo de video por Streaming.

# 5. REFERENCIAS BIBLIOGRÁFICAS

- [1] W. Simpson y H. Greenfield, IPTV and Internet Video, Oxford: Focal Press, 2007.
- [2] Winchester School of Art, «Wikidot,» Febrero 2012. [En línea]. Available: http://wsa.wikidot.com/tbm:video-basics#toc9. [Último acceso: Marzo 2019].
- [3] Tape Stock Online, «Tape Stock Online,» 2006. [En línea]. Available: https://web.archive.org/web/20140726045617/http://www.tapestockonline.com/hdw hdibe4872.html. [Último acceso: Marzo 2019].
- [4] J. T. P. y H. Babak, Interactive Video-On-Demand Systems, New York: Springer Science, 1998.
- [5] A. Tanenbaum y D. Wetherall, Redes de Computadoras, Ciudad de México: Pearson, 2012.
- [6] IETF, «IETF: RFC 5246,» Agosto 2008. [En línea]. Available: https://tools.ietf.org/html/rfc5246#page-5. [Último acceso: Marzo 2019].
- [7] A. González, «UTFSM: Universidad Técnica Federico Santa María,» Junio 2014. [En línea]. Available: http://profesores.elo.utfsm.cl/~agv/elo322/1s14/projects/reports/G5/Informe%20TL S.pdf. [Último acceso: Marzo 2019].
- [8] W. Stallings, Comunicaciones y Redes de Computadores, Madrid: Prentice Hall, 2001.
- [9] M. Cubero, La televisión Digital: Fundamentos y Teorías, México: AlfaOmega, 2009.
- [10] T. Wiegand, G. Sullivan y G. Bjontegaard, «Overview of the H.264/AVC Video Coding Standard,» IEEE Journal, 2003.
- [11] ITU-T, «H.264: Advanded Video Coding for generic Audiovisual Services,» Recomendación ITU-T H.264, vol. Serie H, 2017.
- [12] Gómez, Juan Pablo; Universidad Tecnológica de Pereira, «Monografías,» Febrero 2010. [En línea]. Available: https://www.monografias.com/trabajos-pdf4/estandarmp3-documentacion-realizar-implementacion-fpga/estandar-mp3-documentacionrealizar-implementacion-fpga.pdf. [Último acceso: Abril 2019].
- [13] ISO/IEC, «Information Technology Coding of Audiovisual Objects Part 3,» vol. Segunda Edición, nº 14496-3, 2001.
- [14] Universidad de Valladolid, «Laboratorio de Procesado de Imagen,» 2016. [En línea]. Available: https://www.lpi.tel.uva.es/~nacho/docencia/ing\_ond\_1/trabajos\_07\_08/io5/public\_ht ml/codecs\_musica/aac.htm. [Último acceso: Abril 2019].
- [15] I. Artamendi, «Apowersoft,» Agosto 2018. [En línea]. Available: https://www.apowersoft.es/formato-ac3.html. [Último acceso: Abril 2019].
- [16] ATSC, «Digital Audio Compression (AC-3, E-AC-3),» Advanced Television Systems Committee, vol. A/52:2012, 2012.
- [17] Soporte Plex, «Plex,» Febrero 2019. [En línea]. Available: https://support.plex.tv/articles/200250377-transcoding-media/. [Último acceso: Abril 2019].
- [18] «StreamingDiez,» 2018. [En línea]. Available: https://streamingdiez.com/que conexion-se-necesita-para-hacer-un-streaming/. [Último acceso: Abril 2019].
- [19] Soporte Plex, «Plex,» Enero 2018. [En línea]. Available: https://support.plex.tv/articles/227715247-server-settings-bandwidth-andtranscoding-limits/. [Último acceso: Abril 2019].
- [20] Inovanex, «Inblog-News&Help,» 2017. [En línea]. Available: https://blog.inovanex.com/habilitacion-de-la-autenticacion-smtp/. [Último acceso: Abril 2019].
- [21] E. Arrieta, «Diferenciador,» Abril 2019. [En línea]. Available: https://www.diferenciador.com/hd-full-hd-ultra-hd-4k-8k-y-otras-resoluciones-depantalla/. [Último acceso: Agosto 2019].
- [22] P. Perez, «Quora,» Noviembre 2018. [En línea]. Available: https://es.quora.com/Cu%C3%A1l-es-la-velocidad-m%C3%ADnima-de-Internetrequerida-para-transmitir-videos-4K-desde-YouTube. [Último acceso: Agosto 2019].
- [23] UAStreams, «UAStreams,» 2018. [En línea]. Available: https://www.usastreams.com/blog-tecnologia/3270/el-consumo-de-contenidosonline-legales-via-streaming-se-incrementa/. [Último acceso: Abril 2019].
- [24] Padilla, Greta, «Sopitas.com,» Octubre 2018. [En línea]. Available: https://www.sopitas.com/entretenimiento/porcentaje-consumo-plataformas-videonetflix/. [Último acceso: Abril 2019].
- [25] S. Khoiser, «Foro Plex,» Agosto 2018. [En línea]. Available: https://forums.plex.tv/t/guia-basica-plex-media-center/40895. [Último acceso: Marzo 2019].
- [26] Soporte Plex: descargas, «Plex,» 2019. [En línea]. Available: https://www.plex.tv/media-server-downloads/#plex-media-server. [Último acceso: Abril 2019].
- [27] Soporte Plex, «Plex,» Marzo 2019. [En línea]. Available: https://support.plex.tv/articles/200288286-what-is-plex/. [Último acceso: Abril 2019].
- [28] Soporte Plex, «Plex,» Marzo 2019. [En línea]. Available: https://support.plex.tv/articles/202526943-plex-free-vs-paid/. [Último acceso: Abril 2019].
- [29] Soporte Plex, «Plex,» Noviembre 2018. [En línea]. Available: https://support.plex.tv/articles/201774043-what-kind-of-cpu-do-i-need-for-myserver/. [Último acceso: Abril 2019].
- [30] DozeDoff, «En mi maquina funciona,» agosto 2009. [En línea]. Available: https://www.enmimaquinafunciona.com/pregunta/15788/como-arreglar-tcpipalcanzo-el-limite-de-seguridad-mensaje-de-evento. [Último acceso: abril 2019].
- [31] IBM Corporation, «IBM,» Octubre 2014. [En línea]. Available: https://www.ibm.com/support/knowledgecenter/es/SSPLFC\_7.2.2/com.ibm.taddm.d oc\_7.2.2/InstallGuide/r\_cmdb\_sizing\_guidelines\_primary.html. [Último acceso: Abril 2019].
- [32] Factory, «Factory,» 2018. [En línea]. Available: https://www.factory.com.co/requerimientos-de-hardware/. [Último acceso: abril 2019].
- [33] M. Navas, «Professional review,» Febrero 2017. [En línea]. Available: https://www.profesionalreview.com/2017/02/18/intel-core-i7-vs-xeon-procesadordebo-elegir/. [Último acceso: Abril 2019].
- [34] Intel, «Intel,» 2014. [En línea]. Available: https://ark.intel.com/content/www/es/es/ark/products/64587/intel-xeon-processore5-2643-10m-cache-3-30-ghz-8-00-gt-s-intel-qpi.html. [Último acceso: Abril 2019].
- [35] C. Cardona, «Integradores de calidad,» 2015. [En línea]. Available: https://www.calderoncardona.com/que-es-raid/. [Último acceso: Abril 2019].
- [36] Soporte Plex, «Plex,» Febrero 2019. [En línea]. Available: https://support.plex.tv/articles/200375666-plex-media-server-requirements/. [Último acceso: Marzo 2019].
- [37] N. Cotanda, «AlesonITC,» Octubre 2016. [En línea]. Available: https://alesonitc.com/configurar-numero-maximo-conexiones-remote-desktop/. [Último acceso: Abril 2019].
- [38] Críticos cinematográficos y público, «Rotten Tomatoes,» 2019. [En línea]. Available: https://www.rottentomatoes.com/. [Último acceso: Marzo 2019].
- [39] Eslifos, «Foro Plex,» Febrero 2019. [En línea]. Available: https://forums.plex.tv/t/como-organizar-series-por-carpetas-y-temporadas-enplex/108965. [Último acceso: Marzo 2019].
- [40] I. Fernández, «NOBBOT,» Febrero 2018. [En línea]. Available: https://www.nobbot.com/pantallas/streaming-plex/. [Último acceso: Abril 2019].
- [41] Soporte Plex, «Plex,» Noviembre 2018. [En línea]. Available: https://support.plex.tv/articles/203815766-what-is-plex-

home/? ga=2.210706453.1226138206.1552926914-1909349937.1552926914. [Último acceso: Abril 2019].

- [42] Soporte Plex, «Plex,» Febrero 2019. [En línea]. Available: https://support.plex.tv/articles/203948776-managed-users/. [Último acceso: Abril 2019].
- [43] S. Plex, «Plex,» 2019. [En línea]. Available: https://support.plex.tv/articles/204232573-restricting-the-shares/. [Último acceso: abril 2019].
- [44] Soporte Plex, «Plex,» Septiembre 2018. [En línea]. Available: https://support.plex.tv/articles/201187656-how-do-i-manually-install-a-plugin/. [Último acceso: Abril 2019].
- [45] Soporte Plex, «Plex,» Enero 2018. [En línea]. Available: https://support.plex.tv/articles/201106098-how-do-i-find-the-plug-ins-folder/. [Último acceso: Abril 2019].
- [46] U. Dagalufh, «Foro Plex,» Julio 2018. [En línea]. Available: https://forums.plex.tv/t/rel-webtools-2-x/81187. [Último acceso: Abril 2019].
- [47] Soporte Tp-Link, «Tp-Link,» 2019. [En línea]. Available: https://www.tplink.com/ar/products/details/cat-9\_TL-WR840N.html#specifications. [Último acceso: Marzo 2019].
- [48] Huawei, «Huawei,» 2018. [En línea]. Available: https://consumer.huawei.com/en/phones/mate20-lite/specs/ . [Último acceso: Agosto 2019].
- [49] GSMarena, «GSMarena,» 2016. [En línea]. Available: https://www.gsmarena.com/samsung\_galaxy\_tab\_3\_7\_0\_wifi-5423.php. [Último acceso: Agosto 2019].
- [50] MOVILzona, «MOVILzona,» 2015. [En línea]. Available: https://www.movilzona.es/samsung/galaxy-j7/. [Último acceso: Agosto 2019].
- [51] HP, «HP support,» 2015. [En línea]. Available: https://support.hp.com/mx es/document/c04323279#AbT0. [Último acceso: Agosto 2019].
- [52] Álvarez, Raúl, «Xakata,» Julio 2016. [En línea]. Available: https://www.xataka.com.mx/analisis/roku-streaming-stick-2016-analisis. [Último acceso: Mayo 2019].
- [53] MiuiBox, «MiuiBox,» 2014. [En línea]. Available: https://www.miuibox.tv/seven. [Último acceso: Mayo 2019].
- [54] M. Josan, «NASeros,» Octubre 2015. [En línea]. Available: https://naseros.com/2015/10/29/guia-especial-multimedia-como-usar-plex-sintranscodificacion-1aparte/. [Último acceso: Mayo 2019].
- [55] J. Melenchón, «UOC,» 2017. [En línea]. Available: http://multimedia.uoc.edu/blogs/fem/es/codec-y-contenedor/. [Último acceso: Mayo 2019].
- [56] «UNIOVI,» Diciembre 2015. [En línea]. Available: http://www.pulso.uniovi.es/wiki/index.php/Formato\_contenedor. [Último acceso: Mayo 2019].
- [57] M. Josan, «NASeros,» Noviembre 2015. [En línea]. Available: https://naseros.com/2015/11/30/contenedor-codecs-transcodificacion-y-remuxing/. [Último acceso: Mayo 2019].
- [58] L. Carvajal, Metodología de la Investgación Científica. Curso general y aplicado, 28 ed., Santiago de Cali: U.S.C., 2006, p. 139.
- [59] «Mercado Libre,» 2019. [En línea]. Available: https://articulo.mercadolibre.com.ec/MEC-419344463-dell-all-in-one-24-3000 series-core-i7-7500u-12gb-ram-1tb-\_JM?quantity=1. [Último acceso: Abril 2019].

# 6. ANEXOS

# ANEXO I

En este anexo en presenta una lista del contenido multimedia que estará disponible en el prototipo del sistema de VoD implementado en Plex Media Server.

## PELÍCULAS

Género: Acción.

- Megalodón  $\bullet$
- Capitana Marvel
- Resident Evil Vendetta
- Tomb Raider

Género: Ciencia ficción.

- Saga Crepúsculo (5 películas)
- Escuadrón Suicida
- Saga Harry Potter (8 películas)
- Saga La última viajera del tiempo (3 películas)
- Saga Los juegos del Hambre (4 películas)
- Saga Maze Runner (3 películas)
- Percy Jackson (2 Películas)
- Saga Underworld (5 películas)
- AXL
- El séptimo hijo
- Guía para sobrevivir a un apocalipsis Zombi
- Cazadores de sombras: Ciudad de Hueso
- Fallen

Mi novio es un zombie

### Género: Comedia.

- Adultos Jóvenes
- Buenos vecinos (2 películas)
- Chef a domicilio
- El diablo viste de Prada
- Fanático del tiempo
- Jefa por accidente
- La chica de al lado
- Mama mía- De vuelta
- Mi abuelo es un peligro

- Género: Infantil.<br>
El cadáver de la novia
	- Hey Arnold 2017
	- Indomable
	- $\bullet$  La bella y la Bestia 2017
	- Maléfica
	- Power Rangers 2017
	- Princesa robada
	- La historia del hombre lobo
	- Tron Legacy
	- Venom
	- Wifi Ralf
	- Wonder Woman 2017
	- Zombies (Disney 2018)
- Cómo entrenar a tu dragón: el mundo oculto de dragones
- Pokemón: detective Pikachu

Género: Musicales.

- Saga Camp Rock (3 películas)
- Saga High School Musical (3 películas)
- $\bullet$  Los descendientes Disney (2 películas)
- Saga Una historia de Cenicienta (3 películas)
- Rock It
- Starstruck

- Género: Post-apocalípticos.<br>• Saga Divergente (3 películas)
	- Paciente cero
	- Proyecto X
	- Tierra de Zombis
	- Resident Evil (6 películas)

### Género: Romance.

- El día de la novia
- Hasta que te encontré
- Intercambio de princesas
- La propuesta
- Marley y yo
- Planeadora de bodas
- Un príncipe de Navidad

### Género: Terror.

• Saga Insidius (4 películas)

- Saga Actividad Paranormal (4 películas)
- Anabelle (2 películas)
- Saga El aro (3 películas)
- Bird Box: a ciegas
- Crucifixión
- Cuando las luces se apagan
- Jessabelle
- La maldición de la Llorona 2019
- $\bullet$  La Monja 2018
- The Boy

### Género: Thriller.

- Escalofríos
- Mi ex es un espía
- Millonarios localmente
- Un pequeño favor

### **SERIES**

- El mundo oculto de Sabrina (2 temporadas)
- Juego de Tronos (6 temporadas)
- Teen Wolf (6 temporadas)
- The 100 (6 temporadas)
- Vampire Diaries (8 temporadas)
- Violetta (1 temporada)

### **TUTORIALES**

Tutoriales variados

# ANEXO II

En este anexo se mostrará la manera de instalar Plex Media Player en algunas otras plataformas, y esto demuestra que el sistema de VoD creado mediante Plex puede ser consumido por diferentes tipos de usuarios y sus diferentes dispositivos.

### Instalación en Roku Streaming Stick

Los dispositivos bajo la marca Roku, son uno de los preferidos para agregar características a un televisor y consumir contenido variado por Streaming, e incluso es una manera de convertir un televisor a Smart TV. Primero se da a conocer algunos datos técnicos sobresalientes del dispositivo usado para la instalación de Plex en el presente trabajo.

- Modelo: Roku Streaming Stick
- Puertos: salida de video por HDMI 1.4, USB 2.0 para la alimentación
- Procesador: Quad-Core
- Resoluciones compatibles: 1080p y 720p
- Conexión Wifi: 802.11 a/b/g/n
- Control Remoto: mediante Wifi Direct [52]

Una vez que se adquiere este dispositivo lo primero que se debe hacer es crear una cuenta en https://my.roku.com/signup. Luego se debe conectar el dispositivo Roku en el televisor, dependiendo del televisor se debe seleccionar la entrada HDMI (High-Definition Multimedia Interface, Interfaz Multimedia de Alta Definición) respectiva, para el primer inicio pedirá ingresar las credenciales de la cuenta en Roku y el código PIN que muestre deberá ser ingresado en <u>https://my.roku.com/link</u>, para lo cual pedirá que se conecte a una red Wifi.<br>Con esto ya se accede a la cuenta y empieza un escaneo de canales disponibles. En la Figura 6.1 se muestra la ventana inicial que se muestra con algunos canales y aplicaciones preinstaladas.

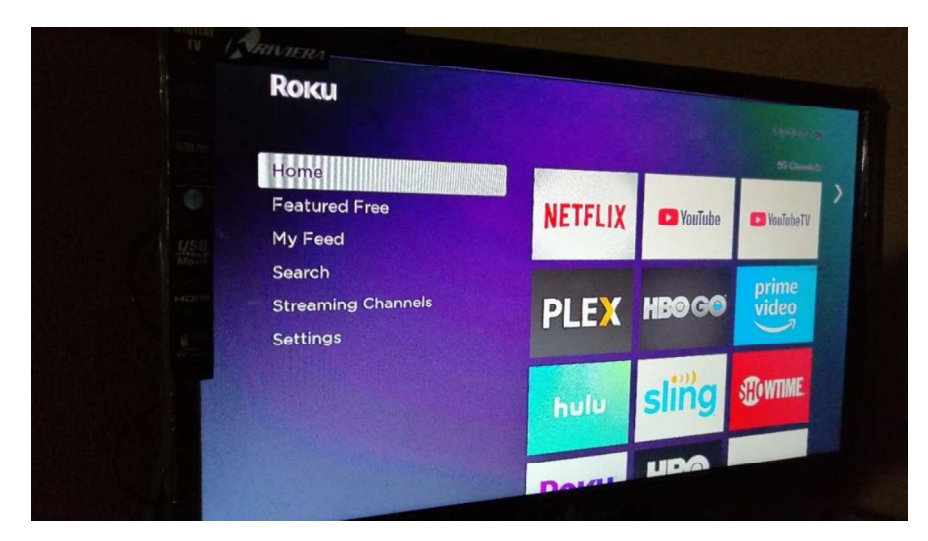

Figura 6.1 Interfaz inicial de Roku.

Ahora se procede con la adición del cliente Plex, como se puede ver en la Figura 6.1, en este caso el canal ya se muestra en la interfaz inicial, pero de no ser así, se debe buscarlos.

Para buscar un canal se debe:

- En la interfaz ir a "Streaming Channels"  $\bullet$
- · En esa ventana, ir a "Search Channels", dicha pestaña se muestra como en la Figura 6.2.

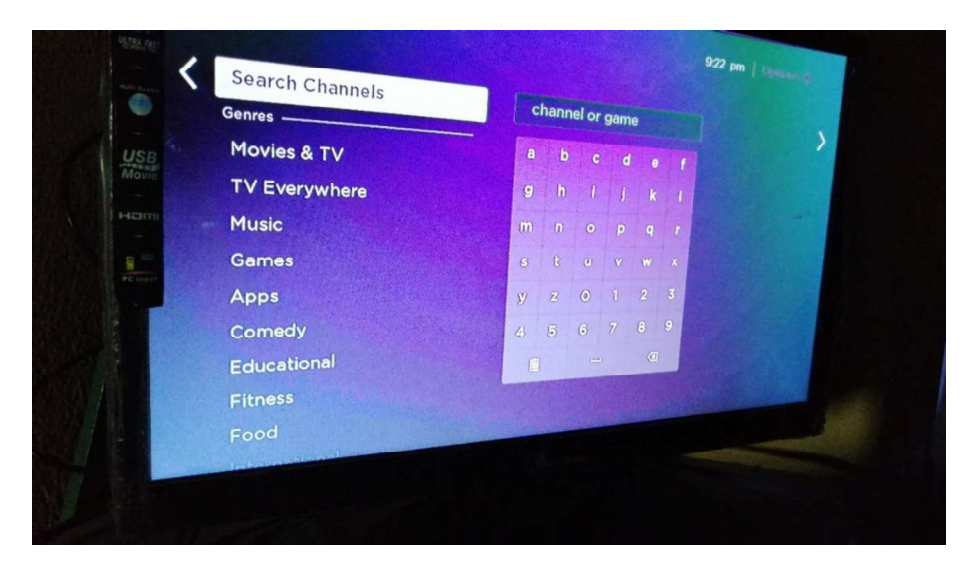

Figura 6.2 Pestaña "Search Channels".

Mediante el teclado manejado mediante el control remoto se debe ingresar "Plex", como se puede ver en la Figura 6.3.

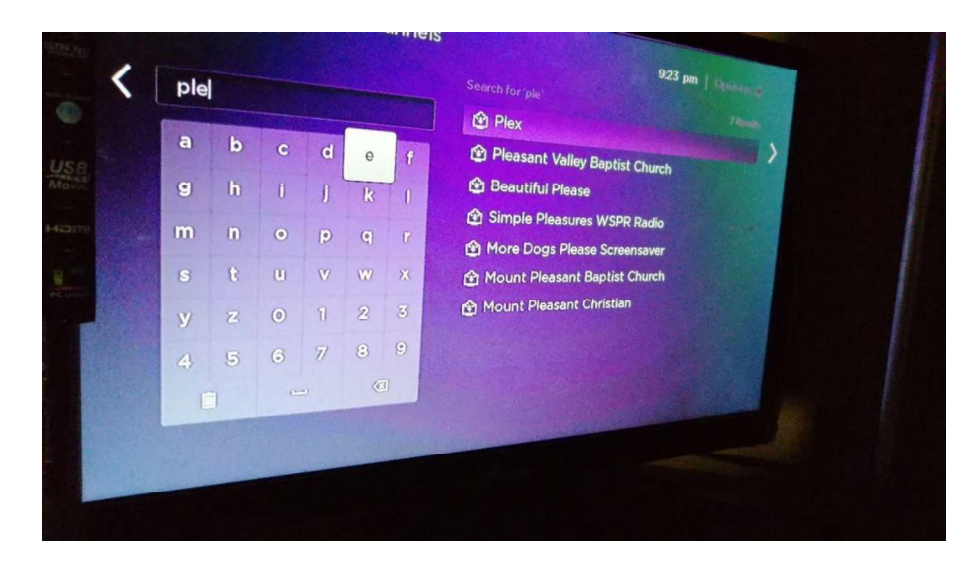

Figura 6.3 Buscar "Plex"

• Una vez que lo encuentre, se lo selecciona, y se da clic en "Add Channel", pero en este caso el canal ya venía preinstalado, como se puede ver en la Figura 6.4, y por esto ya no está dicha opción.

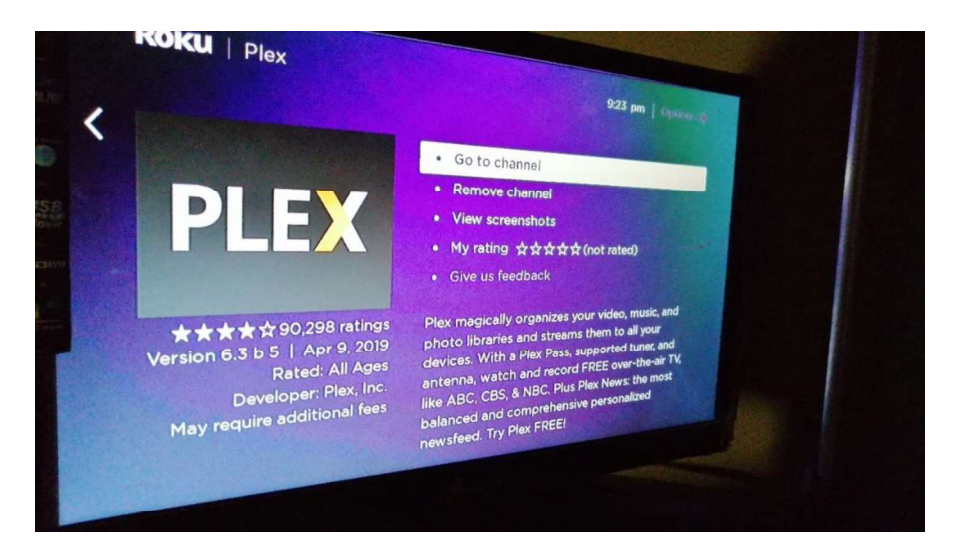

Figura 6.4 Añadir Plex.

• Una vez añadido, ahora sí se da clic en "Go to Channel" y se muestra una ventana como en la Figura 6.5, en la que se debe dar clic en "Sign in" y se debe ingresar las credenciales de la cuenta Plex usada en el servidor.

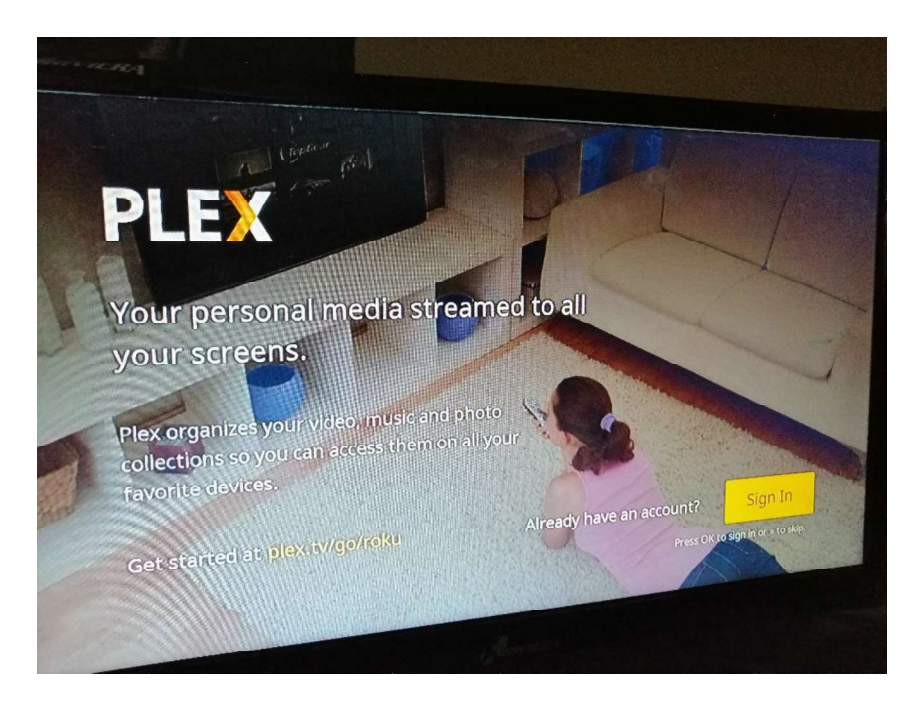

Figura 6.5 Ventana inicial de Plex.

Luego, se muestra un código, el cual debe ser ingresado desde otro dispositivo en  $\bullet$ el enlace https://www.plex.tv/link/, el código que se muestra en la pantalla del televisor se visualiza como en la Figura 6.6.

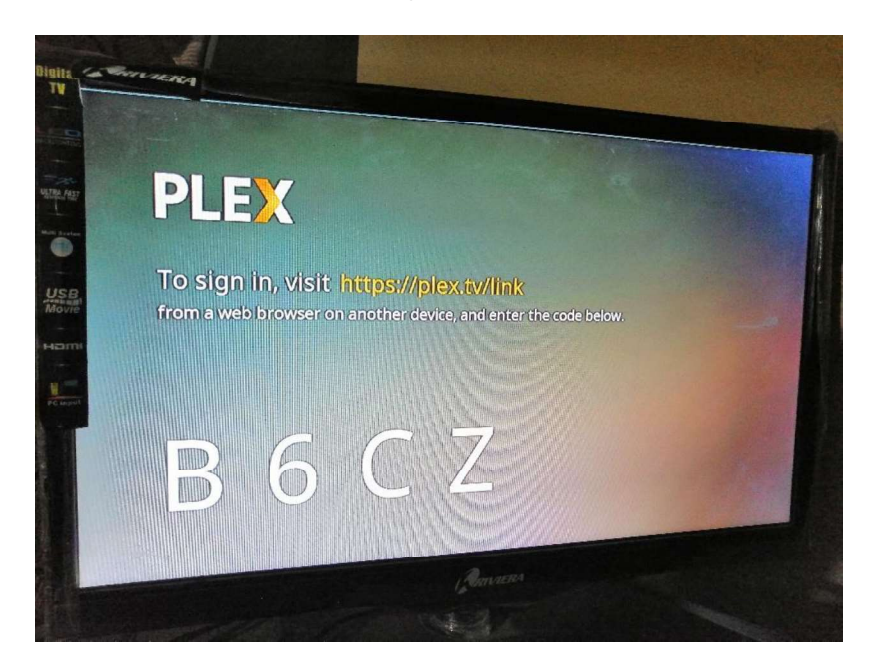

Figura 6.6 Código de acceso mostrado en la aplicación Plex en el televisor.

 $\bullet$ Una vez ingresado el código en el enlace antes mencionado, se abre la cuenta de Plex con los usuarios gestionados creados, se ingresa en una cuenta de usuario gestionado ingresado su respectivo PIN, como se muestra en la Figura 6.7.

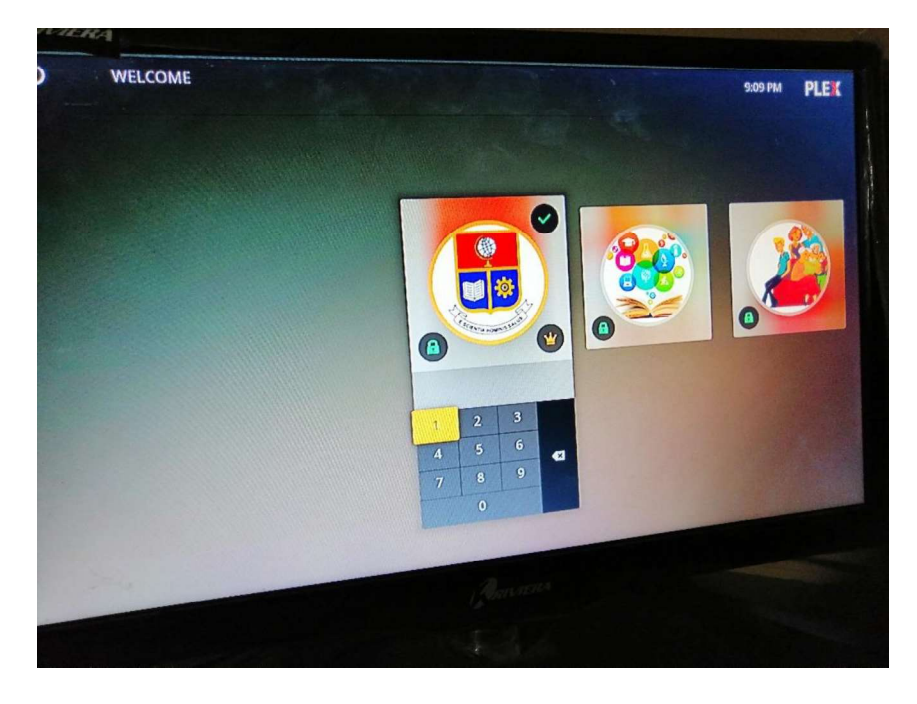

Figura 6.7 Ingresando PIN de una cuenta de usuario gestionado.

 Una vez se ingresa a una cuenta de usuario gestionado de Plex, se muestra la interfaz de inicio de Plex, en la cual se puede navegar y seleccionar el contenido disponible en el servidor y que está permitido para dicha cuenta de usuario, como se puede observar en la Figura 6.8.

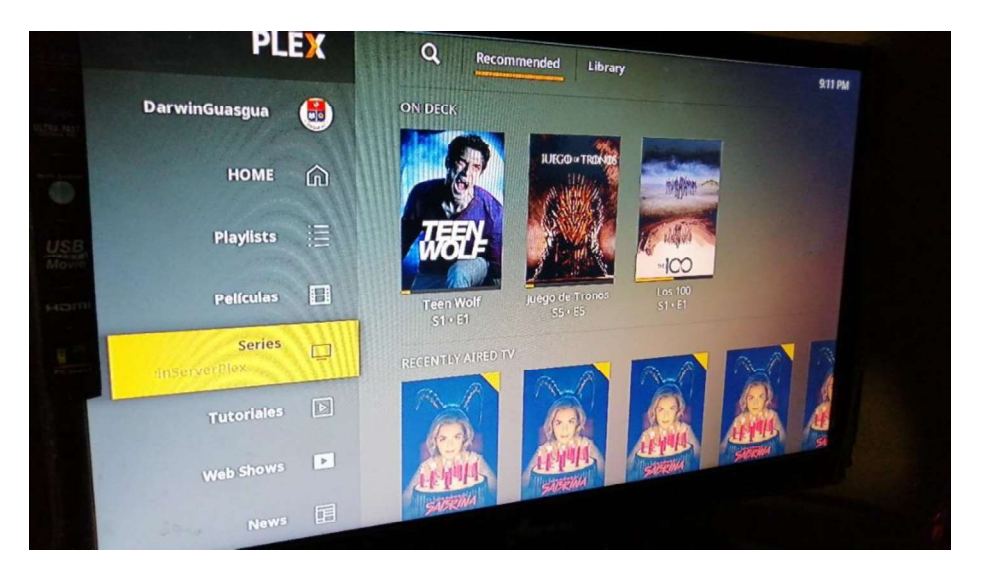

Figura 6.8 Navegación dentro de una cuenta de usuario gestionado en Plex.

Con esto se ha terminado la instalación del cliente de Plex en un dispositivo Roku.

## ANDROID TV BOX

Es otro dispositivo que permite transformar un televisor simple, en un Smart TV. En este caso, el televisor básicamente funciona con el sistema operativo Android 7.1 adaptado para este tipo de dispositivos, con lo cual, en el televisor se puede instalar aplicaciones variadas en formato apk. En este caso se instalará desde la tienda o aplicación Plex.

Antes se da a conocer algunas características del dispositivo a usar.

- Modelo: MiuiBox Seven Pro
- Salida de video por puerto HDMI
- 2 puertos USB
- 2GB de memoria RAM
- 16GB de memoria interna
- Sistema operativo: Android 7.1 Nougat
- Resolución: hasta 4k con pantallas compatibles
- Conectividad a internet mediante Wifi
- Procesador: Amlogic S905W [53]

Al conectar al televisor y seleccionar entrada de video mediante el puerto HDMI respectivo, se muestra una versión adaptada de Android Nougat, por lo cual básicamente es como inicializar un Smartphone Android, se necesita asociarle una cuenta de Google.

Lo que básicamente se debe hacer es localizar la aplicación "Play Store", allí buscar la aplicación Plex. En la Figura 6.9 se muestra la ventana inicial que se muestra con algunas aplicaciones preinstaladas.

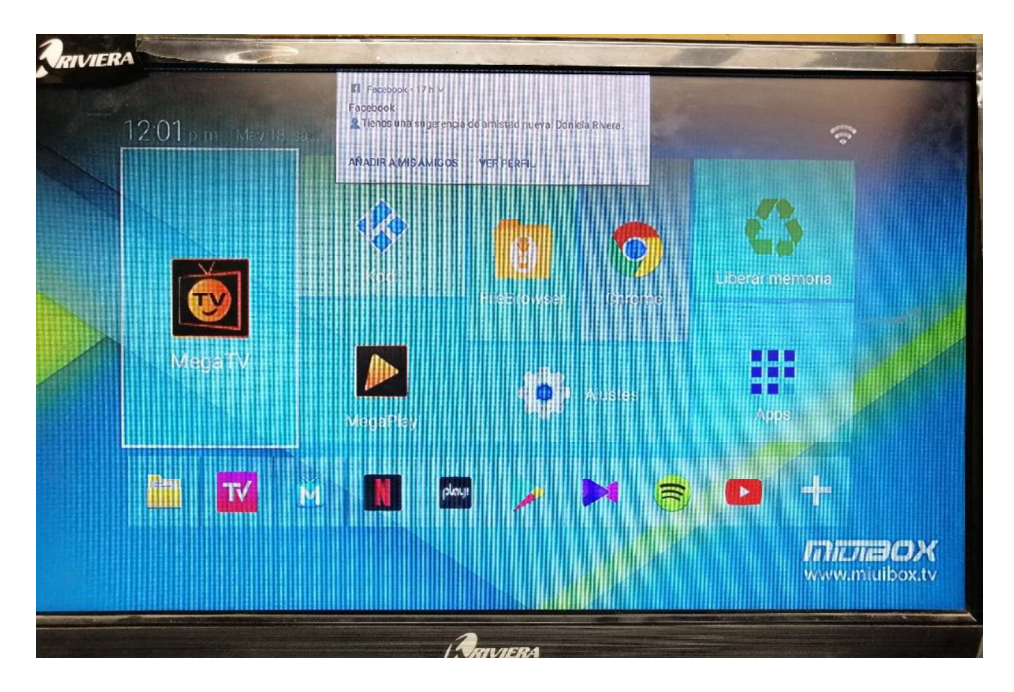

Figura 6.9 Ventana inicial de Android Box TV.

Ahora se procede con la instalación de la aplicación del cliente Plex, para esto mediante el control remoto (también se puede conectar un mouse a una de sus puertos USB para un manejo más fácil):

- En la ventana inicial, se debe dar clic en "Apps".  $\bullet$
- En la nueva ventana que se abre, se debe localizar la aplicación de la Play Store y allí buscar la aplicación "Plex", como se puede observar en la Figura 6.10.

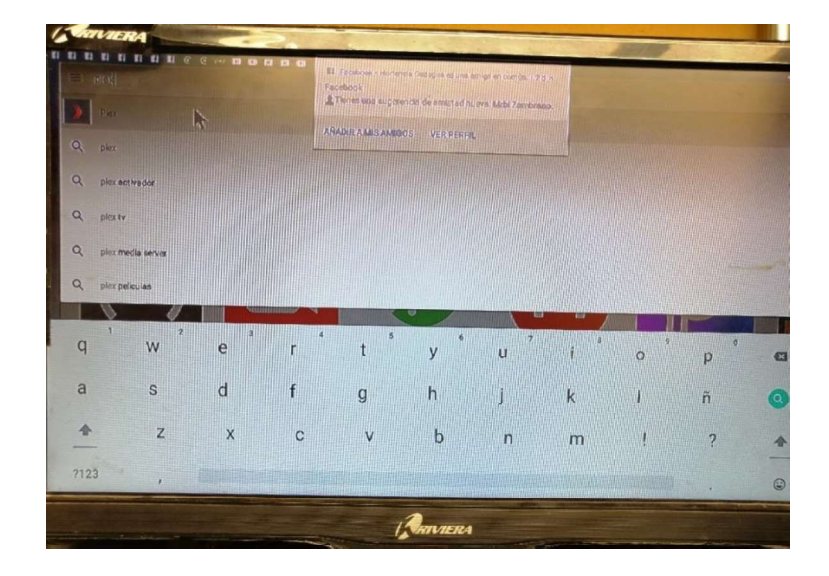

Figura 6.10 Búsqueda de la aplicación Plex en la tienda Google Play Store.

Una vez localizada la aplicación, su instalación es sencilla, como instalar en cualquier dispositivo móvil con sistema operativo Android. Una vez terminada la instalación, se vuelve a la ventana de "Apps" y allí ya estará la aplicación instalada, como se puede observar en la Figura 6.11.

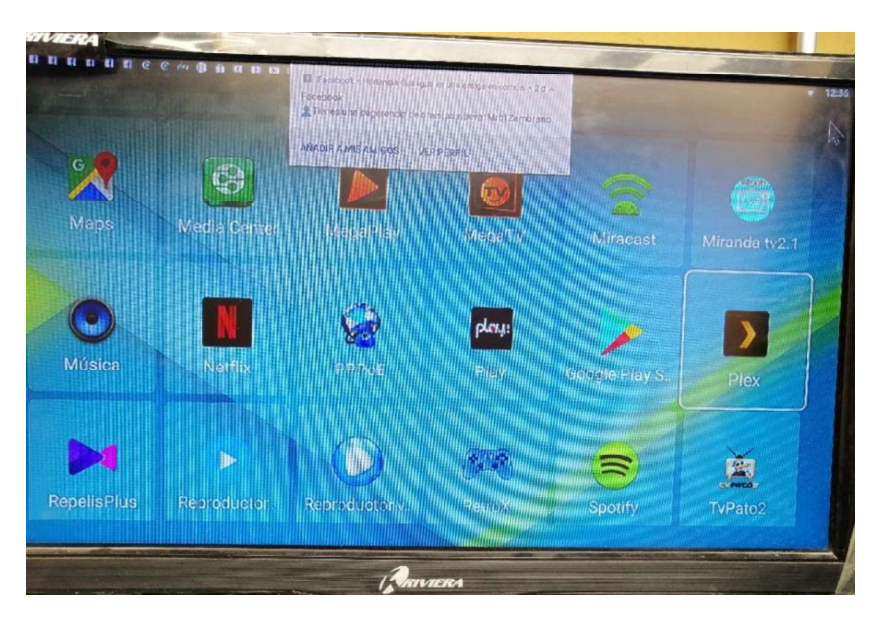

Figura 6.11 Aplicación "Plex" instalada.

A continuación, se debe abrir la aplicación y se debe ingresar las credenciales de la cuenta Plex del servidor. Como se puede ver en la Figura 6.12.

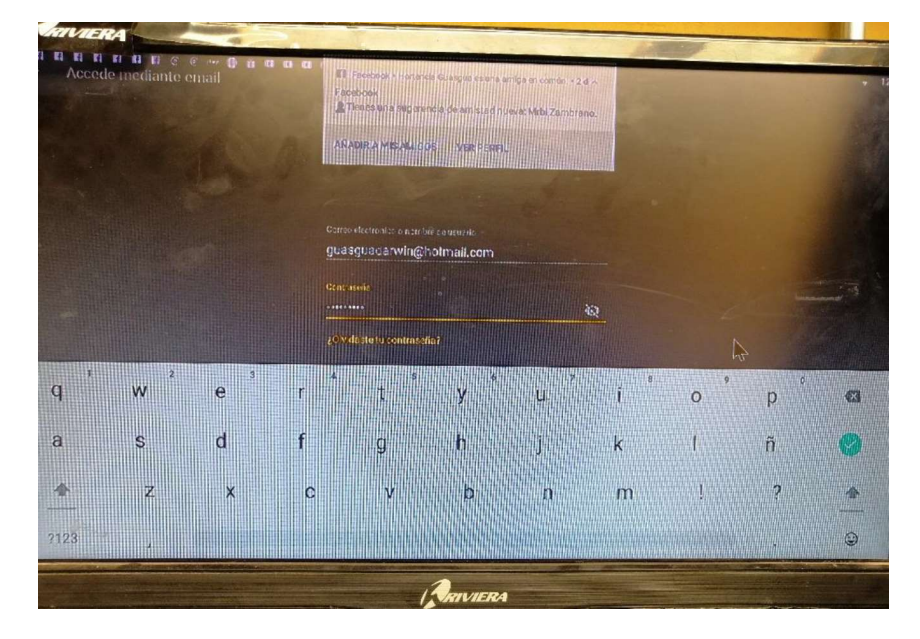

Figura 6.12 Ingreso a la cuenta Plex del servidor.

En este caso, a diferencia de ingresar a través de un dispositivo Roku, no pide verificación de dispositivo mediante un PIN. Directo aparece las cuentas de usuario gestionado, se debe ingresar en una de ella ingresando su respectivo PIN, como se puede ver en la Figura 6.13.

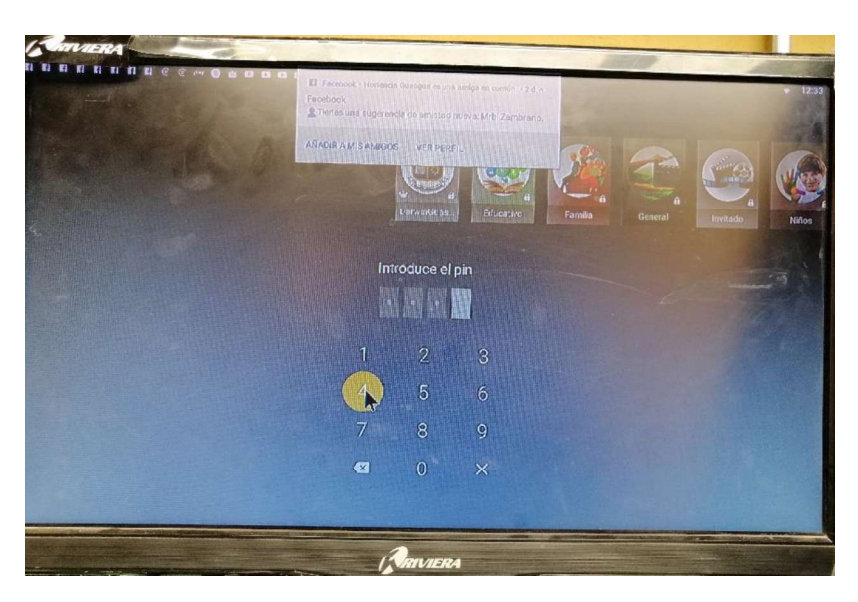

Figura 6.13 Ingreso a la cuenta de usuario gestionado.

Una vez que se haya ingresado, se muestra la ventana inicial de la aplicación Plex, y en la cual se debe navegar y buscar el contenido deseado. Esto se puede visualizar en la Figura 6.14.

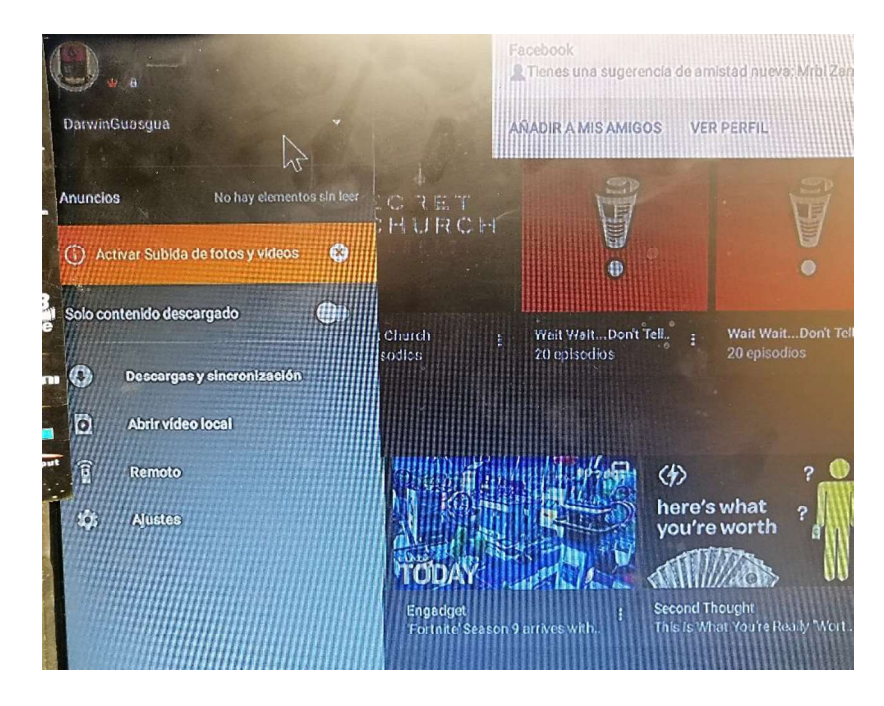

Figura 6.14 Ventana inicial en una cuenta de usuario gestionado de Plex.

Con esto se ha terminado con la instalación del cliente de Plex en este dispositivo.

Como se pudo apreciar en los dos dispositivos en los que se instaló el cliente Plex, su instalación es sencilla y tiene una gama amplia de dispositivos compatibles.

# ANEXO III

En este anexo se tratará el tema relacionado con el tipo de reproducción que se pueden producir cuando un dispositivo de usuario accede al sistema VoD, las cuales pueden ser de tres maneras en concreto: direct play, direct stream y transcodificación.

Ello depende del dispositivo que use el usuario para reproducir el contenido y las diferentes propiedades de los archivos multimedia, como lo son:

- Códec de video (Estándar de compresión de video)
- Códec de audio (Estándar de compresión de audio)
- Formato o contenedor del archivo: mkv, mp4, avi, etc.
- Subtítulos: generalmente en formato .srt.
- Resolución: 1080p, 720p, etc.

### DIRECT PLAY (REPRODUCCIÓN DIRECTA)

Para que se pueda dar este tipo de reproducción el archivo multimedia debe guardar una compatibilidad total con las capacidades de reproducción del dispositivo del cliente, con esto se refiere a que:

- Debe ser de un formato o contenedor que pueda reproducir.
- Tasa de bits compatible: debe poder trabajar a cierta tasa de bits, además la red debe poder receptar datos a dicha tasa.
- Los códecs de audio y video deben ser soportados.
- La resolución del video debe ser compatible.

En ese caso el archivo se envía hacia el usuario sin ninguna modificación, con lo cual prácticamente no se requiere uso del CPU en el servidor del sistema.

Esta forma de reproducción se da principalmente con usuarios dentro de la misma red del servidor, generalmente cuando se trata de otro computador o de determinadas pantallas de televisores, ya que los dispositivos móviles generalmente necesitan de uno de los otros dos tipos de transmisión.
## DIRECT STREAM (TRANSMISIÓN DIRECTA)

Para que se pueda dar este tipo de reproducción el archivo multimedia debe ser compatible en los códecs de audio y de video, pero no el formato o contenedor.

Se requiere un uso bajo del CPU del servidor, ya que no se debe producir una transcodificación total.

Como ejemplo completo, se tiene un escenario hipotético en el que el archivo multimedia es compatible con el dispositivo de usuario en cuanto a resolución y códecs (H.264 para video y AC3 para audio), pero está en un contenedor o formato no compatible (el cliente no puede reproducir archivos .mkv), en ese caso se produce:

- Las pistas de audio y de video se extraen del archivo original, con los mismos códecs.
- Dichas pistas se guardan en un nuevo contenedor que sí sea compatible, por .
- Plex Media Server empaqueta todo el contenido antes de enviarlo hacia el usuario.

## TRANSCODIFICACIÓN

Esta es la manera más compleja y se da cuando los códecs de audio y/o video no son compatibles con el dispositivo de usuario, por lo cual el servidor deberá transcodificar el audio y/o video.

La transcodificación de audio requiere un uso bajo del CPU, mientras que la transcodificación del video el uso del CPU es alto.

La adición de subtítulos ocasiona que se necesite una transcodificación de video completa, ya que se debe incrustar (quemar) el texto de los subtítulos en las imágenes del video [54].

## ANEXO IV

En este anexo se explicará de manera resumida lo que es un códec y lo que es un contenedor, que son características importantes de un archivo multimedia. Además de la diferencia que existe entre un proceso de transcodificación y un proceso denominado "remuxing"

## CONTENEDOR O FORMATO

Un contenedor es una especificación acerca de cómo se organizan dentro de un archivo multimedia diferentes tipos de información codificada, como es: video, audio, subtítulos y otros metadatos. Debido a que los contenedores están directamente ligados a los archivos finales, cada uno especifica una o algunas extensiones posibles para el archivo, como:

- Para el contenedor AVI: la extensión es: ".avi".
- Para el contenedor Matroska: las extensiones posibles: ".mkv, .mk3d, .mks, .mka ".
- Para el contenedor MP4: la extensión es: " mp4".
- Para el contenedor Flash Video: la extensión es: "flv, f4v".
- Entre otros.

### CÓDEC

Este termine procede de las letras iniciales de dos palabras: codificador y decodificador. Entonces, un códec especifica como codificar la información para luego poder decodificarla, y cuando se habla de archivos multimedia, un códec está directamente relacionado a los estándares de compresión/descompresión tanto de audio como la parte de video, algunos de ellos ya fueron analizados con más detalle en algunas secciones del capítulo 1 del presente trabajo [55].

La Figura 6.15 permite entender mejor qué es un contenedor y qué es un códec.

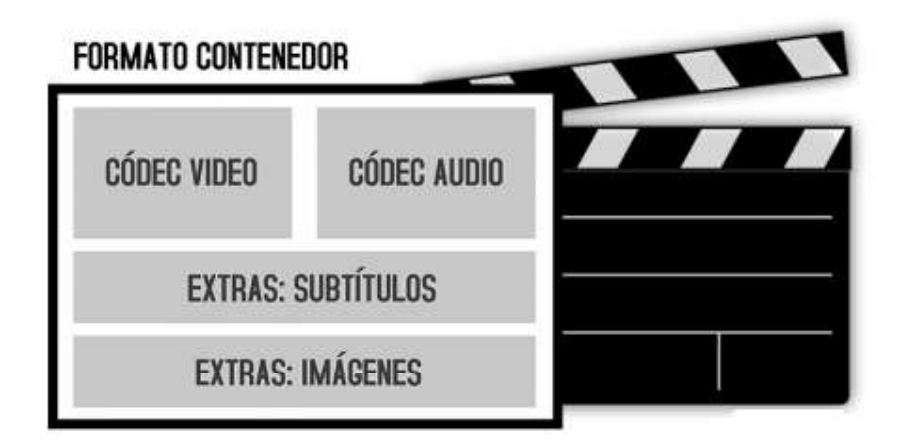

Figura 6.15. Contendor y sus componentes [56].

### TRANSCODIFICACIÓN

Es el proceso por el cual se convierte de un códec de audio o de video a otro. En la Figura 6.16 se observa que se han cambiado los códecs de audio y de video, además de su contenedor, ya que cada contenedor acepta determinados códecs de audio y de video. Esto último depende del contenedor, ya que se podría mantener.

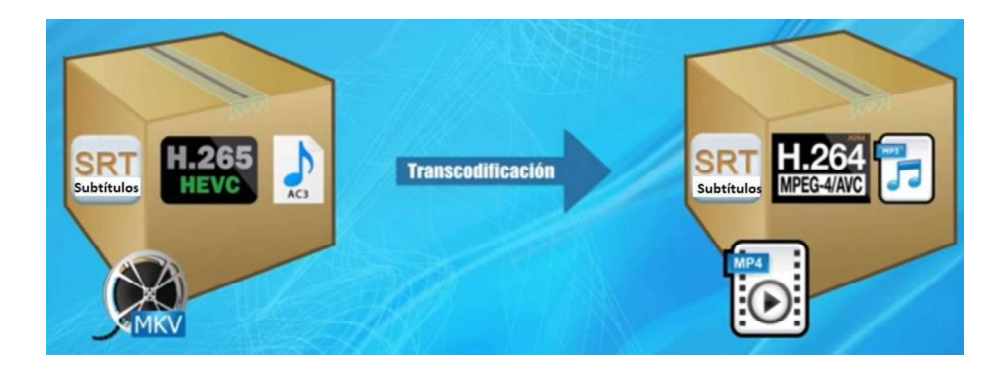

Figura 6.16. Explicación gráfica del proceso de transcodificación [57].

#### REMUXING

Es el proceso en el que solo se cambia el contenedor y no los códecs, es decir, se empaqueta toda la información del archivo en un nuevo contenedor, pero manteniendo los códecs. En la Figura 6.17 se observa que se extrae las pistas de audio y de video y se coloca en un nuevo contenedor.

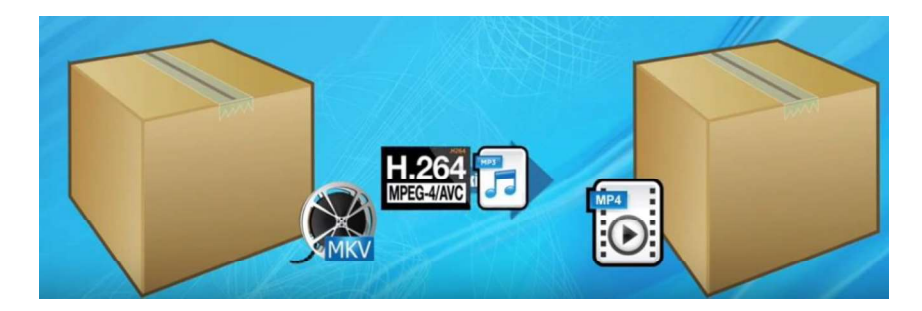

Figura 6.17. Explicación gráfica del proceso de Remuxing [57].

Es decir, la diferencia entre transcodificación y remuxing radica que en el caso de transcodificación implica cambio de códecs y posiblemente de contenedor, mientras que en el caso de remuxing solo implica cambio de contenedor [57].

Existe software que permite llevar a cabo los procesos de transcodificación o remuxing, como es el caso de HandBrake, que puede ser descargado gratuitamente desde la dirección Web https://handbrake.fr/, el cual permite cambiar las diferentes propiedades del archivo multimedia y realizar ya sea remuxing o transcodificación.

Relacionando estos conceptos con el prototipo del presente trabajo, se puede usar dicho software para realizar la transcodificación previa a la reproducción, para que de esta manera solo se produzca una reproducción directa y así evitar retardos en la transmisión del archivo multimedia.

# ORDEN DE EMPASTADO